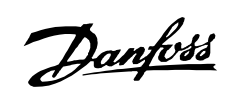

## $\blacksquare$  Índice

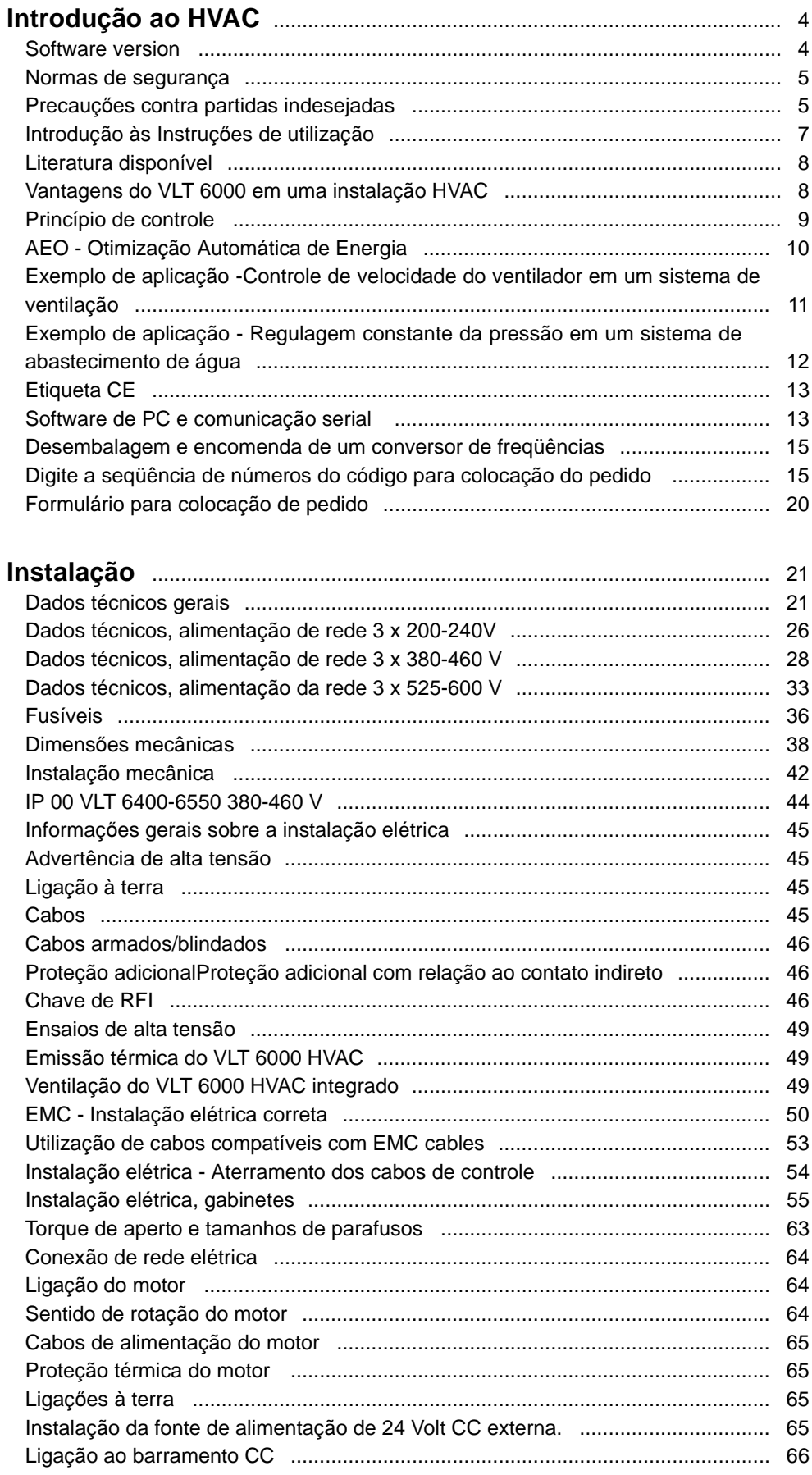

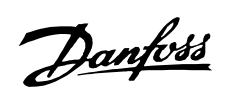

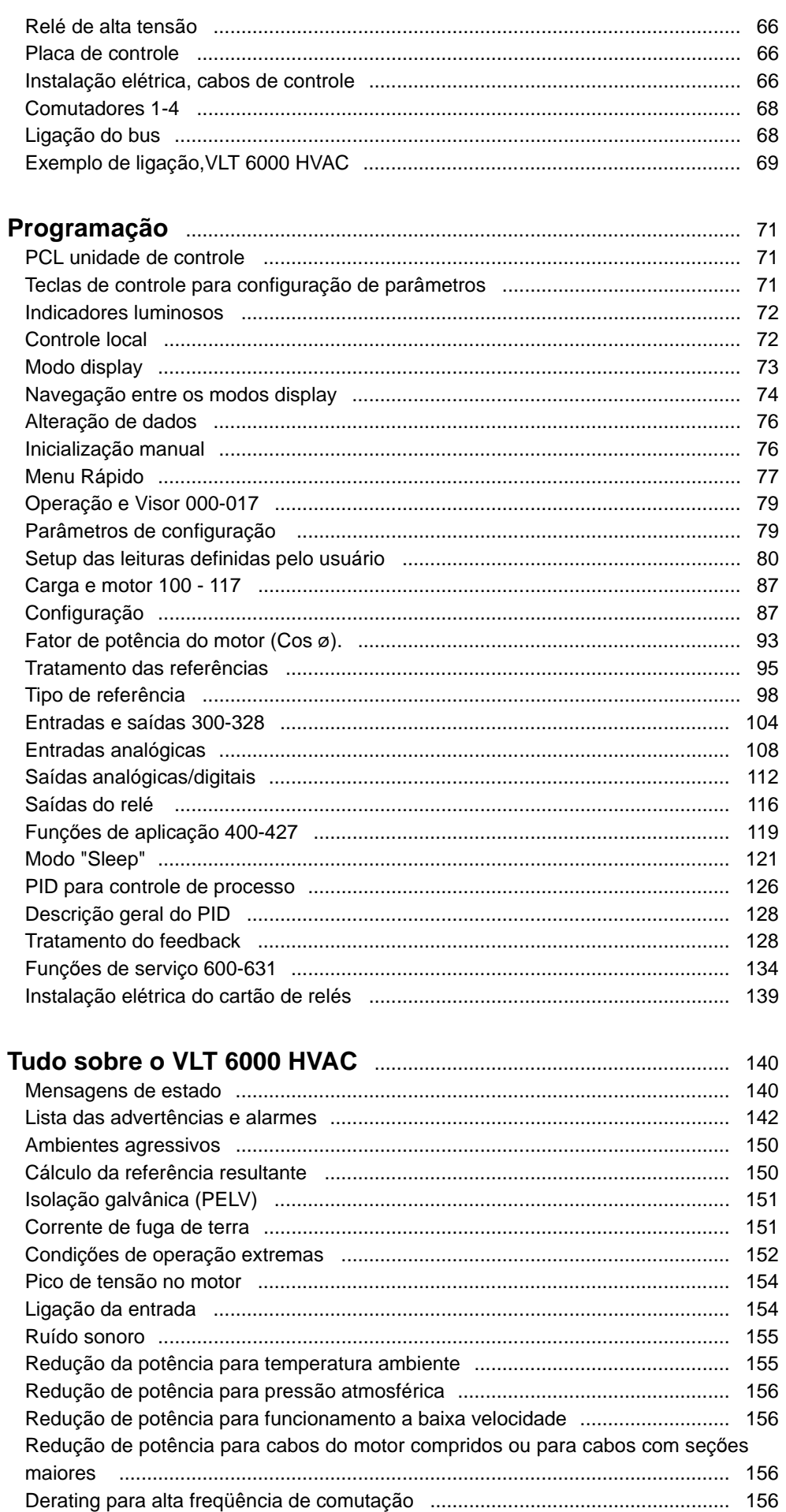

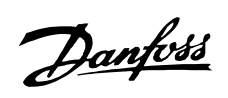

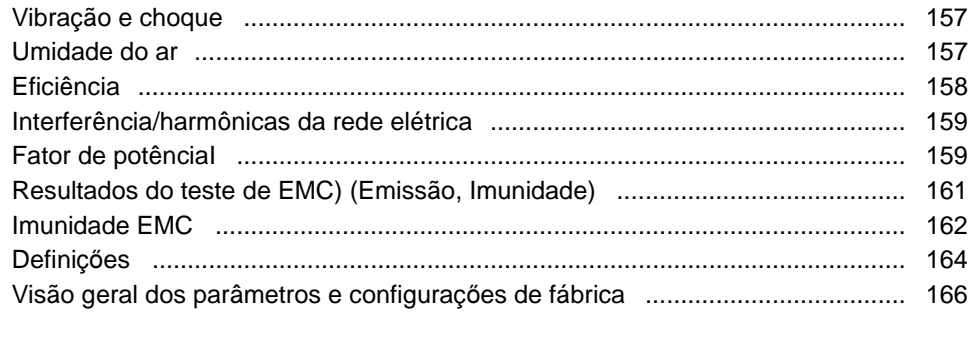

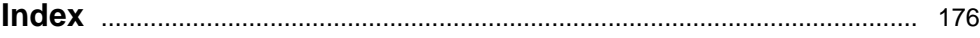

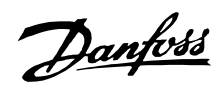

<span id="page-3-0"></span>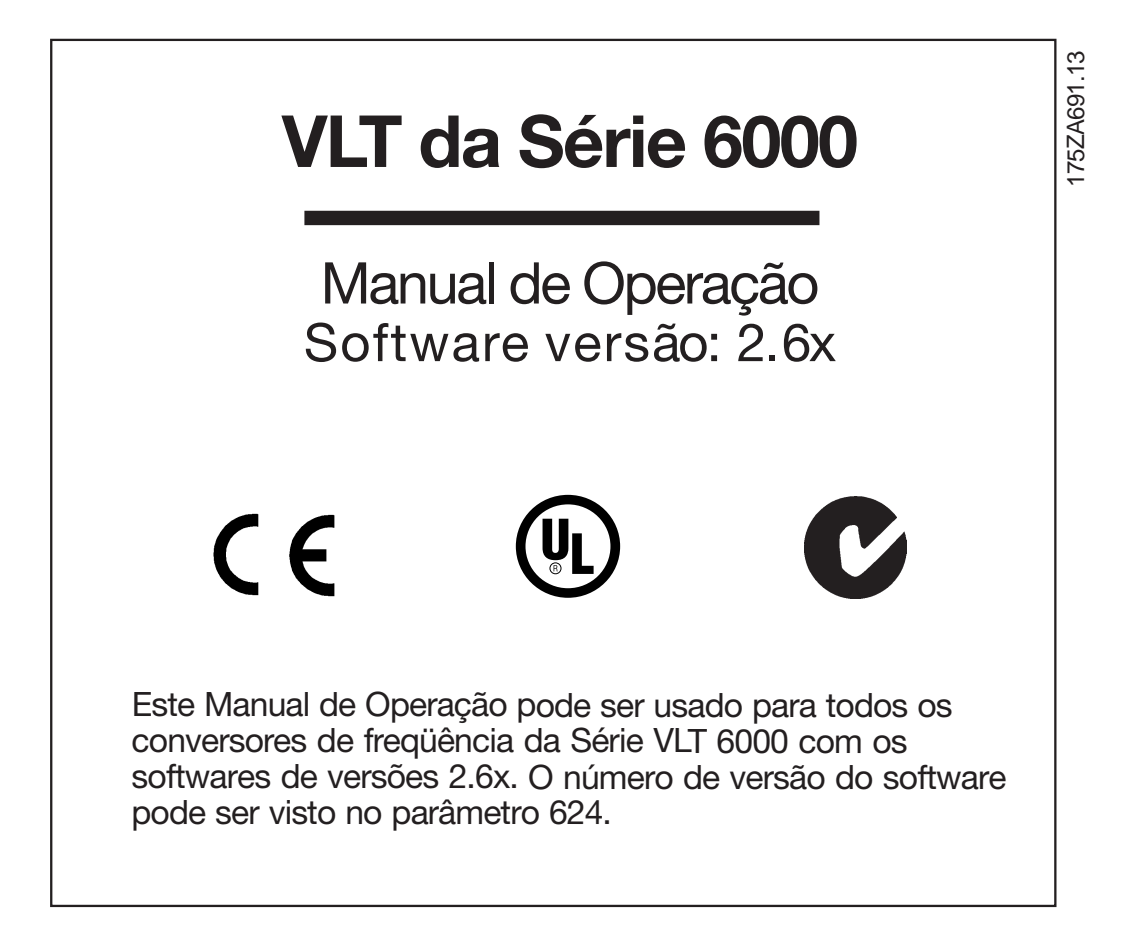

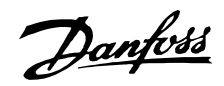

<span id="page-4-0"></span>As tensőes do conversor de freqüência são perigosas sempre que o equipamento estiver ligado à rede elétrica. A instalação incorreta do motor ou do conversor de freqüência pode causar danos ao equipamento, ferimentos graves à pessoas ou morte.

Portanto, as instruçőes do Guia de Projeto, bem como as normas nacionais e locais devem ser obedecidas.

## ■ **Normas de segurança**

- 1. O conversor de freqüências deve ser desligado da rede de alimentação se for necessário realizar reparos. Verifique se a alimentação da rede foi desligada e se passou o tempo necessário antes de retirar as tomadas da ligação com o motor e a rede elétrica.
- 2. A tecla [OFF/STOP], do painel de controle do conversor de freqüências, não desliga o equipamento da rede e, conseqüentemente, não pode ser usada como chave de segurança.
- 3. O aterramento correto de proteção do equipamento deve estar estabelecido, o usuário deve estar protegido da tensão de alimentação e o motor deve estar protegido contra sobrecarga, conforme as normas nacionais e locais aplicáveis.
- 4. A corrente de fuga à terra é superior a 3,5 mA.
- 5. A proteção contra sobrecarga do motor está incluída na programação de fábrica. No parâmetro 117, Proteção térmica do motor, o valor padrão é Desarme 1 do ETR. Observação: A função é inicializada em 1,0 x corrente nominal do motor e a freqüência nominal do motor (consulte parâmetro 117 Proteção térmica do motor).
- 6. Não retire as conexőes de alimentação do motor nem da alimentação da rede, enquanto o conversor de freqüências estiver ligado a esta. Verifique se a alimentação da rede foi desligada e se passou o tempo necessário antes de retirar as tomadas da ligação com o motor e a rede elétrica.
- 7. A isolação galvânica confiável (PELV) não é atendida se o interruptor RFI estiver na posição OFF. Isto significa que todas as entradas e saídas de controle poderão ser consideradas somente terminais de baixa tensão com isolação de corrente elétrica básica.
- 8. Lembre-se que o conversor de frequências tem mais tensőes de entrada além de L1, L2, L3, quando são usados os terminais do barramento CC.

Verifique se todas as tensőes de alimentação foram desligadas e se passou o tempo necessário, antes de iniciar os trabalhos de reparo.

### ■ **Precauç**ő**es contra partidas indesejadas**

- 1. Quando o conversor de freqüências está ligado à alimentação, o motor pode ser parado através de comandos digitais, comandos de bus, por parametrização ou por um botão de parada local. Se, para garantir a segurança pessoal, for necessário assegurar que não ocorrem partidas indesejadas, estas medidas de parada não serão suficientes.
- 2. O motor pode partir enquanto são mudados os parâmetros. Conseqüentemente, o interruptor de parada [Desligada/Parada] deverá sempre ser ativado quando se for realizar uma alteração dos dados.
- 3. Um motor parado pode partir se ocorrer uma avaria eletrônica no conversor de freqüências ou se ocorrer uma sobrecarga temporária ou uma avaria na tensão de alimentação, ou, ainda, se houver uma interrupção na ligação ao motor.

#### ■ **Uso em rede elétrica isolada**

Consulte a seção Chave RFI com relação ao uso em rede elétrica isolada.

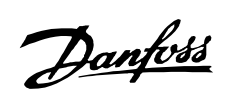

175HA490.11

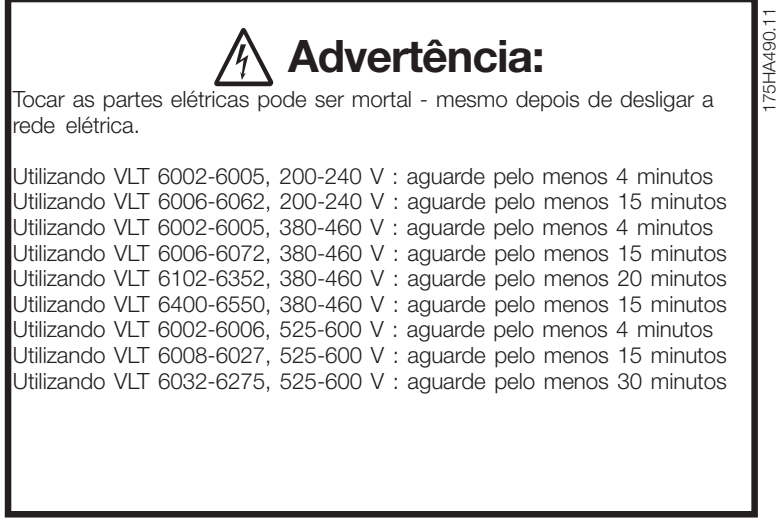

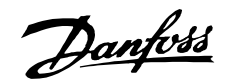

#### <span id="page-6-0"></span>■ **Introdução às Instruç**ő**es de utilização**

As Instruçőes de utilização são concebidas como uma ferramenta para quem vai instalar, operar e programar o VLT 6000 HVAC.

O VLT 6000 HVAC é fornecido com Instruçőes de utilização, além de um Guia rápido de configuração . Além disto, você pode encomendar um Guia de Projeto para utilização em projetos que incluam a instalação de um VLT 6000 HVAC. Consulte Literatura disponível na página seguinte.

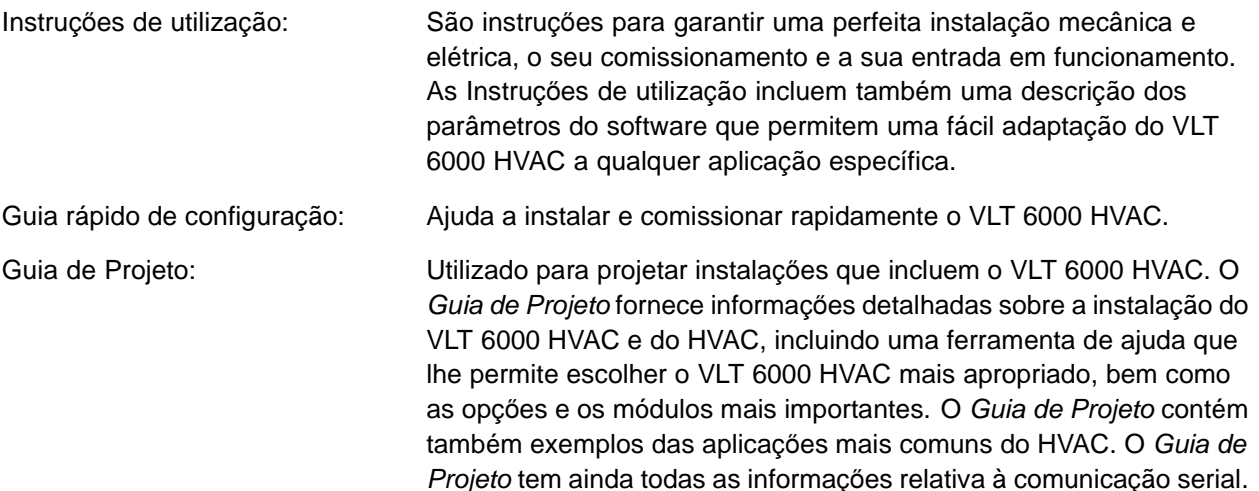

As Instruçőes de utilização estão divididas em quatro seçőes com informaçőes sobre o VLT 6000 HVAC.

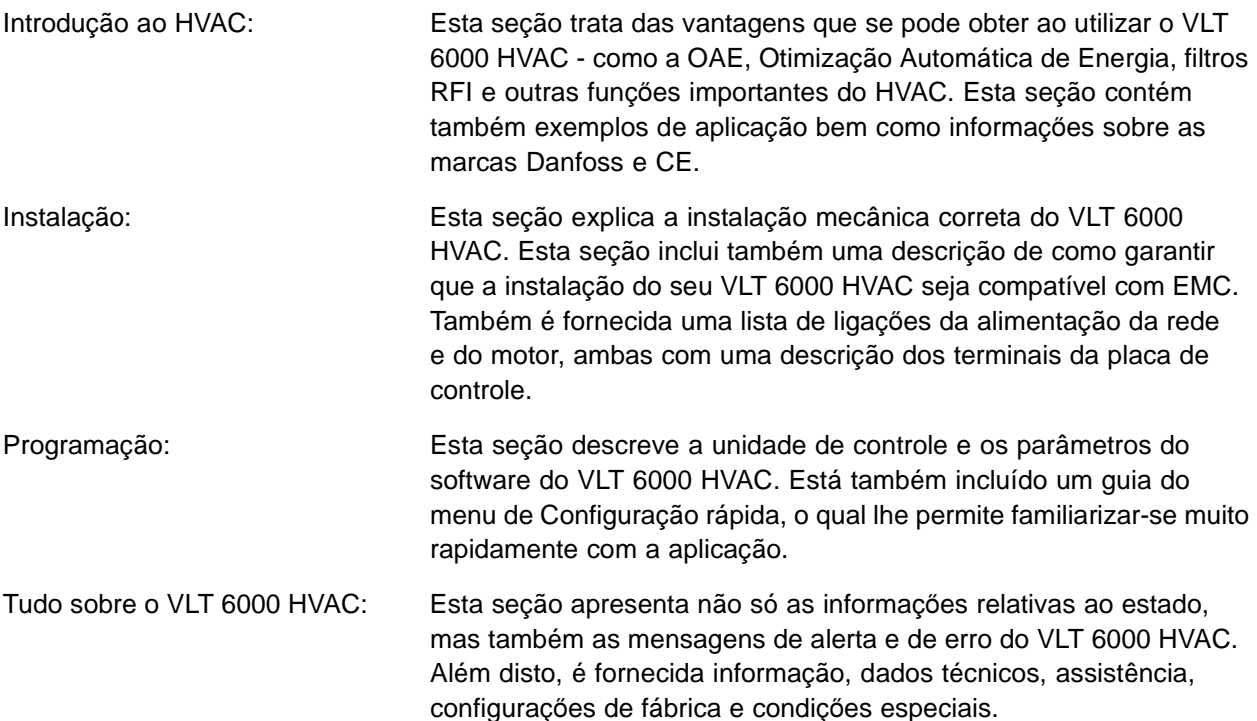

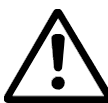

Assinala um alerta de ordem geral.

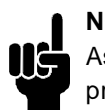

**NOTA!:** Assinala um dado a que o leitor deve prestar atenção.

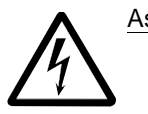

Assinala um alerta de alta tensão.

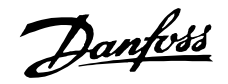

#### <span id="page-7-0"></span>■ **Literatura disponível**

A tabela a seguir mostra uma lista da literatura disponível sobre o VLT 6000 HVAC. Lembre-se que podem ocorrer variaçőes de um país para outro.

Consulte também o web site http://drives.danfoss.com, para obter informaçőes adicionais sobre literatura nova.

#### **Fornecidos junto com a unidade:**

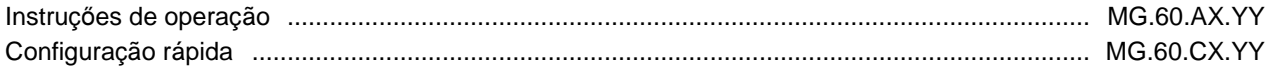

#### **Comunicação com o VLT 6000 HVAC:**

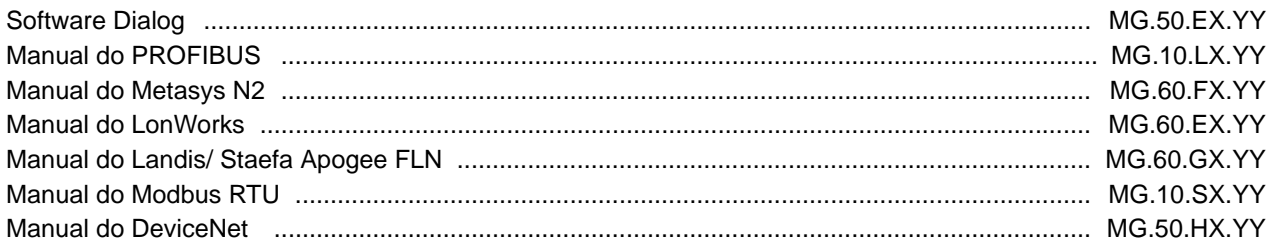

#### **Instruç**ő**es para o VLT 6000 HVAC:**

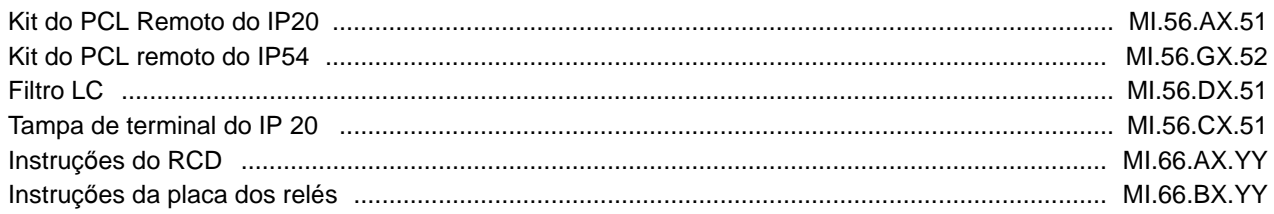

#### **Outras literaturas para o VLT 6000 HVAC:**

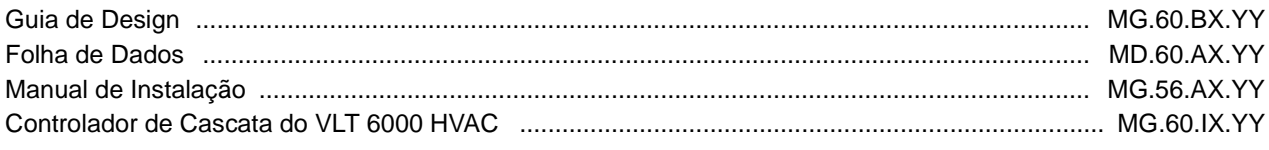

 $X = n$ úmero da versão  $X = n$ úmero da versão  $YY = \text{versão do idioma}$ 

#### ■ Vantagens do VLT 6000 em uma instalação HVAC

Uma vantagem de se usar o VLT 6000 HVAC é que esta unidade foi desenvolvida para regular a velocidade de ventiladores e bombas centrífugas, de forma a consumir o mínimo de energia possível. Conseqüentemente, utilizar um VLT 6000 HVAC em uma instalação HVAC garante uma grande economia de energia, já que há um menor consumo de energia com um conversor de freqüências do que com os sistemas de conversão HVAC tradicionais. Outra vantagem de se utilizar o VLT 6000 HVAC é que o sistema de regulagem foi melhorado e pode ser facilmente adaptado a novas exigências de pressão ou de fluxo da instalação. A utilização de um VLT 6000 HVAC oferece ainda as seguintes vantagens:

**•** O VLT 6000 HVAC foi projetado para aplicaçőes HVAC.

- **•** Uma ampla faixa de potência: unidades desde 1,1-400 kW 1,1 a 200 kW com um design exclusivo.
- **•** Gabinetes IP 20 e IP 54 que podem ser montados lado a lado. Para níveis de potência ≥ 90kW ( ≥ 30kW para 200 V), está disponível o IP 00.
- **•** Todos os tipos de unidade, com exceção das unidades de 525-600 V, estão disponíveis com um filtro RFI integral, de acordo com a EN 55011 classe A1, no caso do cabo de alimentação do motor ser blindado/blindado metalicamente até 150 m, e EN 55011 classe B, no caso do cabo de alimentação do motor ser blindado/blindado metalicamente, até 50 m de comprimento.
- **•** Concepção simples, mecânica e eletricamente, que torna o VLT 6000 HVAC fácil de instalar.

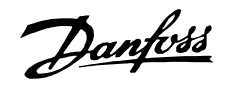

- <span id="page-8-0"></span>**•** Painel de controle PCL destacável, com Botão Off Man. e um display gráfico para controle da velocidade local.
- **•** Elevado torque de partida graças à Otimização Automática de Energia (OAE).
- **•** A Adaptação Automática do Motor (AMA) assegura uma perfeita utilização do motor.
- **•** O regulador PID integral, com a opção de conectar dois sinais de feedback(em conexão com zoneamento), bem como dois pontos de definição.
- **•** Modo Econômico, o qual desliga automaticamente o motor, ou seja, quando não é necessária mais pressão ou fluxo no sistema.
- **•** A função de "início rápido", que permite à unidade encontrar um ventilador em movimento.
- **•** A função aceleração/desaceleração automática, que assegura que o VLT 6000 HVAC não desarmará durante uma aceleração ou desaceleração.
- **•** Todas as unidades normalizadas têm três protocolos seriais RS 485 integrais - protocolo FC, Johnson's Metasys N2 e Landis/Staefa Apogee FLN. As placas de comunicação opcionais que podem ser conectadas são LonWorks, DeviceNet, Modbus RTU e Profibus

### ■ **Princípio de controle**

Um conversor de freqüências retifica a corrente alternada (CA) da rede de alimentação em corrente contínua (CC). Em seguida, a corrente contínua é convertida em corrente alternada com amplitude e freqüência variáveis.

Deste modo, são fornecidas ao motor tensão e freqüência variáveis, que permite o controle amplo da velocidade variável de motores padrão CA trifásicos.

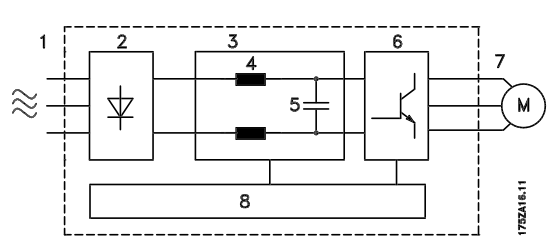

### 1. Tensão da rede elétrica

3 x 200 - 240 V CA, 50 / 60 Hz. 3 x 380 - 460 V CA, 50 / 60 Hz. 3 x 525 - 600 V CA, 50 / 60 Hz.

## 2. Retificador

Uma ponte retificadora trifásica que converte corrente CA em corrente CC.

### 3. Circuito intermediário

Tensão CC = 1,35 x tensão de alimentação [V].

### 4. Bobinas de circuito intermediário

Suavizam a tensão no circuito intermediário e reduzem a propagação de harmônicas do feedback de corrente para a rede elétrica.

5. Capacitores do circuito intermediário Suavizam a tensão no circuito intermediário.

## 6. Inversor

Converte a tensão CC em uma tensão CA variável, de freqüência variável.

## 7. Tensão do motor

Tensão CA variável, entre 0 e 100% da tensão da rede elétrica.

### 8. Cartão de controle

Aqui é onde se encontra o computador que controla o inversor que gera o padrão de pulsos mediante o qual a tensão CC é convertida em tensão CA variável com uma freqüência variável.

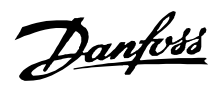

#### <span id="page-9-0"></span>■ **AEO - Otimização Automática de Energia**

Normalmente, as características U/f (Tensão/ freqüência) devem ser ajustadas com base na carga esperada em cada uma das freqüências. Contudo, é normalmente difícil saber a carga a uma dada freqüência, em uma instalação. Este problema pode ser solucionado utilizando um VLT 6000 HVAC com o sistema integral de Otimização Automática de Ener-gia (AEO), que assegura uma perfeita utilização da energia. Em todas as unidades VLT 6000 HVAC, esta função vem configurada de fábrica, ou seja, não é necessário ajustar a relação U/f do conversor de freqüências para obter a máxima economia de energia. Nos outros conversores de freqüências, a carga e a relação tensão/freqüência (U/f) devem ser previstas para configurar corretamente o conversor de freqüências. Usando a Otimização Automática de Energia (AEO), deixa de ser necessário calcular ou estimar as características da instalação, uma vez que a unidade VLT 6000 HVAC da Danfoss garante a otimização permanente do consumo de energia em função da carga do motor.

A figura à direita ilustra a faixa de funcionamento da função AEO, quando a função de otimização de energia está ativa.

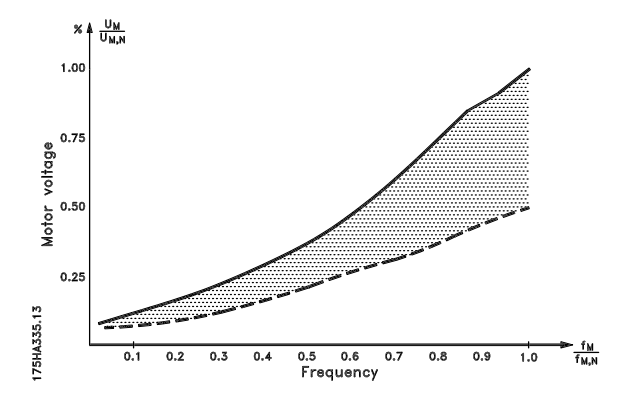

Se a função AEO tiver sido selecionada no parâmetro 101, caract. torq, esta função estará constantemente ativa. Se houver um desvio elativamente à relação U/f ideal, o conversor de freqüências VLT fará rapidamente o ajuste.

## **Vantagens da função AEO**

- **•** Otimização Automática de Energia
- **•** A compensação é executada se for usado um motor superdimensionado
- **•** A AEO regula as flutuaçőes diárias ou sazonais
- **•** Consegue-se uma economia de energia em um sistema de vazão de ar a volume constante
- **•** A compensação é executada em sistemas síncronos sobrecarregados
- **•** Consegue-se uma redução do ruído do motor

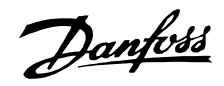

## <span id="page-10-0"></span>■ **Exemplo de aplicação -Controle de velocidade do ventilador em um sistema de ventilação**

A instalação AHU permite distribuir ar a um edifício inteiro ou apenas a uma ou várias partes de um edifício.

Normalmente, uma instalação AHU consiste em um motor, um ventilador e um sistema de dutos com filt-ros. Se for utilizado um sistema de distribuição de ar centralizado, o rendimento da instalação aumentará e pode-se obter uma melhor economia de energia. O VLT 6000 HVAC permite um controle e uma monitoração excelentes, garantindo, permanente-mente, as condiçőes ideais no edifício.

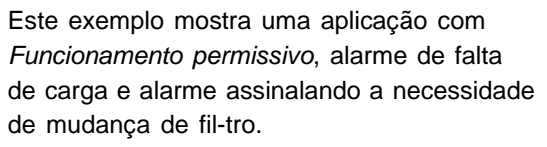

A função Funcionamento permissivo assegura que o conversor de freqüências VLT não dará partida no motor enquanto a válvula de descarga estiver aberta. Se a correia do ventilador quebrar ou se o filtro pecisar ser substituído, esta aplicação também poderá disponibilizar um alarme em uma saída.

 $\oslash$ 

.<br>Dampe

mot

aktive

 $12<sup>2</sup>$ 

16

18

27

39

42

 $\boldsymbol{\Lambda}$ 

 $\overline{\phantom{a}}$ 

 $\overline{\mathbf{3}}$ 

 $\overline{2}$ 

 $\circ$ 

 $\circ$ 

 $\circ$ 

 $\circ$ 

 $\Omega$ 

 $\circ$ 

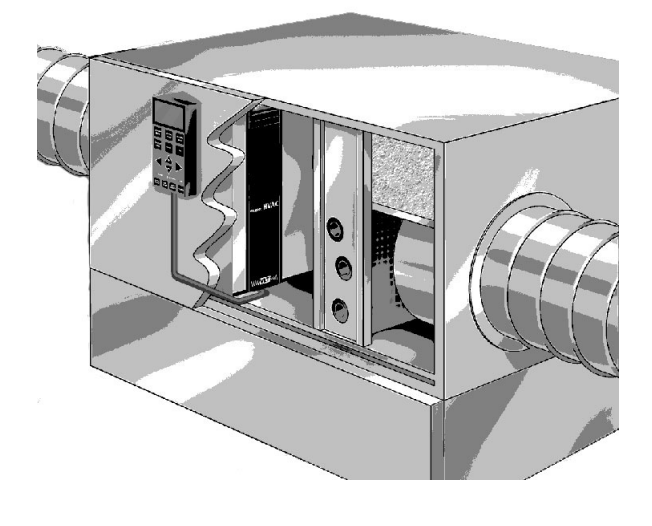

 $\overline{a}$ 

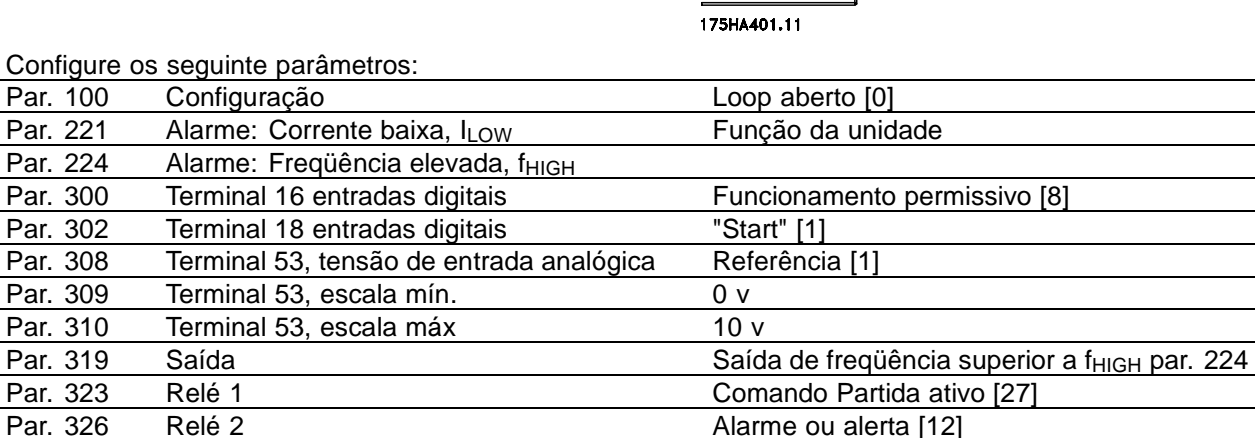

Run permissive

 $f_{\text{OUT}} > f_{\text{HIGH}}$ Change filter

Varninc

Dampe

Par. 409 Função sem carga **Alarme** [1]

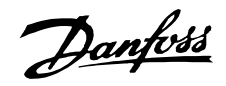

## <span id="page-11-0"></span>■ **Exemplo de aplicação - Regulagem constante da pressão em um sistema de abastecimento de água**

O pedido de água pelos consumidores varia consideravelmente ao longo de um dia. Durante a noite, praticamente não há consumo de água, ao passo que,de manhã e à tarde, o consumo é elevado. Para manter um valor conveniente da pressão da água, nas tubulaçőes de abastecimento em função da demanda, as bombas estão equipadas com controladores de velocidade. A utilização de conversores de freqüências permite manter a energia consumida pelas bombas em um valor mínimo, ao mesmo tempo em que se otimiza o fornecimento de água aos consumidores.

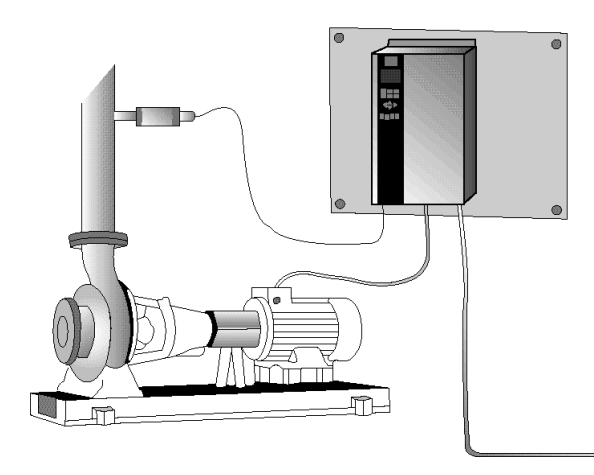

Um VLT 6000 HVAC, com controlador PID integral, garante uma instalação simples e rápida. Por exemplo, uma unidade IP 54 pode ser montada na parede, perto da bomba, e os cabos já existentes podem ser utilizados como cabos da rede elétrica para o conversor de freqüências. Um transmissor de pressão (p.ex. um Danfoss MBS 33 0-10) pode ser instalado a poucos metros do ponto de junção da saída do reservatório de água, para obter uma regulagem em malha fechada. O Danfoss MBS 33 é um transmissor com dois condutores (4-20 mA) que pode ser alimentado diretamente a partir do VLT 6000 HVAC. O ponto de definição necessário pode ser ajustado localmente (ex. 5 bar) no parâmetro 418 Setpoint 1.

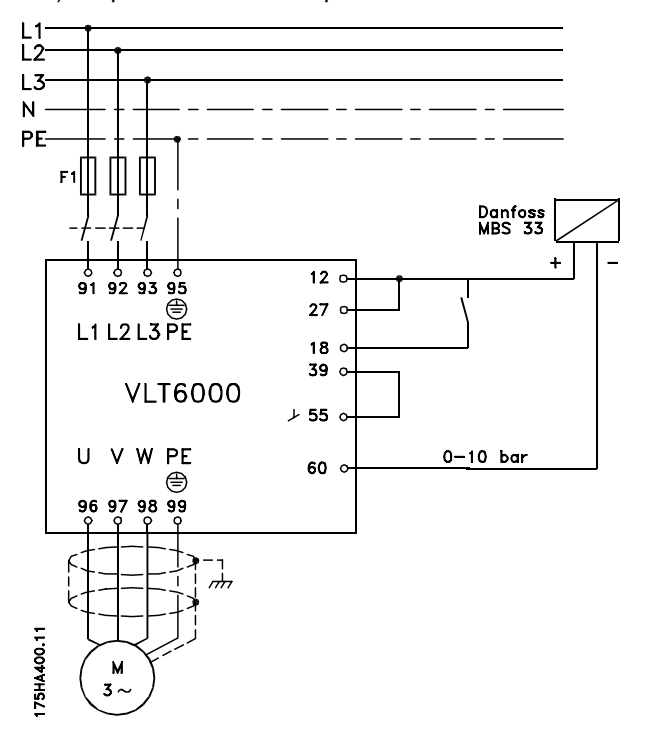

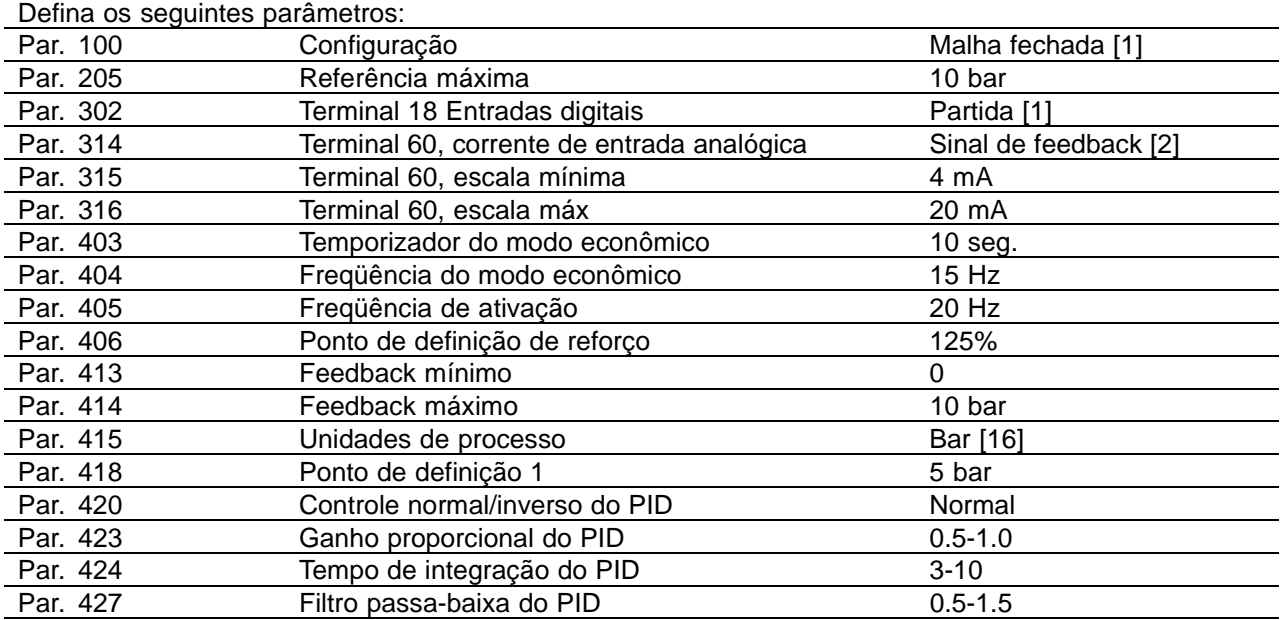

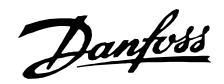

## <span id="page-12-0"></span>■ **Etiqueta CE**

## **O que é a etiqueta CE?**

O propósito da etiqueta CE é evitar obstáculos técnicos no comércio, dentro da Área de Livre Comércio Europeu e a União Européia. A U.E. introduziu a etiqueta CE como uma forma simples de mostrar se um produto está em conformidade com as orientaçőes relevantes da U.E. A etiqueta CE não informa acerca da qualidade ou especificaçőes de um produto. Os conversores de freqüências são regidos por três diretivas da UE:

#### **A diretiva de maquinário (98/37/EEC)**

Todas as máquinas com peças com movimento crítico estão regidas pela diretiva de maquinários, publicada no dia 1º de Janeiro de 1995. Como o conversor de freqüências é em grande parte elétrico, não se enquadra na diretriz de maquinário. No entanto, se um conversor de freqüências for utilizado em uma máquina, fornece-se informaçőes sobre os aspectos de segurança relativos ao conversor de freqüências. Estas informaçőes são fornecidas através de uma declaração do fabricante.

#### **A diretiva de baixa tensão (73/23/CEE)**

Os conversores de freqüências devem portar a etiqueta CE, em conformidade com a diretriz de baixa tensão que entrou em vigor em 1º de janeiro de 1997. Essa diretriz aplica-se a todo equipamento e aparelho doméstico elétrico, usado nas faixas de tensão de 50 - 1.000 Volts CA e de 75 - 1.500 Volts CC. A Danfoss coloca as etiquetas CE em

conformidade com a diretriz e emite uma declaração de conformidade mediante solicitação.

## **A diretiva EMC (89/336/EEC)**

EMC é a abreviação para compatibilidade eletromagnética. A presença de compatibilidade eletromagnética significa que a interferência mútua entre os diferentes componentes/aparelhos é tão pequena que não chega a afetar o funcionamento dos mesmos.

A diretiva EMC entrou em vigor no dia 1º de Janeiro de 1996. A Danfoss coloca as etiquetas CE em conformidade com a diretriz e emite uma declaração de conformidade mediante solicitação.A fim de que a instalação de EMC possa ser feita de modo correto, este manual fornece as instruçőes detalhadas para esse fim. Além disso, especificamos as normas de conformidade dos nossos diferentes produtos. Oferecemos os filtros que constam nas especificaçőes e fornecemos outros tipos de assistência para garantir um resultados otimizados de EMC.

Em muitos casos o conversor de freqüências é utilizado por profissionais como um componente complexo que faz parte de uma aplicação, sistema ou instalação de grande porte. Deve ser enfatizado que a responsabilidade pelas propriedades finais de EMC da aplicação, sistema ou instalação final, recai sobre o instalador.

OBSERVAÇÃO: As unidades de 550-600 V não possuem a etiqueta CE.

## ■ Software de PC e comunicação serial

A Danfoss oferece várias opçőes de comunicação serial. A utilização da comunicação serial possibilita monitorar, programar e controlar um ou vários conversores de freqüências a partir de um computador central.

Todas as unidades VLT 6000 HVAC têm, por padrão, uma porta RS 485 que permite a escolha de um entre três protocolos. Os três protocolos selecionáveis no parâmetro 500 Protocolos são:

- **•** Protocolo do FC
- **•** Johnson Controls Metasys N2
- **•** Landis/Staefa Apogee FLN
- **•** Modbus RTU

Uma placa de opção de barramento permite velocidades de transmissão superiores à da porta RS 485. Além disto, um maior número de unidades pode ser conectado ao barramento e pode ser utilizado um meio de transmissão alternativo. A Danfoss oferece as seguintes placas de opçőes para comunicação:

- **•** Profibus
- **•** LonWorks
- **•** DeviceNet

As informaçőes relativas à instalação das várias opçőes não estão incluídas neste manual.

A porta RS 485 permite comunicaçőes, por exemplo, com um PC. Um programa WindowsTM, denominado MCT 10, está disponível para esta finalidade. Ele pode ser utilizado para monitorar, programar e controlar uma ou várias unidades VLT 6000 HVAC. Para informaçőes mais detalhadas, consulte o Guia de Design do VLT 6000 HVAC ou entre em contacto com a Danfoss.

## **500-566 Comunicação serial**

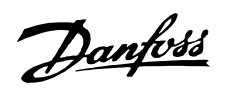

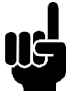

**NOTA!:**

As informaçőes relativas à utilização da interface serial RS 485 não estão incluídas neste manual. Para informaçőes mais detalhadas, consulte o Guia de Design do VLT 6000 HVAC ou entre em contacto com a Danfoss.

## <span id="page-14-0"></span>■ **Desembalagem e encomenda de um conversor de freqüências**

Em caso de dúvidas em relação ao conversor de freqüências que recebeu e as opçőes que ele contém, utilize os seguintes meios para esclarecimento.

## ■ **Digite a seqüência de números do código para colocação do pedido**

Com base na sua encomenda é atribuído um número de pedido ao conversor de freqüências, o qual consta da plaqueta de identificação da unidade. O número pode ter a seguinte aparência:

**VLT-6008-H-T4-B20-R3-DL-F10-A00-C0** Isto significa que o conversor de freqüências encomendado é um VLT 6008 para tensão de rede elétrica de 380-500 V (**T4**) trifásica, em gabinete Estilo Estante de Livros IP 20 (**B20**). A variação de hardware fornecida refere-se ao filtro de RFI integral, classe A e B (**R3**). O conversor de freqüências inclui uma unidade de controle (**DL**) com uma placa de opção PROFIBUS (**F10**). Nenhuma placa de opção (A00) e nenhuma camada superficial protetora (C0). O caractere alfabético no. 8 (**H**) indica a faixa de aplicação da unidade: **H** = HVAC.

IP 00: Este gabinete só está disponível para os níveis de potência maiores da série VLT 6000 HVAC. Recomendado para a instalação em cabines padrão. IP 20 Estilo Estante de Livros: Este gabinete foi projetado para instalação em cabines. Ocupa um espaço mínimo e pode ser instalado lado a lado, sem a necessidade de equipamento adicional de refrigeração.

IP 20 / NEMA 1: Este gabinete é utilizado como gabinete padrão para o VLT 6000 HVAC. Ideal para instalação em cabines, em áreas que requeiram um alto grau de proteção ao equipamento. Este gabinete também permite instalação lado a lado. IP 54: Este gabinete pode ser instalado diretamente na parede. Não são necessárias

cabines. As unidades IP 54 também podem ser instaladas lado a lado.

## Variaçőes de hardware

As unidades constantes do catálogo estão disponíveis nas seguintes variaçőes de hardware:

ST: Unidade padrão com ou sem unidade de controle. Sem terminais CC, exceto para o VLT 6042-6062, 200-240 V

VLT 6016-6275, 525-600 V

- SL: Unidade padrão com terminais CC.
- EX: Unidade estendida para o VLT tipo 6152-6550 com unidade de controle, terminais CC, conexão para fonte de alimentação externa de 24 volts CC, para backup do PCB de controle.
- DX: Unidade estendida para o VLT tipo 6152-6550 com unidade de controle, terminais CC, fusíveis e disjuntor da rede elétrica embutidos, conexão para fonte de alimentação externa de 24 V CC, para backup do PCB de controle.
- PF: Unidade padrão para o VLT tipo 6152-6352 com fonte de alimentação de 24 V CC para backup do PCB de controle e fusíveis de rede elétrica embutidos. Sem os terminais CC.

PS: Unidade padrão para o VLT tipo 6152-6352 com fonte de alimentação de 24 volts CC, para backup do PCB de controle. Sem os terminais CC.

PD: Unidade padrão para o VLT tipo 6152-6352 com fonte de alimentação de 24 V CC, para backup do PCB de controle, fusíveis de rede elétrica embutidos e desconexão. Sem os terminais CC.

MG.60.A9.28 - VLT é uma marca registrada da Danfoss 15

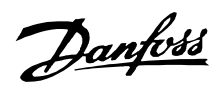

#### Filtro de RFI

As unidades no Estilo Estante de Livros vêm sempre com um filtro de RFI integral que está em conformidade com a norma EN 55011-B, com 20 m de cabo de motor blindado/blindado metalicamente, e com a EN 55011-A1, com 150 m de cabo de motor blindado/blindado metalicamente. Unidades para tensão de rede de 240 V e potência de motor de até 3,0 kW (VLT 6005) inclusive e unidades para uma tensão de rede de 380-460 V e uma potência de motor de até 7,5 kW (VLT 6011) são sempre fornecidas com um filtro integral classe A1 e B. As unidades para potências de motor superiores a estas (3,0 e 7,5 kW, respectivamente) podem ser encomendadas com ou sem filtros de RFI. Os filtros de RFI não estão disponíveis para as unidades de 525-600 V.

Unidade de controle (teclado e display) Todos os tipos de unidades constantes do catálogo, exceto as unidades IP 54, podem ser encomendadas com ou sem a unidade de controle. As unidades IP 54 são fornecidas sempre com uma unidade de controle. Todos os tipos de unidades constantes do catálogo estão disponíveis com opçőes de aplicação embutidas, inclusive uma placa de relé com quatro relés ou uma placa de controlador de cascata.

Revestimento Protetor Superficial Todos os tipos de unidades constantes do catálogo estão disponíveis com ou sem revestimento protetor de PCB.

# Danfoss

## **VLT® da Série 6000 HVAC**

## **200-240 V**

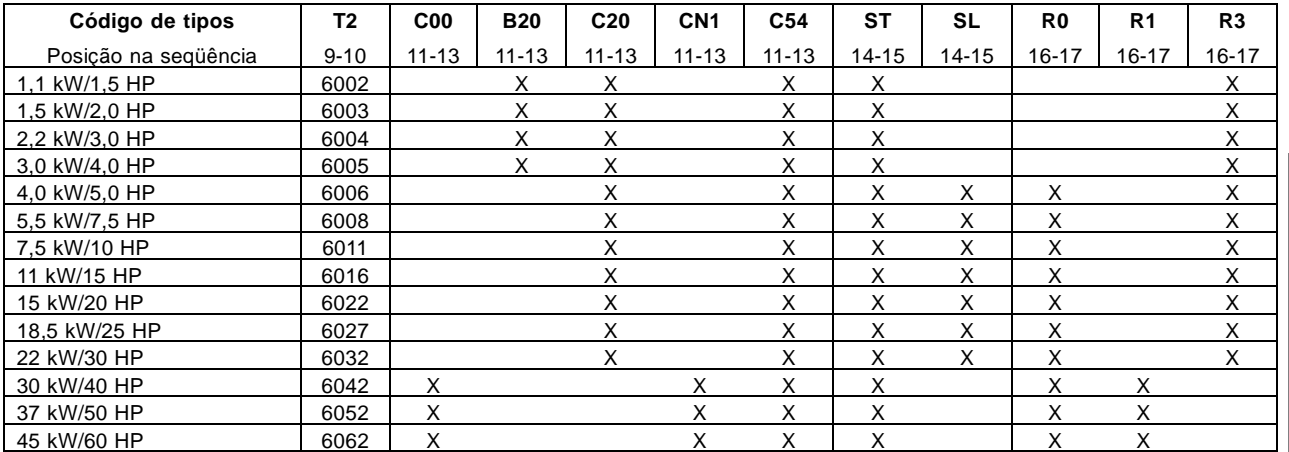

Introduction to Introduction to<br>HVAC

## **380-460 V**

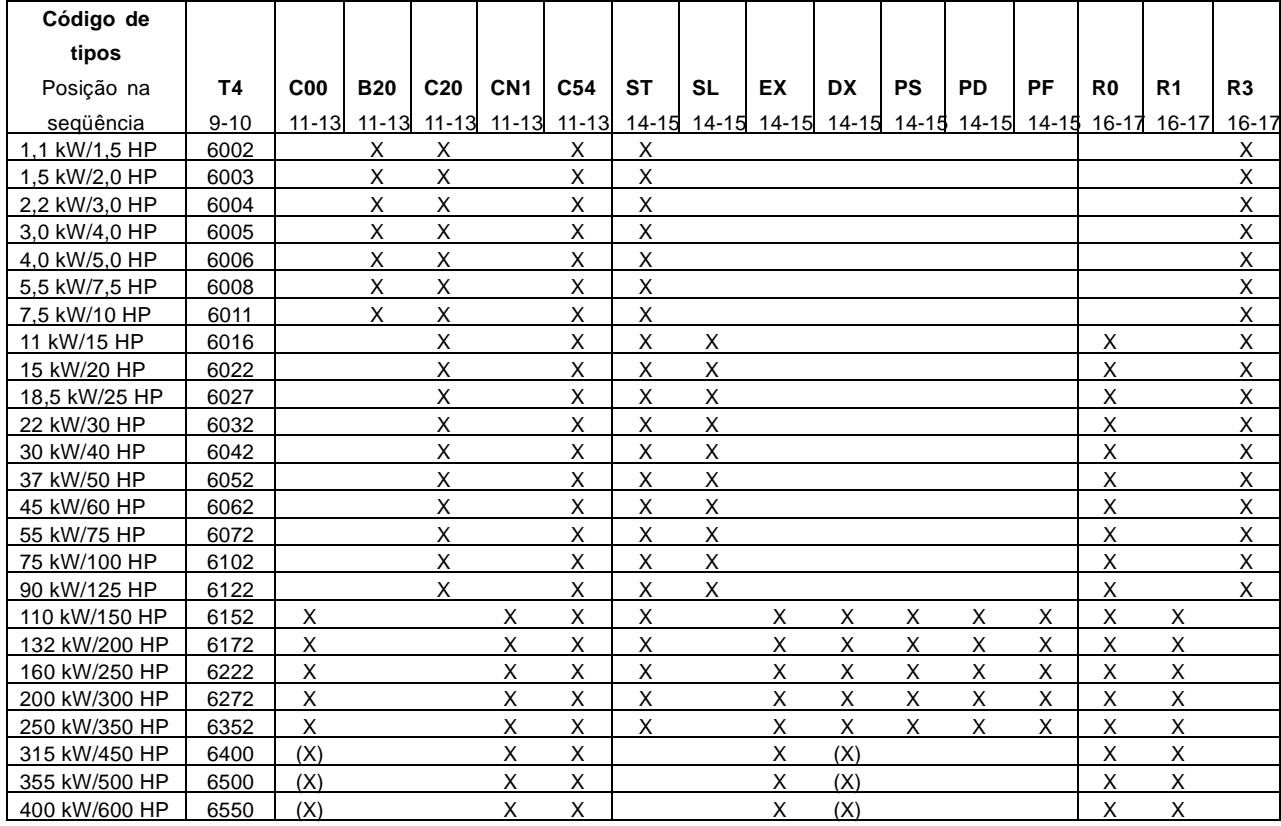

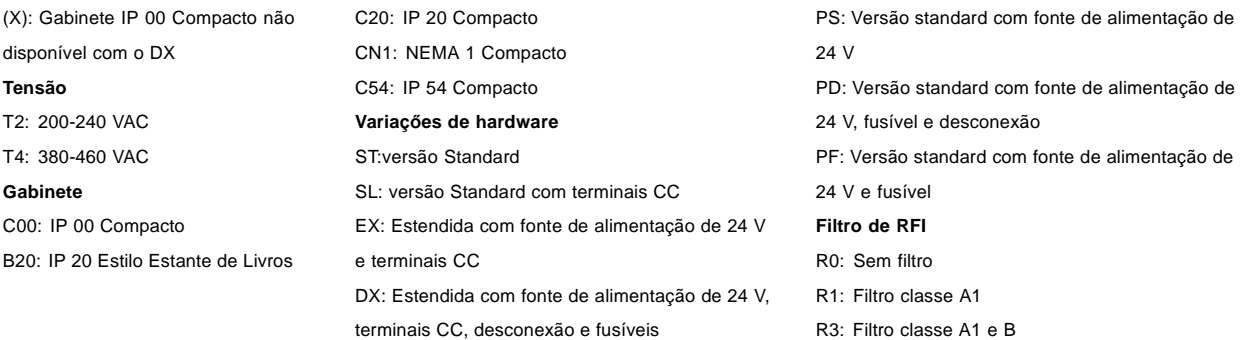

Danfoss

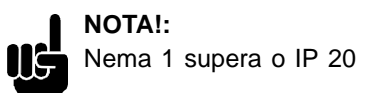

## Danfoss

## **VLT® da Série 6000 HVAC**

#### **525-600 V**

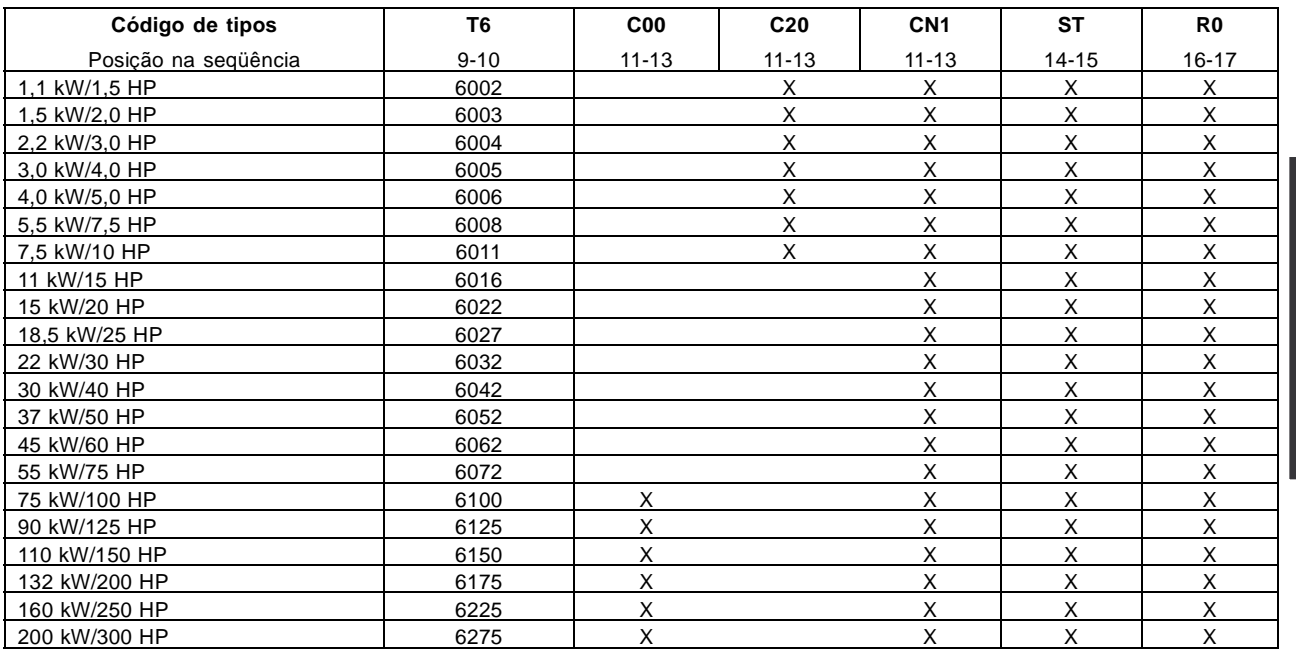

T6: 525-600 VAC C00: IP 00 Compacto C20: IP 20 Compacto

CN1: NEMA 1 Compacto ST:versão Standard

R0: Sem filtro

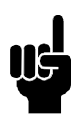

**NOTA!:** Nema 1 supera o IP 20

## **Seleç**ő**es de opcionais, 200-600 V**

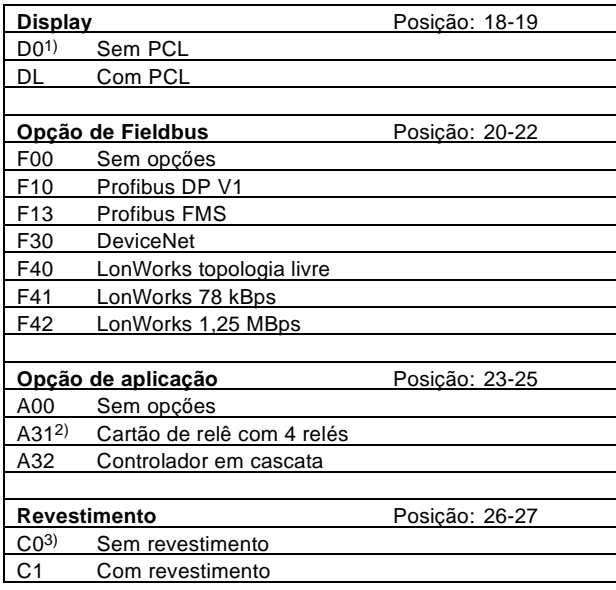

1) Não disponível com gabinete IP 54 compacto

2) Não disponível com as opçőes de fieldbus (Fxx)

3) Não disponível para potências entre 6400 e 6550

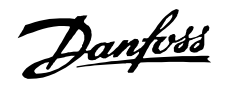

#### <span id="page-19-0"></span>■ **Formulário para colocação de pedido**

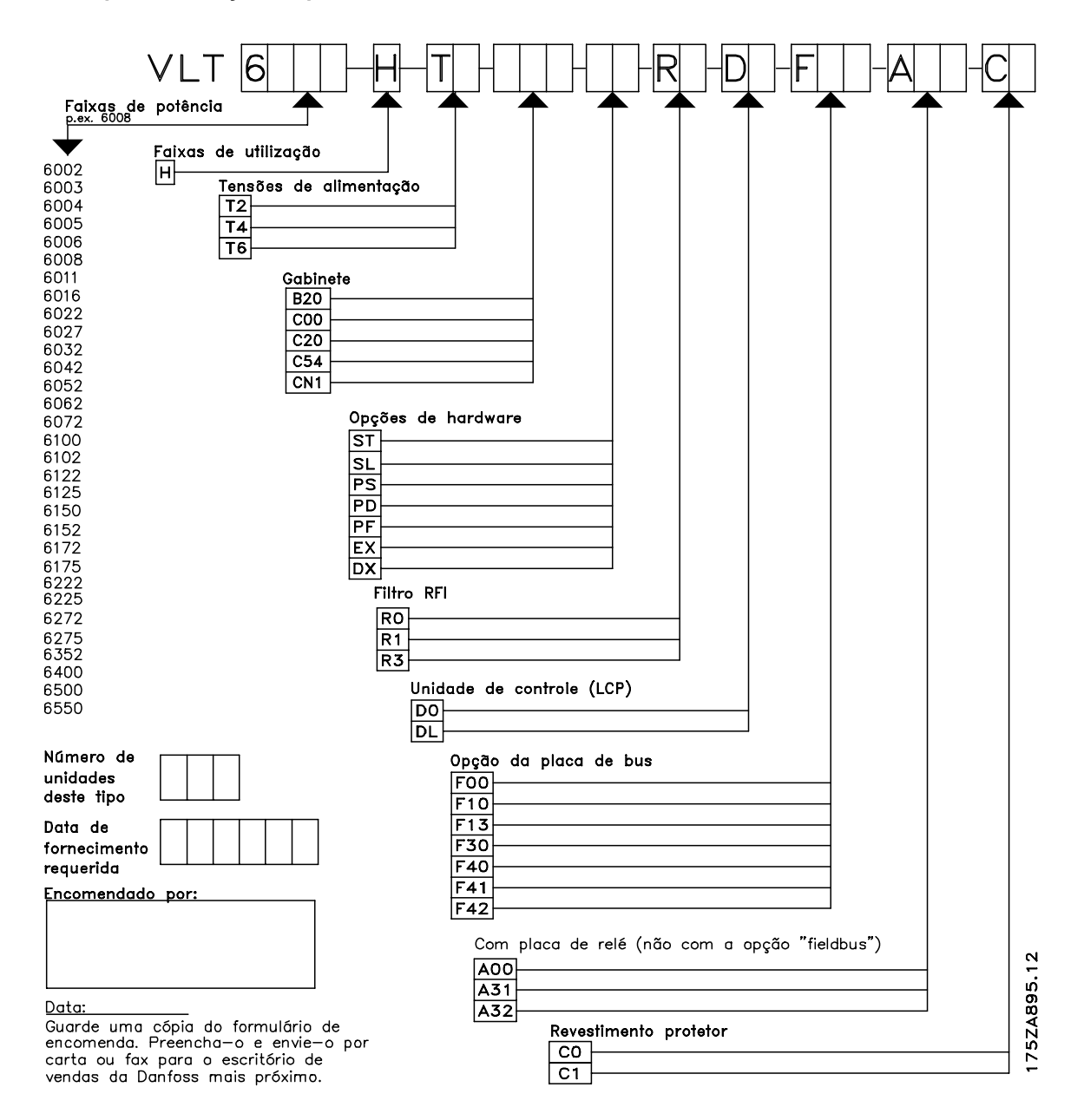

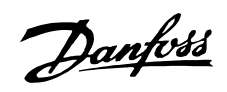

## <span id="page-20-0"></span>■ **Dados técnicos gerais**

Rede elétrica (L1, L2, L3):

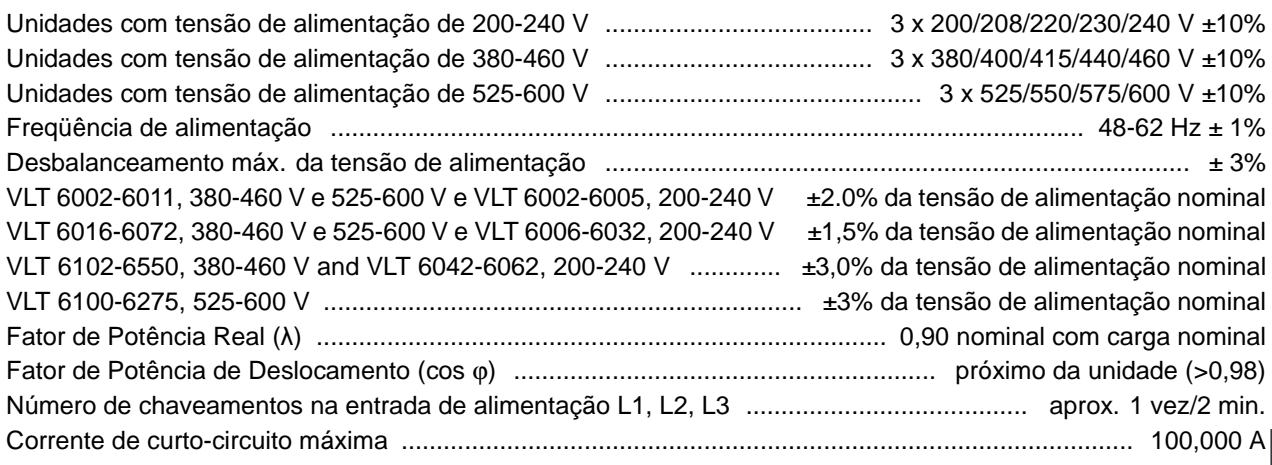

## Dados de saída do VLT (U, V, W):

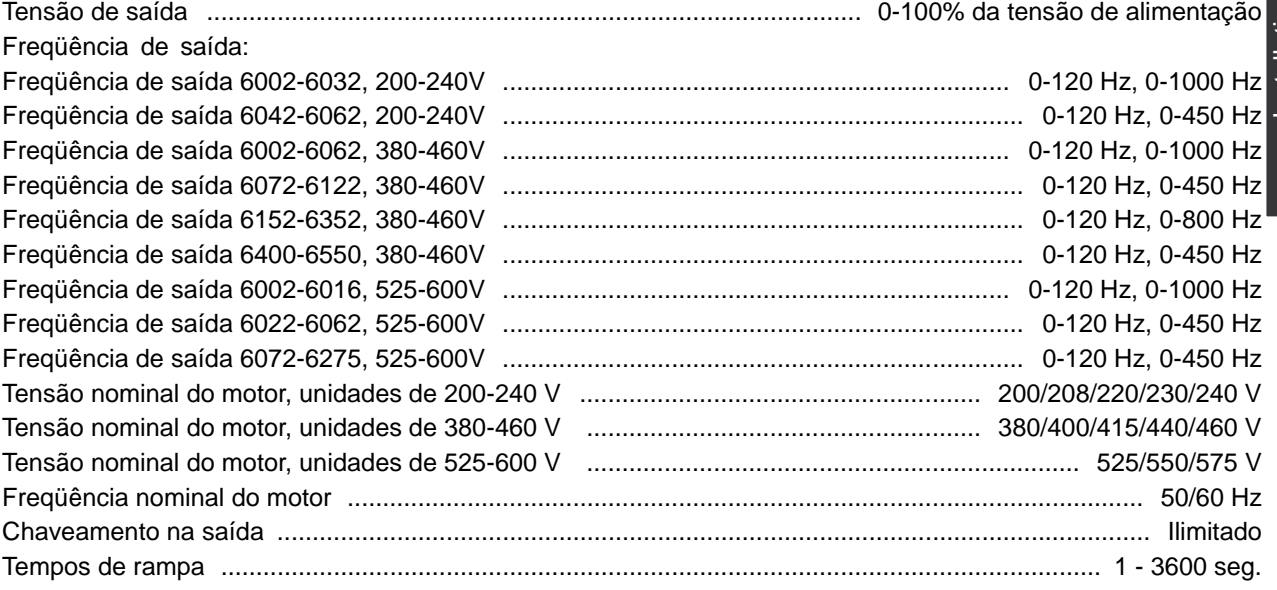

#### Torques:

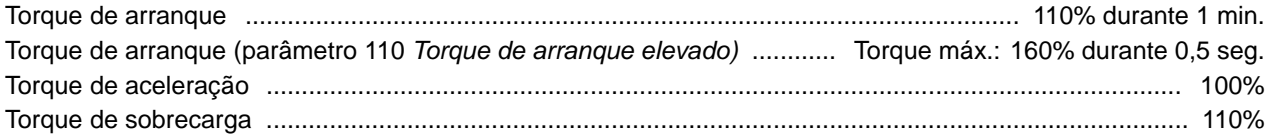

## Placa de controle, entradas digitais:

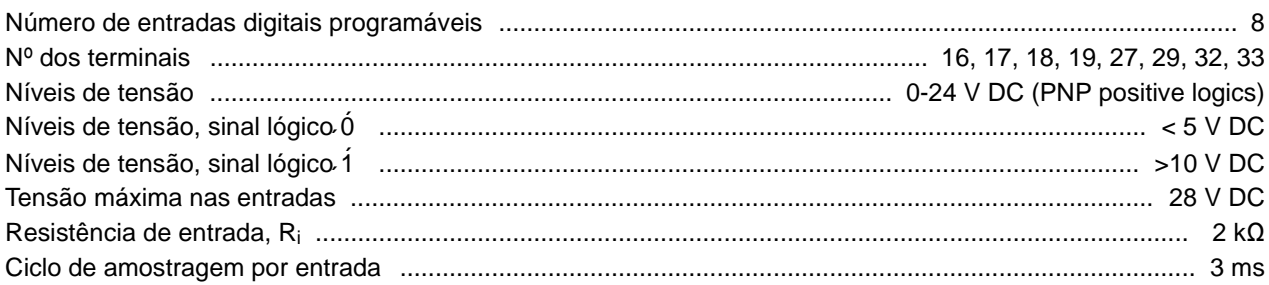

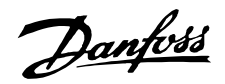

Isolamento galvânico garantido: todas as entradas digitais estão galvanicamente isoladas da tensão de alimentação (PELV). Além disto, as entradas digitais podem ser isoladas dos outros terminais da placa de controle pela utilização de uma fonte exterior de 24 V DC e pela abertura do interruptor 4. Consulte Comutadores 1-4.

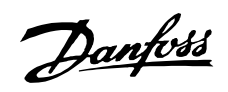

#### Placa de controle, entradas analógicas

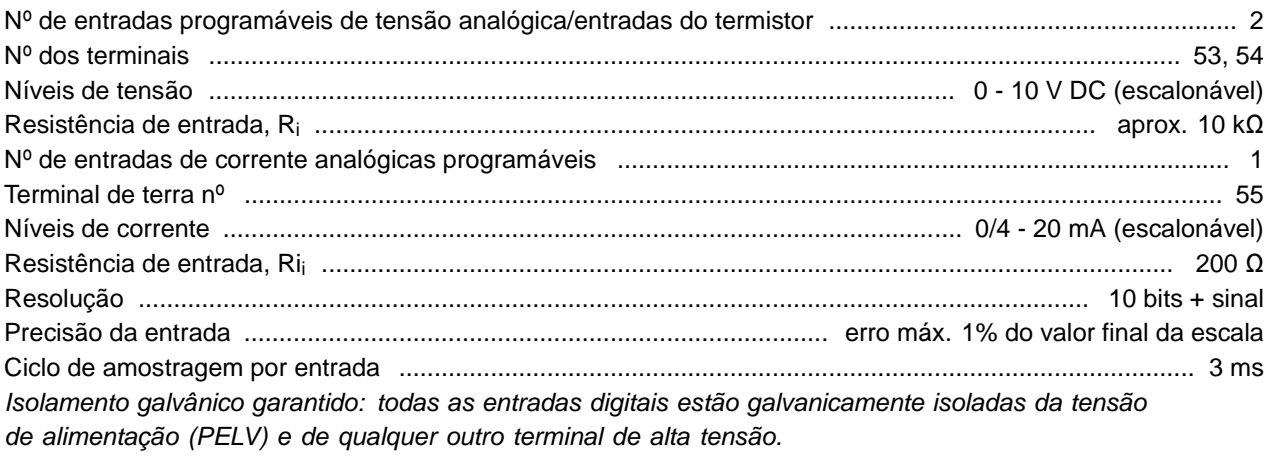

## Placas de controle, entradas de pulsos:

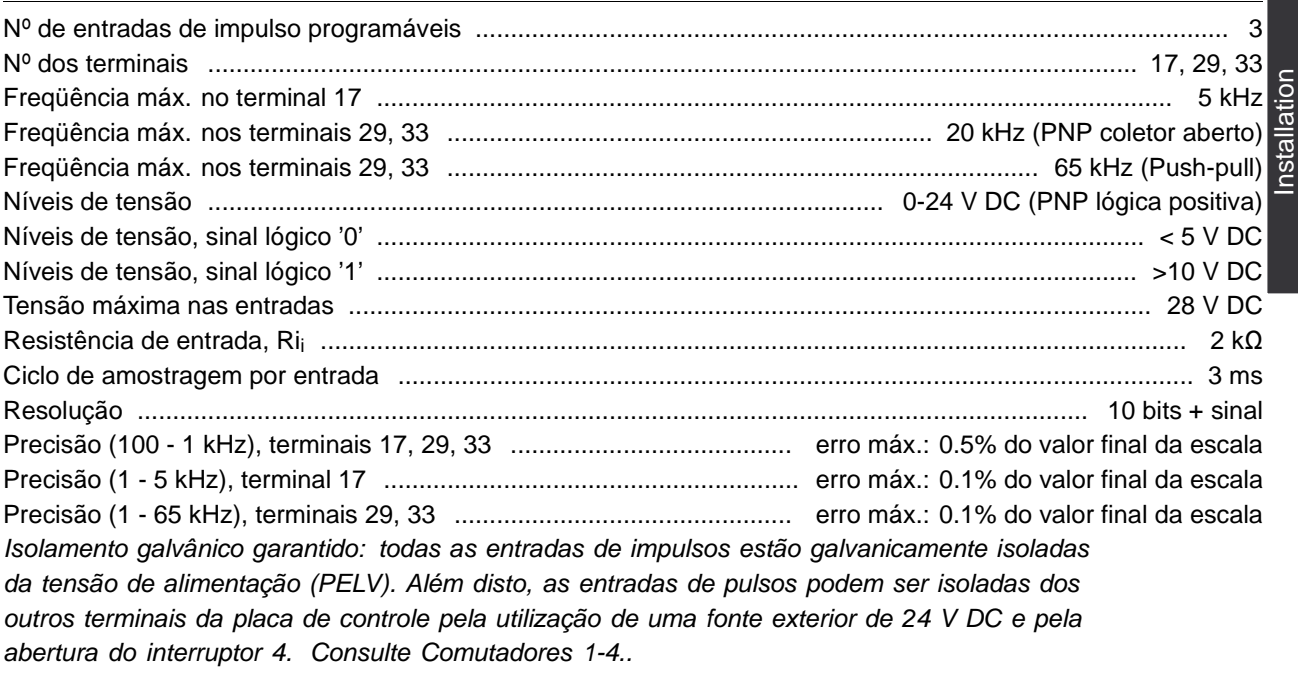

Placa de controle, saídas digitais/por pulsos e analógicas:

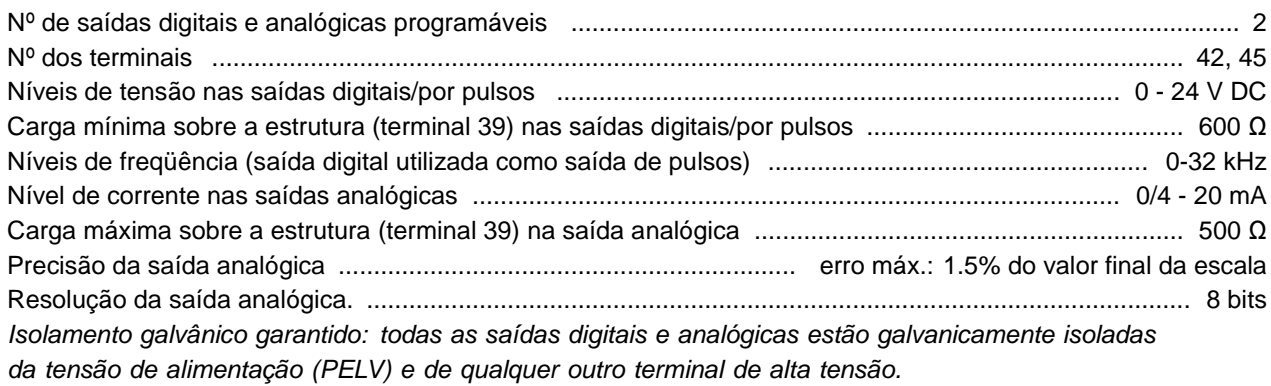

Placa de controle, fonte de alimentação de 24 V DC:

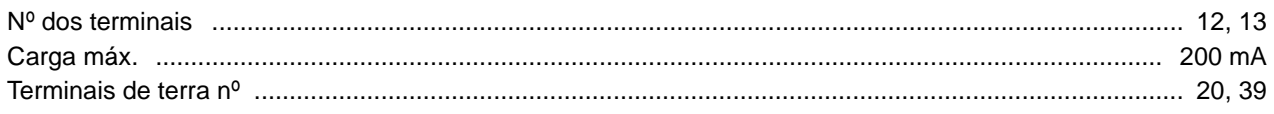

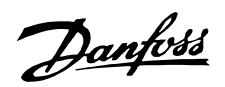

Isolamento galvânico garantido: a fonte de alimentação de 24 V DC está galvanicamente isolada da tensão de alimentação (PELV), mas está ao mesmo potencial que as saídas analógicas.

Placa de controle, comunicação serial RS 485:

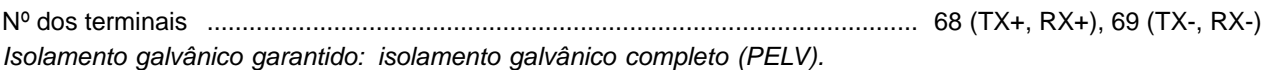

## Saídas de relés:

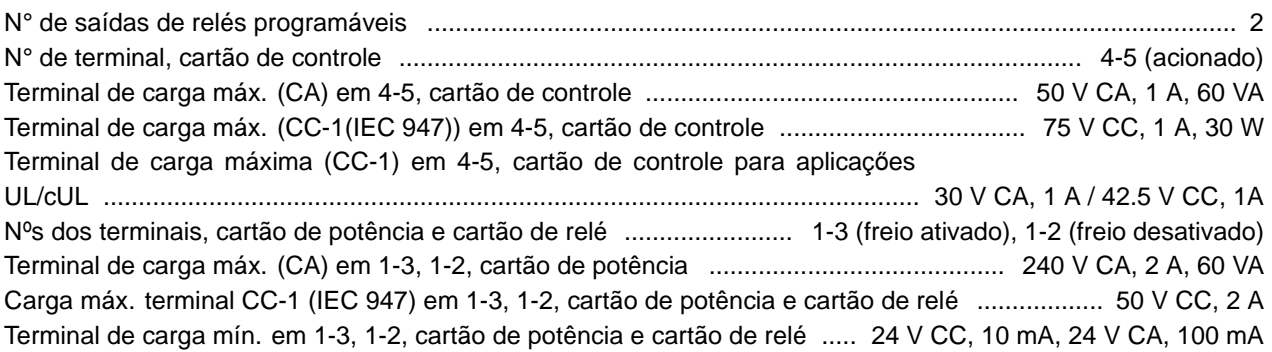

Fonte de alimentação externa de 24 Volt CC(disponível somente com o VLT 6152-6550, 380-460 V):

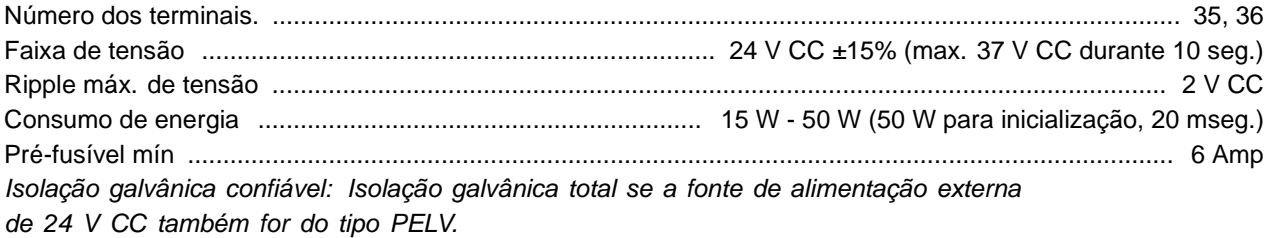

Comprimentos dos cabos e seçőes transversais:

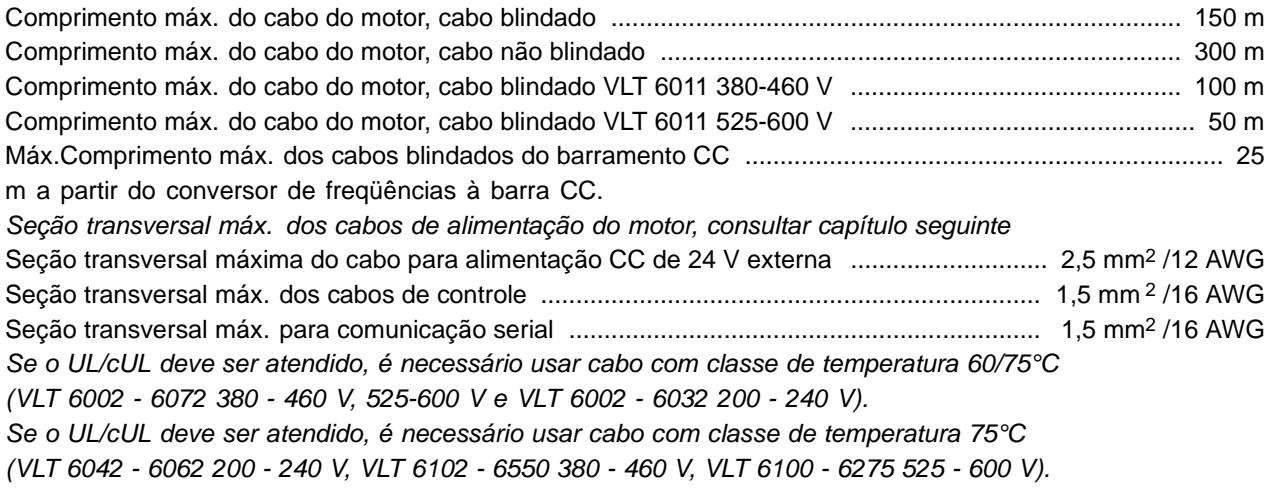

#### Características de controle:

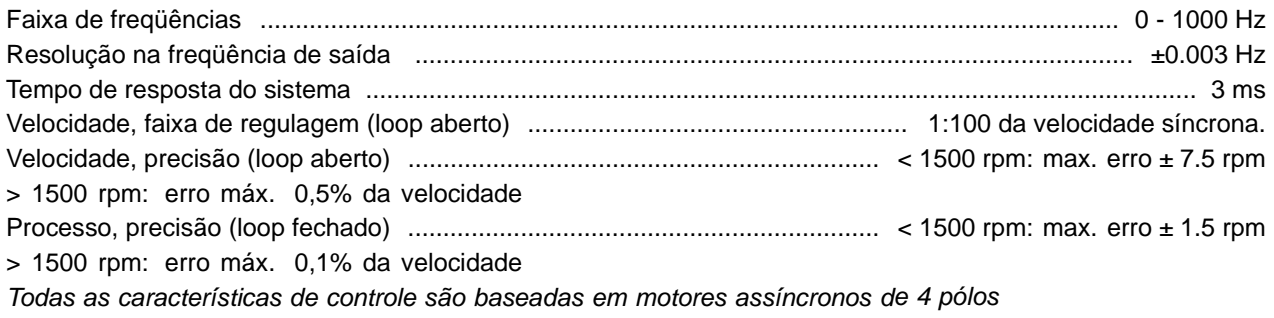

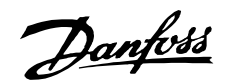

Precisão das indicações do visor (parâmetros 009 - 012 Leitura personalizada: Display readout):

Corrente do motor [5], 0 - 140% da carga ................................ erro máx.: ± 2,0% da corrente nominal de saída Potência kW [6], Potência HP [7], 0 - 90% da carga ................ erro máx.: ± 5,0% da potência nominal de saída

#### Externos:

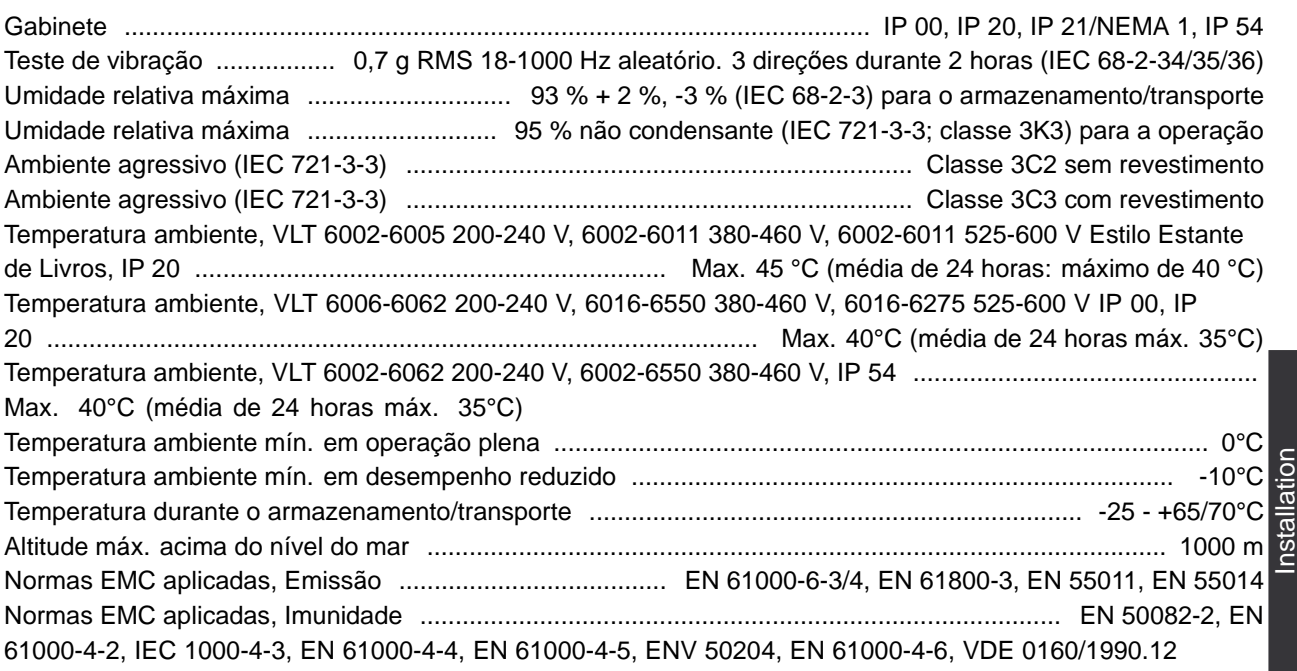

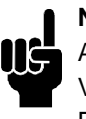

## **NOTA!:**

As unidades VLT 6002-6275 de 525 a 600 V não estão em conformidade com a EMC, Baixa Tensão ou diretivas PELV.

### Proteção do VLT 6000 HVAC

- **•** Proteção térmica eletrônica do motor contra sobrecarga.
- **•** A monitoração da temperatura de dissipação de calor garante que o conversor de freqüências seja desligado se a temperatura atingir 90°C para o IP 00, IP 20 e NEMA 1. Para o IP 54, a temperatura de corte é de 80°C. Uma sobretemperatura só pode ser desarmada quando a temperatura do dissipador cair abaixo dos 60°C. O VLT 6152-6172, 380-460 V desliga em 80 °C e pode se reinicializado se a temperatura estiver abaixo de 60 °C. O VLT 6222-6352, 380-460 V desliga em 105°C e pode reinicializado se a temperatura cair abaixo de 70°C.
- **•** O conversor de freqüências está também protegido contra curtos-circuitos nos terminais U, V, W do motor.
- **•** O conversor de freqüências é protegido contra falha de aterramento nos terminais U, V, W do motor.
- **•** A monitoração dos circuitos de tensão intermediários assegura o desligamento do conversor de freqüências quando a tensão nesses circuitos se tornar demasiado alta ou baixa.
- **•** Se uma fase do motor estiver ausente, o conversor de freqüências irá desligar.
- **•** Se houver uma avaria na rede elétrica, o conversor de freqüências é capaz de iniciar uma desaceleração controlada.
- **•** Se uma fase da rede elétrica estiver ausente, o conversor de freqüências desliga ou desacelera automaticamente quando se aplicar uma carga ao motor.

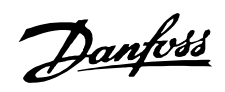

## <span id="page-25-0"></span>■ **Dados técnicos, alimentação de rede 3 x 200-240V**

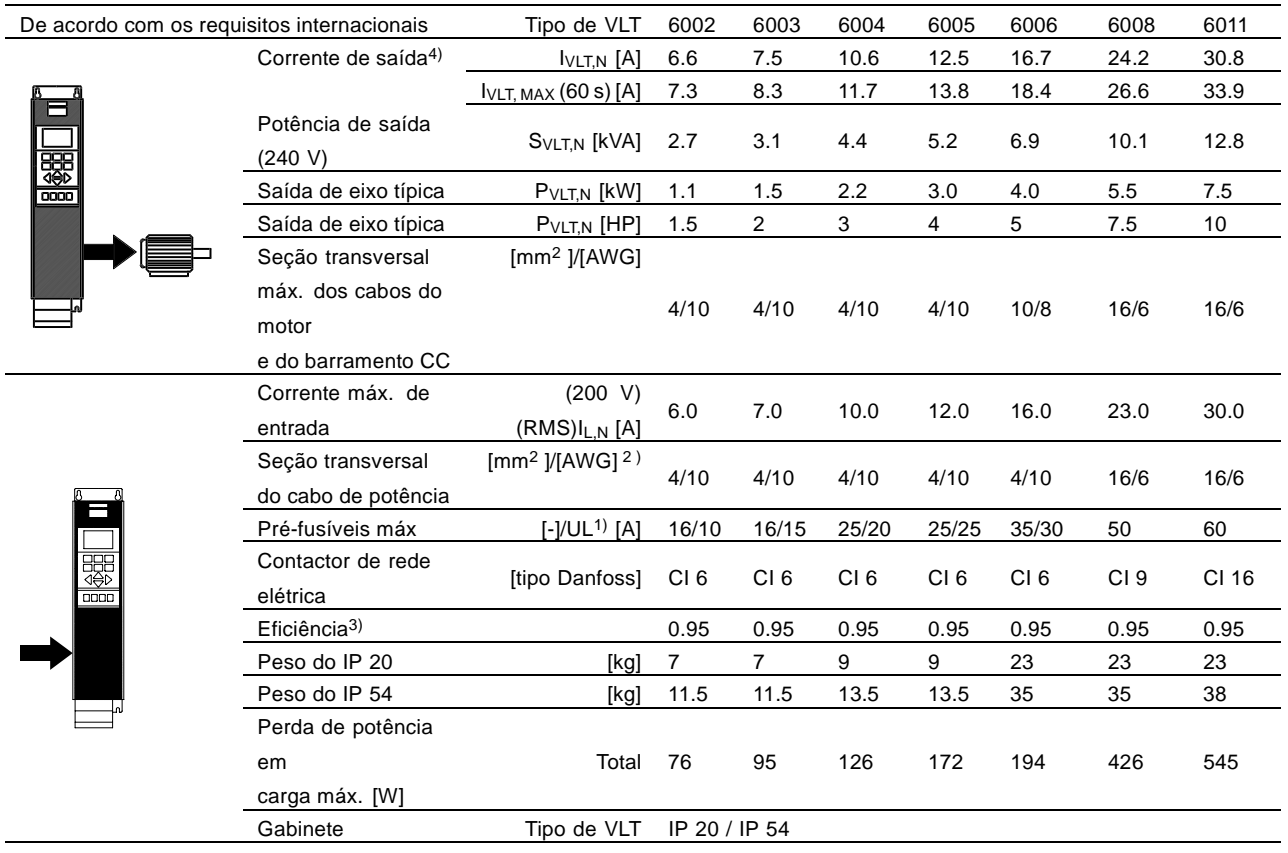

1. Para obter o tipo de fusível, consulte a seção Fusíveis.

2. American Wire Gauge.

3. Medido com cabos de motor blindados de 30 m com valores nominais de carga e freqüência.

4. Correntes nominais atendendo os requisitos da UL para 208 - 240 V.

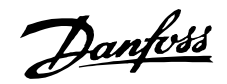

#### ■ **Dados técnicos, alimentação de rede 3x200-240 V**

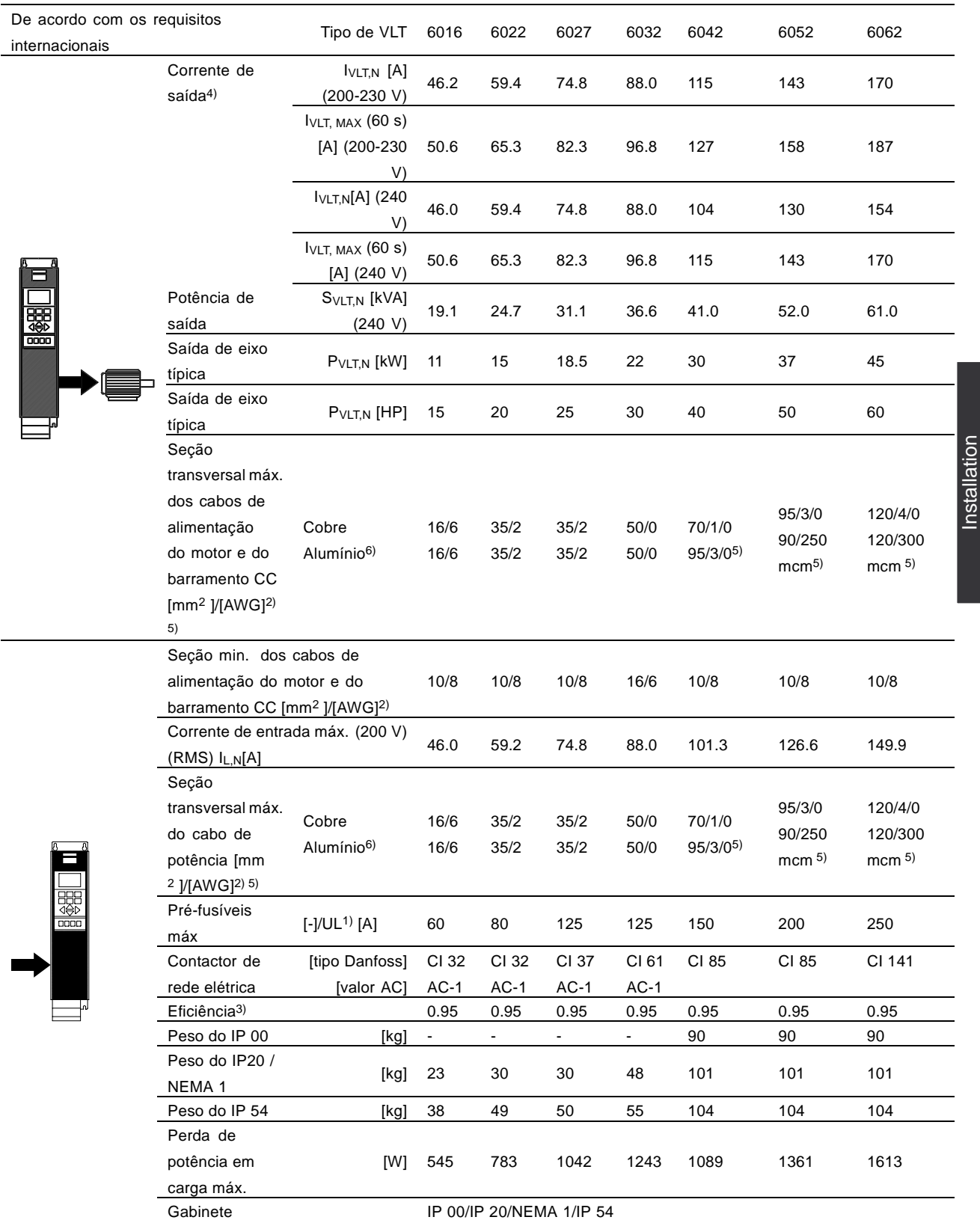

1. Para obter o tipo de fusível, consulte a seção Fusíveis.

2. American Wire Gauge.

3. Medido com cabos de motor blindados de 30 m com valores nominais de carga e freqüência.

4. Correntes nominais atendendo os requisitos da UL para 208 - 240 V.

5. Haste de conexão 1 x M8/2 x M8.

6. Cabos de alumínio com seção transversal acima de 35 mm2 devem ser conectados para uso de um conector de AI-Cu.

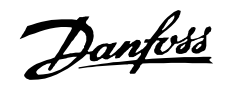

#### <span id="page-27-0"></span>■ **Dados técnicos, alimentação de rede 3 x 380-460 V**

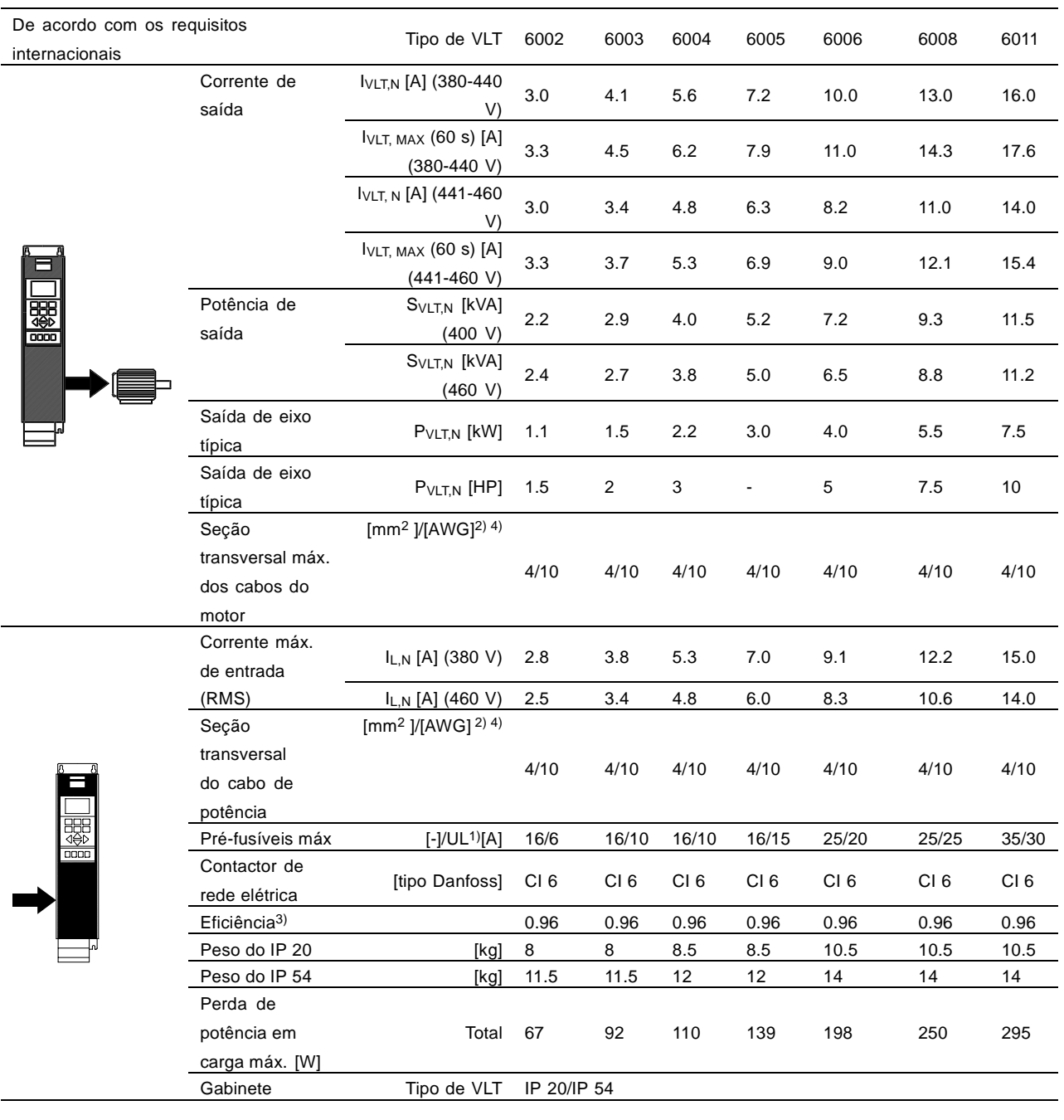

1. Para obter o tipo de fusível, consulte a seção Fusíveis.

2. American Wire Gauge.

3. Medido com cabos de motor blindados de 30 m com valores nominais de carga e freqüência.

4. A seção transversal máxima do cabo é a máxima seção transversal que pode encaixar nos terminais.

Siga sempre as normas nacionais e locais sobre seção transversal mínima do cabo.

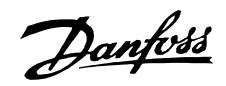

#### ■ **Dados técnicos, alimentação de rede 3x380-460 V**

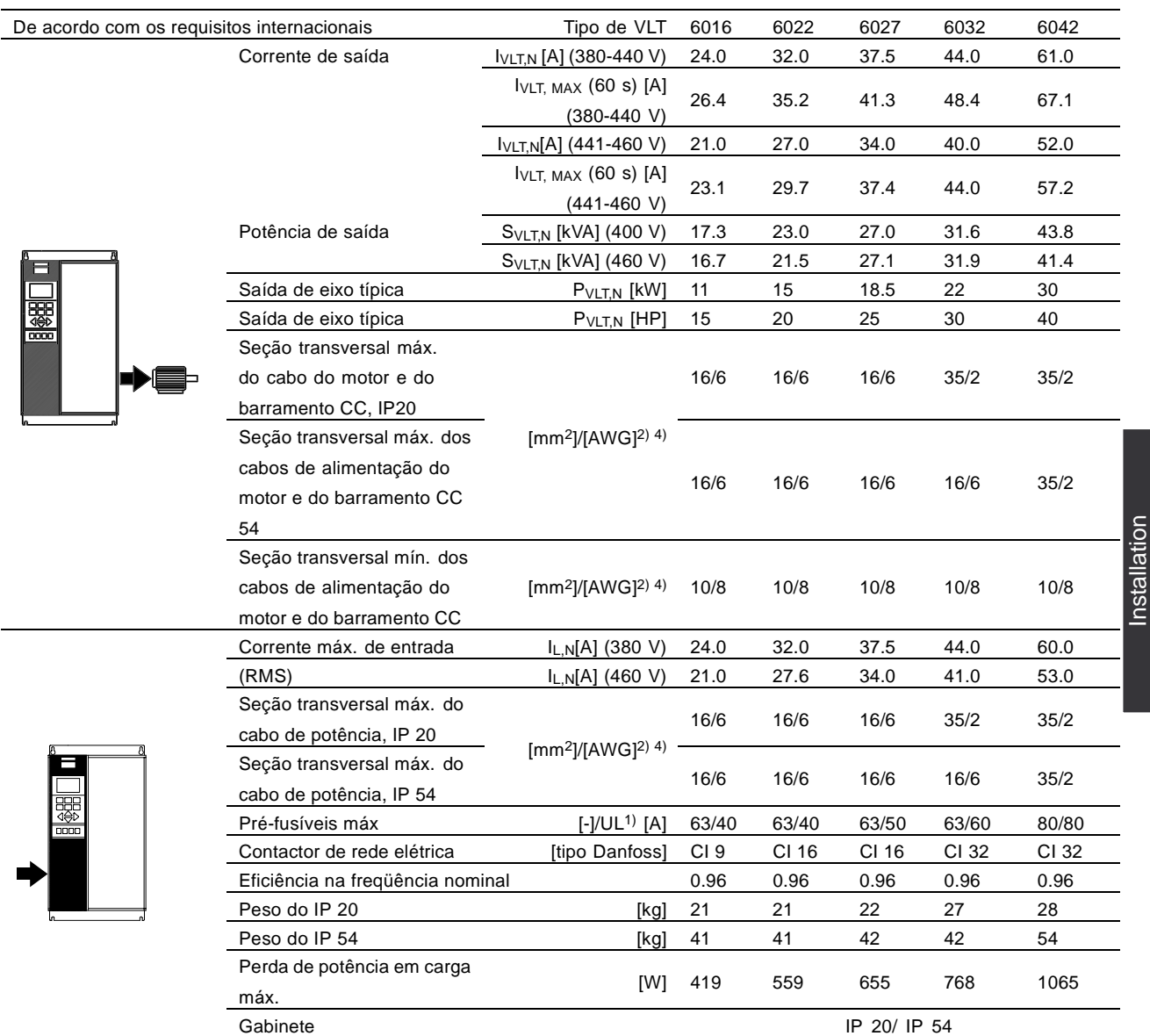

1. Para obter o tipo de fusível, consulte a seção Fusíveis.

2. American Wire Gauge.

3. Medido com cabos de motor blindados de 30 m com valores nominais de carga e freqüência.

4. A seção transversal mínima do cabo é a mínima seção transversal permitida para encaixar nos terminais. A seção transversal máxima do cabo é a máxima seção transversal que pode encaixar nos terminais.

Siga sempre as normas nacionais e locais sobre seção transversal mínima do cabo.

Installation

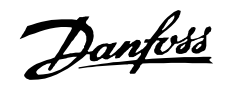

#### ■ **Dados técnicos, alimentação de rede 3x380-460 V**

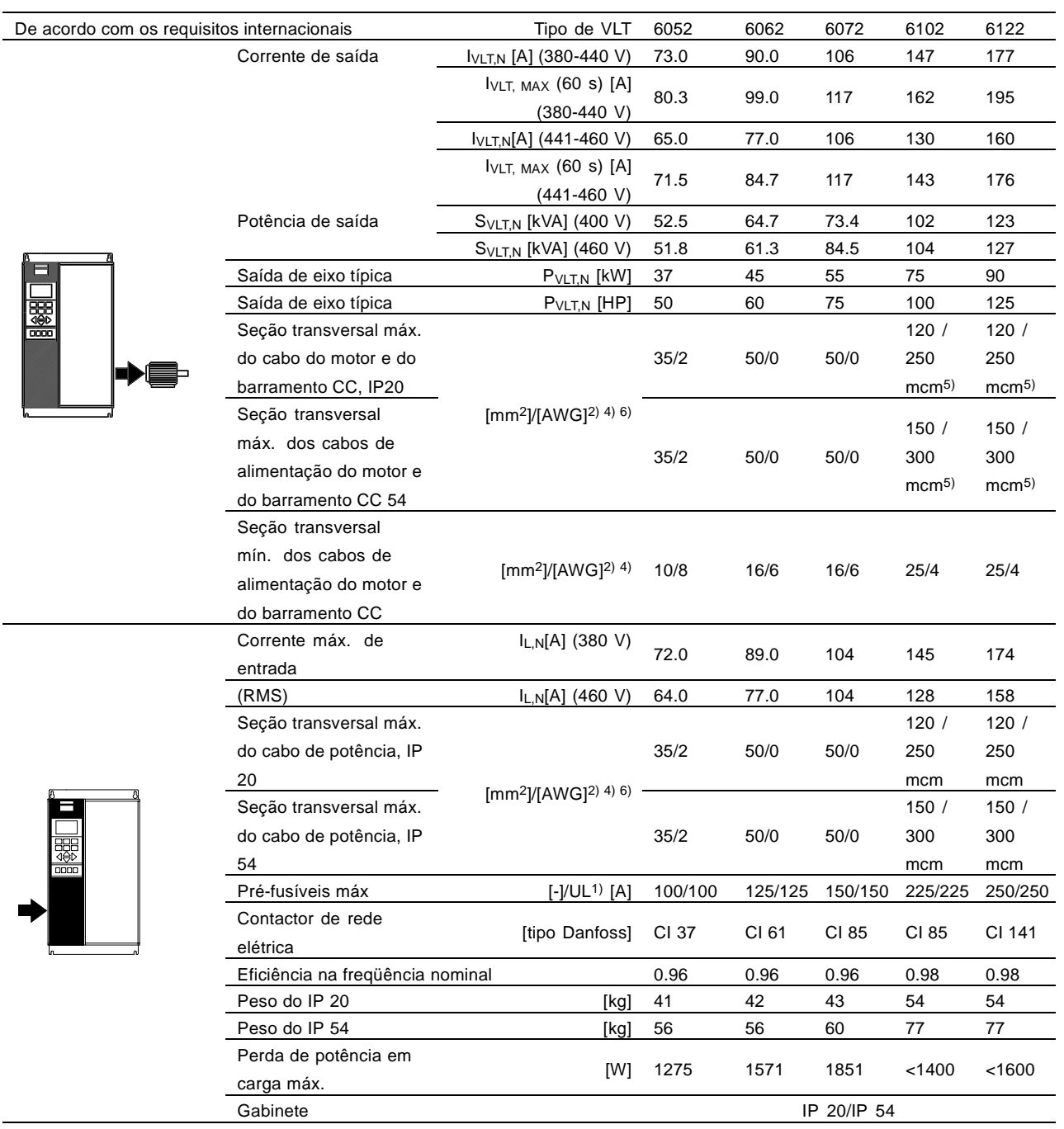

1. Para obter o tipo de fusível, consulte a seção Fusíveis.

2. American Wire Gauge.

3. Medido com cabos de motor blindados de 30 m com valores nominais de carga e freqüência.

4. A seção transversal mínima do cabo é a mínima seção transversal permitida para encaixar nos

terminais. A seção transversal máxima do cabo é a máxima seção transversal que pode encaixar nos terminais.

Siga sempre as normas nacionais e locais sobre seção transversal mínima do cabo.

5. Conexão CC 95 mm2/AWG 3/0.

6. Cabos de alumínio com seção transversal acima de 35 mm2 devem ser conectados com conector de AI-Cu.

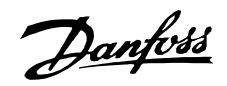

#### ■ **Dados técnicos, alimentação de rede elétrica 3x380-460 V**

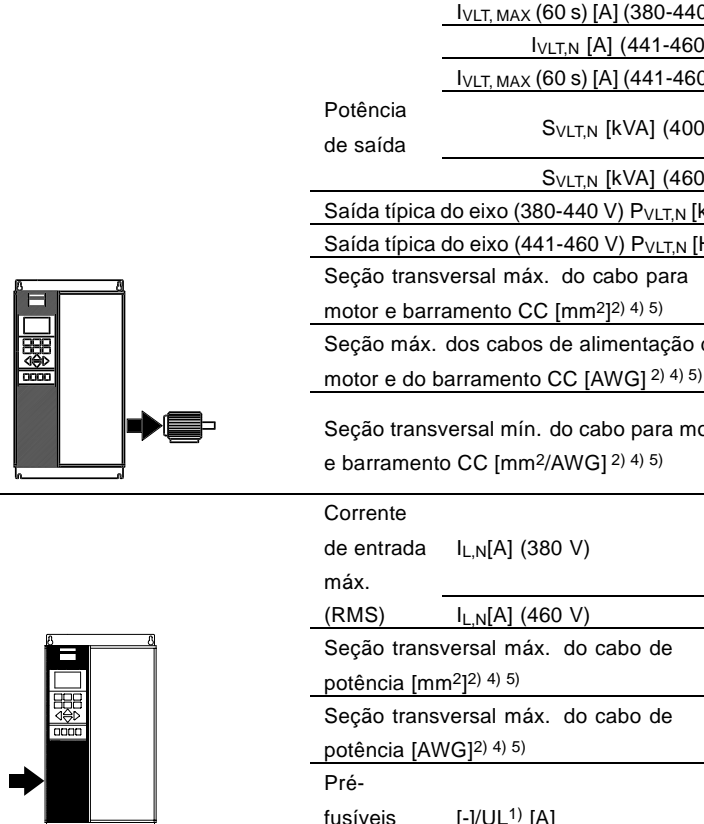

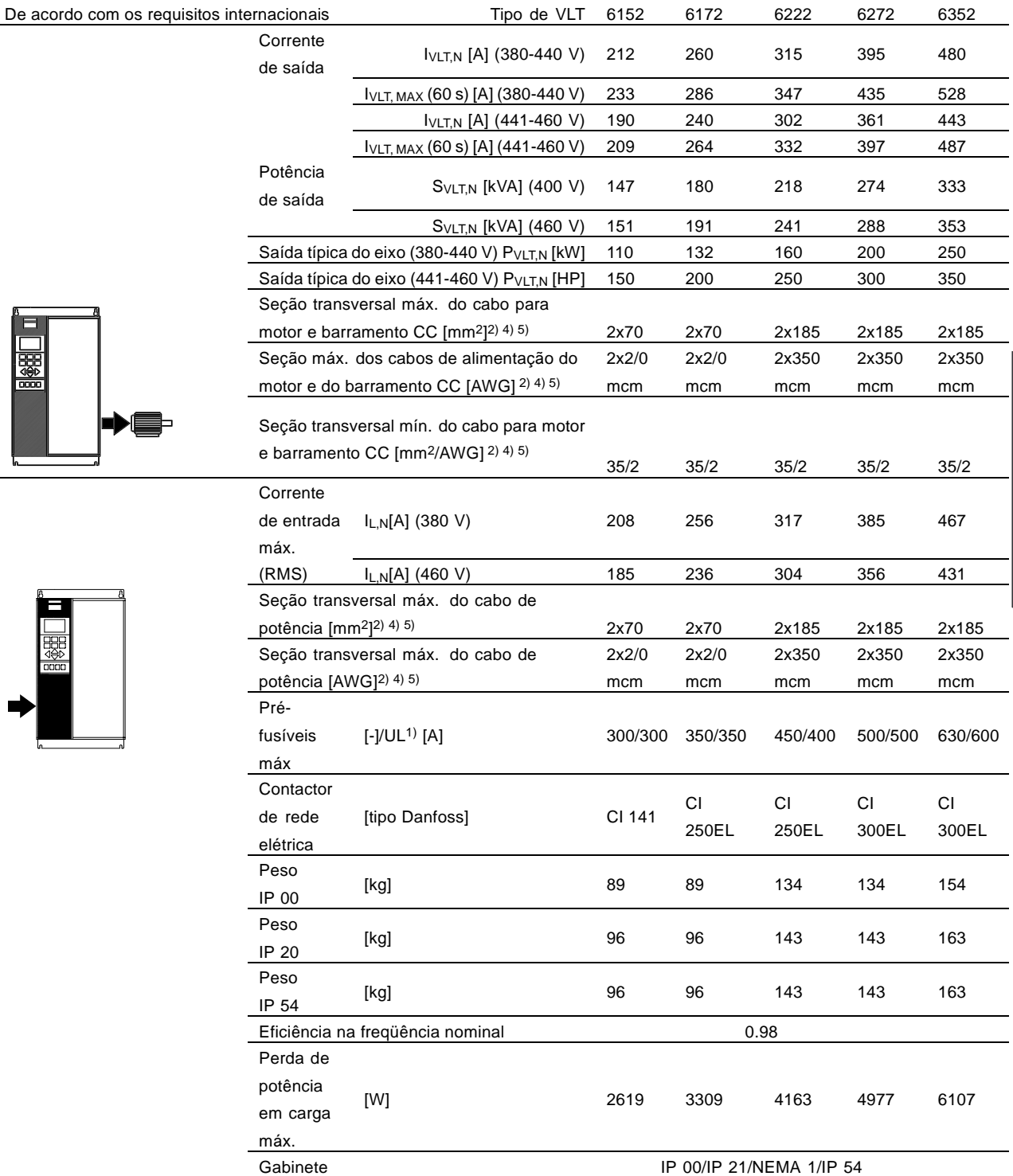

1. Para obter o tipo de fusível, consulte a seção Fusíveis.

2. American Wire Gauge.

3. Medido com cabos de motor blindados de 30 m, com valores nominais de carga e freqüência.

4. A seção transversal mínima do cabo é a menor seção transversal permitida para instalação nos terminais. A seção transversal máxima do cabo é a seção transversal máxima que pode encaixar nos terminais.

Obedeça sempre as normas nacionais e locais sobre seção transversal mínima do cabo.

5. Parafuso e porca de fixação 1 x M10 / 2 x M10 (rede elétrica e motor), parafuso e porca de fixação 1 x M8 / 2 x M8 (barramento CC).

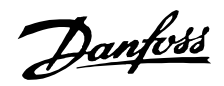

#### ■ **Dados técnicos, alimentação da rede 3 x 380-460 V**

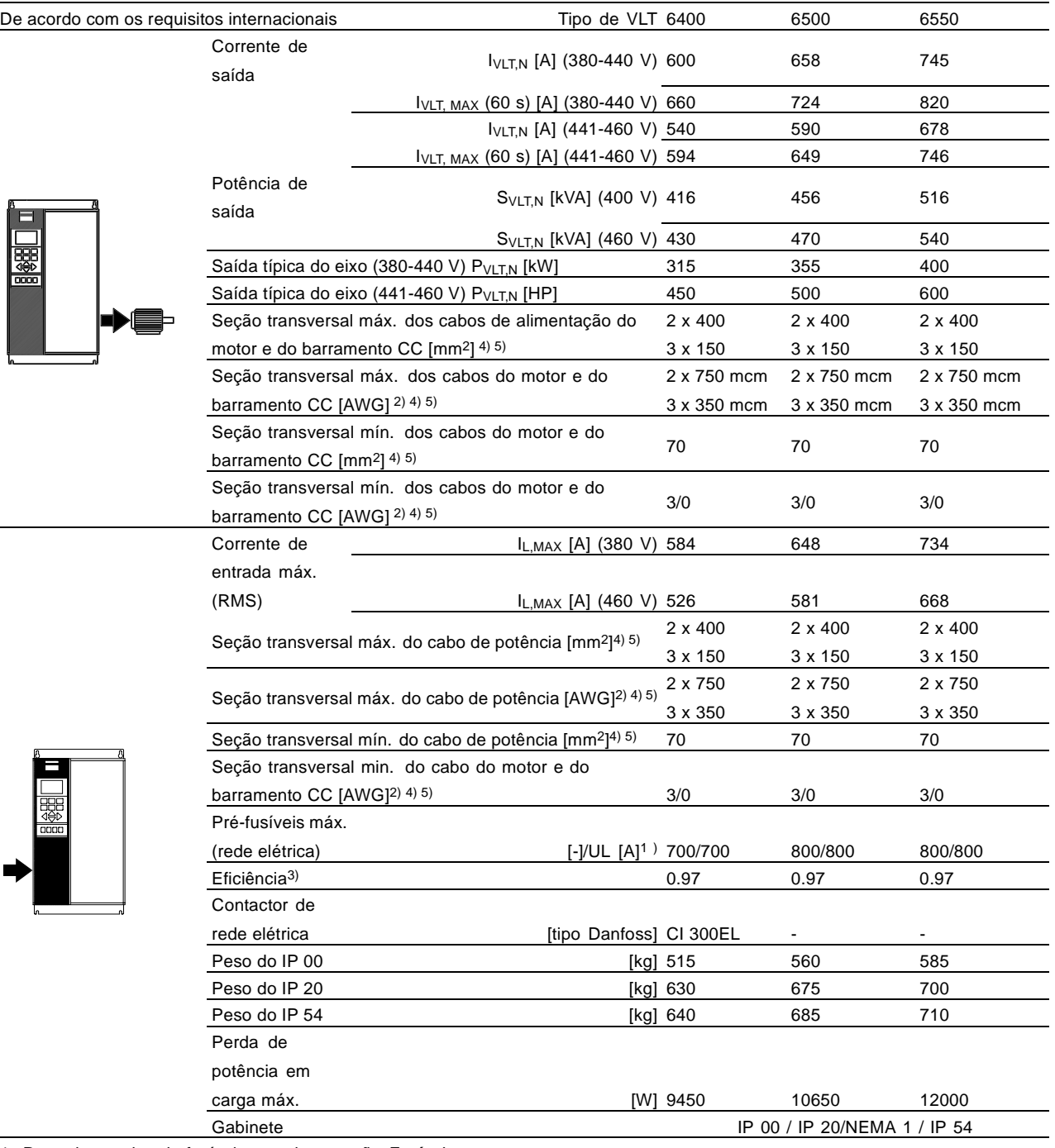

1. Para obter o tipo de fusível, consulte a seção Fusíveis.

2. American Wire Gauge.

3. Medido com cabos de motor blindados de 30 m com valores nominais de carga e freqüência.

4. A seção transversal mínima do cabo é a mínima seção transversal permitida para encaixar nos terminais. Siga sempre as normas nacionais e locais sobre seção transversal mínima do cabo.A seção transversal máxima do cabo é a máxima seção transversal que pode encaixar nos terminais.

5. Haste de conexão 2 x M12/3 x M12.

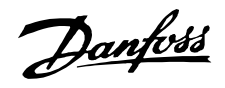

#### <span id="page-32-0"></span>■ **Dados técnicos, alimentação da rede 3 x 525-600 V**

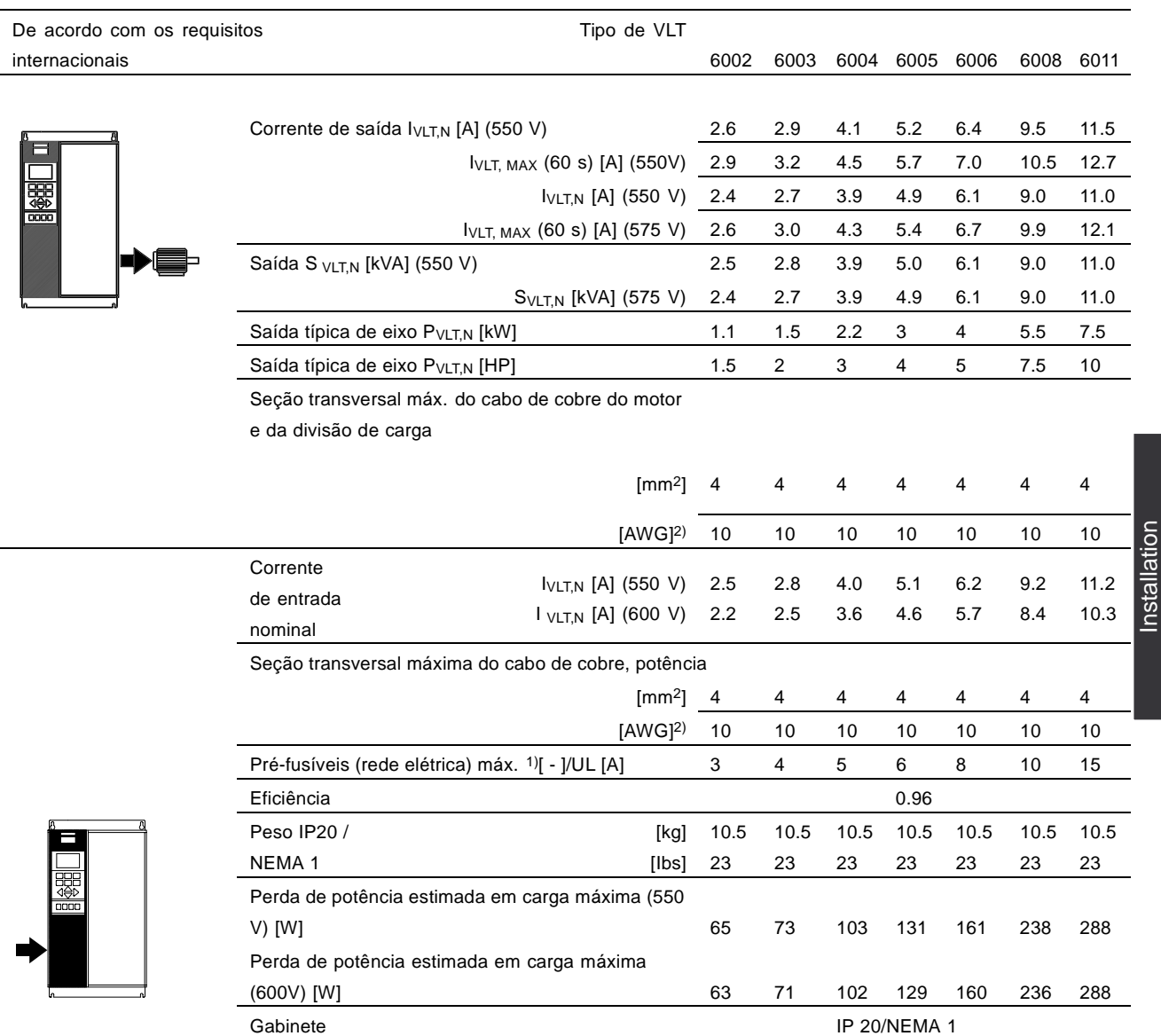

1. Para obter o tipo de fusível, consulte a seção Fusíveis.

2. American Wire Gauge (AWG).

3. A seção transversal mínima do cabo é a mínima seção transversal permitida para encaixar nos terminais, para compatibilizar-se com o IP20. Siga sempre as normas nacionais e locais sobre seção transversal mínima do cabo.

Installation

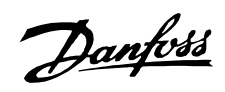

#### ■ **Dados técnicos, alimentação da rede 3 x 525-600 V**

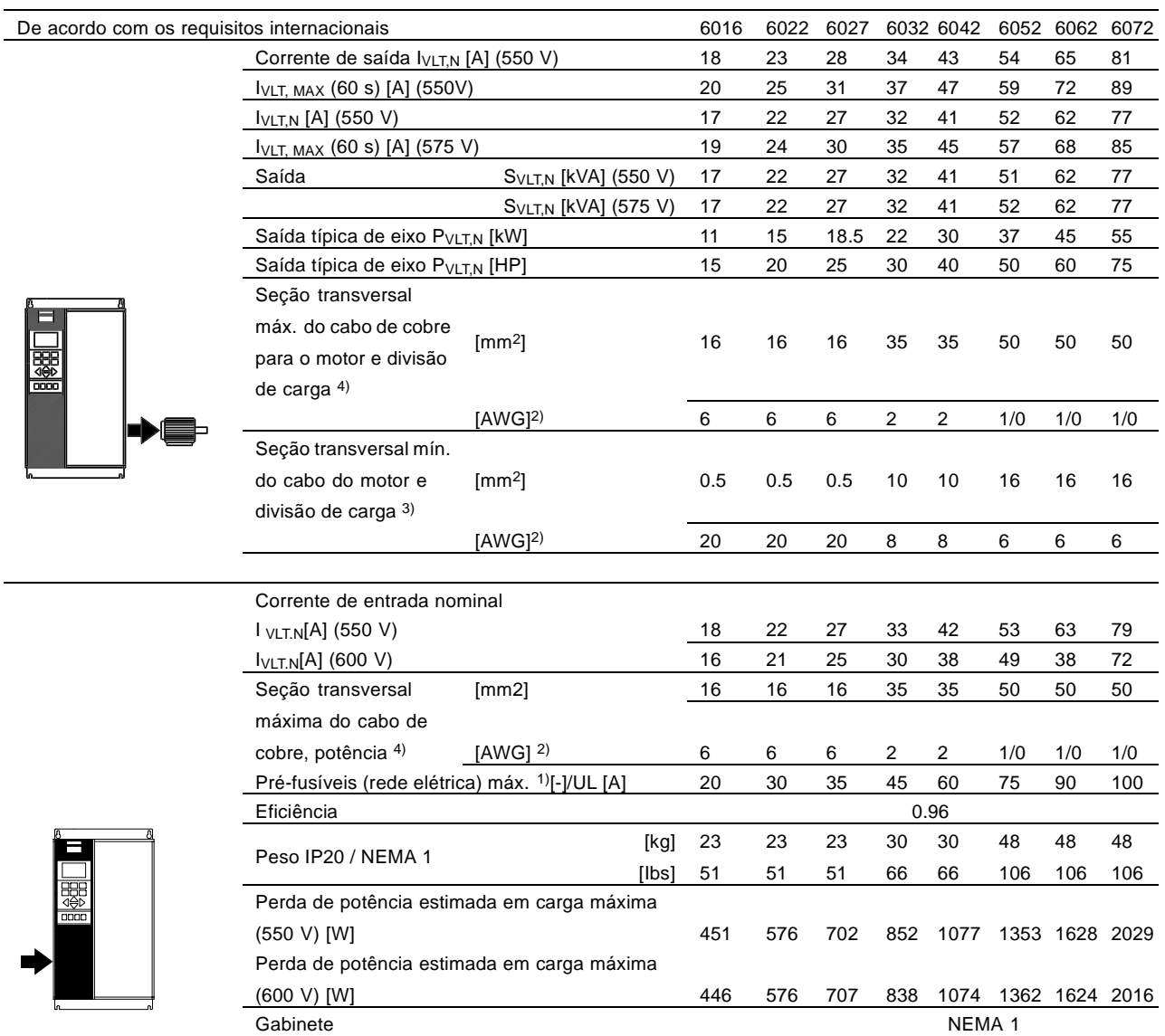

1. Para obter o tipo de fusível, consulte a seção Fusíveis.

2. American Wire Gauge (AWG).

3. A seção transversal mínima do cabo é a mínima seção transversal permitida para encaixar nos terminais, para compatibilizar-se com o IP20.

Siga sempre as normas nacionais e locais sobre seção transversal mínima do cabo.

4. Cabos de alumínio com seção transversal acima de 35 mm2 devem ser conectados com conector de AI-Cu.

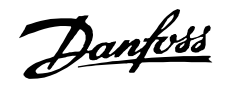

#### ■ **Dados técnicos, alimentação da rede 3 x 525-600 V**

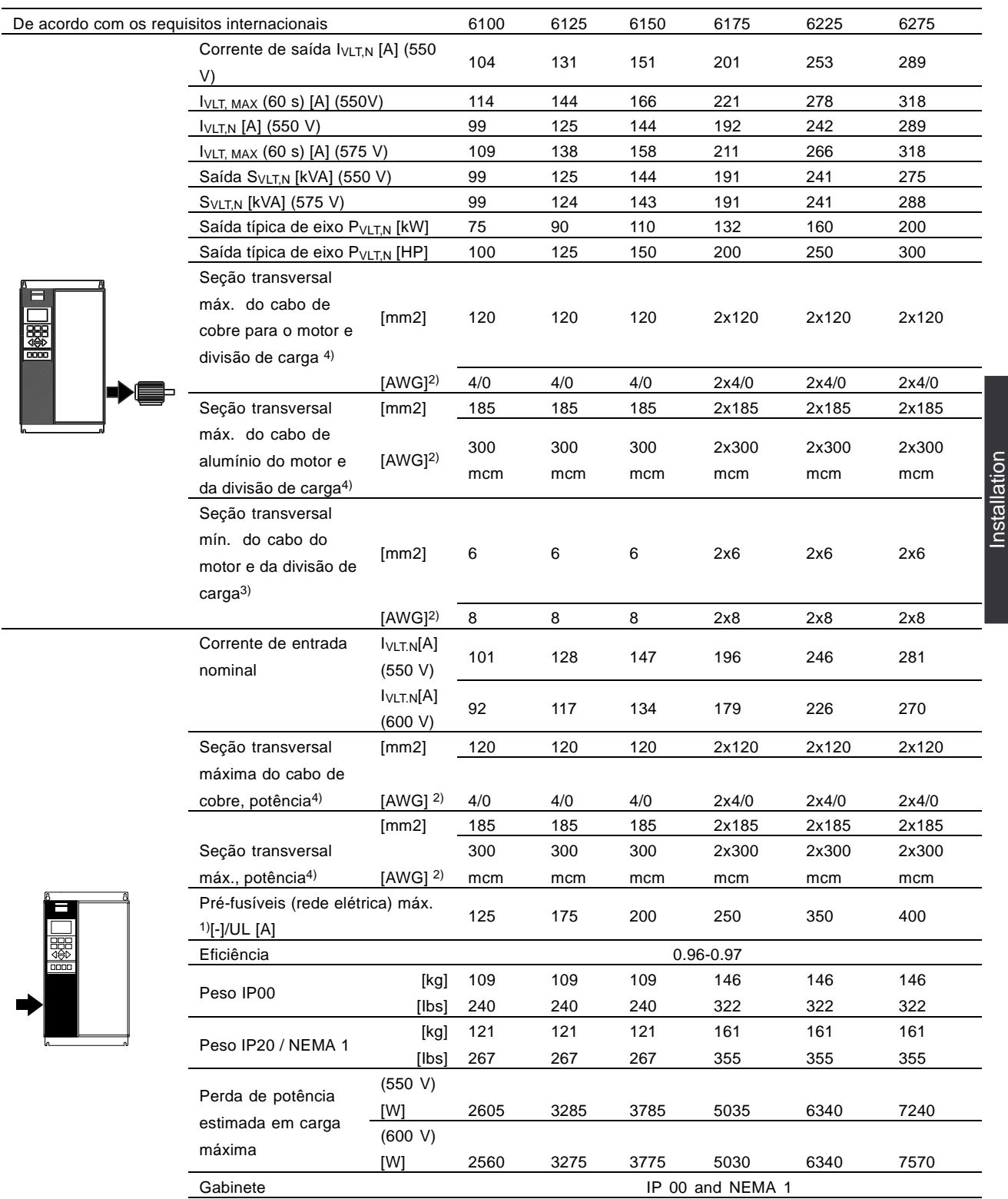

1. Para obter o tipo de fusível, consulte a seção Fusíveis.

2. American Wire Gauge (AWG).

3. A seção transversal mínima do cabo é a mínima seção transversal permitida para encaixar nos terminais, para compatibilizar-se com o IP20. Siga sempre as normas nacionais e locais sobre seção transversal mínima do cabo.

4. Haste de conexão 1 x M8/2 x M8.

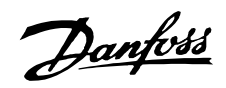

## <span id="page-35-0"></span>■ **Fusíveis**

## **Conformidade com UL**

Para ficar em conformidade com as aprovaçőes UL/cUL, devem ser utilizados pré-fusíveis de acordo com a tabela a seguir.

## **200-240 V**

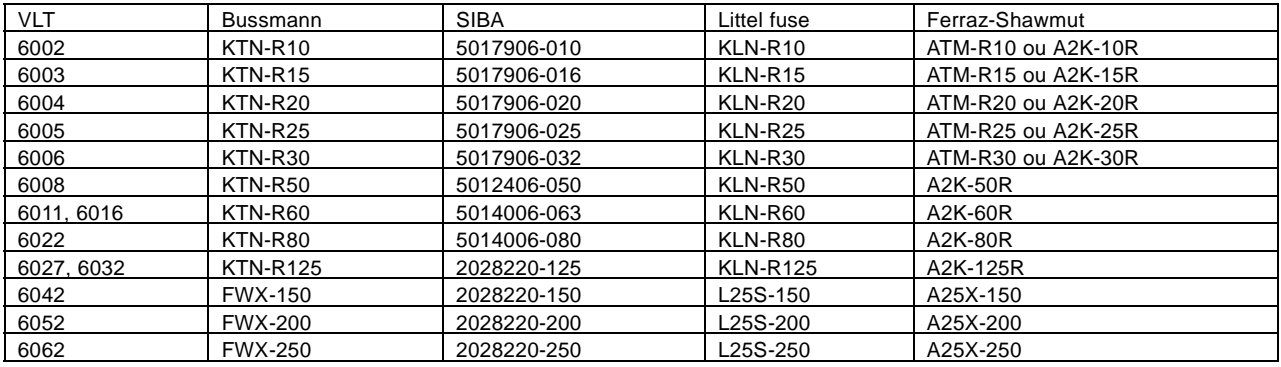

## **380-460 V**

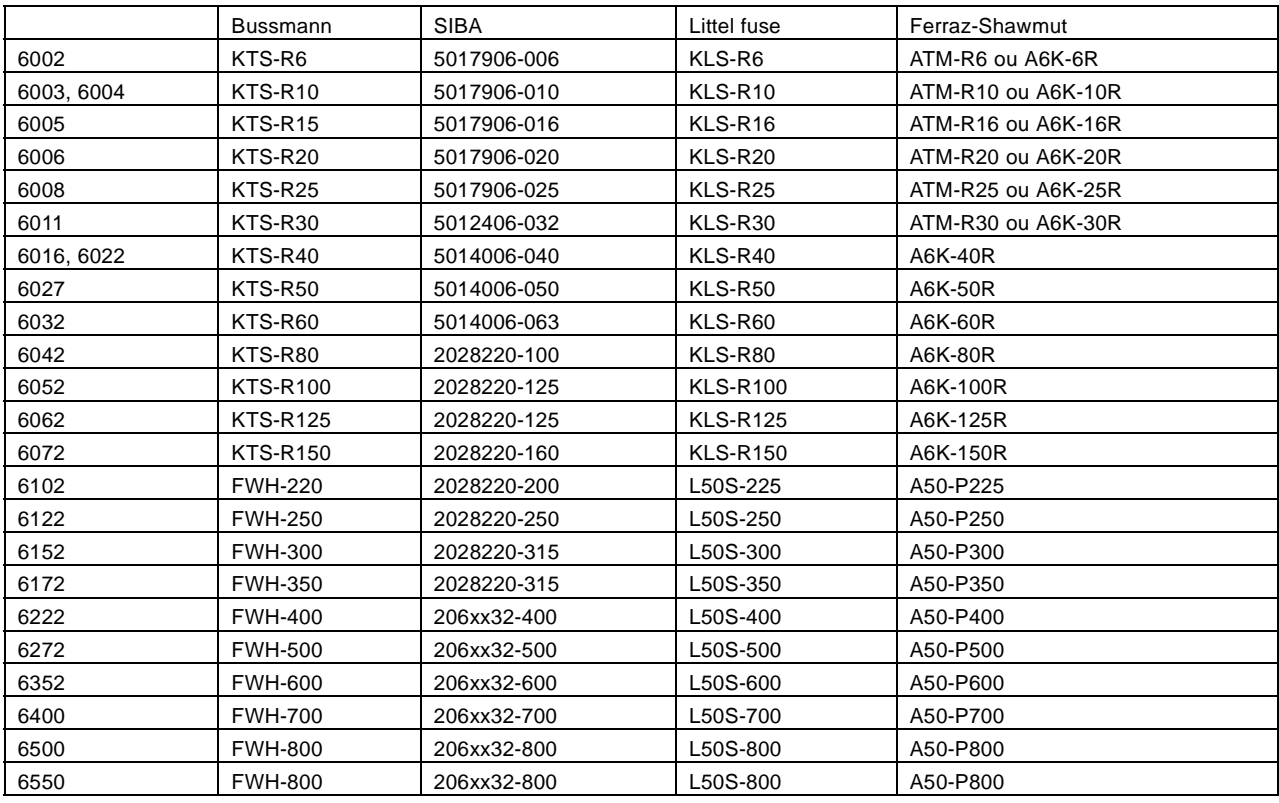
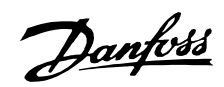

#### **525-600 V**

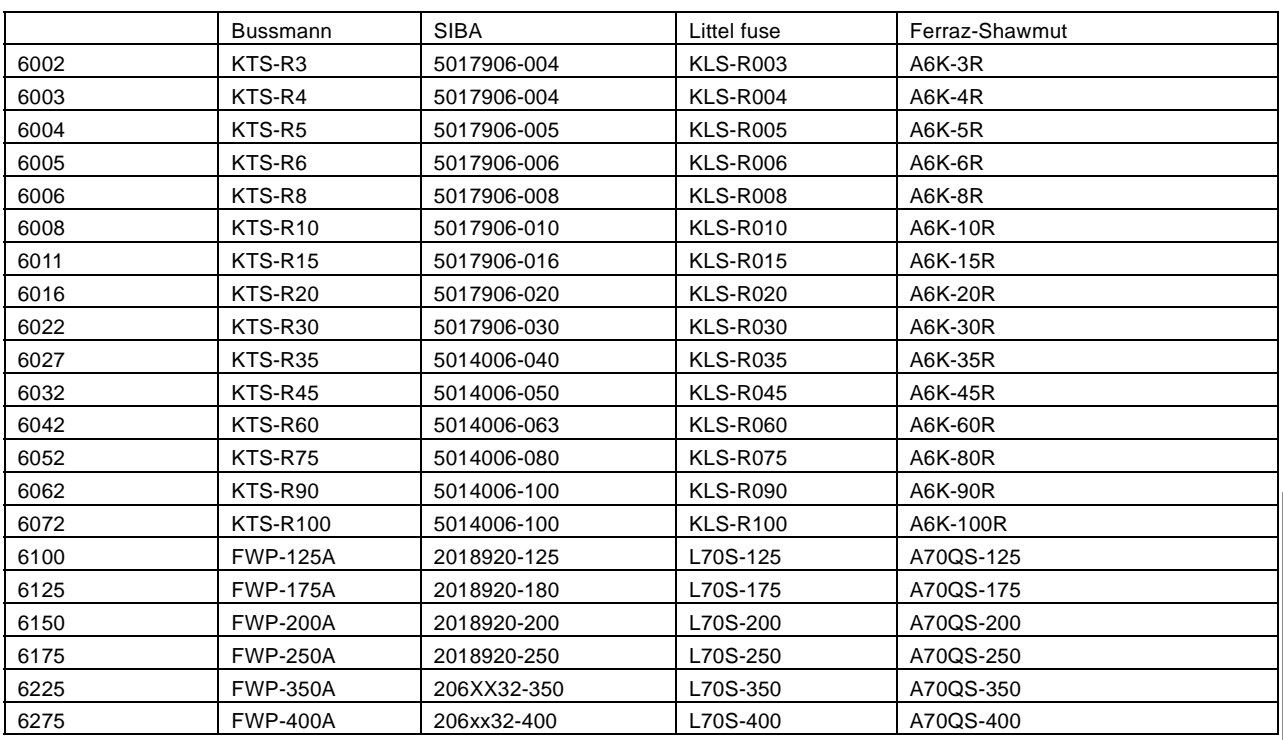

Fusíveis KTS da Bussmann podem substituir KTN para drives de 240 V. Fusíveis FWH da Bussmann podem substituir FWX para drives de 240 V.

Fusíveis KLSR da LITTEL FUSE podem substituir KLNR para drives de 240 V. Fusíveis L50S da LITTEL FUSE podem substituir L50S para drives de 240 V.

Fusíveis A6KR da FERRAZ SHAWMUT podem substituir A2KR para drives de 240 V. Fusíveis A50X da FERRAZ SHAWMUT podem substituir A25X para drives de 240 V.

#### **Não-conforme com UL**

Se não houver conformidade com a UL/cUL, é recomendável usar os fusíveis mencionados acima ou:

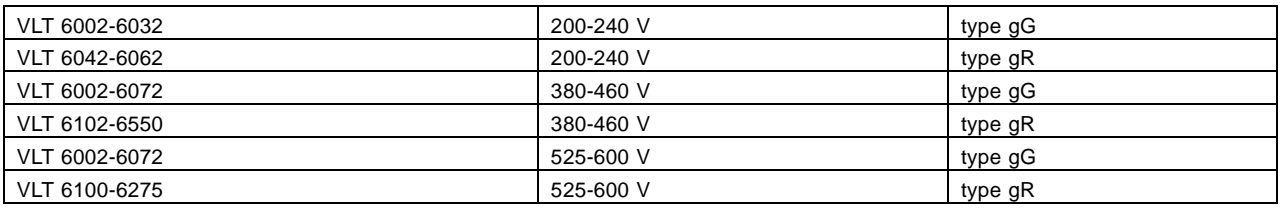

Se as seguintes recomendaçőes não forem seguidas, isso poderá resultar em dano desnecessário do drive,em caso de mau funcionamento Os fusíveis devem ser desenvolvidos para oferecer proteção em um circuito capaz de fornecer no máximo 100.000 Arms(simétrico), máximo de 500 V/600 V.

# Danfoss

## **VLT® da Série 6000 HVAC**

#### ■ **Dimens**ő**es mecânicas**

Todas as medidas listadas abaixo estão em mm.

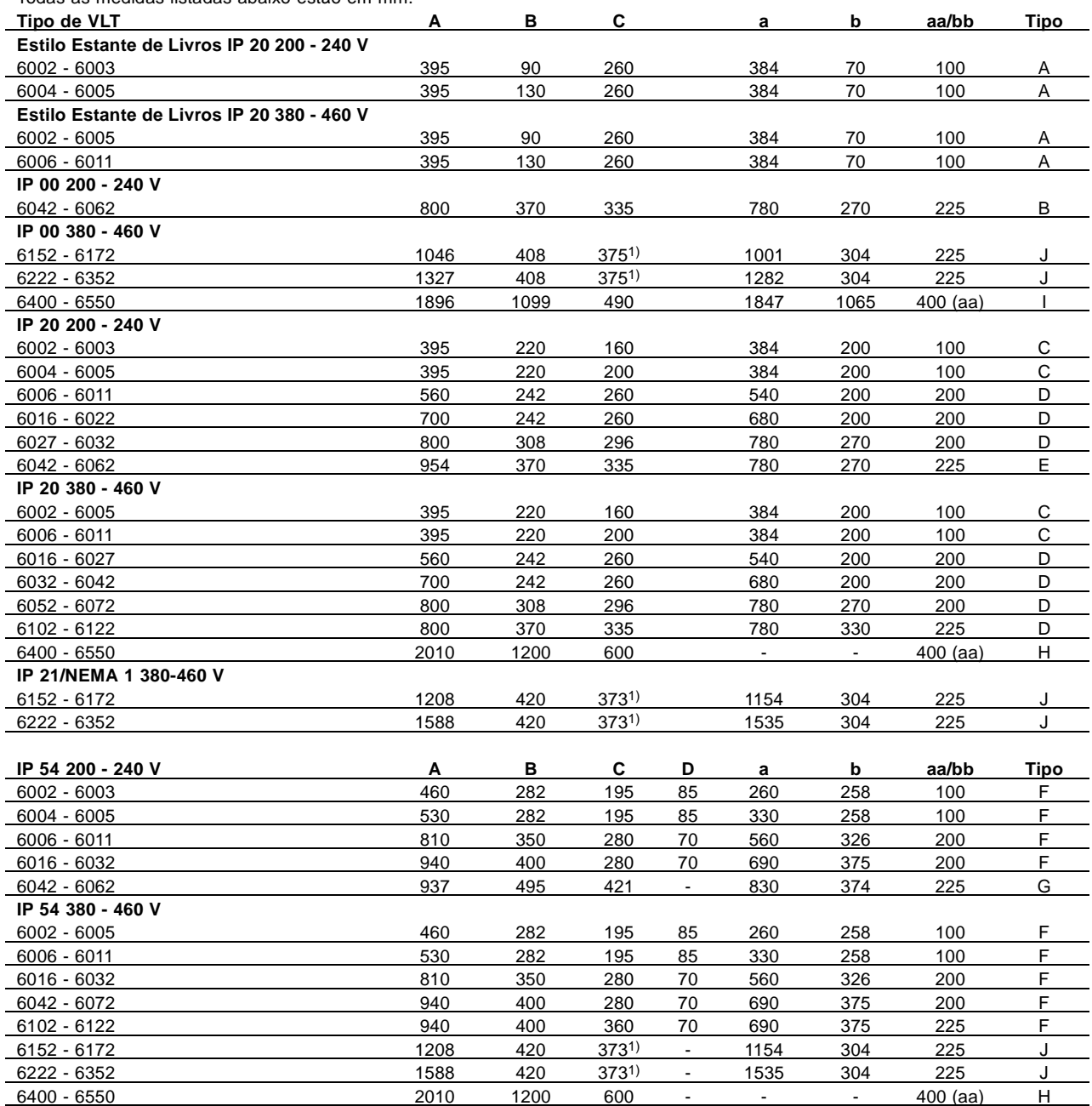

1. Com desconexão acrescentar 42 mm.<br>
1. Com desconexão acrescentar 42 mm.

bb: Espaço mínimo abaixo do gabinete

# Danfoss

## **VLT® da Série 6000 HVAC**

#### ■ **Dimens**ő**es mecânicas**

Todas as medidas listadas abaixo estão em mm.

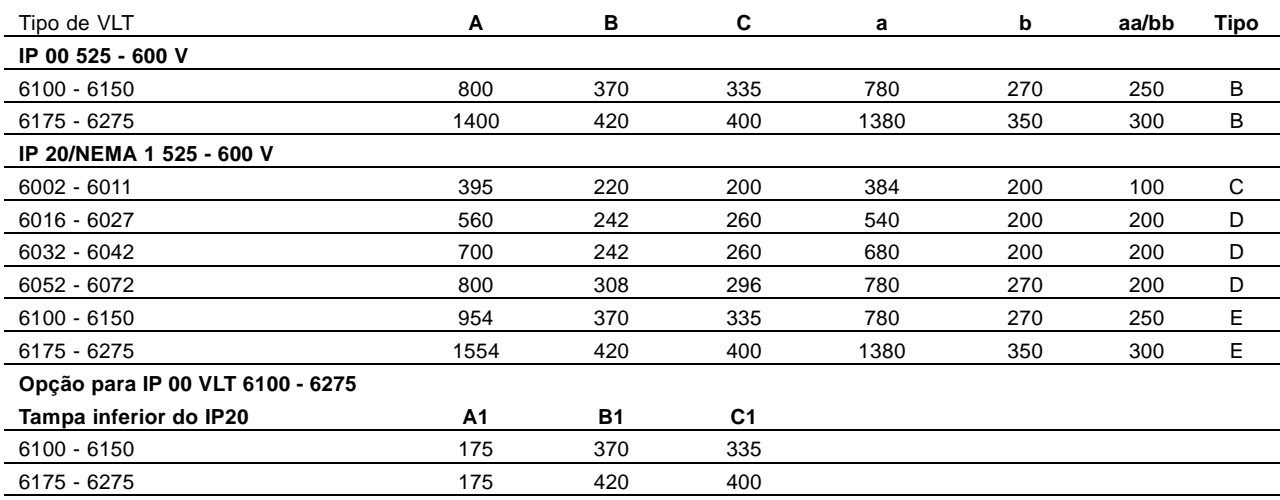

aa: Espaço mínimo acima do gabinete

bb: Espaço mínimo abaixo do gabinete

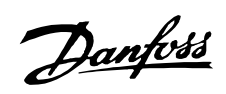

#### ■ **Características dimensionais**

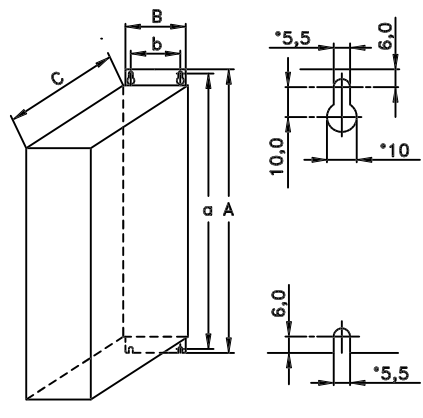

Type A, IP20

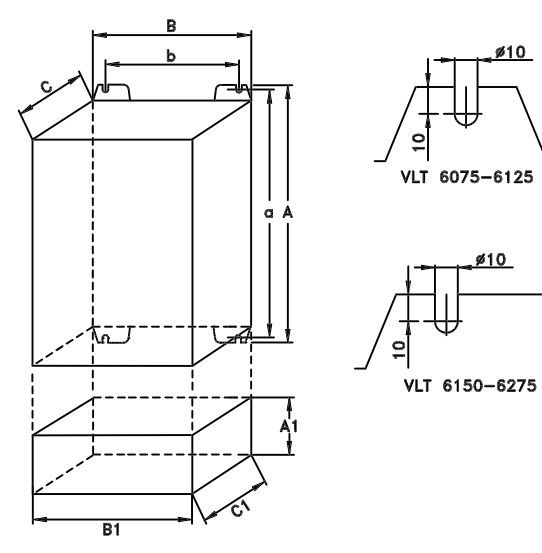

Type B, IP00 With option and enclosure IP20

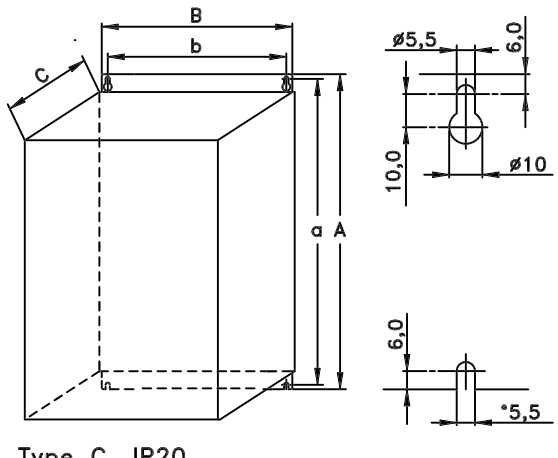

Type C, IP20

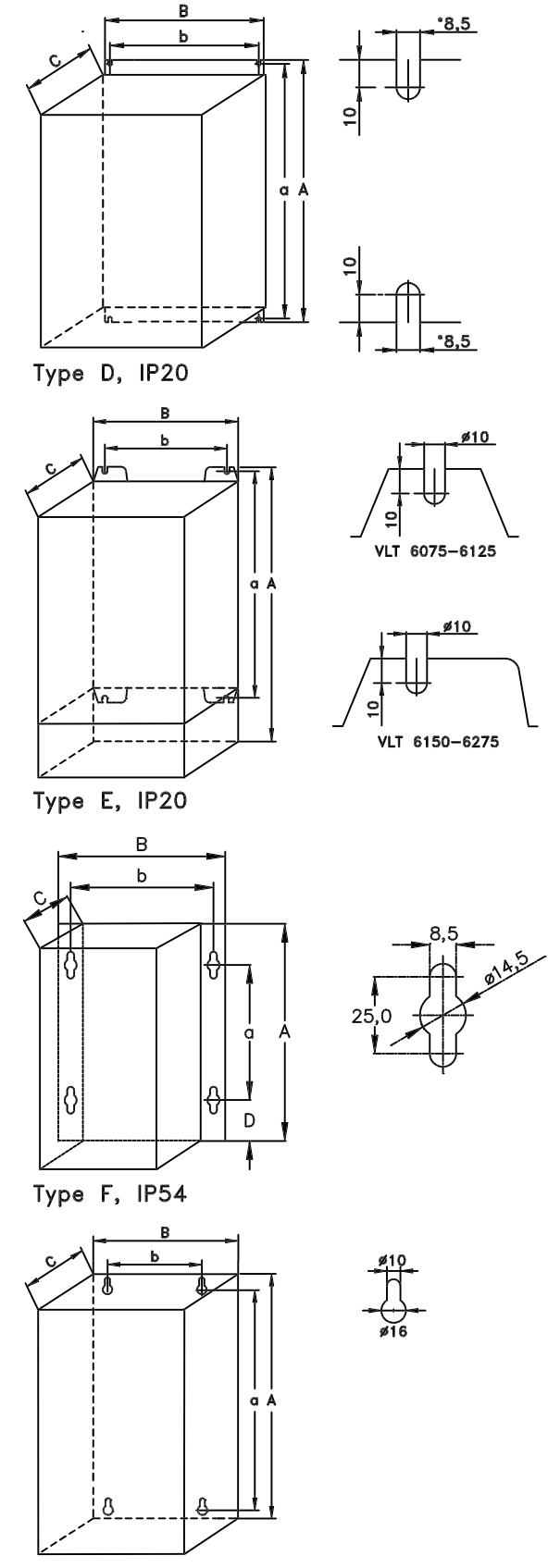

Type G, IP54

 $\overline{\mathbf{B}}$ 

 $\rho$ 

## **VLT® da Série 6000 HVAC**

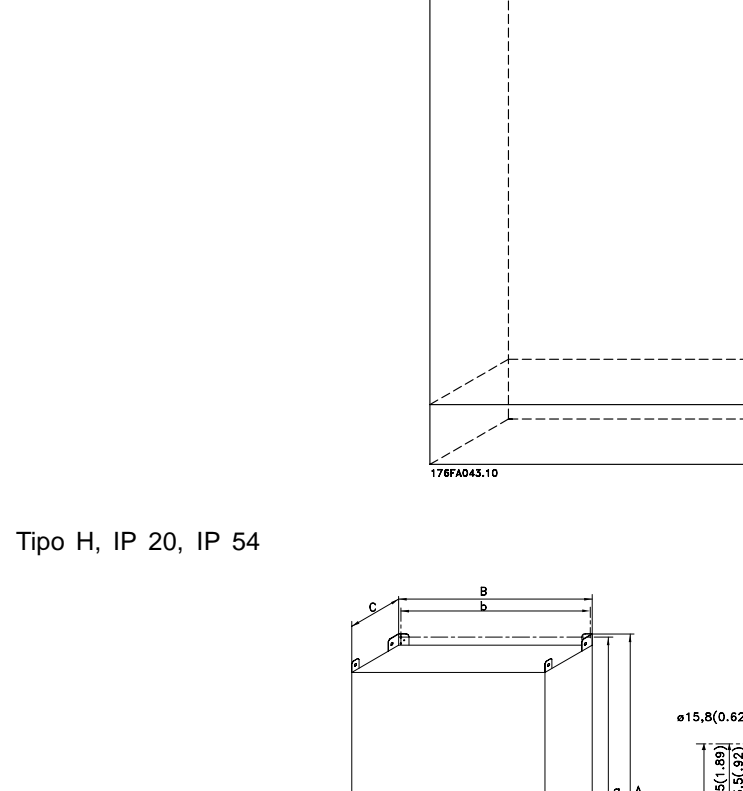

■ **Dimens**ő**es mecânicas (cont.)**

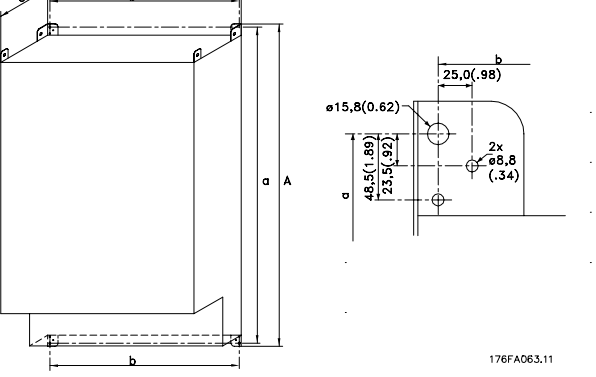

Tipo I, IP 00

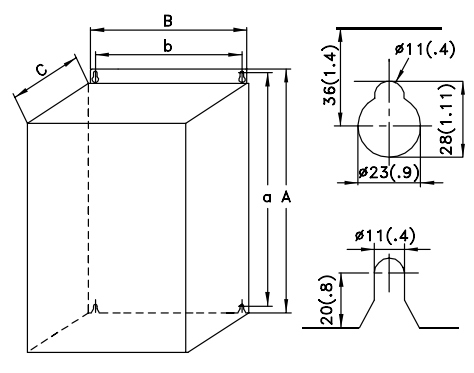

175ZA894.11

Tipo J, IP 00, IP 21, IP 54

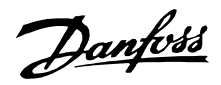

#### ■ **Instalação mecânica**

Esteja atento para os requisitos que se aplicam à integração e ao kit de montagem em campo. Veja a lista abaixo. As informaçőes dadas na lista devem ser observadas para evitar sérios danos ou ferimentos, especialmente na instalação de unidades grandes.

O conversor de freqüência do deve ser instalado verticalmente.

O conversor de freqüência do é refrigerado pela circulação do ar. Para que a unidade possa liberar o ar de refrigeração, a distância mínima acima e abaixo da unidade deve ser conforme mostrado na ilustração abaixo.

Para proteger a unidade contra o superaquecimento, é necessário garantir que a temperatura ambiente não ultrapasse a temperatura máxima do conversor de freqüência do e que a temperatura média em 24 horas não seja excedida. A temperatura máxima e a média em 24 horas podem ser obtidas na seção Dados técnicos gerais.

Ao instalar o conversor de freqüência do em uma superfície não plana, como uma estrutura, consulte a instrução MN.50.XX.YY.

Se a temperatura ambiente permanecer no intervalo entre 45° e 55 °C, deverá ser realizada uma redução de potência no conversor de freqüência do , de acordo com o diagrama do Guia de projeto. A durabilidade do conversor de freqüência do será reduzida, a menos que seja realizada uma redução para a temperatura ambiente.

#### ■ **Instalação do VLT 6002-6352**

Todos os conversores de freqüências devem ser instalados de forma a garantir o resfriamento adequado.

#### **Refrigeração**

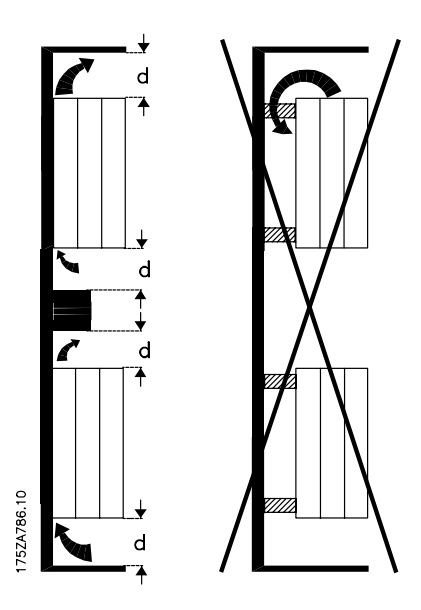

Todas as unidades Estilo Estante de Livros e Compacto exigem um espaço mínimo, acima e abaixo do gabinete.

### **Lado a lado/flange a flange**

Todos os conversores de freqüências podem ser montados lado a lado/flange a flange.

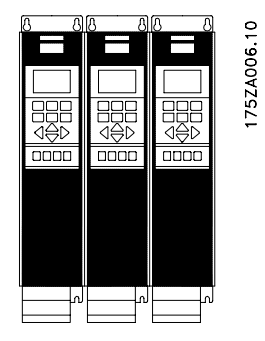

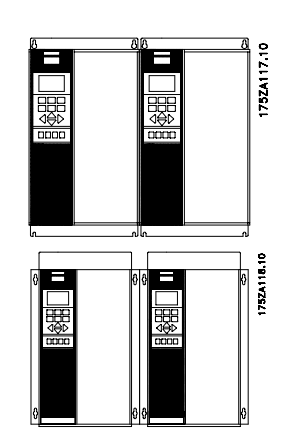

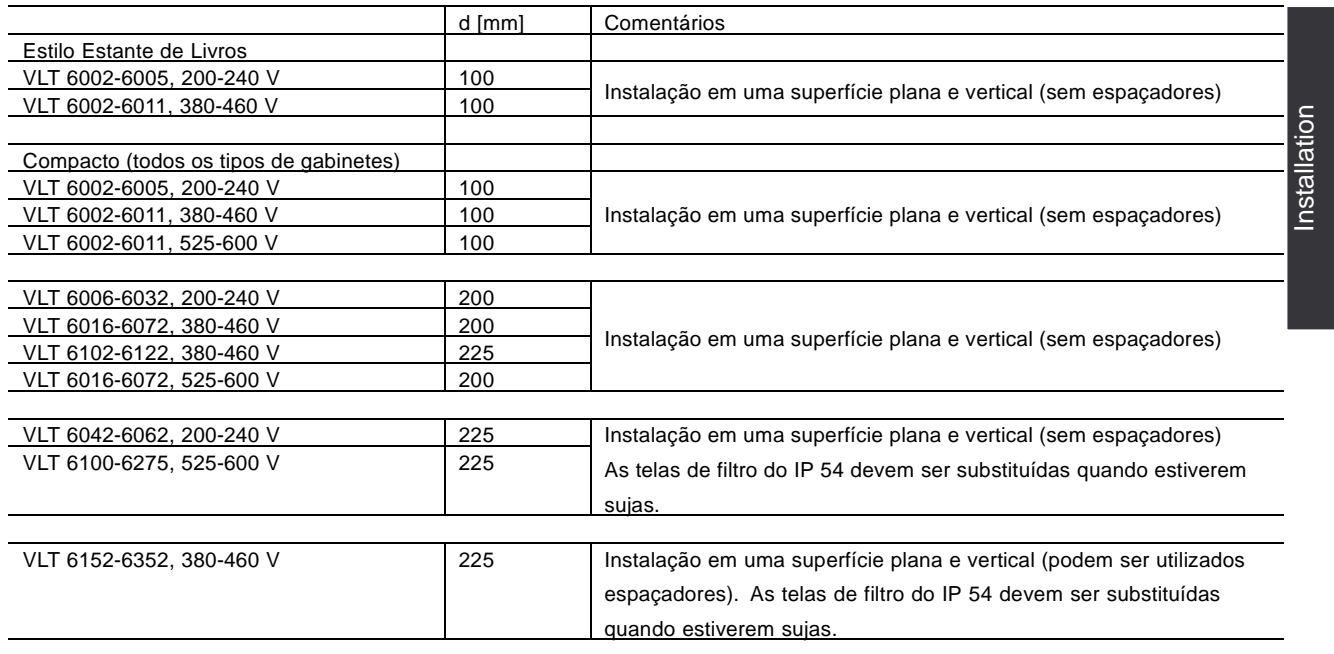

■ **Instalação do VLT 6400-6550 380-460 V Compacto IP 00, IP 20 e IP 54**

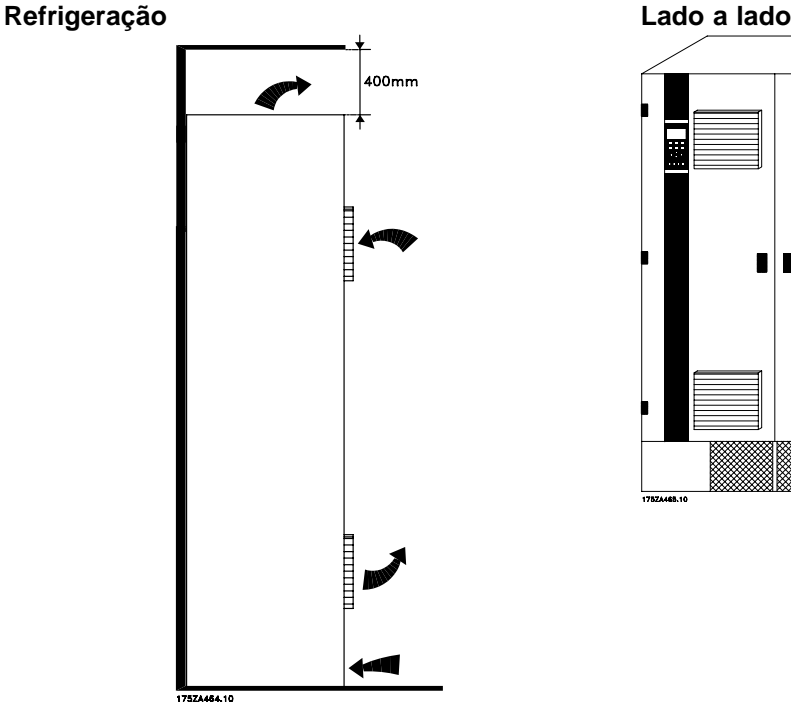

Todas as unidades, nas séries mencionadas acima, requerem um espaço mínimo de 400 mm acima do gabinete e devem ser instaladas em uma superfície horizontal. Isto se aplica às unidades IP 00, IP 20 e IP 54.

Para se obter acesso ao VLT 6400-6550, é necessário um espaço mínimo de 605 mm em frente ao conversor de freqüências.

■ **IP 00 VLT 6400-6550 380-460 V**

A unidade IP 00 foi desenvolvida para a instalação em um gabinete,quando instalada de acordo com as instruçőes do Guia de instalação do VLT

Todas as unidades IP 00, IP 20 e IP 54, na série mencionada acima, podem ser instaladas lado a lado sem nenhum espaço entre elas, pois estas unidades não requerem refrigeração lateral.

6400-6550, MG.56.AX.YY. Observe que devem ser atendidas as mesmas condiçőes exigidas para NEMA 1/ IP20 e IP 54.

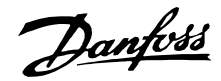

#### ■ **Informaç**ő**es gerais sobre a instalação elétrica**

#### ■ **Advertência de alta tensão**

As tensőes do conversor de freqüências são perigosas sempre que o equipamento estiver ligado à rede elétrica. A instalação incorreta do motor ou do conversor de freqüências pode causar danos ao equipamento, ferimentos graves pessoais ou até a morte. Conseqüentemente, as instruçőes deste Guia de Design devem ser satisfeitas, bem como os normas de segurança nacionais ou locais. Tocar nas partes elétricas pode ser fatal - inclusive depois que o equipamento tenha sido desligado da rede elétrica. Ao utilizar o VLT 6002-6005, 200-240 V aguarde pelo menos 4 minutos. Ao usar o VLT 6006-6062, 200-240 V aguarde pelo menos 15 minutos Ao usar o VLT 6002-6005, 380-460 V aguarde pelo menos 4 minutos Ao usar o VLT 6006-6072, 380-460 V aguarde pelo menos 15 minutos Ao usar o VLT 6102-6352, 380-460 V aguarde pelo menos 20 minutos Ao usar o VLT 6400-6550, 380-460 V aguarde pelo menos 15 minutos Ao usar o VLT 6002-6006, 525-600 V aguarde pelo menos 4 minutos Ao usar o VLT 6008-6027, 525-600 V aguarde pelo menos 15 minutos Ao usar o VLT 6032-6275, 525-600 V aguarde pelo menos 30 minutos

#### **NOTA!:**

É responsabilidade do usuário ou do eletricista qualificado garantir um correto aterramento e demais proteçőes conforme as normas e os padrőes nacionais e locais aplicáveis.

#### ■ **Ligação à terra**

Para obter compatibilidade eletromagnética (EMC) durante a instalação de um conversor de freqüências, deve-se levar em consideração as regras básicas a seguir.

- **Terra de segurança**: Lembre-se que o conversor de freqüências tem uma elevada corrente de dispersão e deve ser ligado à terra corretamente, por motivos de segurança. Utilize as normas locais de segurança.
- **Ligação de altas freqüências à terra**: : Estabeleça as ligaçőes à terra tão curtas quanto possível.

Ligue os diferentes sistemas de terra ao condutor com a mais baixa impedância de terra possível. A mais baixa impedância de terra possível é obtida com um condutor de ligação tão curto quanto possível, expondo uma área o maior possível. Um condutor plano, por exemplo, tem uma impedância HF menor que a de um condutor redondo com a mesma seção C<sub>VESS</sub>. Se vários aparelhos estiverem montados no mesmo armário, o painel traseiro do armário, que deve ser metálico, deverá ser utilizado como massa comum de referência. Os armários metálicos dos vários aparelhos são montados na placa traseira do armário usando a impedância HF mais baixa possível. Esta prática evita ter diferentes tensőes HF para os aparelhos individuais e evita o risco de interferências de rádio nas correntes dos cabos de ligação usados entre os aparelhos. Redução das interferências de rádio. Para obter uma baixa impedância HF, utilize, na ligação dos aparelhos à placa traseira, os parafusos de ligação fornecidos com esta finalidade. É necessário remover dos pontos de fixação a pintura ou o revestimento similar.

## nstallation Installation

#### ■ **Cabos**

Os cabos de controle e os cabos principais com correntes filtradas devem ser instalados separadamente dos cabos de alimentação do motor, para evitar interferências por indução. Normalmente, uma distância de 20 cm é suficiente, mas recomenda-se manter a maior distância possível, principalmente se os cabos forem instalados em paralelo ao longo de grandes distâncias. Para cabos sensíveis, como cabos telefônicos ou de dados, recomenda-se a utilização de uma maior distância, com um mínimo de 1 m para cada 5 m dos cabos de potência (alimentação e cabos do motor). Vale lembrar que a distância recomendável entre os cabos depende da sensibilidade da instalação e dos cabos de sinal, e que não existe nenhuma fórmula precisa para determinar esse valor. Se forem utilizados prendedores de cabos, os cabos de sinal sensíveis não devem ser colocados no mesmo prendedor dos cabos de alimentação do motor nem do cabo de alimentação do freio. Se os cabos de sinal tiverem que cruzar os cabos de potência, devem fazê-lo em um ângulo de 90 graus. Não se esqueça de que todos os cabos de entrada ou saída que podem provocar interferências devem ser

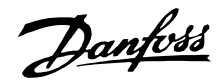

armados/blindados, ou equipados com filtros. Veja também Instalação elétrica compatível com EMC.

#### ■ Cabos armados/blindados

A blindagem dos cabos deve ser uma blindagem HF de baixa impedância. Isto é conseguido utilizando-se um revestimento trançado de cobre, alumínio ou aço. Os cabos armados servem para assegurar uma proteção mecânica elevada e não são aconselhados na execução de uma instalação compatível com EMC. Veja também Utilização de caboscompatíveis com EMC.

#### ■ **Proteção adicionalProteção adicional com relação ao contato indireto**

Relés ELCB, ligação múltipla à terra de proteção e out-ros, podem ser utilizados como proteçőes suplementares. Verifique se essas práticas são permitidas pelas normas de segurança locais. No caso de uma falha no aterramento, a corrente de defeito poderá possuir uma componente de corrente contínua (DC). Nunca use relés ELCB tipo A, já vez que esses relés não são apropriados para correntes de defeito DC.

Se forem utilizados relés ELCB, estes deve ser instalados de acordo com as normas locais.

- **•** Apropriados para proteger equipamentos com uma corrente de terra (retificada por ponte trifásica) possuindo uma componente contínua (DC)
- **•** Apropriados para ligaçőes com reduzidas correntes de carga à terra
- **•** Apropriados para uma elevada corrente de defeito.

#### ■ Chave de RFI

Alimentação de rede isolada do terra: Se o conversor de freqüências for alimentado a partir de uma rede elétrica isolada ( rede elétrica IT), recomenda-se que a chave de RFI seja desligada (OFF). Caso seja exigido um desempenho de EMC ótimo, e houver motores em paralelo ou cabos com comprimento acima de 25 m, recomenda-se que a chave esteja na posição ligada (ON). Na posição OFF, as capacitâncias de RFI internas (capacitores de filtro), entre o chassi e o circuito intermediário, são cortadas para evitar danos ao circuito intermediário e para reduzir as correntes de fuga de terra (de acordo com a norma IEC 61800-3). Consulte também a nota de aplicação VLT on IT mains, MN.90.CX.02. É importante utilizar monitores de isolação que possam ser usados em conjunto com a eletrônica de potência (IEC 61557-8).

#### **NOTA!:**

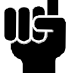

A chave de RFI não deve ser operada com a rede elétrica conectada à unidade. Verifique se a alimentação da rede foi desconectada

antes de acionar a chave de RFI.

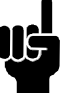

#### **NOTA!:**

Somente é permitido abrir a chave de RFI nas freqüências de chaveamento programadas de fábrica.

## **NOTA!:**

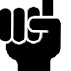

A chave de RFI desconecta os capacitores galvanicamente para o terra.

As chaves vermelhas são operadas por meio de uma chave de fenda, por exemplo. Elas estão posicionadas na posição OFF (desligado) quando são puxadas e na posição ON quando são empurradas. A programação original de fábrica é ON.

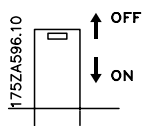

Alimentação de rede conectada ao terra:

O interruptor de RFI deve estar na posição ON, para que o conversor de freqüências esteja em conformidade com a norma de EMC.

Danfoss

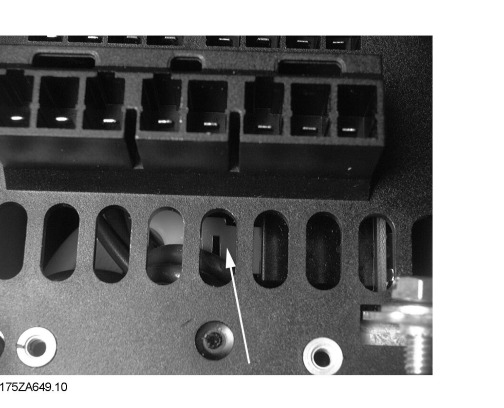

**Estilo Estante de Livros IP 20 VLT 6002 - 6011 380 - 460 V VLT 6002 - 6005 200 - 240 V**

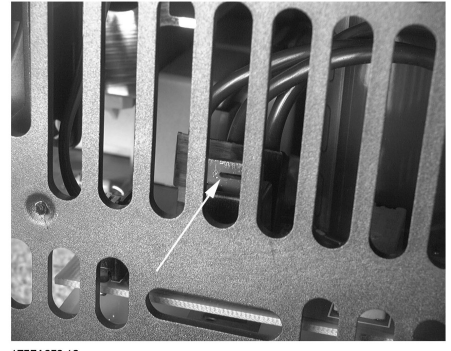

**IP 20 Compacto e NEMA 1 VLT 6002 - 6011 380 - 460 V VLT 6002 - 6005 200 - 240 V VLT 6002 - 6011 525 - 600 V**

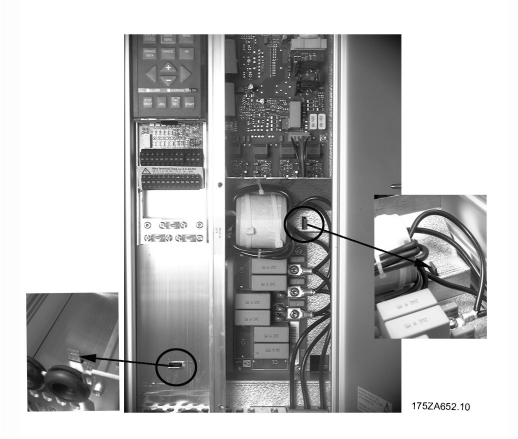

**IP 20 Compacto e NEMA 1 VLT 6016 - 6027 380 - 460 V VLT 6006 - 6011 200 - 240 V VLT 6016 - 6027 525 - 600 V**

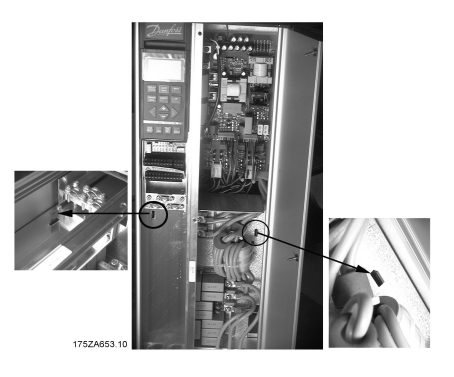

**IP 20 Compacto e NEMA 1 VLT 6032 - 6042 380 - 460 V VLT 6016 - 6022 200 - 240 V VLT 6032 - 6042 525 - 600 V**

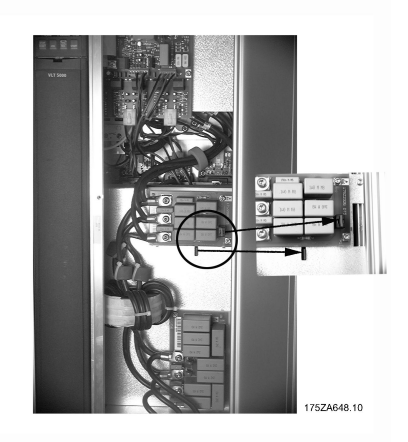

**IP 20 Compacto e NEMA 1 VLT 6052 - 6122 380 - 460 V VLT 6027 - 6032 200 - 240 V VLT 6052 - 6072 525 - 600 V**

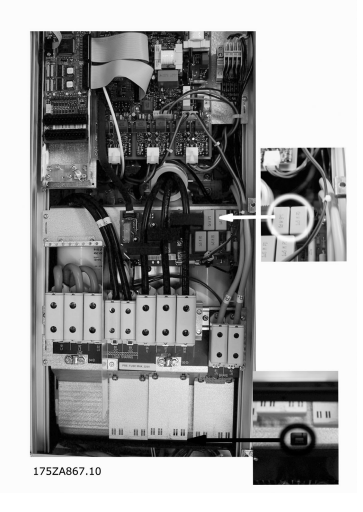

**IP 54 Compacto VLT 6102 - 6122 380 - 460 V**

Danfoss

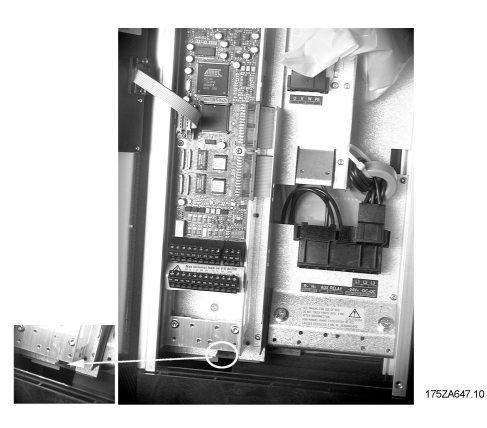

**IP 54 Compacto VLT 6002 - 6011 380 - 460 V VLT 6002 - 6005 200 - 240 V**

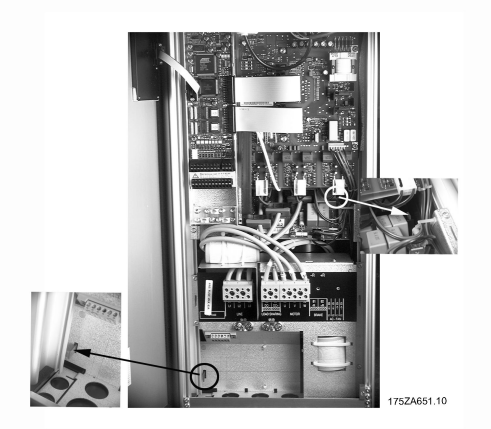

**IP 54 Compacto VLT 6016 - 6032 380 - 460 V VLT 6006 - 6011 200 - 240 V**

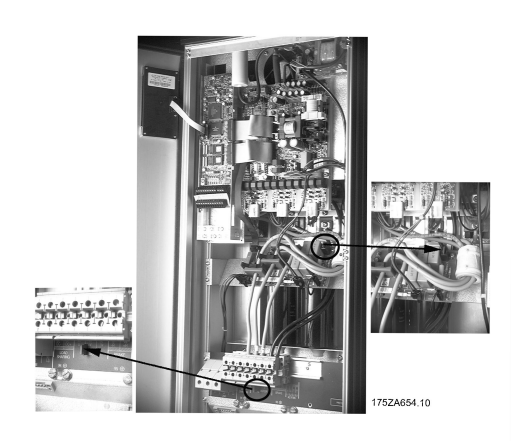

**IP 54 Compacto VLT 6042 - 6072 380 - 460 V VLT 6016 - 6032 200 - 240 V**

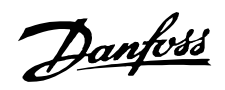

#### ■ **Ensaios de alta tensão**

Um ensaio de alta tensão poderá ser realizado curto-circuitando os terminais U, V, W,  $L_1$ ,  $L_2$  e  $L_3$  e aplicando durante um segundo uma tensão, de 2,5 kV DC entre o ponto curto-circuitado e a carcaça.

**NOTA!:** O comutador RFI deverá estar fechado (posição ON) quando o ensaio de alta tensão estiver a decorrer. alimentação e a ligação ao motor deverão ser interrompidas no ensaio de alta tensão da totalidade da instalação, se as correntes de descarga à terra forem demasiado elevadas.

#### ■ **Emissão térmica do VLT 6000 HVAC**

As tabelas nos Dados técnicos gerais mostram as perdas P <sub>Φ</sub>(W) do VLT 6000 HVAC. A temperatura máxima do ar de refrigeração t<sub>IN MAX</sub>, é 40°C a 100% da carga (do valor nominal).

#### ■ **Ventilação do VLT 6000 HVAC integrado**

A quantidade de ar necessária para ventilar conversores de freqüências pode ser calculada da seguinte forma:

- 1. Some os valores de  $P_{\Phi}$  de todos os conversores de freqüências que serão integrados no mesmo painel. A temperatura máxima do ar de refrigeração ( $t_{\text{IN}}$ ) presente deverá ser menor que o valor t<sub>IN, MAX</sub> (40°C). A média dia/noite deverá estar 5°C mais baixa (VDE 160). A temperatura de saída do ar de refrigeração não pode exceder: t<sub>OUT, MAX</sub> (45°C).
- 2. Calcule a diferença admissível entre a temperatura do ar de refrigeração  $(t_{IN})e$  a respectiva temperatura de saída  $(t<sub>OUT</sub>)$ :  $\Delta t = 45^{\circ}$  C-tin.
- 3. Calcule a quantidade de ar necessária =  $\frac{\sum P\varphi \times 3.1}{\Delta t}$ m<sup>3</sup>/h Insira ∆t em graus Kelvin

A saída da ventilação deve ser colocada acima do conversor de freqüências que estiver instalado na posição mais elevada. Deve ser estabelecida uma tolerância para a perda de pressão através dos filtros e pelo fato de que a pressão irá cair à medida que os filtros estiverem em funcionamento pleno.

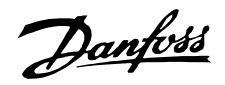

#### ■ **EMC - Instalação elétrica correta**

Recomenda-se seguir estas orientaçőes sempre que o atendimento às normas EN 61000-6-3/4, EN 55011 ou EN 61800-3 Primeiro ambiente for uma exigência. Se a instalação estiver na EN 61800-3 Segundo ambiente, então é aceitável um desvio destas diretrizes. Entretanto, não é recomendável. Para maiores detalhes consulte também rotulagem do CE, Emissão e resultados de testes de EMC, sob condiçőes especiais, no Guia de Design.

#### **Boa prática de engenharia para assegurar a instalação elétrica correta para EMC:**

- **•** Use somente cabos de controle e cabos de motor blindados/blindados metalicamente. A malha de blindagem deve fornecer uma cobertura mínima de 80%. O material da malha deve ser metal, geralmente cobre, alumínio, aço ou chumbo, mas não se limitando a esses. Não há requisitos especiais para os cabos da rede elétrica.
- **•** As instalaçőes que utilizam conduítes de metal rígido não exigem o uso de cabo blindado, mas o cabo do motor deve ser instalado em um conduíte separado dos cabos de controle e da rede elétrica. Exige-se que a conexão do conduíte, desde o drive até o motor, seja total. O desempenho dos conduítes flexíveis, com relação a EMC, varia muito e deve-se obter informaçőes do fabricante a esse respeito.
- **•** Conecte a malha/blindagem/conduíte à terra nas duas extremidades nos cabos do motor e cabos de controle. Consulte também Aterramento de cabos de controle trançados e blindados/blindados metalicamente.
- **•** Evite que a terminação das malhas/blindagem metálica esteja com as extremidades torcidas (nós). Este tipo de terminação aumenta a impedância de alta freqüência da malha, o que reduz a sua eficácia nessas freqüências. Ao invés disso, use braçadeiras de cabos de baixa impedância ou buchas.
- **•** Certifique-se de que há bom contato elétrico entre a placa de montagem e o chassi metálico do conversor de freqüências. Isto não se aplica às unidades IP54, pois elas são projetadas para montagem na parede e VLT 6152-6550, 380-480 V, VLT 6042-6062, 200-240 VAC em gabinete IP20/NEMA1.
- **•** Use arruelas tipo estrela e placas de instalação galvanicamente condutivas, para assegurar boas conexőes elétricas para instalaçőes do IP 00, IP 20, IP 21 e NEMA 1
- **•** Evite usar cabos do motor ou de controle sem malha/sem blindagem dentro de gabinetes que abrigam a(s) unidade(s) quando possível.
- **•** Para as unidades IP54, é necessária uma conexão de alta freqüência ininterrupta entre o conversor de freqüências e as unidades dos motores.

A ilustração mostra um exemplo de uma instalação elétrica correta para EMC de um conversor de freqüências IP 20 ou NEMA 1 VLT. O conversor de freqüências foi instalado em um gabinete de instalação com um contactor de saída e conectado a um PLC, que neste exemplo está instalado em um gabinete separado. Outras maneiras de fazer a instalação podem ter um desempenho de EMC tão bom quanto este, desde que sejam seguidas as orientaçőes para as práticas de engenharia acima descritas. Observe que quando são usados cabos e fios de controle sem blindagem, alguns requisitos de emissão não são atendidos, embora os requisitos de imunidade sejam satisfeitos. Consulte a seção Resultados de teste de EMC para obter mais detalhes.

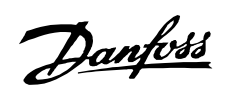

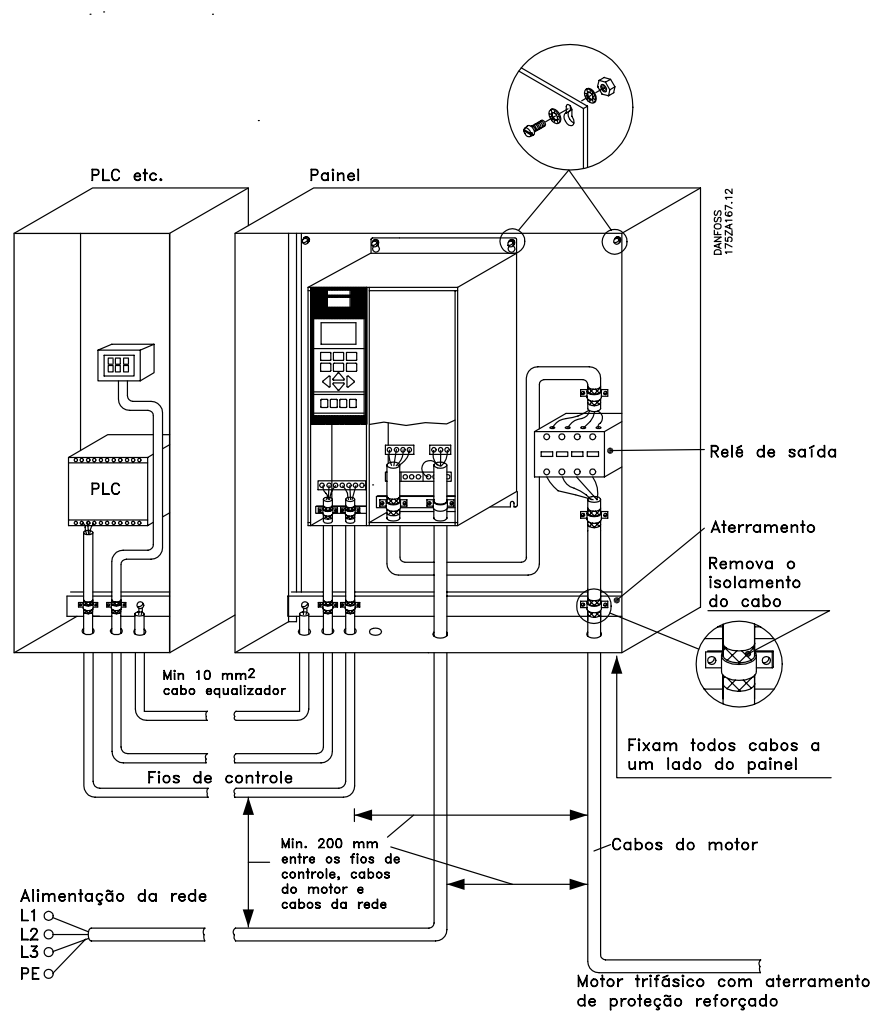

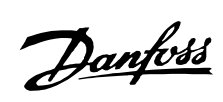

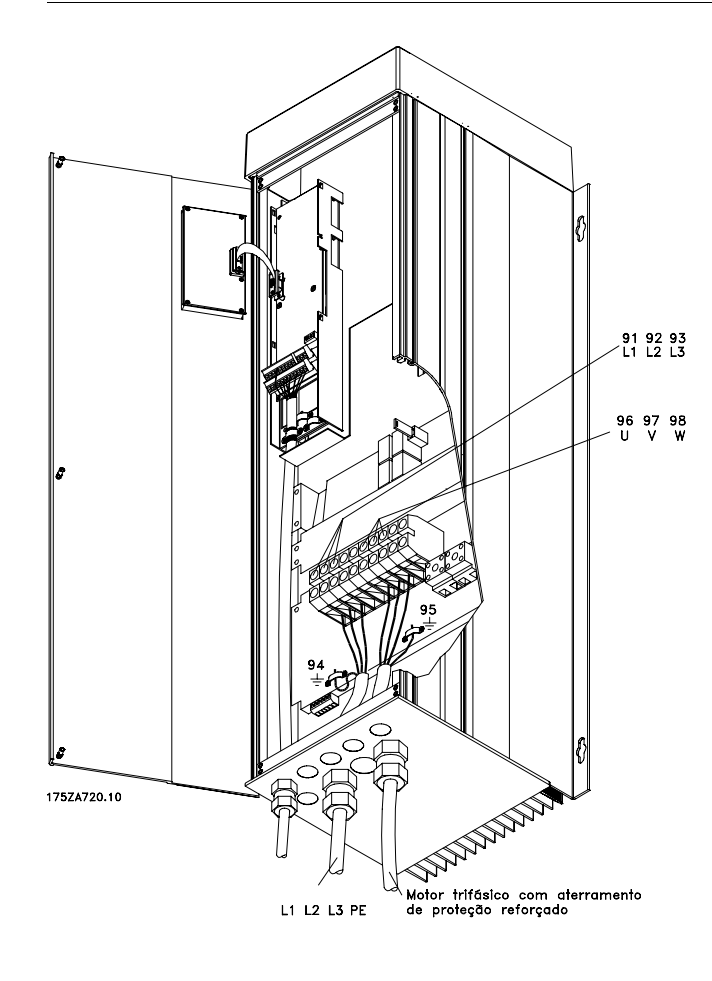

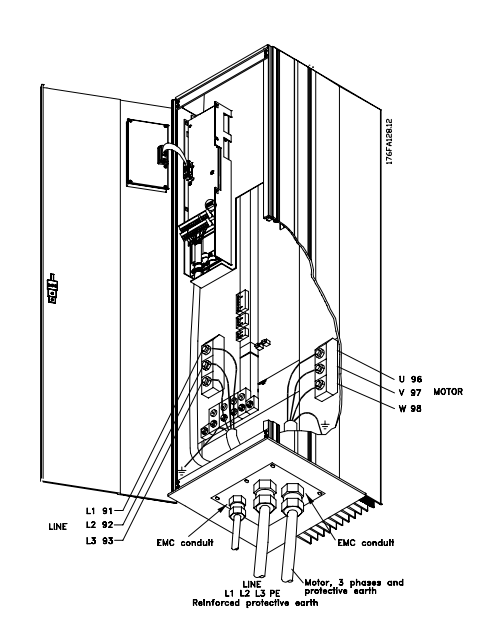

■ Utilização de cabos compatíveis com EMC cables São recomendados cabos reforçados/blindados para otimizar a imunidade da CEM dos cabos de controle e a emissão da CEM dos cabos do motor. A capacidade de um cabo de reduzir a radiação do ruído elétrico que nele entra ou sai, depende da impedância de comutação  $(Z_T)$ . A bainha de um cabo é normalmente concebida para reduzir as trocas de ruído elétrico; deste modo, uma bainha com uma impedância baixa  $Z_T$  é mais eficaz que uma bainha com uma impedância alta  $Z_T$ .  $Z_T$  A impedância é raramente mencionada pelos construtores de cabos, mas é possível estimar o seu valor  $Z<sub>T</sub>$  observando o cabo e suas características dimensionais.

 $Z_T$  A impedância pode ser calculada com base nos seguintes fatores:

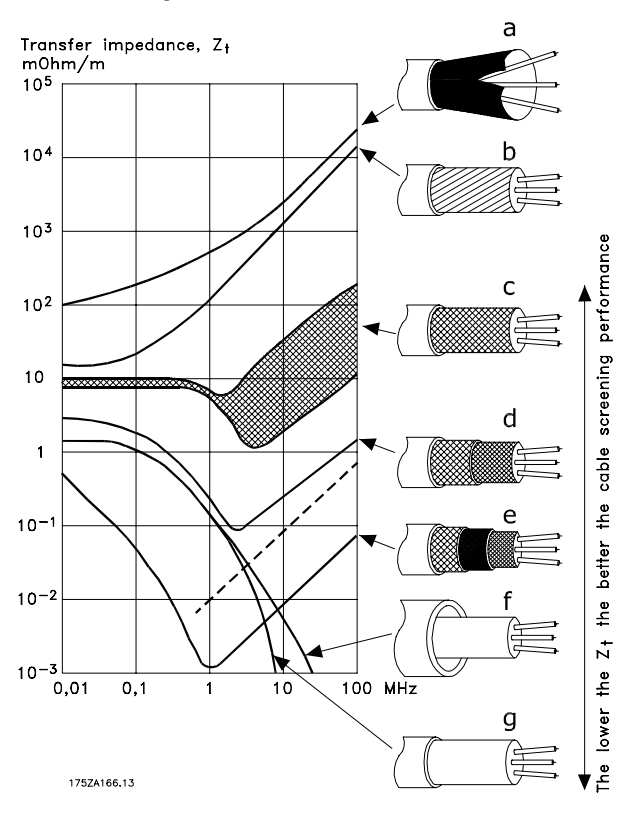

- Resistência de contacto entre as bainhas dos condutores individuais.
- Cobertura da bainha, ou seja, a área geométrica do cabo coberta pela bainha (normalmente apresentada na forma de porcentagem). Deverá ser no min. 85%.
- O tipo de bainha, ou seja linear ou enrolada. Recomenda-se o tipo linear ou tubular fechado.

Alumínio revestido com fios de cobre.

Fios de cobre enrolados ou cabos com armadura de aço.

Cabo com camada única de cobre enrolado com várias porcentagens de bainha de revestimento.

Dupla bainha de cobre.

Dupla camada de bainha de cobre com uma armadura intermediária magnética.

Cabo introduzido em tubo de aço ou de cobre.

Cabo com isolamento de papel, 1,1 mm de espessura, totalmente revestido.

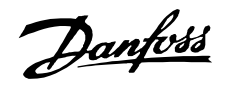

#### ■ **Instalação elétrica - Aterramento dos cabos de controle**

Em termos gerais, os cabos de controle devem ser blindados e a malha de proteção deve ser conectada com uma braçadeira em ambas as extremidades na carcaça da unidade.

O desenho abaixo indica como deve ser feito o aterramento correto e o que fazer no caso de dúvida.

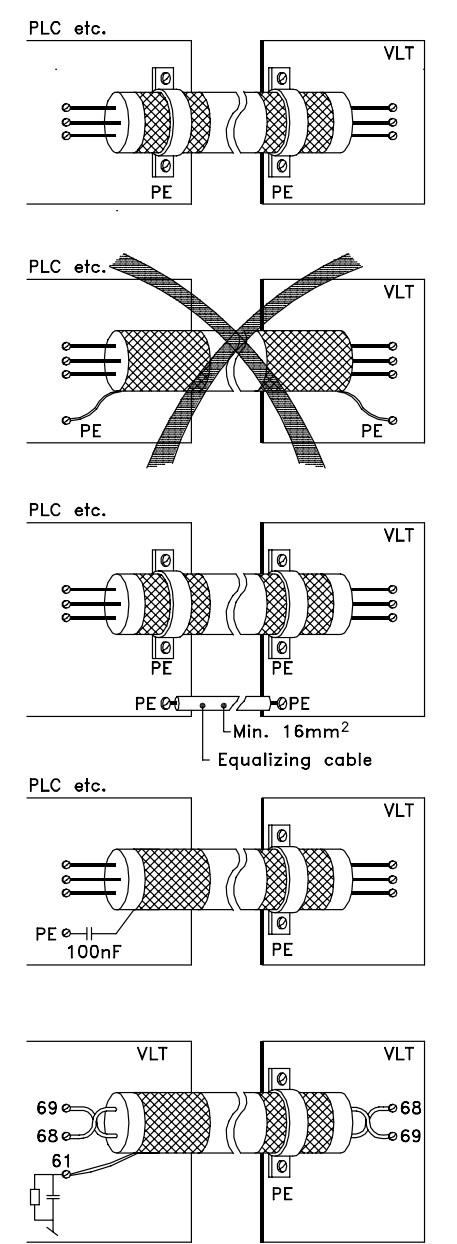

175ZA165.11

#### **Aterramento correto**

Cabos de controle e cabos de comunicação serial devem ser fixados com braçadeiras em ambas as extremidades para garantir o melhor contato elétrico possível.

#### **Aterramento incorreto**

Não use cabos com extremidades torcidas, pois isto poderá aumentar a impedância da malha de proteção a altas freqüências.

#### **Proteção com relação ao potencial de terra entre o PLC e o VLT**

Se o potencial de terra entre o conversor de freqüência e o PLC (etc.) for diferente, poderá ocorrer ruído elétrico que perturbará todo o sistema. Este problema pode ser resolvido fixando-se um cabo equalizador, colocado próximo ao cabo de controle. Secção transversal mínima do cabo: 16 mm2

#### **Para malhas de aterramento de 50/60 Hz**

Se forem usados cabos de controle muito longos, poderão ocorrer malhas de aterramento de 50/60 Hz. Este problema pode ser resolvido conectando-se uma extremidade da tela de proteção à terra através de um capacitor de 100 nF (mantendo os terminais curtos).

#### **Cabos para comunicação serial**

As correntes de ruído de baixa freqüência entre dois conversores de freqüência podem ser eliminadas conectando-se uma extremidade da malha de proteção ao terminal 61. Este terminal está conectado à terra através de um link RC interno. É recomendado substituir cabos de par trançado para reduzir a interferência do modo diferencial entre os condutores.

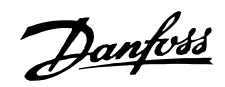

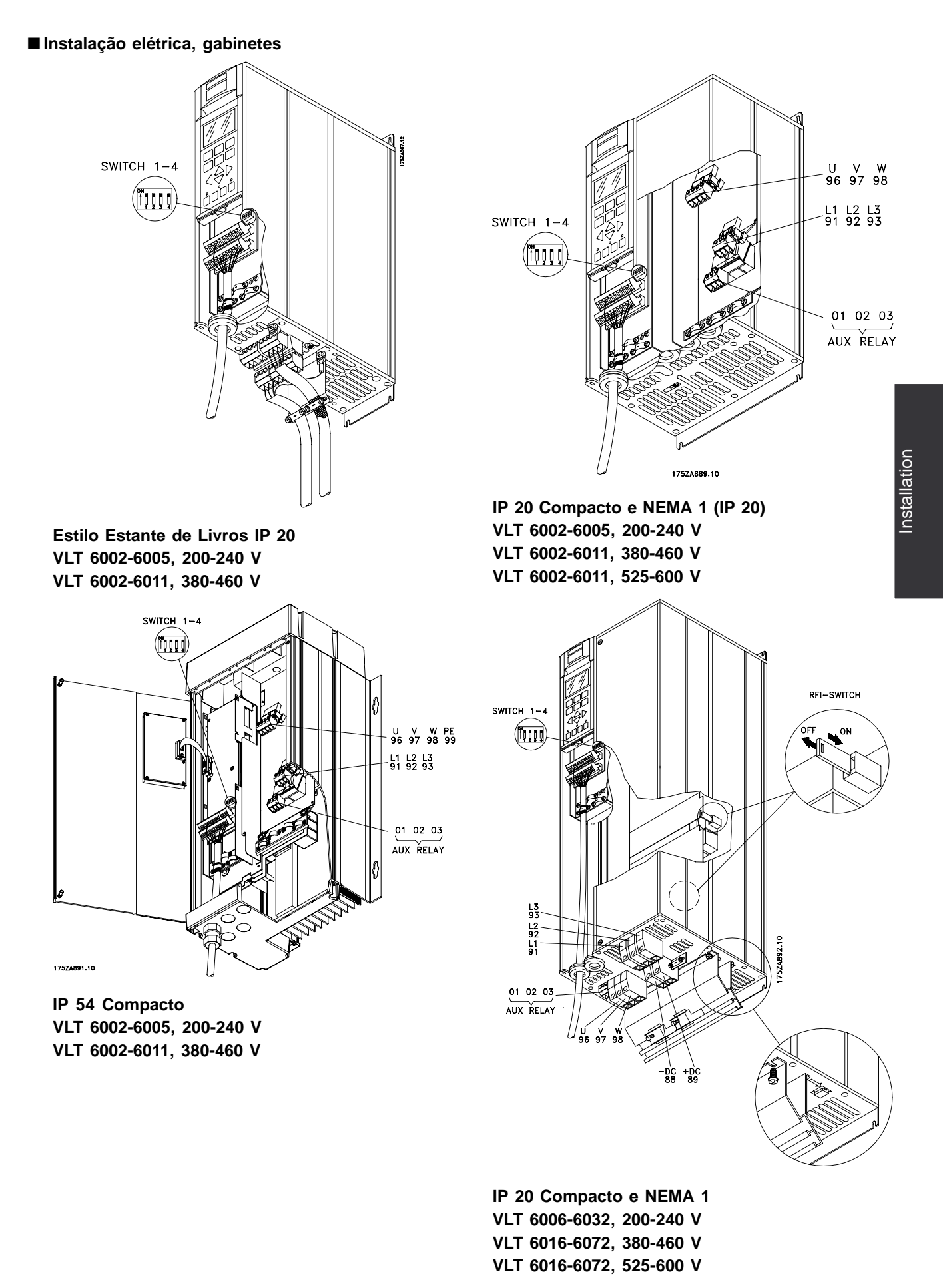

MG.60.A9.28 - VLT é uma marca registrada da Danfoss **55** 

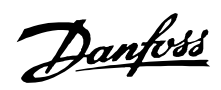

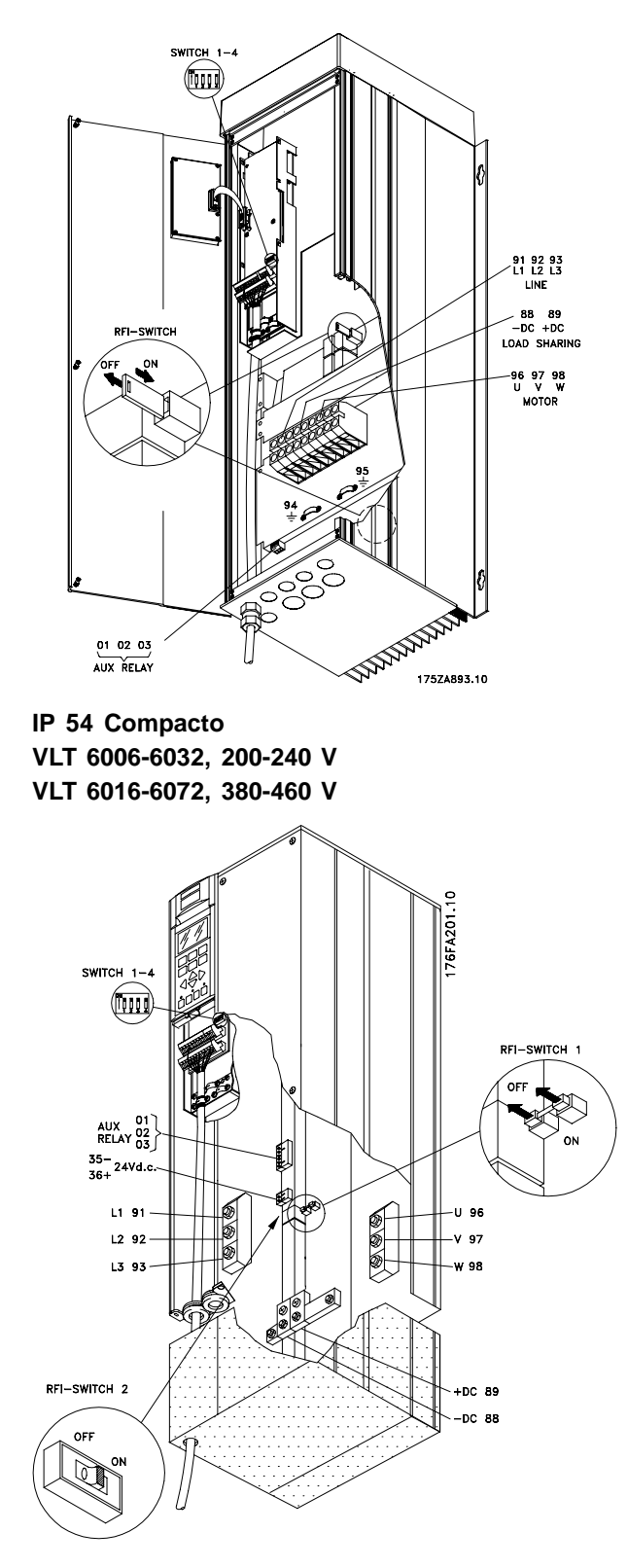

**NEMA 1 (IP 20) Compacto VLT 6042-6062, 200-240 V VLT 6100-6150, 525-600 V**

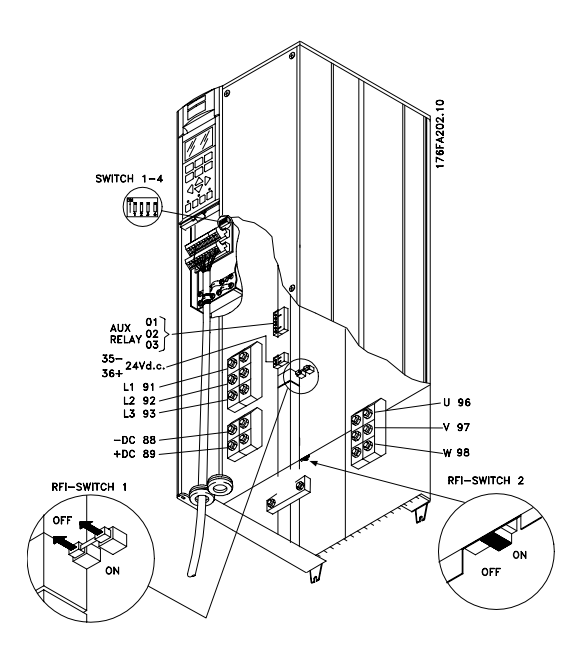

**IP 00 Compacto VLT 6042-6062, 200-240 V VLT 6100-6150, 525-600 V**

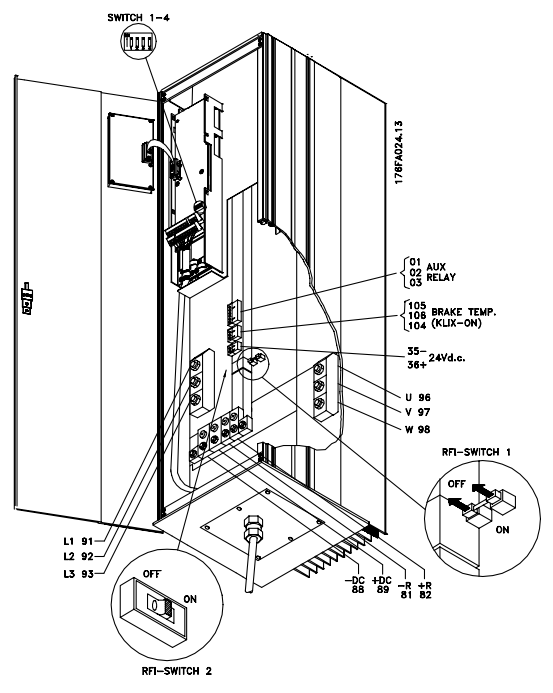

**IP 54 Compacto VLT 6042-6062, 200-240 V**

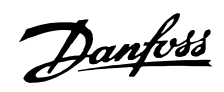

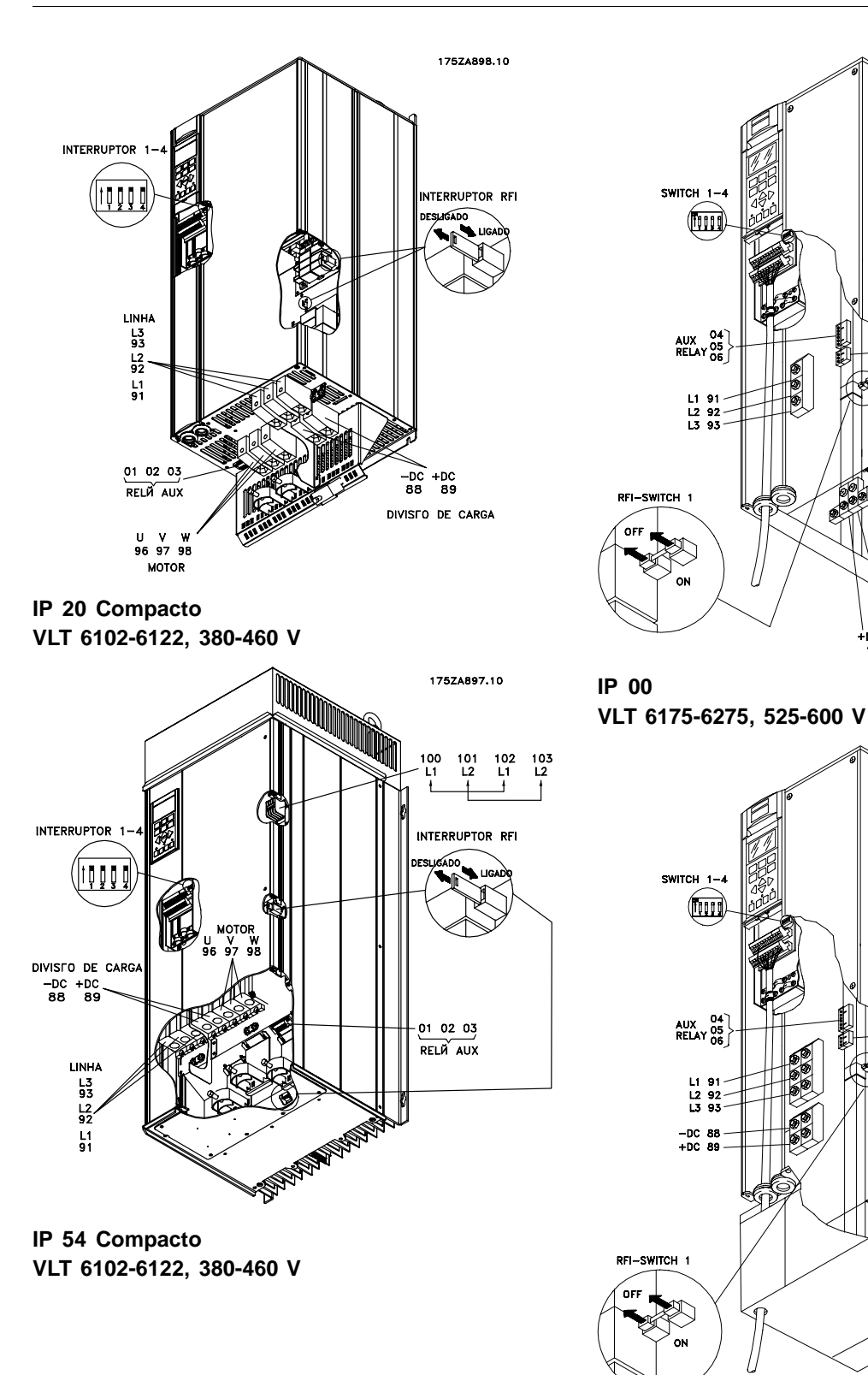

**NEMA 1 (IP 20) Compacto VLT 6175-6275, 525-600 V**

Installation

Installation

TCH<sub>2</sub>

 $\begin{bmatrix} 0 & 1 \\ 0 & 2 \\ 0 & 3 \end{bmatrix}$ 

Danfoss

 $3536$ 

SWITCH  $1-4$ 

 $\frac{1}{24}$ 

### **VLT® da Série 6000 HVAC**

RFI-SWITCH

吅

 $103$ <br>L<sub>2</sub>

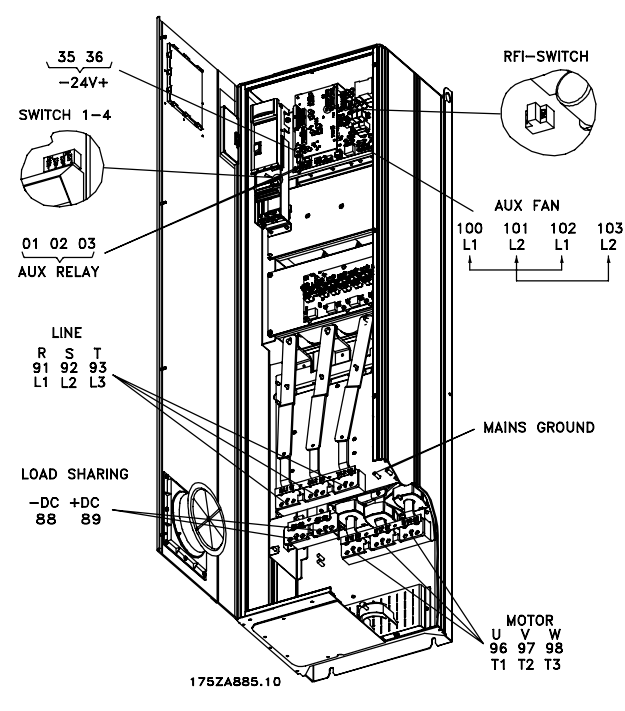

凾 AUX FAN  $\begin{array}{c} 100 \\ L1 \end{array}$ 101<br>2ـا  $\begin{array}{c} 102 \\ L1 \end{array}$  $010203$ AUX RELAY **LINE** R S T<br>91 92 93<br>L1 L2 L3 LOAD SHARING -DC +DC<br>88 89 MOTOR 96 97 98<br>T1 T2 T3 175ZA888.10

**IP 54, IP 21/NEMA 1 VLT 6152-6352, 380-460 V**

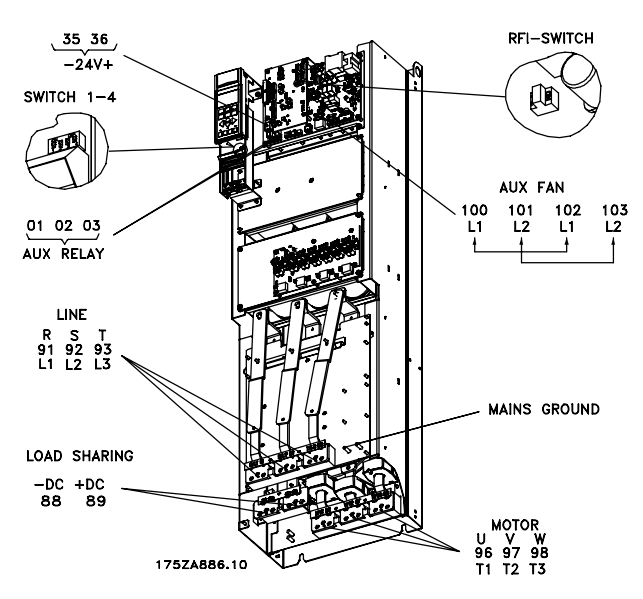

**IP 00 VLT 6152-6352, 380-460 V**

**IP 54, IP 21/NEMA 1 com desconexão e fusível de rede elétrica VLT 6152-6352, 380-460 V**

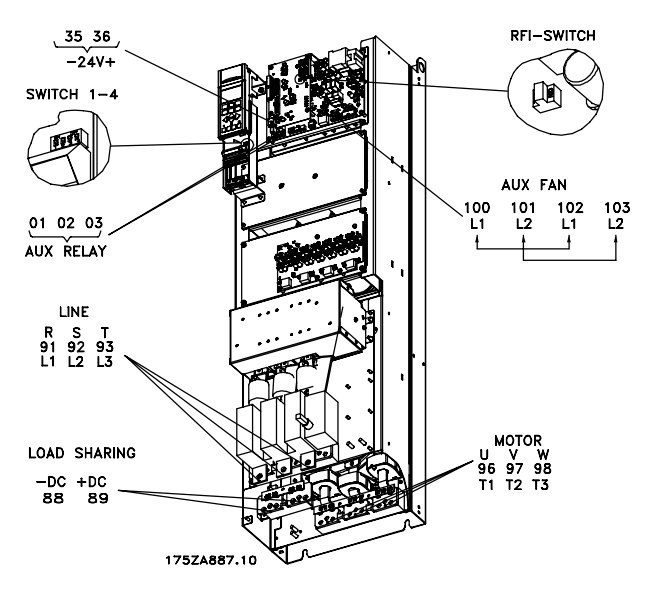

**IP 00 com desconexão e fusível VLT 6152-6352, 380-460 V**

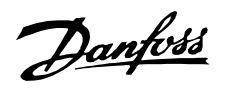

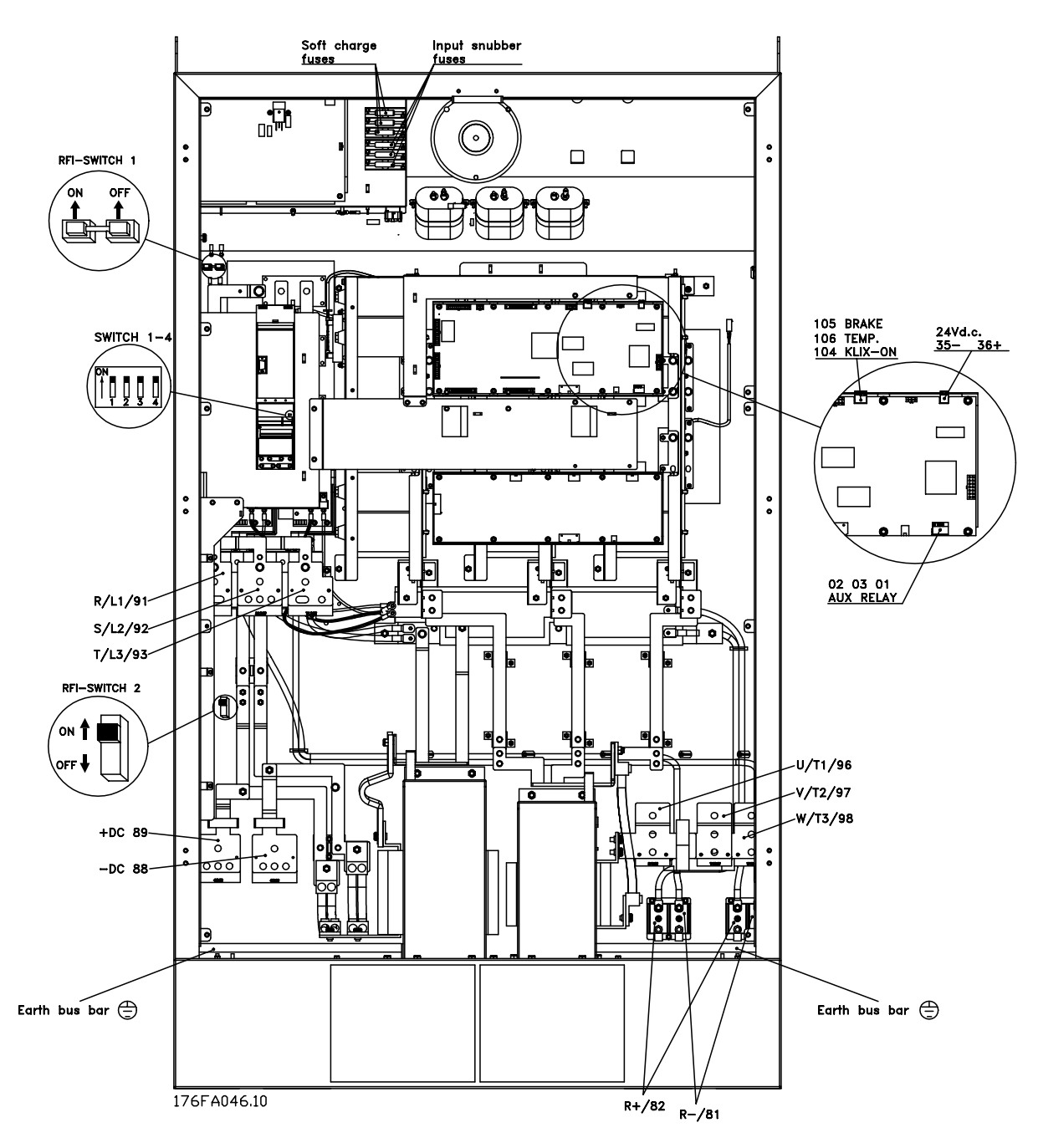

**IP 00, NEMA 1 (IP 20), e IP 54 Compacto VLT 6400-6550, 380-460 V**

Installation Installation

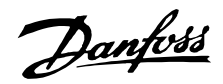

#### ■ **Instalação elétrica, cabos de potência**

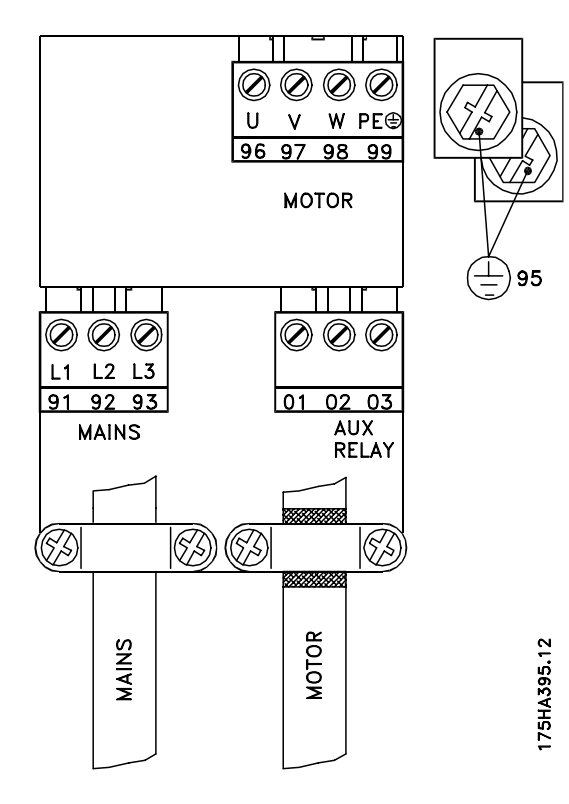

**Estilo Estante de Livros IP 20 VLT 6002-6005, 200-240 V VLT 6002-6011, 380-460 V**

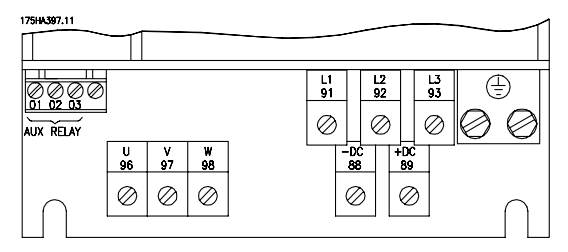

**IP 20 e NEMA 1 VLT 6006-6032, 200-240 V VLT 6016-6122, 380-460 V VLT 6016-6072, 525-600 V**

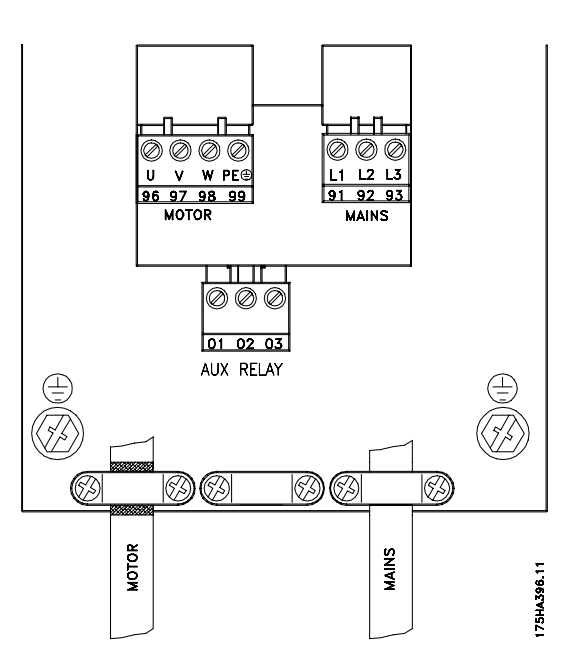

**IP 20, NEMA 1 e IP 54 Compacto VLT 6002-6005, 200-240 V VLT 6002-6011, 380-460 V VLT 6002-6011, 525-600 V**

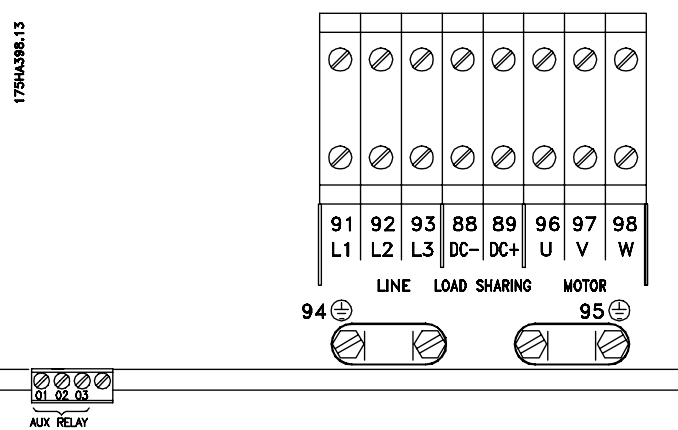

**IP 54 VLT 6006-6032, 200-240 V VLT 6016-6072, 380-460 V**

Danfoss

■ **Instalação elétrica, cabos de potência**

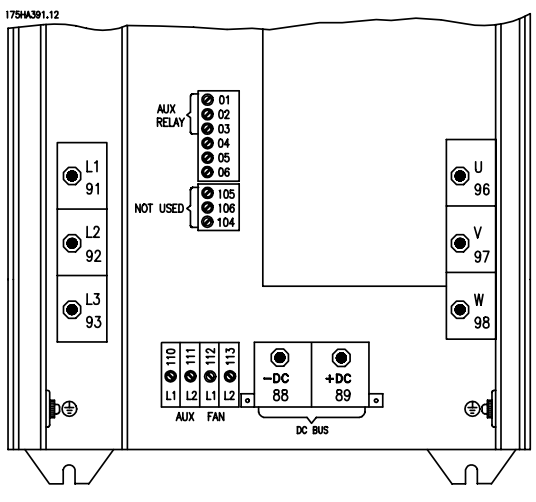

**IP 00 e NEMA 1 (IP 20) VLT 6042-6062, 200-240 V VLT 6100-6150, 525-600 V**

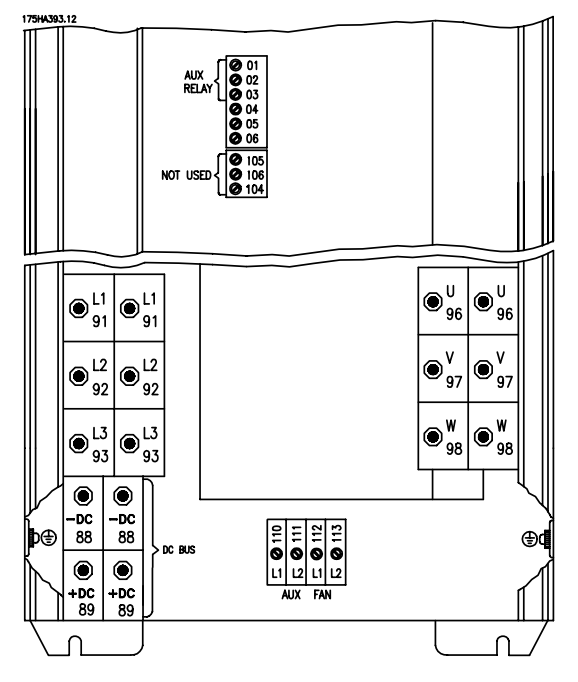

**IP 00 e NEMA 1 (IP 20) VLT 6175-6275, 525-600 V**

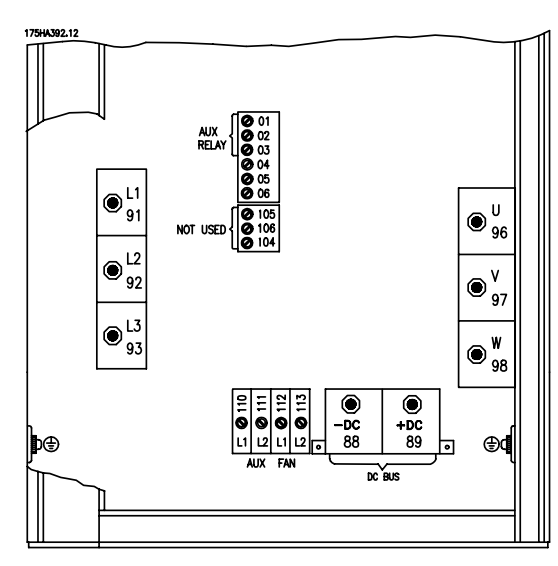

## **IP 54 VLT 6042-6062, 200-240 V**

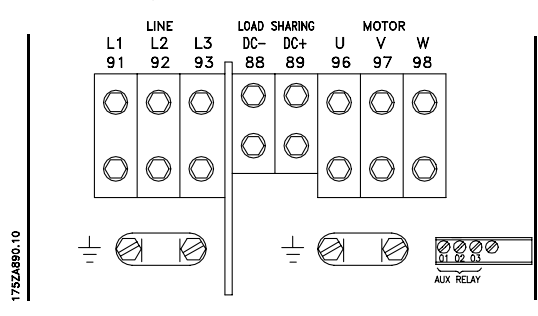

**IP 54 Compacto VLT 6102-6122, 380-460 V**

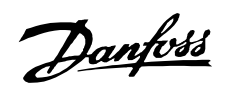

#### ■ **Instalação elétrica, cabos de potência**

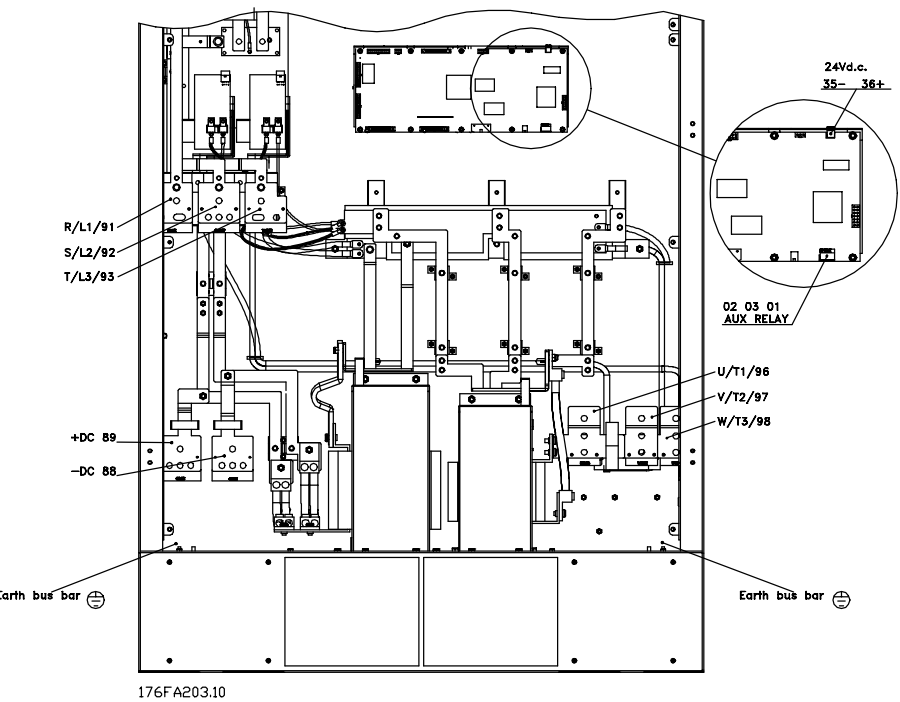

**IP 00, NEMA 1 (IP 20), e IP 54 Compacto VLT 6400-6550 380-460 V**

**sem disjuntores e fusíveis de rede elétrica**

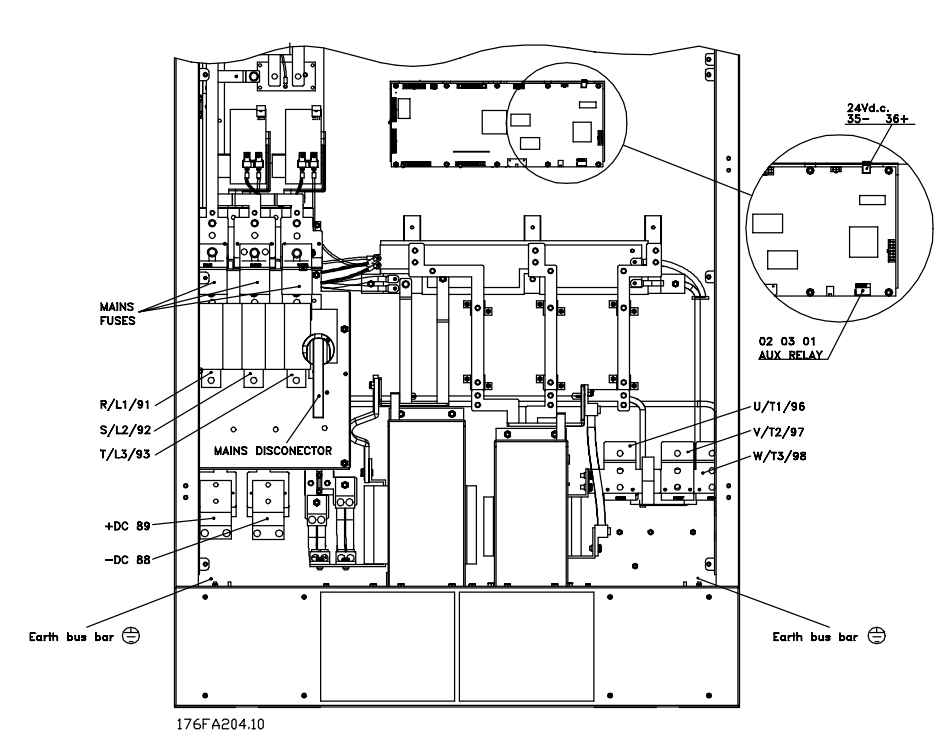

**IP 00, NEMA 1 (IP 20), e IP 54 Compacto VLT 6400-6550 380-460 V com disjuntores e fusíveis de rede elétrica**

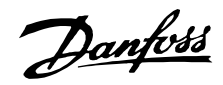

#### ■ **Torque de aperto e tamanhos de parafusos**

A tabela mostra o torque necessário para instalar os terminais do conversor de freqüências. Para o VLT 6002-6032, 200-240 V, VLT 6002-6122, 380-460 e 525-600 V os cabos devem ser fixados com parafusos. Para o VLT 6042-6062, 200-240 V e para o VLT 6152-6550, 380-460 V, os cabos devem ser fixados com parafusos com porcas. Estes valores aplicam-se aos seguintes terminais:

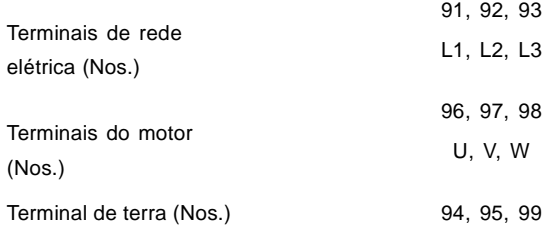

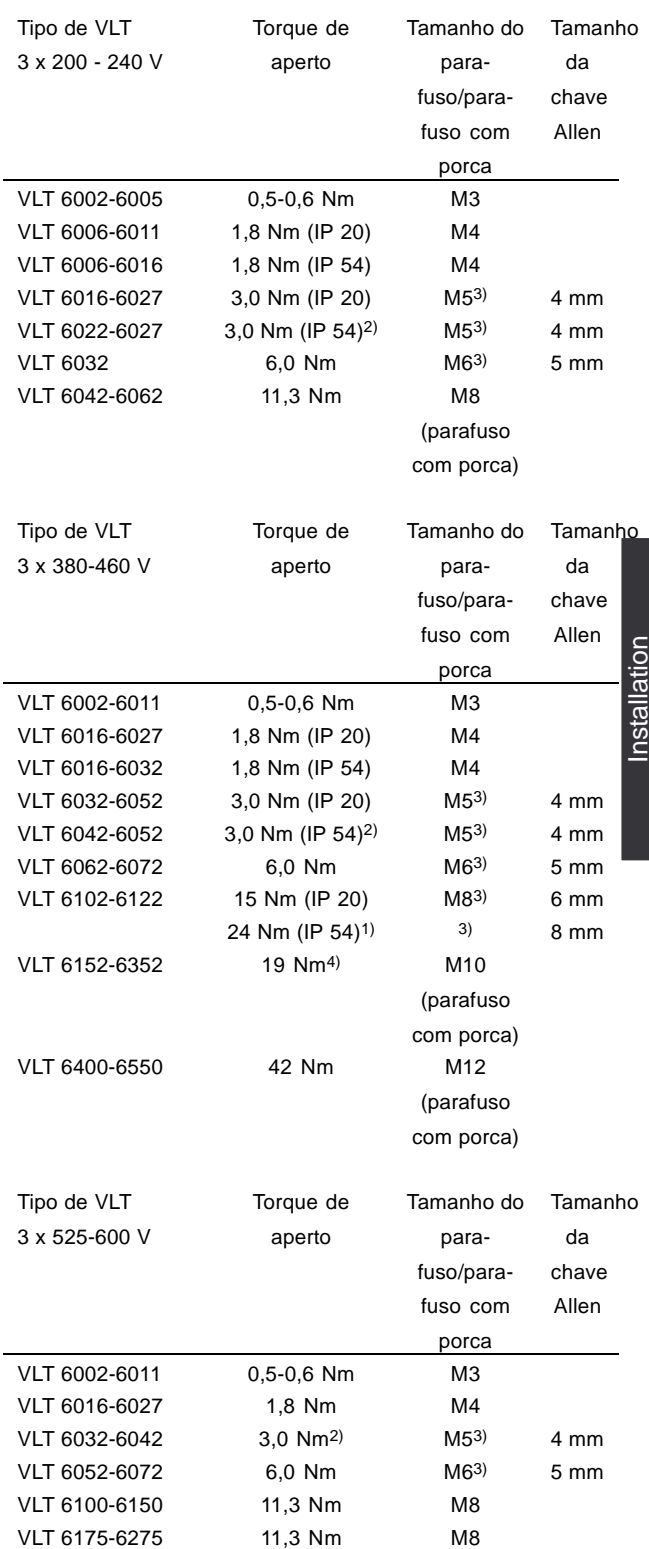

1. Terminais de divisão de carga 14 Nm/M6, chave

Allen de 5 mm

2. Unidades IP 54 terminais com filtro RFI 6Nm

3. Parafusos Allen (hexagonais)

4. Terminais de divisão de carga 9,5 Nm/M8 (parafuso

com porca)

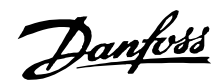

#### ■ **Conexão de rede elétrica**

A rede elétrica deve ser ligada aos terminais 91, 92, 93.

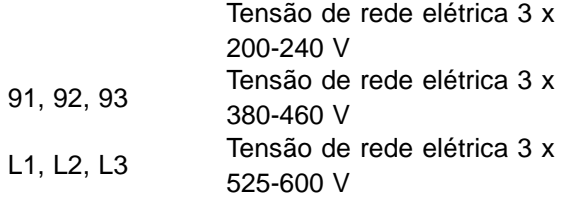

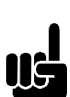

**NOTA!:**

Verifique se o valor da tensão da rede elétrica está de acordo com o valor da tensão nominal do conversor de freqüências, o qual pode ser lido na plaqueta de identificação.

Consulte Dados técnicos para a escolha correta da seção transversal do cabo.

#### ■ **Ligação do motor**

O motor deve ser ligado aos terminais 96, 97, 98. O terra, ao terminal 94/95/99.

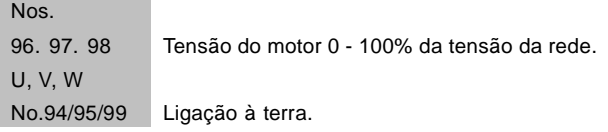

Consulte Dados técnicos para escolha correta da seção dos cabos.

Todos os tipos de motores assíncronos trifásicos podem ser utilizados com a unidade VLT 6000 HVAC. Os motores de pequeno porte são normalmente ligados em estrela.

(220/380 V, ∆/Y). Os motores de grande porte são ligados em triângulo (380/660 V, ∆/Y).

O tipo de ligação adequada, bem como a respectiva tensão de alimentação podem ser consultados na placa de características do motor.

## **NOTA!:**

Em motores antigos, em que as fases não estão isoladas da carcaça, um

filtro LC deverá ser ligado à saída do conversor de freqüências VLT. Consulte o Guia de Projeto ou contacte a Danfoss.

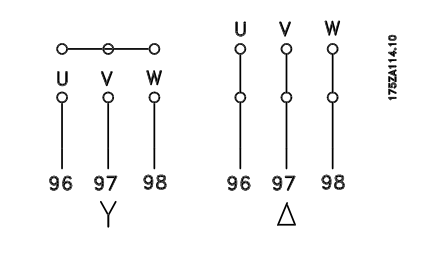

■ Sentido de rotação do motor

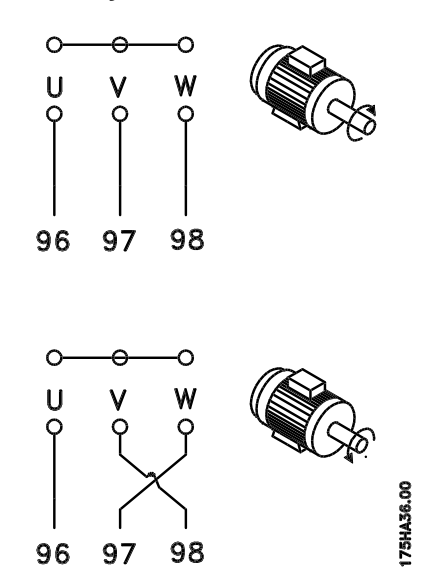

A programação de fábrica é para a rotação no sentido horário com a saída do conversor de freqüência ligado da seguinte maneira:

Terminal 96 ligado à fase U Terminal 97 ligado à fase V Terminal 98 ligado à fase W

O sentido de rotação pode ser trocado invertendo duas fases do cabo do motor.

#### ■ **Ligação em paralelo de motores de motores**

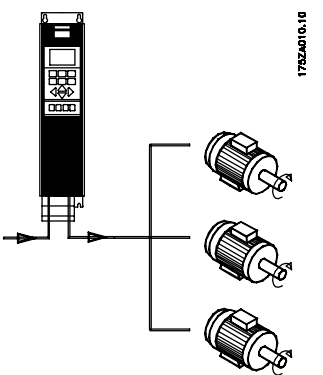

O VLT 6000 HVAC pode controlar vários motores ligados em paralelo. Se os motores tiverem velocidades de rotação diferentes, deverão ter diferentes valores nominais de velocidade de

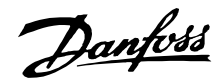

rotação. A velocidade de rotação dos motores é mudada simultaneamente, o que significa que a relação entre as velocidades é mantida ao longo da faixa de regulagem.

O consumo total de corrente dos motores não poderá exceder a corrente nominal máxima de saída I<sub>VLT.N</sub> do conversor de freqüências.

Se o tamanho dos motores for muito diferente, poderão surgir problemas tanto na partida, quanto a baixas velocidades de rotação, Isto acontece porque a resistência ohmica relativamente elevada dos motores pequenos requer uma maior tensão no arranque e em baixas velocidades.

Em sistemas com motores ligados em paralelo, o relé térmico eletrônico (ETR) do conversor de freqüências não pode ser utilizado como proteção individual dos motores. Conseqüentemente, são necessárias proteçőes adicionais em cada motor, tais como termistores (ou relés térmicos individuais).

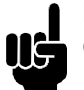

### **NOTA!:**

Os parâmetros 107 Adaptação automática do motor, AMA e Otimização automática de energia, AEO no parâmetro 101

Características de torque não poderão ser utilizados se os motores estiverem ligados em paralelo.

#### ■ Cabos de alimentação do motor

Consulte dados técnicos para dimensionar corretamente a seção e o comprimento dos cabos de alimentação do motor. Para as seçőes dos cabos, verifique sempre a conformidade com as normas nacionais e locais.

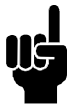

## **NOTA!:**

Se não for utilizado um cabo não-blindado, não haverá garantia para alguns requisitos EMC; consulte resultados dos ensaios EMC.

Se pretender ficar em conformidade com as especificaçőes EMC relativas às emissőes eletromagnéticas, o cabo de alimentação do motor deverá ser blindado, excetuando-se o caso em que existam especificaçőes em contrário para o fil-tro RFI. É importante que o cabo de alimentação do motor seja tão curto quanto possível a fim de reduzir o nível de ruído e as correntes de dispersão. A bainha do cabo de alimentação do motor deverá ser ligada às partes metálicas do armário do conversor de freqüências e à carcaça metálica do motor. As ligaçőes à bainha deverão ser feitas utilizando a maior superfície possível (prendedores). Isto é

permitido pelos diferentes meios de instalação dos conversores de freqüência. Não são permitidas montagens com terminais torcidos (rabos de porco), já que este processo destrói o efeito de blindagem em altas freqüências. Se for necessário interromper a blindagem para montar um isolamento do motor ou uma junção do motor, deve ser dada continuidade à blindagem utilizando-se uma ligação que apresente a menor impedância HF possível.

#### ■ **Proteção térmica do motor**

O relé térmico eletrônico de um conversor de freqüências VLT com aprovação UL, recebeu uma aprovação UL para a proteção de um único motor se o parâmetro 117 Proteção térmica do motor tiver sido colocado em ETR de disparo e o parâmetro 105 Corrente do motor, I<sub>VLT,N</sub> tiver sido programado para a corrente nominal do motor (consulte a placa de características do motor).

#### ■ **Ligaç**ő**es à terra**

Sempre que a corrente de fuga à terra puder ser superior a 3,5 mA, o conversor de freqüências VLT deve ser ligado à terra de acordo com as normas nacionais e locais aplicáveis. Para garantir uma boa ligação mecânica do cabo de terra, a seção mínima deverá ser de 10 mm <sup>2</sup>. Para uma segurança adicional, pode-se instalar um relé de corrente residual RCD (Residual Current Device). Isto garante que o conversor de freqüências VLT interromperá a alimentação se a corrente de dispersão se tornar demasiadamente elevada. Consulte as instruçőes RCD MI.66.AX.02.

#### ■ **Instalação da fonte de alimentação de 24 Volt CC externa.**

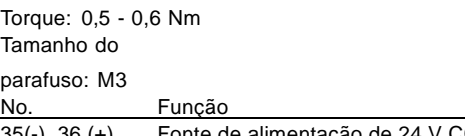

35(-), 36 (+) Fonte de alimentação de 24 V CC externa (Disponível somente com o VLT 6152-6550 380-460 V)

Uma fonte de alimentação de 24 V CC externa é usada como fonte de baixa tensão para o cartão de controle e outros opcionais instalados. Isto permite a operação total do PCL (inclusive o ajuste de parâmetros) sem conexão à rede elétrica. Observe que será dado uma advertência de baixa tensão

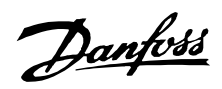

quando a fonte de 24 V CC tiver sido conectada; no entanto, não haverá desarme. Se uma fonte de alimentação de 24 V CC externa for conectada ou chaveada, ao mesmo tempo que a tensão da rede, então deverá ser definido um tempo mínimo de 200 mseg no parâmetro 111 Retardo na Partida. Um pré-fusível de 6 A, no mínimo, de retardo, pode ser instalado para proteger a fonte de 24 V CC externa. O consumo de energia é de 15-50 W, dependendo da carga no cartão de controle.

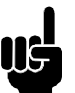

#### **NOTA!:**

Use fonte de 24 V CC do tipo PELV para assegurar o isolamento galvânico correto (tipo PELV) nos terminais de controle do conversor de freqüências.

#### ■ **Ligação ao barramento CC**

O terminal de barramento CC é utilizado como reserva CC, em que o circuito intermediário é alimentado a partir de uma fonte externa de corrente contínua.

Número dos terminais. 88, 89

Se necessitar de informação adicional, entre em contacto com a Danfoss.

#### ■ **Relé de alta tensão**

O cabo para o relé de alta tensão deve ser ligado aos terminais 01, 02, 03. O relé de alta tensão é programado no parâmetro 323, Saída, relé 1.

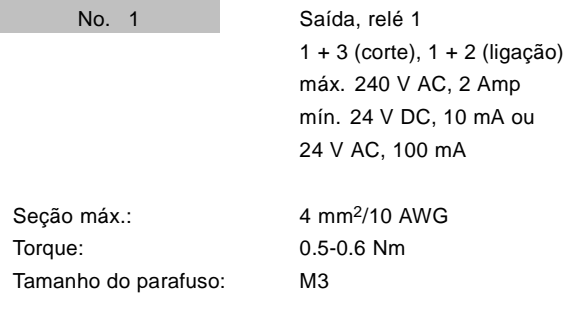

#### ■ **Placa de controle**

Todos os terminais para os cabos de controle estão localizados abaixo da tampa de proteção do conversor de freqüências VLT.

A tampa de proteção (ver desenho) pode ser removida utilizando-se um objeto pontiagudo - chave de fenda ou similar.

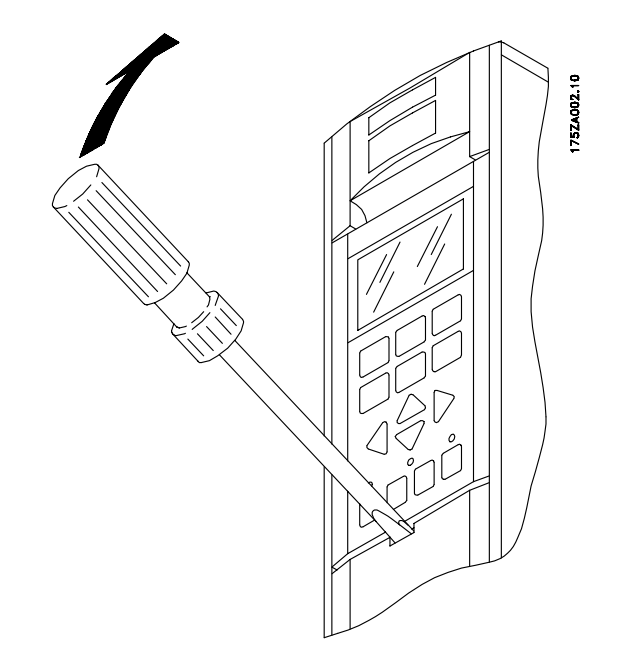

#### ■ **Instalação elétrica, cabos de controle**

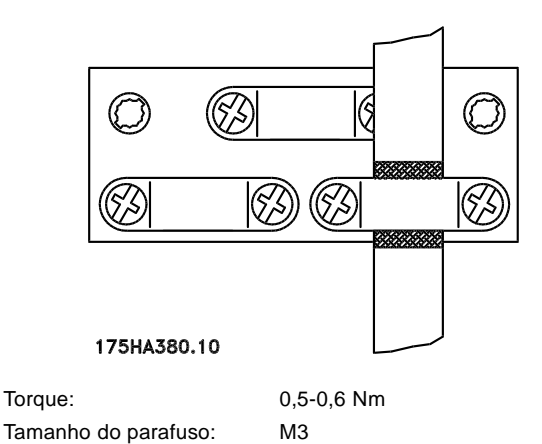

De um modo geral, os cabos de controle devem ser blindados/blindados metalicamente e a blindagem deve ser ligada ao gabinete metálico da unidade, em ambas as extremidades, por meio de presilhas (consulte Aterramento dos cabos de controle blindados/blindados metalicamente). Normalmente, a blindagem deve também estar conectada ao corpo da unidade de controle (siga as instruçőes de instalação apresentadas para a unidade em questão). Se forem utilizados cabos de controle muito longos, poderão aparecer correntes de fuga de 50/60 Hz que causarão interferências em todo o sistema. Este problema pode ser resolvido conectando-se uma das extremidades da blindagem à terra por meio de um capacitor de 100nF (mantendo curtas as pernas do capacitor).

Danfoss

#### ■ **Instalação elétrica, cabos de controle**

Seção transversal máxima do cabo de controle:

1,5 mm 2 /16 AWG

Torque: 0,5-0,6 Nm

Tamanho do parafuso: M3

Consulte Aterramento dos cabos de controle blindados/blindados metalicamente para obter informaçőes sobre a terminação correta dos cabos de controle.

 $\overline{\circ}$  $\overline{\circ}$  $\overline{\circ}$  $\oslash$  $\overline{\circ}$  $\otimes$  $\overline{\otimes}$  $\overline{\circ}$  $\overline{\otimes}$  $\overline{\circ}$  $\oslash$  $\overline{\circ}$  $\overline{16}$  $\overline{20}$  $\overline{29}$  $\overline{32}$  $\overline{33}$  $\overline{61}$ 68 69  $\overline{17}$ 18 19  $\overline{27}$  $\Box$  $\Box$  $\Box$  $\Box$  $\Box$  $\Box$  $\Box$  $\Box$  $\Box$  $\Box$  $\Box$  $\Box$  $\overline{\text{COM}}$ <br>RS485 R **DIN DIN** D IN D IN  $\overline{\text{COM}}$  $D$  IN D IN D IN D IN **P**<br>5485 RS485 D IN

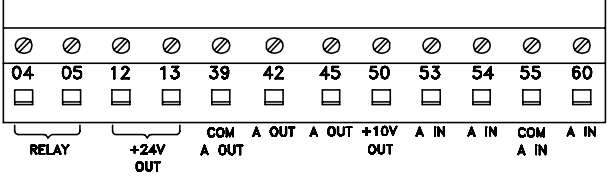

175HA379.10

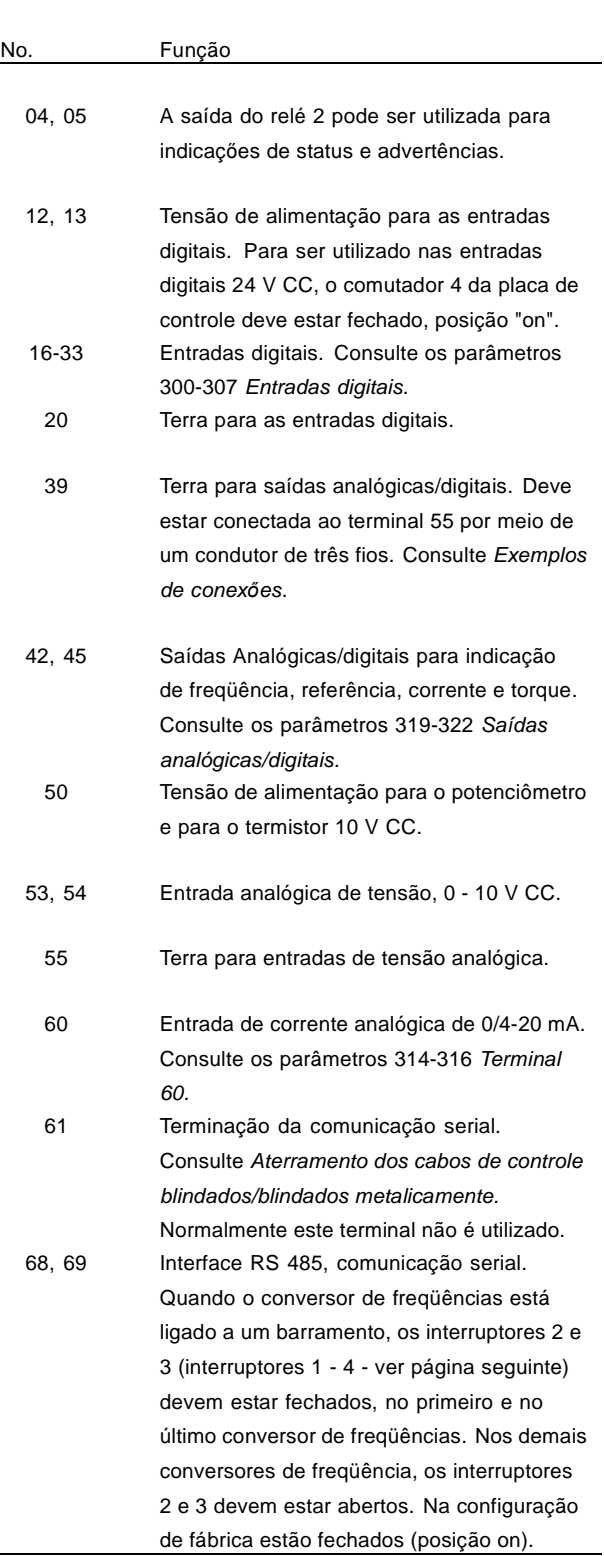

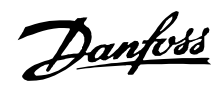

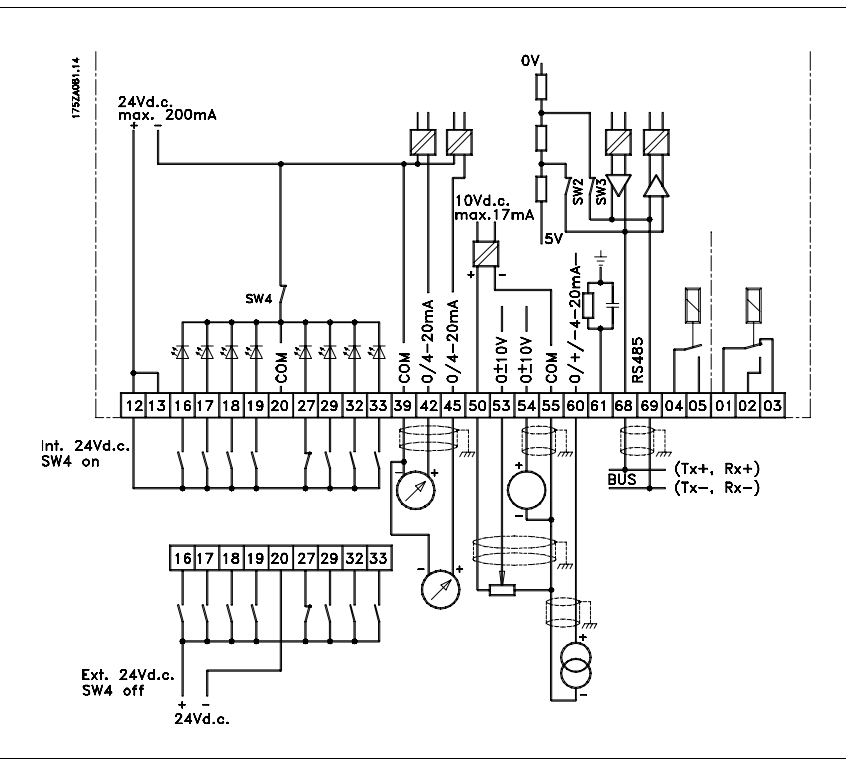

### ■ **Comutadores 1-4**

O interruptor de configuração está localizado na placa de controle. É utilizado para a comunicação serial e alimentação externa DC. O comutador é mostrado na configuração de fábrica.

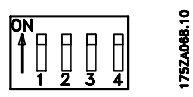

O Interruptor 1 não tem função.

Os Interruptores 2 e 3 são usados para terminação de uma interface RS-485 com o barramento de comunicação serial.

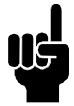

## **NOTA!:**

Quando o VLT for oprimeiro oúltimo dispositivo no barramento de comunicação serial, os interruptores 2 e 3 devem estar ON naquele VLT designado. Quaisquer outros VLTs que estiverem no barramento de comunicação serial devem estar

com os interruptores 2 e 3 ajustados para OFF.

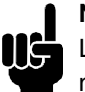

#### **NOTA!:**

Lembre-se que quando o comutador 4 está na posição "OFF", a alimentação externa 24 V DC está galvanicamente separada do conversor de freqüências VLT.

#### ■ **Ligação do bus**

A ligação do bus serial, de acordo com a norma RS 485 (2 condutores), é feita nos terminais 68/69 do conversor de freqüência (sinais P e N). O sinal P tem um potencial positivo (TX+,RX+), enquanto o sinal N tem um potencial negativo (TX-,RX-).

Se mais de um conversor de freqüência tiver que ser conectado a um determinado mestre, utilize as ligaçőes paralelas.

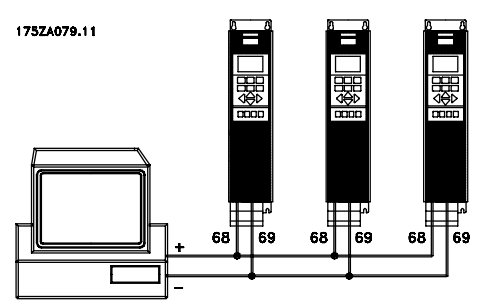

Para evitar correntes de equalização de potencial na tela, a blindagem do cabo pode ser aterrada através do ter-minal 61, que está conectado ao chassi através de um circuito RC.

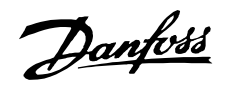

#### ■ **Exemplo de ligação,VLT 6000 HVAC**

O diagrama mostra um exemplo de uma instalação VLT 6000 HVAC típica.

A alimentação da rede é ligada aos terminais 91 (L1), 92 (L2) e 93 (L3), e o motor é ligado aos terminais 96 (U), 97 (V) e 98 (W). Estes números podem também ser vistos junto aos terminais do conversor de freqüências VLT.

Uma alimentação externa DC ou uma opção a 12 impulsos pode ser ligada aos terminais 88 e 89. Para obter informaçőes complementares, contacte a Danfoss e solicite o Guia de Projeto. Entradas analógicas podem ser ligadas aos terminais 53 [V], 54 [V] e 60 [mA]. Estas entradas podem ser programadas para referência, feedback ou termistor. Consulte Entradas analógicas no grupo de parâmetros 300.

Há 8 entradas digitais que podem ser ligadas aos terminais 16 - 19, 27, 29, 32, 33. Estas entradas podem ser programadas de acordo com a tabela da página 69.

Há duas saídas analógicas/digitais (terminais 42 e 45), que podem ser programadas para mostrar o estado atual ou um valor do processo, como 0-f<sub>M</sub>. Os relés de saída 1 e 2 podem ser utilizados para fornecer o estado atual de um alarme.

O conversor de freqüências VLT pode ser controlado e monitorado através de uma comunicação serial ligada aos terminais 68 (P+) e 69 (N-) interface RS 485.

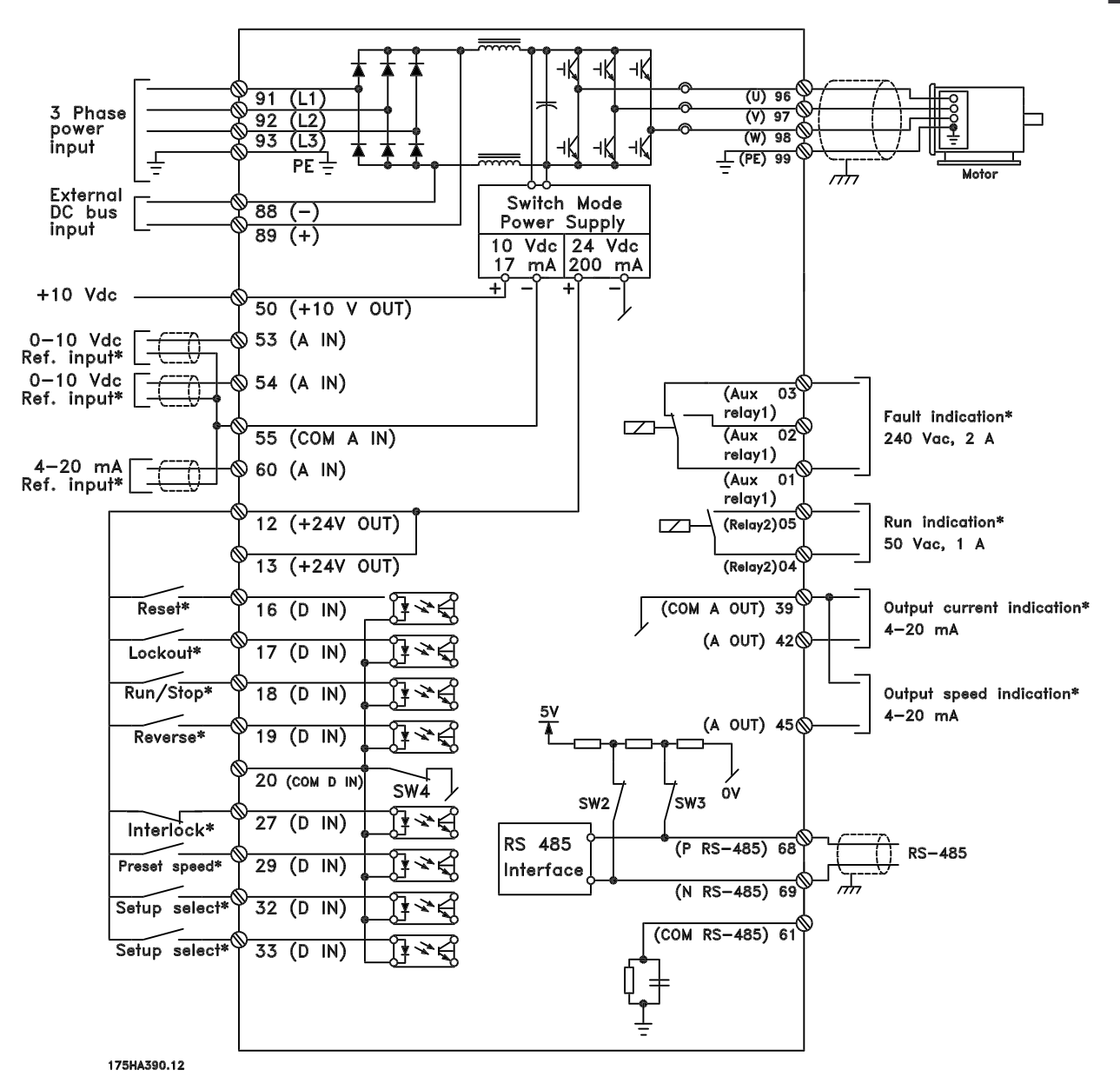

Installation  $rac{1}{2}$ 

Danfoss

#### ■ **Partida/parada de um único pólo**

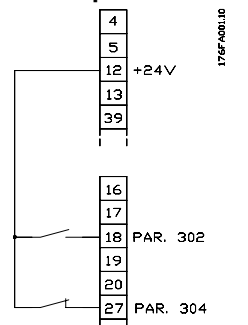

- Partida/parada usando o terminal 18. Parâmetro 302 = Partida [1]
- Parar rápido usando o terminal 27. Parâmetro 304 = Parada por inércia, inversão [0]

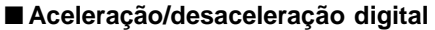

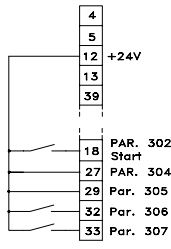

Aceleração e desaceleração utilizando os terminais 32 e 33. Parâmetro 306 = Acelerar [7] Parâmetro 307 = Desacelerar [7] Parâmetro 305 = Congelar referência [2]

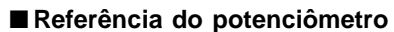

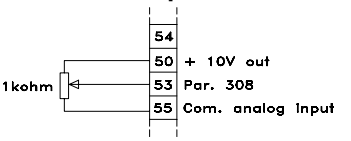

-Parâmetro 308 = Referência [1] Parâmetro 309 =Terminal 53, escala mín. Parâmetro 310 = Terminal 53, escala máx

#### ■ **Execução autorizada**

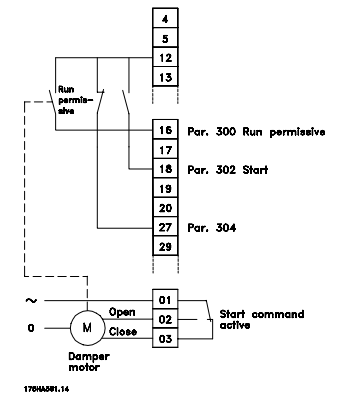

- Partida autorizada com o terminal 16. Parâmetro 300 = Execução autorizada [8]
- Partida/parada com o terminal 18. Parâmetro 302 = Partida [1]
- Parada rápida com o terminal 27.
- Parâmetro 304 = Parada por inércia, inversão [0].
- Válvula de descarga ativada (motor) Parâmetro 323 = Comando de partida ativo [13].

#### ■ **Regulação de 2 zonas**

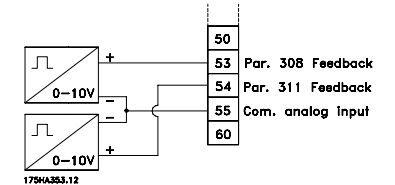

- Parâmetro 308 = Feedback [2].
- Parâmetro 311 = Feedback [2].

#### ■ **Conexão do transmissor**

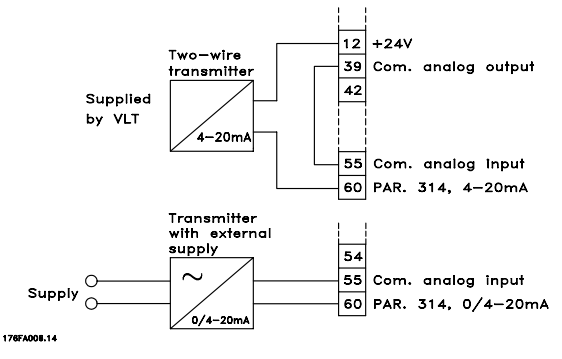

- Parâmetro 314 = Referência [1]
- Parâmetro 315 = Terminal 60, escala min.
- Parâmetro 316 = Terminal 60, escala máx

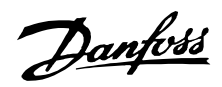

#### ■ **PCL** unidade de controle

A parte frontal do conversor de freqüências apresenta um painel de controle- PCL (Painel de Controle Local). Esta é uma interface completa para a operação e programação do conversor de freqüências. O painel de controle é removível e pode - como alternativa - ser instalado a uma distância de até 3 metros do conversor de freqüências, ou seja, no painel frontal, por meio de um kit de montagem opcional. As funçőes do painel de controle podem ser divididas em cinco grupos:

- 1. Display
- 2. Teclas para alterar o modo do display
- 3. Teclas para alterar os parâmetros do programa
- 4. Indicadores luminosos
- 5. Teclas para operação local

Todos os dados são visualizados por meio de um display alfanumérico de 4 linhas, o qual, em operação normal, é capaz de mostrar continuamente 4 valores de dados operacionais e 3 valores das condiçőes de operação. Durante a programação, são exibidas todas as informaçőes necessárias para configurar rapidamente os respectivos parâmetros. Como complemento do display, existem três indicadores luminosos para a tensão (ON), advertência (WARNING) e alarme (ALARM), respectivamente. Todos os Setups de parâmetros do conversor de freqüências podem ser modificados instantaneamente, através do painel de controle, a menos que esta função tenha sido programada para estar Bloqueada [1], mediante o parâmetro 016 Bloquear alteração de dados ou por meio de uma entrada digital, parâmetros 300-307 Bloqueio a alteração de dados.

#### ■ **Teclas de controle para configuração de parâmetros**

As teclas de controle estão divididas por funçőes. Isto significa que as teclas entre o display e os indicadores luminosos são utilizadas para a configuração dos parâmetros, inclusive a seleção das indicaçőes de display, durante o funcionamento normal.

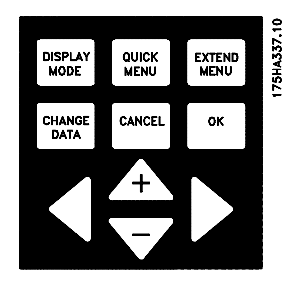

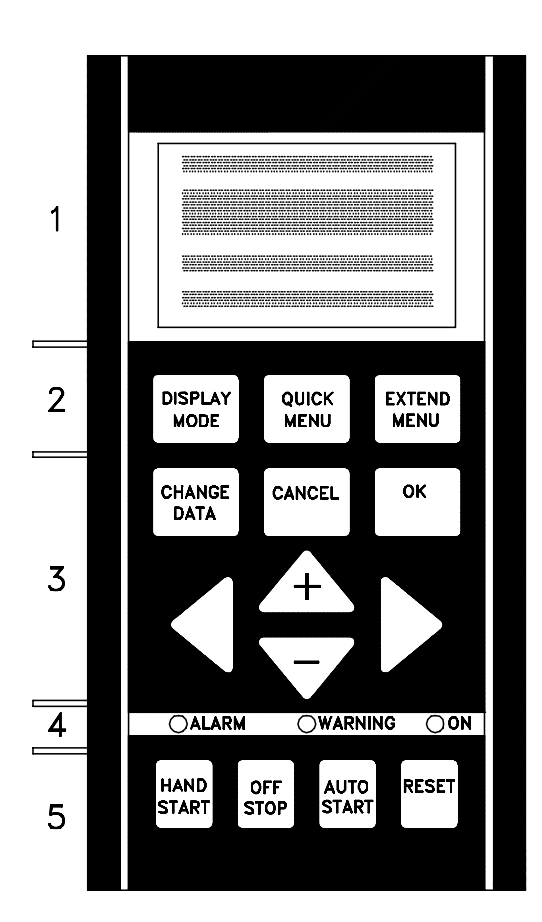

75HA336.11

## DISPLAY<br>MODE

A tecla [DISPLAY MODE] é utilizada para selecionar o modo de indicação do display ou, no caso de regresso ao Modo display, a partir do Menu rápido ou do Menu expandido.

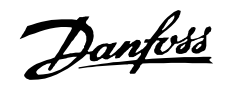

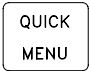

A [QUICK MENU] permite o acesso aos parâmetros utilizados pelo Menu rápido. É possível comutar entre os modos Menu rápido e o Menu expandido.

**EXTEND** MENU

acesso a todos os parâmetros. É possível comutar entre os modos Menu expandido e o Menu rápido.

A [EXTEND MENU] permite o

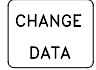

A [CHANGE DATA] é utilizada para modificar um parâmetro selecionado no modo Menu expandido ou no modo Menu rápido.

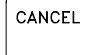

A [CANCEL] é utilizada quando não se deseja a alteração do parâmetro selecionado.

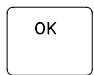

A [OK] é utilizada para confirmar a troca de um parâmetro selecionado.

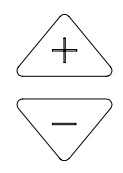

As teclas [+/-] são utilizadas para selecionar diferentes parâmetros e para modificar um parâmetro escolhido. Estas teclas são também utilizadas para modificar a referência local.

Além disto, as teclas são utilizadas no modo Display para comutar entre os parâmetros variáveis definidos pelo usuário.

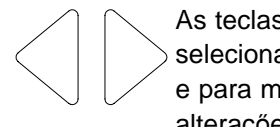

As teclas [<>] são utilizadas para selecionar um grupo de parâmetros e para mover o cursor ao efetuar alteraçőes de valores numéricos.

#### ■ **Indicadores luminosos**

Na parte inferior do painel de controle, existe um LED vermelho de alarme, um amarelo de alerta e um verde de voltagem.

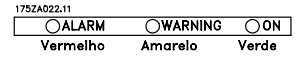

Se certos limites de valores forem ultrapassados, o led de alarme e/ou o de alerta será ativado e será exibida uma mensagem de status ou de alarme.

## **NOTA!:**

O LED de voltagem é ativado quando o conversor de freqüências é energizado.

## ■ Controle local

Abaixo dos leds, há teclas para controle local.

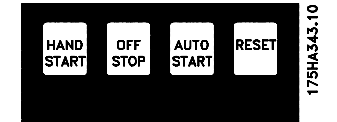

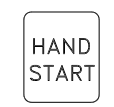

A [HAND START] é utilizada se o conversor de freqüências for controlado por meio da unidade de controle. O conversor de freqüências dará a partida no motor desde que seja dado um comando de partida por meio do [HAND START]. Nos terminais de controle, os sinais de

controle a seguir ficarão ativos quando o [HAND START] for ativado:

- **•** Partida manual Parada desligada - Partida automática
- **•** Trava de segurança
- **•** Reset
- **•** Parada por inércia inversa
- **•** Inversão
- **•** Seleção de setup lsb Seleção de setup msb
- **•** Jog
- **•** Execução autorizada
- **•** Bloqueio para alteração de dados
- **•** Comando Parar a partir da comunicação serial

## **NOTA!:**

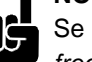

Se o parâmetro 201 Limite inferior da freqüência de saída  $f_{MIN}$  for definido para uma freqüência de saída superior a 0 Hz, o motor

arrancará e acelerará até atingir esta freqüência quando [HAND START] for ativado.

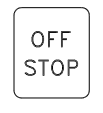

A [OFF/STOP] é utilizada para parar o motor que está conectado. Pode ser selecionada como Ativa [1] ou Inativa [0] por meio do parâmetro 013. Se a função de parada for ativada, a linha 2 piscará.

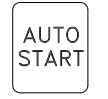

A [AUTO START] é utilizada se o conversor de freqüências for controlado através dos terminais de controle e/ou da comunicação serial. Quando um sinal de partida estiver ativo, nos terminais de controle e/ou barramento, o conversor de freqüências será inicializado.
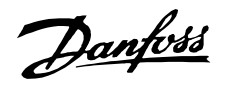

**NOTA!:**

Um sinal HAND-OFF-AUTO ativo, através da entrada digital, terá prioridade mais elevada que um sinal proveniente das teclas de controle [HAND START]- [AUTO START].

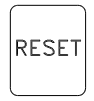

A [RESET] é utilizada para reiniciar o conversor de freqüências, após um alarme (desarme). Pode ser selecionado como Ativar [1] ou Desativar [0], através do parâmetro 015 Reset no PCL Consulte Lista de alertas e de alarmes.

#### ■ **Modo** display

Em funcionamento normal, podem ser visualizadas continuamente quaisquer 4 variáveis diferentes: 1.1, 1.2, 1.3 e 2. O status de funcionamento presente ou alarmes e advertências que ocorrerem, serão mostrados na linha 2 na forma de um número. No caso de alarmes, o alarme em questão será mostrado nas linhas 3 e 4, acompanhados de uma nota explicativa. As advertências piscam na linha 2, com uma nota explicativa na linha 1. Além disto, o display mostra o Setup ativo.

A seta indica o sentido da rotação; aqui o conversor de freqüências tem um sinal de inversão ativo. O corpo da seta desaparece se ocorrer um comando de parada ou se a freqüência de saída cair abaixo de 0,01 Hz. A linha inferior indica o estado do conversor de frequências.

A lista de rolagem, na página seguinte, fornece os dados operacionais que podem ser mostrados pela variável 2, no modo display. As modificaçőes são feitas por meio das teclas [+/-].

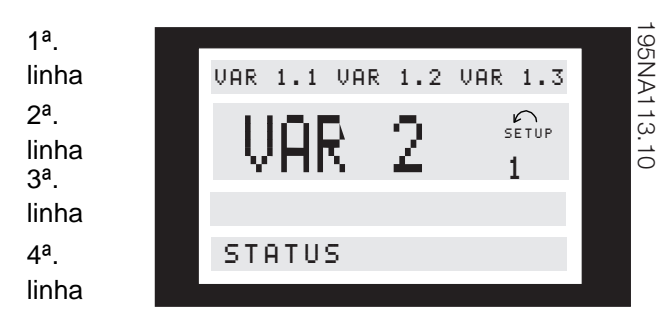

#### ■ Modo display, cont.

Na primeira linha do display podem ser exibidos três valores de dados operacionais e, na segunda linha, uma variável operacional. Para ser

programado, por meio dos parâmetros 007, 008, 009 e 010 Leitura do display.

**•** Linha de status (4ª. linha):

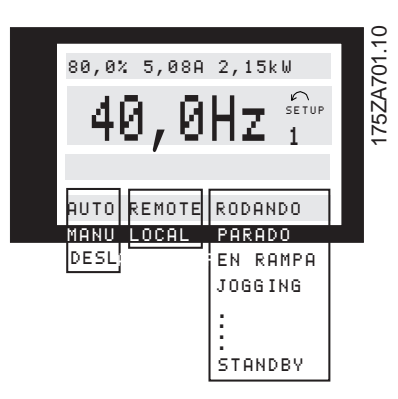

O lado esquerdo da linha de status indica o elemento de controle do conversor de freqüências que está ativo. AUTO significa que o controle é feito através dos terminais de controle, ao passo que HAND indica que o controle é feito por meio das teclas locais da unidade de controle. OFF significa que o conversor de freqüências ignora todos os comandos de controle e pára o motor. O centro da linha de status indica o elemento de referência que está ativo. REMOTE significa que a referência dos terminais de controle está ativa, enquanto LOCAL indica que a referência é determinada através da tecla [+/-] do painel de controle.

A última parte da linha de status indica o status atual, por exemplo "Em execução", "Parado" ou "Alarme".

#### ■ **Modo display I:**

O VLT 6000 HVAC oferece diferentes modos display em função do modo selecionado pelo conversor de freqüências. A figura da página a seguir mostra como navegar entre os diferentes modos display. A seguir é mostrado um modo display no qual o conversor de freqüências está em modo Automático com uma referência remota a uma freqüência de saída de 40 Hz. Neste modo display, a referência e o controle são determinados pelos terminais de controle. O texto na linha 1 mostra o valor da variável mostrada na linha 2.

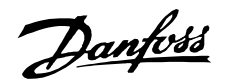

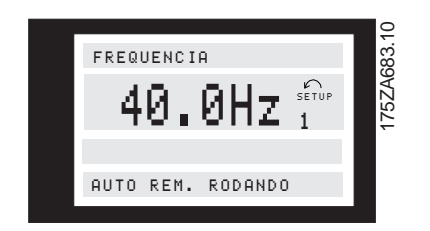

A linha 2 mostra a freqüência da corrente de saída e a configuração ativa.

A linha 4 mostra que o conversor de freqüências está em modo Automático com referência remota e que o motor está em funcionamento.

#### ■ **Modo display II:**

Este modo display permite apresentar três valores de dados operacionais, ao mesmo tempo, na linha 1. Os valores dos dados operacionais estão definidos nos parâmetros 007-010 Indicaçőes do visor.

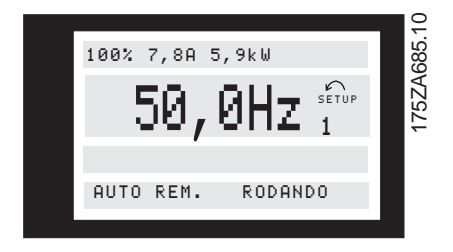

#### ■ **Modo display III:**

Este modo display pode ser gerado enquanto a tecla [DISPLAY MODE] (modo display) estiver pressionada. Na primeira linha, são mostrados os nomes e as unidades dos dados. Na segunda linha, os dados operacionais 2 permanecem inalterados. Ao soltar a tecla, serão mostrados os valores dos diferentes dados operacionais.

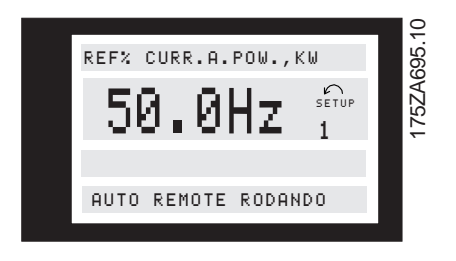

#### ■ **Modo display IV:**

Este modo display é gerado somente em relação à referência local, consulte também manipulação das referências na página 60. Neste modo display, a referência é determinada através das teclas [+/-] e o controle é acionado por meio das teclas sob leds indicadores. A primeira linha mostra a referência necessária. A terceira linha mostra o valor relativo da freqüência de saída atual, em

relação ao valor da freqüência máxima. O visor está sob a forma gráfica de uma barra.

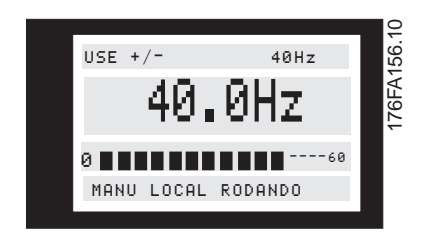

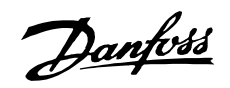

# ■ **Navegação entre os modos display**

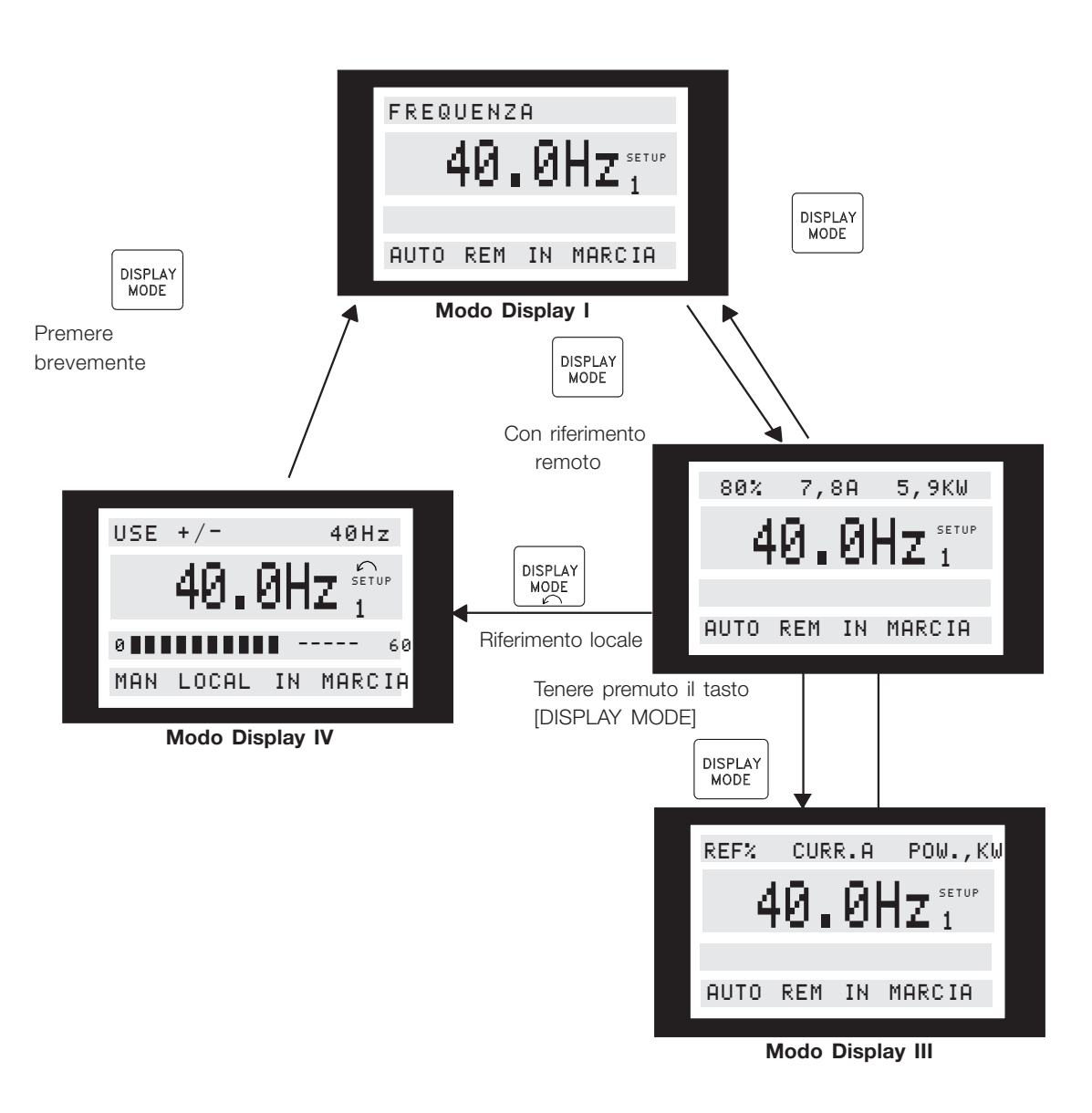

175ZA697.10

Programming

Programming

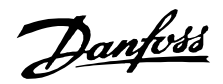

#### ■ **Alteração de dados**

Quer o parâmetro tenha sido selecionado pelo Menu rápido ou pelo Menu expandido, o processo de alteração dos dados será o mesmo. Ao pressionar a tecla [CHANGE DATA], o parâmetro selecionado poderá ser alterado e, em seguida, o sublinhado da linha 4 ficará piscando no display. O processo de alteração dos dados depende do fato de o parâmetro selecionado representar um valor de dado numérico ou um valor funcional. Se o parâmetro escolhido representa um valor de dado numérico, o primeiro dígito pode ser modificado por meio das teclas [+/-]. Se for necessário modificar o segundo dígito, mova o cursor por meio das teclas [<>].

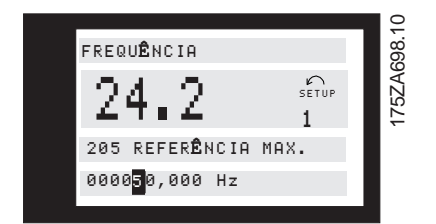

O dígito selecionado é indicado por meio de um cursor que pisca. A linha inferior do display mostra o valor que será considerado (guardado) quando for confirmado, pressionando-se a tecla [OK]. Para cancelar a alteração, utilize a tecla [CANCEL].

Se o parâmetro selecionado for um valor funcional, o valor textual pode ser modificado por meio das teclas [+/-].

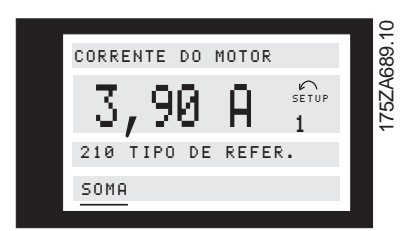

O valor funcional ficará piscando até ser aceito, ao se pressionar [OK]. O novo valor funcional foi então selecionado. Para cancelar a alteração, utilize a tecla [CANCEL].

# ■ Mudança contínua dos valores dos **dados numéricos**

Se o parâmetro escolhido representar um valor numérico, selecione, primeiro, um dígito por meio das teclas [<>].

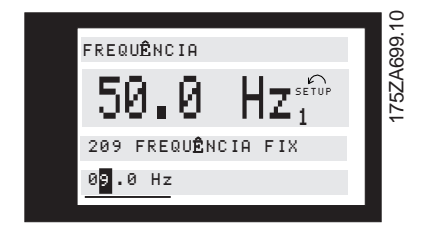

A seguir, o dígito escolhido poderá ser modificado por meio das teclas [+/-]:

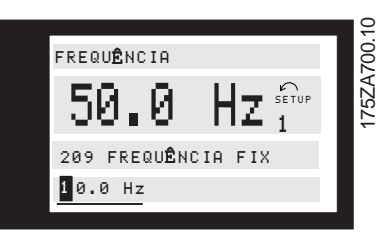

O dígito escolhido fica piscando para se destacar. A linha inferior do visor mostra o valor que será considerado (guardado) quando for feita a confirmação com a tecla [OK].

#### ■ **Modificação de valores de dados, passo-a-passo**

Alguns parâmetros podem ser modificados passo-apasso ou continuamente. Isto se aplica aos parâmetros Potência do motor (parâmetro 102), Tensão do motor (parâmetror 103) e Freqüência do motor (parâmetro 104). Isto significa que os parâmetro podem ser modificados tanto por seleção dos valores em grupos de valores numéricos, quanto dos valores numéricos com variação constante.

#### ■ **Inicialização manual**

Desligue a unidade da rede elétrica e mantenha as teclas [DISPLAY MODE] + [CHANGE DATA] + [OK] pressionadas ao mesmo tempo em que você faz a conexão à rede elétrica novamente. Solte as teclas; o conversor de freqüências ficou programado para os valores de configuração de fábrica.

Os parâmetros a seguir não são zerados pela inicialização manual:

Parâmetro 500, Protocolo

- 600, Horário de funcionamento
- 601, horas em execução
- 602, Medidor de kWh
- 603, Número de energizaçőes
- 604, Número de sobretemperaturas
- 605, Número de sobretensőes

É também possível realizar a inicialização através do parâmetro 620 Modo de operação.

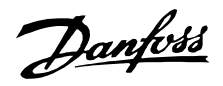

#### ■ **Menu Rápido**

A tecla QUICK MENU dá acesso a 12 dos mais importantes parâmetros de setup do drive. Após a programação, em muitos casos, o drive estará pronto para funcionar.

Os 12 parâmetros do Menu Rápido são mostrados na tabela abaixo. Uma descrição completa da função é dada nas seçőes de parâmetros deste manual.

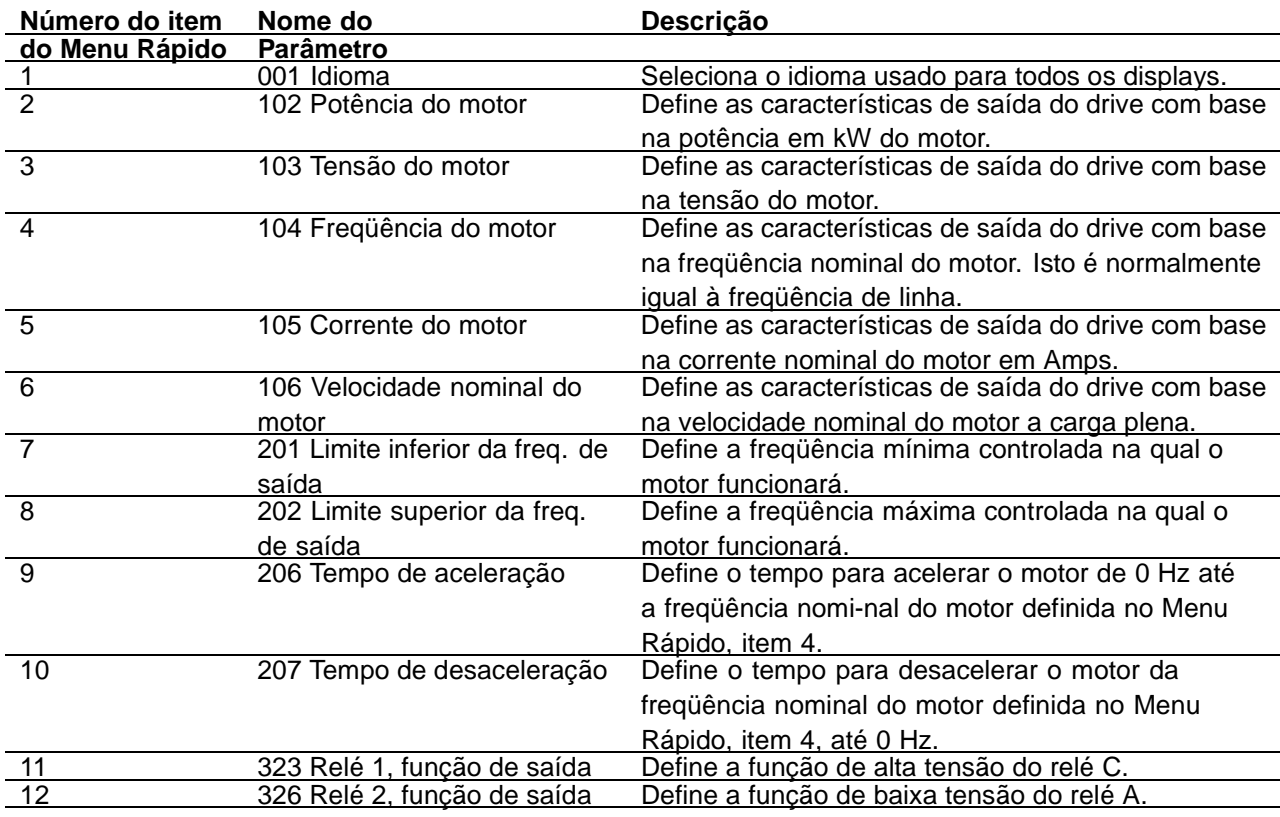

#### ■ **Dados dos Parâmetros**

Digite ou altere os dados dos parâmetros ou configuraçőes, de acordo com o seguinte procedimento.

- 1. Pressione a tecla Quick Menu.
- 2. Use as teclas '+' e '-' para localizar os parâmetros que você escolher editar.
- 3. Pressione a tecla Change Data.
- 4. Use as teclas '+' e '-' para corrigir as configuraçőes dos parâmetros. Para passar para um dígito diferente dentro do parâmetro, use as setas  $\lt e > 0$  cursor piscando indica o dígito selecionado para alteração.
- 5. Pressione a tecla Cancel para desconsiderar as mudanças ou pressione a tecla OK para aceitar a mudança e digitar uma nova configuração.

#### **Exemplo de Alteração de Dados dos Parâmetros**

Suponha que o parâmetro 206,Tempo de aceleração, está configurado para 60 segundos. Altere o

tempo de aceleração para 100 segundos, como mostrado no seguinte procedimento:

- 1. Pressione a tecla Quick Menu.
- 2. Pressione a tecla '+' até chegar ao parâmetro 206, Tempo de aceleração.
- 3. Pressione a tecla Change Data.
- 4. Pressione a tecla duas vezes o dígito das cente-nas piscará.
- 5. Pressione a tecla '+' uma vez para alterar o dígito das centenas para '1'.
- 6. Pressione a tecla para passar para o dígito das dezenas.
- 7. Pressione a tecla '-' até que o '6' diminua até '0' e que a configuração do Tempo de aceleração apresente '100 s'.
- 8. Pressione a tecla OK para digitar o novo valor no controlador do drive.

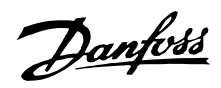

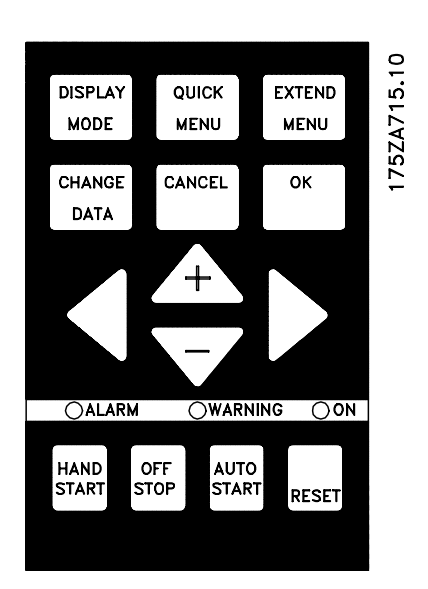

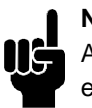

# **NOTA!:**

A programação das funçőes dos parâmetros estendidos disponíveis através da tecla Extended Menu é feita de acordo com o mesmo procedimento descrito para as funçőes do Menu Rápido.

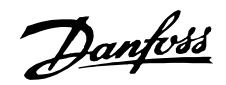

#### ■ **Programação**

EXTEND MENU

Utilizando a tecla [EXTEND MENU] é possível acessar a todos os parâmetros do conversor de freqüências VLT.

# ■ **Operação e Visor 000-017**

Este grupo de parâmetros permite configurar a unidade de controle, por exemplo, o idioma, as indicaçőes do visor e a possibilidade de tornar inativas as teclas de função.

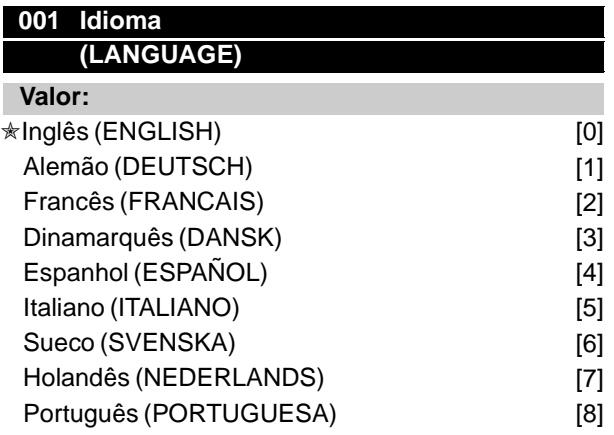

A configuração no ato da entrega pode não ser idêntica à configuração de fábrica.

#### **Funcão:**

A opção neste parâmetro define o idioma que será utilizado no visor.

#### **Descricão da selecão:**

Há uma opção para escolher um dos idiomas indicados.

# ■ **Parâmetros de configuração**

O VLT 6000 HVAC tem quatro parâmetros de configuração que podem ser programados independentemente uns dos outros. A configuração ativa pode ser selecionada no parâmetro 002 Configuração Ativa. O número correspondente à configuração ativa é mostrado no visor sob a designação "Setup".

Setup shifts can be used in systems where, one Setup is used during the day and another at night.

Também é possível configurar o conversor de freqüências VLT para Configuração múltipla a fim de permitir comutar configuraçőes através das entradas digitais ou da comunicação serial.

A transferência de configuraçőes pode ser utilizada por exemplo nos casos em que é utilizada uma configuração durante o dia e outra configuração durante a noite.

Parâmetro 003 Cópia de configuração permite copiar uma configuração para outra.

Através do parâmetro 004 cópia do LCP, todas as configuraçőes podem ser transferidas de um conversor de freqüências para outro, movimentando o painel de controle. Primeiro todos os valores dos parâmetros são copiados para o painel de controle. Este pode então ser movido para outro conversor de freqüências VLT, onde são então copiados todos os parâmetros da unidade de controle para o conversor de freqüências VLT.

# **002 Setup ativo**

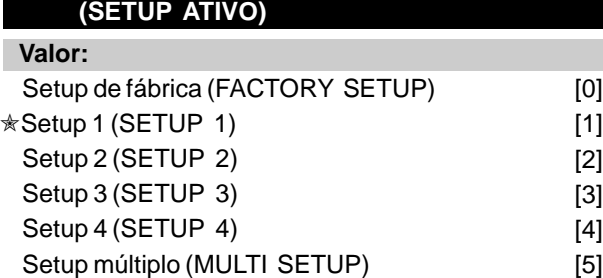

#### **Funcão:**

A opção feita neste parâmetro define o número do Setup que controlará a função do conversor de freqüências. Todos os parâmetros podem ser programados em quatro Setups individuais, Setup 1 - Setup 4. Além disto, existe um Setup pré-programado chamado Factory Setup. Ele apenas permite mudar parâmetros específicos.

#### **Descricão da selecão:**

O Factory Setup [0] contém os valores dos parâmetros pré-definidos na fábrica. Pode ser utilizado como uma fonte de dados se os demais Setups tiverem de retornar a um estado comum. Neste caso, o Factory Setup é selecionado como um Setup ativo. Os Setups 1-4 [1]-[4] são destinados a Setups individuais que podem ser selecionados

quando necessário.

O MultiSetup [5] é utilizado se for necessário chavear entre Setups diferentes. O chaveamento entre os Setups pode ser obtido através dos terminais 16/17/29/32/33 ou pela porta de comunicação serial.

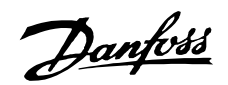

# **Exemplos de conexão Mudança de Setup**

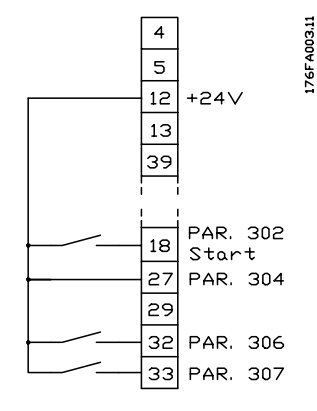

Seleção de Setup utilizando os terminais 32 e 33. Parâmetro 306 = Seleção de Setup, lsb [4] Parâmetro 307 = Seleção de Setup, msb [4] Parâmetro 004 =MultSetup [5].

# **003 Cópia de Setups**

#### **(COPIAR SETUP)**

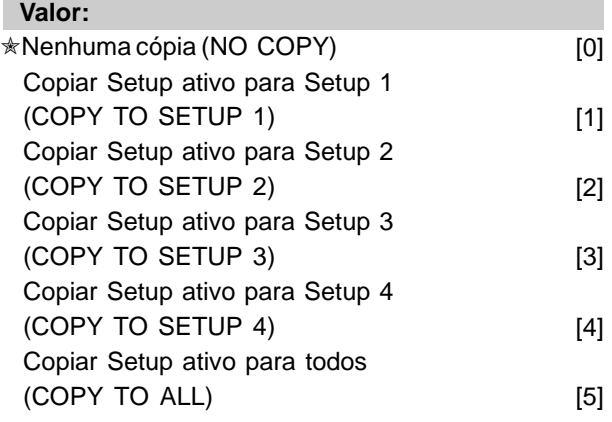

# **Funcão:**

É feita uma cópia do Setup ativo, selecionado no parâmetro 002 Setup Ativo para o Setup ou Setups, selecionados no parâmetro 003 Cópia de Setups.

# **NOTA!:**

Somente é possível copiar no modo Parado (motor parado por meio de um comando Parar).

#### **Descricão da selecão:**

A cópia é iniciada quando a função de cópia requerida tiver sido selecionada e a tecla [OK] for pressionada. O display indica quando a cópia estiver em execução.

# **VLT® da Série 6000 HVAC**

# **004 Cópia via PCL**

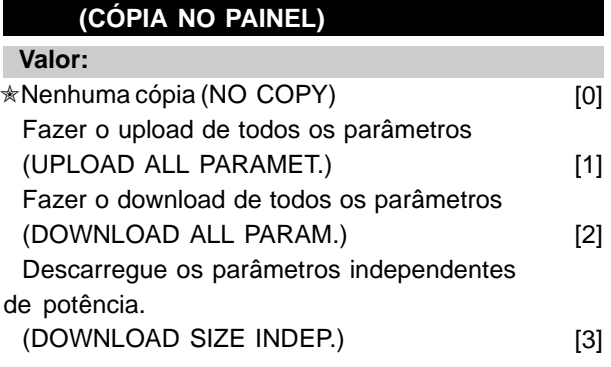

# **Funcão:**

O parâmetro 004 cópia do PCL é utilizado se for necessário usar a função cópia integrada do painel de controle.

Esta função é utilizada se todos os Setups de parâmetros tiverem que ser copiados de um conversor de freqüências para outro, pela movimentação do painel de controle.

# **Descricão da selecão:**

Selecione Fazer o upload de todos os parâmetros [1] caso todos os valores devam ser transmitidos para o painel de controle.

Selecione Fazer o download de todos os parâmetros [2] se todos os valores de parâmetros transmitidos tiverem de ser copiados no conversor de freqüências no qual o painel de controle foi montado. Selecione Fazer o download do parâmetro independente de potência [3] se for necessário fazer o download apenas do parâmetro independente de potência. Isto é utilizado para fazer o download para um conversor de freqüências que tem uma potência nominal diferente daquele que deu origem ao Setup do parâmetro.

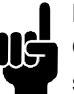

#### **NOTA!:**

O Upload/Download pode ser executado somente no modo Parado.

# ■ Setup das leituras definidas pelo usuário

Os parâmetros 005 Valor máx. da leitura definida pelo usuário e 006 Unidade da leitura definida pelo usuário permitem aos usuários criar as suas próprias leituras, as quais podem ser vistas se as leituras definidas pelo usuário tiverem sido selecionadas no display. O intervalo é configurado no parâmetro 005 Valor máx. da leitura definida pelo usuário e a unidade é determinada no parâmetro 006 Unidade da leitura definida pelo usuário. A escolha da unidade

Danfoss

define se a relação entre a freqüência de saída e a leitura é uma relação linear, quadrática ou cúbica.

Danfoss

# **005 Valor máx. dos parâmetros definidos pelo usuário (LEITURA PERSONALIZADA)**

**Valor:**

 $0.01 - 999,999.99$   $* 100.00$ 

#### **Funcão:**

Este parâmetro permite a escolha do valor máximo do parâmetro definido pelo usuário. O valor é calculado com base no valor atual da freqüência do motor e da unidade selecionada no parâmetro 006 Unidade do parâmetro definido pelo usuário . O valor programado é alcançado quando a freqüência de saída no parâmetro 202 Limite superior da freqüência de saída,  $f_{MAX}$  é atingida. A escolha das unidades influencia a relação entre a freqüência de saída e os valores lidos segundo uma relação linear, quadrática ou cúbica.

#### **Descricão da selecão:**

Configure o valor requerido para a freqüência de saída máxima.

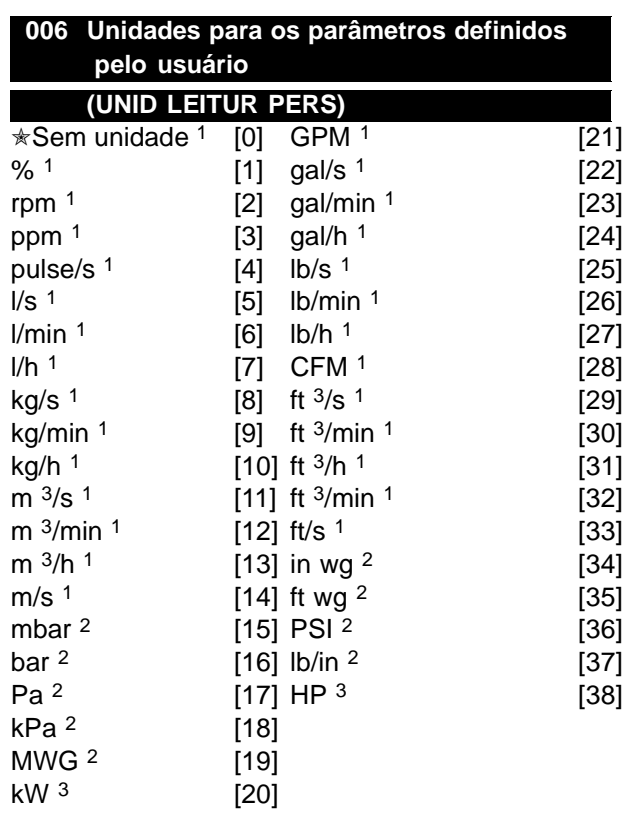

As unidades de fluxo e velocidade são marcadas com 1. As unidades de pressão com 2, e as unidades de potência com 3. Consulte a figura na próxima coluna.

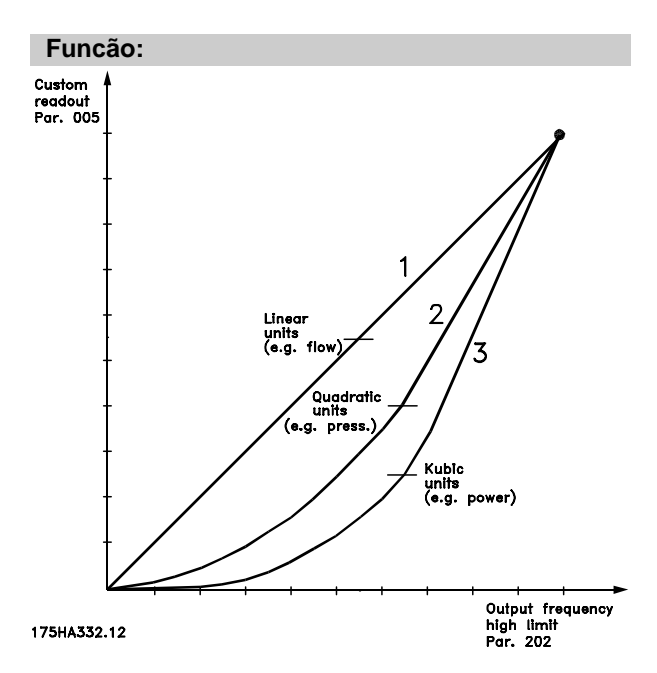

Seleciona uma unidade a ser apresentada no visor com relação ao parâmetro 005 Valor máx. do parâmetro definido pelo usuário.

Se forem selecionadas unidades como fluxo e velocidade, a relação entre as leituras e a freqüência de saída será linear.

Se forem selecionadas unidades de pressão (bar, Pa, MWG, PSI, etc.), a relação será quadrática. Se forem selecionadas unidades de potência (kW, HP) a relação será cúbica.

O valor e a unidade serão mostrados no visor quando Parâmetro definido pelo usuário [10] tiver sido selecionado em um dos parâmetros 007 - 010 Indicaçőes do visor.

#### **Descricão da selecão:**

Selecione a unidade para os parâmetros definidos pelo usuário .

# **007 Leitura no display maior (LEITURA MAIOR)**

# **Valor:**

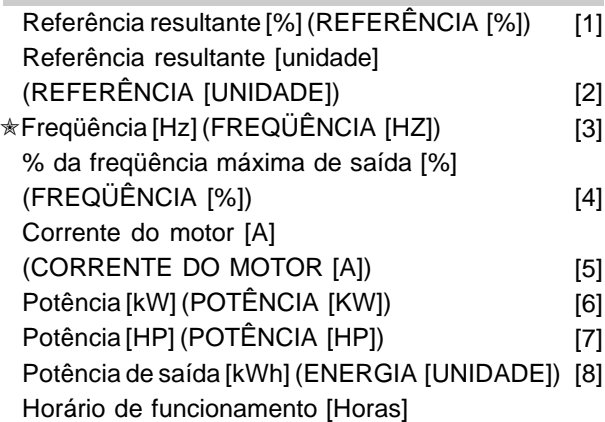

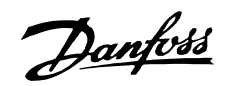

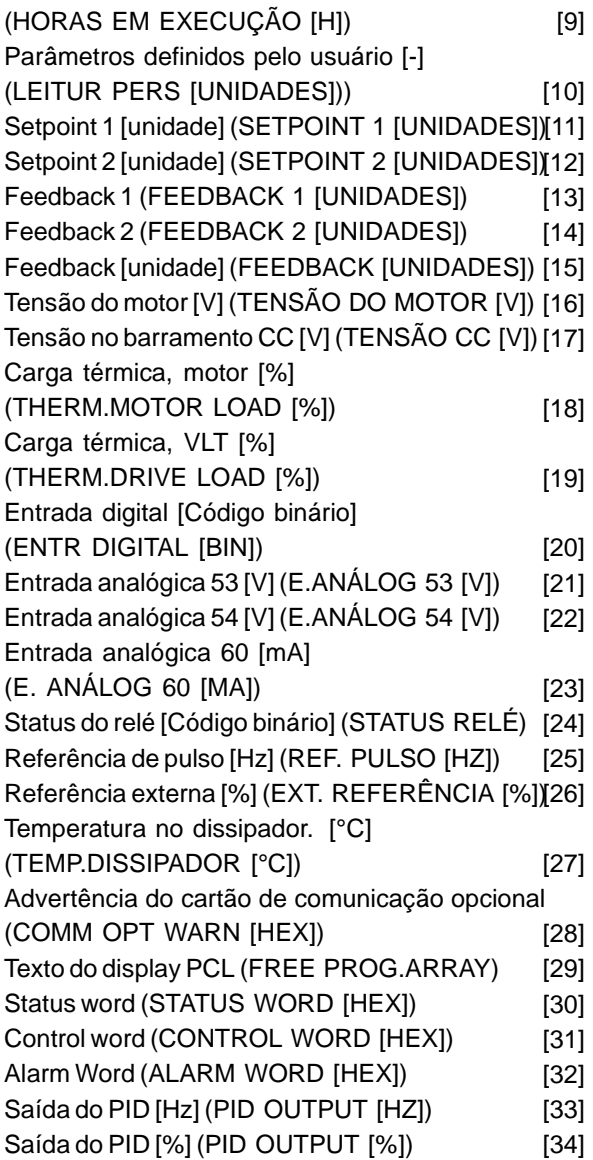

#### **Funcão:**

Este parâmetro permite a escolha dos dados a ser mostrados no display, linha 2, quando o conversor de freqüências for ligado. Os valores também serão incluídos na tabela de valores do display. Os parâmetros 008-010 Leitura do display menor permitem a escolha de outros três valores, mostrados na linha 1. Consulte a descrição da unidade de controle.

#### **Descricão da selecão:**

**Nenhuma leitura** só pode ser selecionada nos parâmetros 008-010 Leitura do display menor. **Referência resultante [%]** fornece uma porcentagem para a referência resultante, na faixa compreendida entre Referência mínima, Ref<sub>MIN</sub> e a Referência Máxima, Ref<sub>MAX</sub>. Consulte também Tratamento de referências. **Referência [unidade]** fornece a referência resultante em Hz em Malha aberta. Em Malha

fechada, a unidade de referência é selecionada no parâmetro 415 Unidades de processo.

**Freqüência [Hz]** fornece a freqüência de saída do conversor de freqüências.

**% da freqüência máxima de saída [%]** é a freqüência atual de saída em porcentagem do valor do parâmetro 202 Limite superior da  $f$ reqüência de saída,  $f_{MAX}$ .

A **Corrente do motor [A]** indica a corrente de fase do motor em valor eficaz.

**Potência [kW]** indica a potência atual consumida pelo motor em kW.

**Potência [HP]** indica a potência atual consumida pelo motor em HP.

**Energia de saída [kWh]** fornece a energia consumida pelo motor desde a última zeragem feita no parâmetro 618 Reinicialização do medidor de kWh.

**Horas em execução [Horas]** fornece o número de horas em execução do motor, desde a última reinicialização feita no parâmetro 619 Reinicialização do medidor de horas-execução.

**Parâmetro definido pelo usuário [-]** é um valor definido pelo usuário, calculado com base na freqüência atual de saída e da unidade, bem como a escala no parâmetro 005 Valor máx. da leitura definida pelo usuário. Selecione a unidade no parâmetro 006 Unidade da leitura definida pelo usuário.

**Setpoint 2 [unidade]** é o valor do ponto de definição programado no parâmetro 419 Setpoint 1. A unidade é configurada no parâmetro 415 Unidades de processo. Consulte também Tratamento de feedback. **Setpoint 2 [unidade]** é o valor do ponto de definição programado no parâmetro 419 Setpoint 2. A unidade é configurada no parâmetro 415 Unidades de processo.

**Feedback 1 [unidade]** fornece o valor do sinal do feedback 1 (Term. 53) resultante. A unidade é configurada no parâmetro 415 Unidades de processo. Consulte também Tratamento de feedback.

**Feedback 2 [unidade]** fornece o valor do sinal do feedback 2 (Term. 53) resultante. A unidade é configurada no parâmetro 415 Unidades de processo. **Feedback [unidade]** dá o valor do sinal usando a unidade/escala selecionada no parâmetro 413 Feedback Mínimo, FB<sub>MIN</sub>, 414 Feedback Máximo, FBMAX e 415 Unidades de processo.

**Tensão do motor [V]** indica a tensão atual fornecida ao motor.

**Tensão do barramento CC [V]** declara a tensão no circuito intermediário do conversor de freqüências. **Carga térmica, motor [%]** indica a carga térmica calculada/estimada no motor. O limite de corte

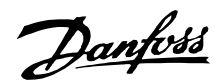

é 100%. Consulte também o parâmetro 117 Proteção térmica do motor.

**Carga térmica, VLT [%]** fornece a carga térmica calculada/estimada no conversor de freqüências. O limite de corte é 100%.

**Entrada digital [Código binário**] fornece o valor do sinal das 8 entradas digitais (16, 17, 18, 19, 27, 29, 32 e 33). O terminal 16 corresponde ao bit situado mais  $\dot{a}$  esquerda. '0' = sem sinal, '1' = sinal de conectado. **Entrada analógica 53 [V]** fornece o valor da tensão no terminal 53.

**Entrada analógica 54 [V]** fornece o valor da tensão no terminal 54.

**Entrada analógica 60 [mA]** fornece o valor da tensão no terminal 60.

**Status do relé [código binário]** indica o status de cada relé. O bit à esquerda (o mais significativo) indica relé 1 seguido pelo 2 e 6 a 9. O 1" indica que o relé está ativo, o 0" indica inativo. O parâmetro 007 usa uma palavra de 8 bits com as duas últimas posiçőes sem utilização. Os relés 6-9 são providos com o controlador em cascata e quatro cartőes relé opcionais

**Pulso de referência [Hz]** fornece a freqüência do impulso em Hz ligado ao terminal 17 ou terminal 29. **Referência externa [%]** dá a soma das referências externas em porcentagem (a soma da comunicação analógica/impulso/digital) na faixa da Referência mínima, Ref<sub>MIN</sub> até a Referência Máxima, Ref<sub>MAX</sub>. **Temperatura do dissipador. [°C]** fornece o valor atual da temperatura do dissipador do conversor

de freqüências. O limite de corte é 90 ± 5°C; a reativação ocorre com 60 ± 5°C.

**Advertência do cartão de opção de comunicação[Hex]** fornece uma palavra de advertência, se houver uma falha no barramento de comunicação. Isto só estará ativo se as opçőes de comunicação tiverem sido instaladas. Sem as opçőes de comunicação, será exibido 0 Hex. **Texto do display do PCL** exibe o texto programado no parâmetro 533 Texto de display 1 e 534 Texto de display 2, por meio do PCL ou da porta de comunicação serial.

**Procedimentos do PCL para inserir texto**

Depois de selecionar Texto do Display, no parâmetro 007, selecione o parâmetro da linha de display (533 ou 534) e pressione a tecla **CHANGE DATA**. Insira o texto diretamente na linha selecionada usando as teclas de seta **UP, DN & LEFT e RIGHT**, no PCL. As teclas de seta UP e DN rolam pelos caracteres disponíveis. As teclas de seta Left e Right movem o cursor pela linha de texto.

Para bloquear o texto, pressione a tecla **OK** quando a linha de texto estiver preenchida. A tecla **CANCEL** cancelará o texto. Os caracteres disponíveis são: ABCDEFGHIJKLMNOPQRSTUVWXYZ Æ Ø Å Ä Ö Ü É Ì Ù è. / - ( ) 0 1 2 3 4 5 6 7 8 9 'espaço' 'espaço' é o valor padrão dos parâmetros 533 & 534. Para apagar um caractere inserido, substitua-o por 'espaço'. **Status word** exibe o status real do drive (consulte parâmetro 608). **Control word** exibe a palavra de controle real

(consulte parâmetro 607).

**Alarm word** exibe a palavra de alarme real. **Saída do PID** exibe a saída calculada do PID no display, em Hz [33] ou em porcentagem da freqüência máxima [34].

# **008 Leitura do display menor 1.1 (LINHA 1, MENOR 1)**

**Valor:**

Consulte o parâmetro 007 Leitura do display maior  $\star$  REFERÊNCIA [UNIDADE] [2]

#### **Funcão:**

Este parâmetro permite a escolha do primeiro de três valores de dados a ser mostrado na linha 1, posição 1 do display. Esta é uma função útil, quando se configura o regulador PID, para ver como o processo reage à mudança de uma referência. Para leituras do display, pressione o botão [DISPLAY MODE]. A opção de dados Texto do display do PCL [27] não pode ser selecionada com a Leitura de display menor.

#### **Descricão da selecão:**

Pode-se escolher entre 33 valores de dados diferentes; consulte o parâmetro 007 Leitura do display maior.

Danfoss

#### **009 Leitura do display menor 1.2**

**(LINHA 1, MENOR 2)**

#### **Valor:**

Consulte o parâmetro 007 Leitura do display maior ✭Corrente do motor [A] [5]

#### **Funcão:**

Consulte a descrição funcional do parâmetro 008 Leitura do display menor. A opção de dados Texto do display do PCL [27] não pode ser selecionada com a Leitura de display menor.

#### **Descricão da selecão:**

Pode-se escolher entre 33 valores de dados diferentes; consulte o parâmetro 007 Leitura do display maior.

# **010 Leitura do display menor 1.3 (LINHA 1, MENOR 3)**

# **Valor:**

Se o parâmetro 007 Leitura do display maior ✭Potência [kW] [6]

# **Funcão:**

Consulte a descrição funcional do 008 Leitura do display menor. A opção de dados Texto do display do PCL [27] não pode ser selecionada com a Leitura de display menor.

#### **Descricão da selecão:**

Pode-se escolher entre 33 valores de dados diferentes; consulte o parâmetro 007 Leitura do display maior.

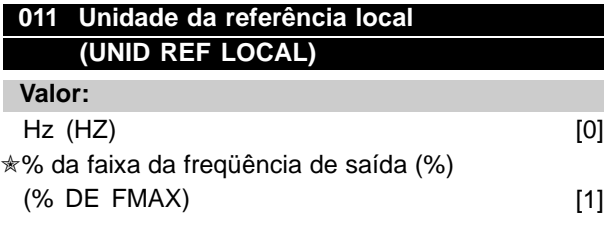

#### **Funcão:**

Este parâmetro determina a unidade de referência local.

#### **Descricão da selecão:**

Escolha da unidade requerida para referência local.

# **012 Partida manual no PCL (BOTÃO PARTID MAN)**

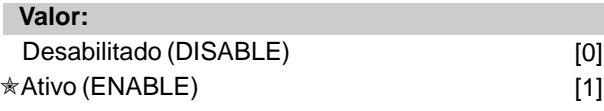

# **Funcão:**

Este parâmetro permite a seleção/cancelamento da tecla de Partida manual, no painel de controle.

# **Descricão da selecão:**

Se Desabilitado [0] estiver selecionado neste parâmetro, a tecla de [PARTID MAN] estará inativa.

# **013 OFF/STOP no PCL (BOTÃO DE PARADA)**

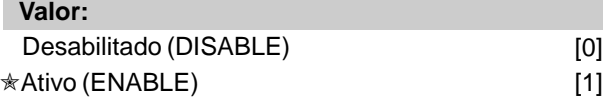

#### **Funcão:**

Este parâmetro permite a seleção/cancelamento da tecla local de parada, no painel de controle.

#### **Descricão da selecão:**

Se Desabilitado[0] estiver selecionado neste parâmetro, a tecla [OFF/STOP] estará inativa.

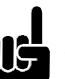

# **NOTA!:**

Se Desabilitado estiver selecionado, o motor não poderá ser parado pela tecla [OFF/STOP].

# **014 Partida automática no PCL**

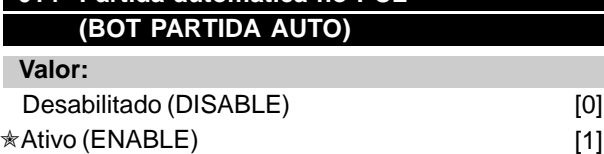

#### **Funcão:**

Este parâmetro permite a seleção/cancelamento da tecla de partida automática, no painel de controle.

#### **Descricão da selecão:**

Se Desabilitado [0] estiver selecionado neste parâmetro, a tecla [AUTO START] estará inativa.

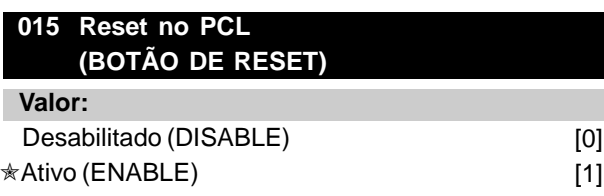

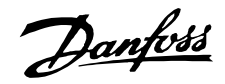

#### **Funcão:**

Este parâmetro permite a seleção/cancelamento da tecla de reset, no painel de controle.

## **Descricão da selecão:**

Se Desabilitado [0] for selecionado neste parâmetro, a tecla [RESET] será desativada.

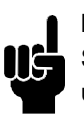

# **NOTA!:**

Somente selecione Desabilitado [0] se um sinal externo de reset foi conectado através das entradas digitais.

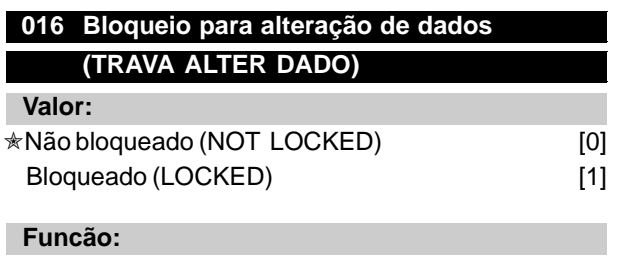

Este parâmetro que o painel de controle seja "bloqueado", ou seja, que não é possível fazer modificaçőes de dados através da unidade de controle.

#### **Descricão da selecão:**

Se Bloqueado [1] estiver selecionado neste parâmetro, não poderão ser feitas alteraçőes nos dados, embora continue sendo possível fazer modificaçőes através do barramento. Os parâmetros 007-010 Leitura do display podem ser modificados por meio do painel de controle.

É também possível bloquear modificaçőes nestes parâmetros por meio de uma entrada digital, consulte os parâmetros 300-307 Entradas digitais.

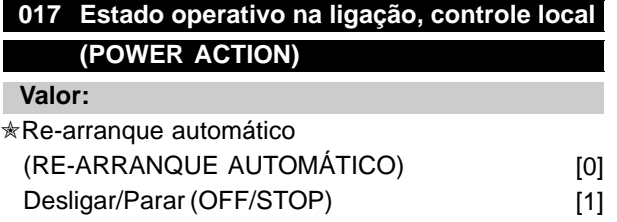

#### **Funcão:**

Configuração do modo operativo desejado quando a tensão de alimentação é religada.

#### **Descricão da selecão:**

Partida automática [0] é selecionado se funcionamento do conversor de freqüências VLT deve iniciar nas mesmas condiçőes de Partida/ Parada que existiam no momento imediatamente anterior ao desligamento da tensão de alimentação. Desligar/Parar [1] é selecionado se o conversor de freqüências VLT deve continuar parado quando a tensão de alimentação for ligada, até ser ativado um comando de partida. Para fazer o re-arranque, ative a tecla [HAND START] Partida manual ou [AUTO START] Partida automática utilizando o painel de controle .

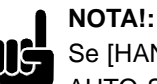

# Se [HAND START] PARTIDA MANUAL ou AUTO START] PARTIDA AUTOMÁTICA

não puderem ser ativados pelas teclas no painel de controle (consulte o parâmetro 012/014 Manual/ Automático partida no LCP) o motor não será capaz de voltar a arrancar se "OFF/Stop" Desligar/Parar [1] estiver selecionado. SePartida manual ou Partida automática tiverem sido programados para ativação através das entradas digitais, o motor não será capaz de voltar a arrancar se "OFF/Stop" [1] estiver selecionado.

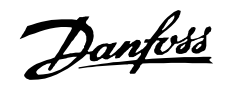

#### ■ Carga e motor 100 - 117

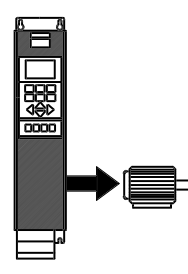

Este grupo de parâmetros permite a configuração dos parâmetros de regulagem e a escolha das características de torque para adaptar o conversor de freqüências VLT. Deve-se configurar a placa de

características do motor e escolher a adaptação automática do motor. Além disto, os parâmetros do freio DC podem ser configurados e a proteção térmica do motor ativada.

#### ■ **Configuração**

A seleção das características de configuração e torque influencia os parâmetros que podem ser vistos no visor. Se loop aberto [0] estiver selecionado, todos os parâmetros relacionados com a regulagem PID ficarão ocultos.

Conseqüentemente, o usuário só poderá ver os parâmetros significativos para uma dada aplicação.

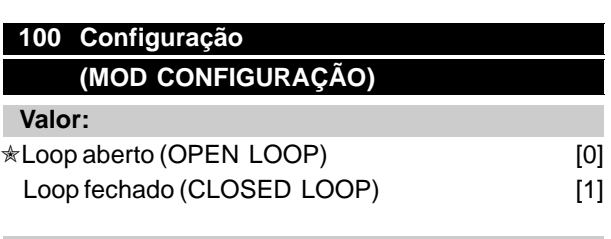

#### **Funcão:**

Este parâmetro é utilizado para selecionar a configuração para a qual deve ser adaptado o conversor de freqüências VLT.

#### **Descricão da selecão:**

Se estiver selecionado Loop aberto [0] será obtido o controle normal da velocidade (sem sinal de feedback), ou seja, se a referência for alterada, a velocidade do motor muda.

Se estiver selecionado Loop fechado [1], o processo interno de regulagem será ativado para permitir uma regulagem precisa em relação a um dado sinal de chegada.

A referência (SetPoint) e o sinal processado (feedback) podem ser configurados para uma unidade de processamento como programado no parâmetro 415 Unidades de processamento. Consulte Gerenciamento da informação de feedback.

# **101 Características de torque (CARACT. TORQ VAR)**

# **Valor:**

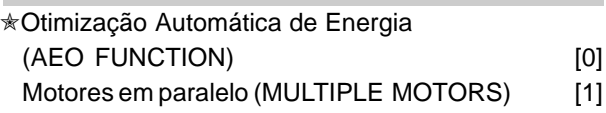

#### **Funcão:**

Este parâmetro permite selecionar se estão ligados ao conversor de freqüências um ou vários motores.

#### **Descricão da selecão:**

Se for selecionado Otimização Automática de Energia [0] apenas um motor poderá ser ligado ao conversor de freqüências. A função AEO assegura que o motor obtém o seu máximo rendimento e minimiza as interferências do motor. Selecione Motores em paralelo [1] se mais de um motor estiver ligado à saída em paralelo. Consulte a descrição referente ao parâmetro 108 Tensão de partida em motores em paralelo prestando atenção à configuração das tensőes de partida dos motores em paralelo.

É importante que os valores colocados nos parâmetros 102 - 106 Dados da placa de características correspondam aos dados da placa de características do motor tanto para a ligação estrela Y quanto para a ligação em triângulo ∆.

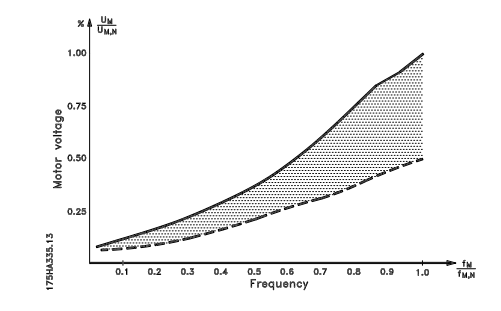

# 102 Potência do motor, P<sub>M.N</sub> **(POTÊNCIA MOTOR)**

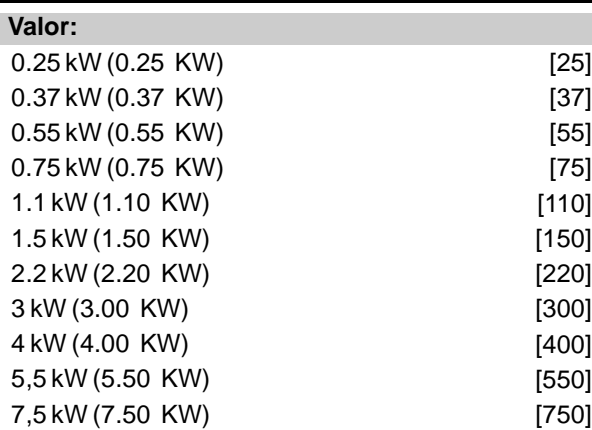

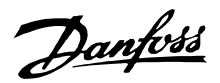

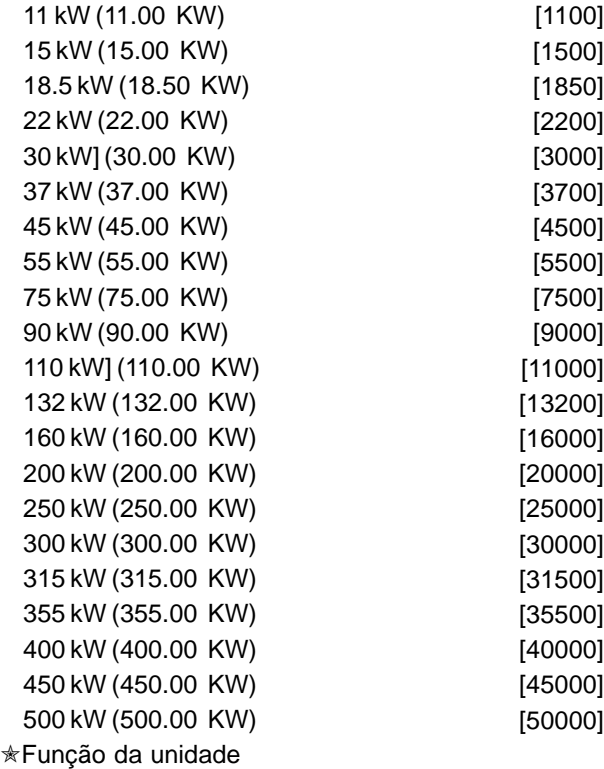

## **Funcão:**

Aqui é selecionado o valor P da potência ativa kW M,N que corresponde ao valor nominal do motor. Um valor nominal P kW  $_{M,N}$  dependente do tipo de unidade selecionado.

#### **Descricão da selecão:**

Selecione um valor que iguale o valor existente na placa de características do motor. Há 4 potências possíveis abaixo do valor de fábrica e uma acima. Também é possível configurar o valor para a potência do motor como variação contínua, vide também o procedimento para Alteração infinitamente variável do valor dos dados numéricos.

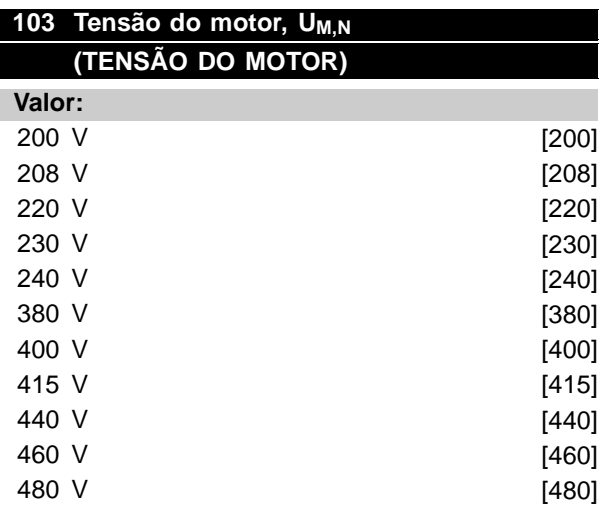

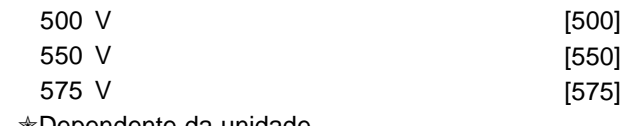

✭Dependente da unidade

#### **Funcão:**

qui a tensão nominal do motor  $U_{M,N}$  é definida como estrela Y ou triângulo ∆.

#### **Descricão da selecão:**

Selecione um valor que iguale o valor existente na placa de características do motor, tendo em conta a tensão de alimentação do conversor de freqüências .Além do mais, alternativamente, é possível definir o valor da tensão do motor com oinfinitamente, vide também o procedimento para Alteração infinitamente variável do valor dos dados numéricos.

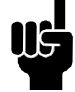

#### **NOTA!:**

A alteração dos parâmetros 102, 103 ou 104 reinicializará automaticamente os

parâmetros 105 e 106 com seus valores padrão. Se forem feitas mudanças nos parâmetros 102, 103 ou 104, volte e reinicialize os parâmetros 105 e 106 com os valores corretos.

# 104 Freqüência do motor, f<sub>M.N</sub> **(FREQUÊNCIA MOTOR)**

#### **Valor:**

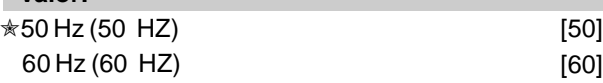

# **Funcão:**

Aqui é selecionada a freqüência nominal do motor  $f_{M,N}$ .

# **Descricão da selecão:**

Selecione um valor que corresponda ao da placa de características do motor. Outra possibilidade é configurar o valor da de uma maneira contínua na faixa de 24 - 1000 Hz.

# 105 Corrente do motor, I<sub>M,N</sub> (MOTOR CURRENT) **(CORRENTE MOTOR)**

#### **Valor:**

0.01 - IVLT,MAX A ✭ Função da escolha do motor.

# **Funcão:**

A corrente nominal do motor  $I_{M,N}$  faz parte dos cálculos do conversor de freqüências VLT como o

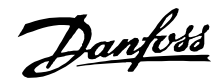

torque e a proteção térmica. Configure a corrente do motor  $I_{VLT,N}$ , tendo em conta que este pode estar ligado em estrela Y ou triângulo ∆.

#### **Descricão da selecão:**

Configure um valor que corresponda ao da placa de características do motor.

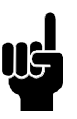

# **NOTA!:**

É importante colocar o valor correto, uma vez que este faz parte V V C PLUS dos processos internos de validação do sistema.

# **106 Rated Velocidade nominal do motor, n<sub>M,N</sub>**

# **(VELOC NOM. MOTOR)**

# **Valor:**

 $100 - f_{M,N} \times 60$  (max. 60000 rpm)  $\angle$ Depende do parâmetro 102 Potência do motor, P<sub>M,N</sub>

#### **Funcão:**

É como a velocidade nominal do motor é configurada n  $M_N$ , que corresponde ao valor da placa de características.

# **Descricão da selecão:**

Escolha um valor que corresponda ao da placa de características do motor.

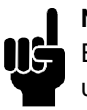

# **NOTA!:**

É importante colocar o valor correto, uma vez que este faz parte VVC + dos processos internos de validação do

sistema.O valor máx. f<sub>M,N</sub> x 60.

f<sub>M,N</sub> é configurado no parâmetro 104 Frequência do motor,  $f_{M,N}$ .

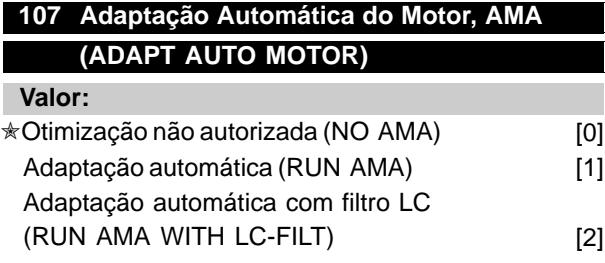

#### **Funcão:**

A adaptação automática do motor é um algoritmo de ensaio que mede os parâmetros elétricos do motor enquanto parado. Isto significa que o AMA não fornece por si só nenhum torque.

O AMA é vantajoso no comissionamento dos sistemas, quando o usuário pretende otimizar o ajuste do conversor de freqüências VLT do motor. Esta facilidade é utilizada principalmente quando a configuração de fábrica não se ajusta ao motor. Para o melhor ajuste do conversor de frequências VLT, recomenda-se executar o AMA em um motor frio. Deve-se levar em consideração que partidas AMA repetidas podem provocar um aquecimento do mo-tor, o que por sua vez aumenta a resistência do estator RS. Apesar de tudo, isto não é normalmente crítico.

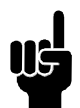

#### **NOTA!:** É importante que a AMA seja executada com qualquer motor <sup>3</sup> 55 kW/ 75 HP

É possível, através do parâmetro 107 Adaptação automática do motor, AMA escolher quando deve ser executada uma adaptação automática do motor completa Adaptação automática [1], ou quando deverá ser feita uma adaptação automática do motor reduzida Adaptação automática com filtro LC [2]. Só é possível executar o ensaio reduzido se tiver sido colocado um filtro LC entre o conversor de freqüências VLT e o motor. Se for requerida uma configuração total, o filtro LC deve ser removido e reinstalado após a execução do AMA. Na Otimização automática com o filtro LC [2] não é possível ensaiar a simetria do motor nem o modo como as fases do motor foram ligadas. Quando a função AMA é utilizada deve-se notar o seguinte:

- Para o AMA ser capaz de determinar os parâmetros ideais do motor, considera-se que os dados da placa de características do motor ligado ao conversor de freqüências VLT foram introduzidos corretamente nos parâmetros 102 a 106..
- A duração de uma adaptação automática total do motor varia desde alguns minutos até aproximadamente 10 minutos para pequenos motores, dependendo do valor nominal do motor utilizado (o tempo para um motor de 7,5 kW, por exemplo, é de aproximadamente 4 minutos).
- Alarmes e alertas serão mostrados no visor se ocorrerem falhas durante a adaptação do motor.
- O AMA só pode ser executado se a corrente nominal do motor for, no mínimo, 35% do valor nominal da corrente do conversor de freqüências VLT.
- Se quiser interromper a adaptação automática do motor, pressione a tecla [OFF/STOP] (desligar/parar).

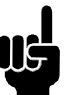

# **NOTA!:** O AMA não é permitido em motores ligados em paralelo.

Programming

Programming

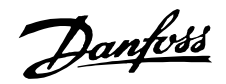

#### **Descricão da selecão:**

Selecione Adaptação automática [1] para o conversor de freqüências VLT executar uma completa adaptação automática do motor. SelecioneAdaptação automática com filtro LC [2] se foi colocado um filtro LC entre o motor e o conversor de freqüências VLT.

# **Procedimentos para uma adaptação automática do motor:**

- 1. Configure os parâmetros do motor de acordo com os dados da placa de características do motor; parâmetros 102-106 Dados da placa de características.
- 2. Ligue 24 V DC (possivelmente do terminal 12) ao ter-minal 27 no painel de controle.
- 3. Selecione Adaptação automática [1] ou Adaptação com filtro LC [2] no parâmetro 107 Adaptação automática do motor, AMA.
- 4. Coloque em funcionamento o conversor de freqüências VLT ou ligue o terminal 18 (start) partida, aos 24 V DC (possivelmente do terminal 12).
- 5. Após uma seqüência normal, o visor indica: AMA STOP. Após reset, o conversor de freqüências VLT ficará pronto para entrar novamente em operação.

# **Se for necessário interromper adaptação automática do motor:**

1. Pressione a tecla [OFF/STOP] (desligar/parar).

#### **Se ocorreu um erro, o visor indica: ALARM 22**

- 1. Pressione a tecla [Reset] Desarmar.
- 2. Tente encontrar as possíveis causas da anomalia de acordo com as informaçőes das mensagens de alarme. Consulte Lista de alertas e de alarmes.

#### **Se houve um alerta, o visor indica: "WARNING" ALERTA 39 - 42**

- 1. Tente encontrar as possíveis causas da anomalia de acordo com as informaçőes das mensagens de alerta. Consulte Lista de alertas e de alarmes.
- 2. Pressione a tecla [CHANGE DATA] (modificar dados) e selecione "Continue" (continuar) para continuar AMA, após corrigir as causas do alerta, ou pressione a tecla [OFF/STOP] (desligar/parar) para parar a adaptação automática do motor.

# **108 Tensão de partida de motores em paralelo (V. PART MULT MTR)**

**Valor:**

0.0 - parâmetro 103 Tensão do motor, U<sub>M.N</sub>  $*$  depende do par. 103 Tensão do motor,  $U_{M,N}$ 

#### **Funcão:**

Esta parâmetro especifica a tensão de partida das características permanentes VT a 0 Hz para motores ligados em paralelo.

A tensão de partida representa uma entrada de tensão adicional do motor. Aumentando a tensão de partida, os motores ligados em paralelo recebem um torque de partida mais elevado. Isto é utilizado especialmente para motores pequenos (< 4.0 kW) ligados em paralelo, uma vez que estes têm uma resistência de estator maior que os motores acima de 5,5 kW. Esta função só está ativa se Motores em

paralelo [1] foi selecionado no parâmetro 101 Características de torque.

# **Descricão da selecão:**

Configure a tensão de partida a 0 Hz. O valor máximo da tensão depende do parâmetro 103 Tensão do motor, U<sub>M,N</sub>.

# **109 Amortecimento da ressonância (DAMPER RESSONANC) Valor:**  $0 - 500 \%$   $* 100 \%$

#### **Funcão:**

Problemas de ressonância elétrica de alta freqüência entre o conversor de freqüências VLT e o motor podem ser eliminados ajustando o amortecimento da ressonância.

#### **Descricão da selecão:**

Ajuste a porcentagem de amortecimento até desaparecer a ressonância do motor.

# **110 Torque de partida elevado (ALTO TORQ PARTID.)**

# **Valor:**

0.0 (OFF) - 0.5 seg  $\ast$  OFF

# **Funcão:**

Para garantir um torque de partida elevado, é permitido um torque máximo durante um tempo máximo de 0.5 seg. De qualquer maneira, a corrente é limitada pelo valor limite da proteção do conversor de freqüências VLT (inversor). 0 seg. corresponde à não existência de torque de partida elevado.

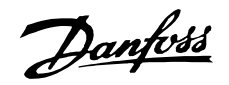

#### **Descricão da selecão:**

Configure o tempo necessário durante o qual é desejado um alto torque de partida.

# **111 Atraso da partida (T. ATRASO PARTID)**

**Valor:**

0.0 - 120.0 sec.  $\angle$  0.0 sec.

# **Funcão:**

Este parâmetro permite um atraso do momento de partida, contado a partir da altura em que as condiçőes de partida entraram em operação. Ao terminar o tempo, a freqüência de saída sobe até o valor de referência.

#### **Descricão da selecão:**

Configure o tempo desejado até o início da aceleração.

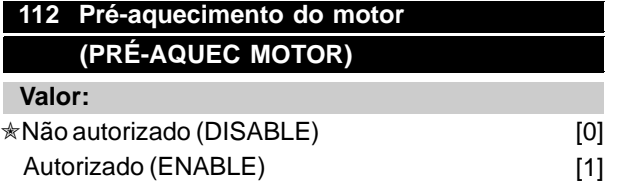

# **Funcão:**

O pré-aquecimento do motor garante o não desenvolvimento de condensaçőes durante a parada do motor. Esta função pode também ser utilizada para evaporar a água de condensação no motor. O pré-aquecimento do motor está ativo somente durante a parada.

# **Descricão da selecão:**

Selecione Não autorizado [0] se esta função não for necessária. Selecione Autorizado [1] para ativar o pré-aquecimento do motor. A corrente DC é configurada no parâmetro 113 corrente DC de préaquecimento do motor.

# **113 Corrente DC de pré-aquecimento do motor (COR DC PRÉ-AQUEC)**

#### **Valor:**

 $0 - 100 \%$   $* 50 \%$ O valor máximo depende da corrente nominal do motor, parâmetro 105 corrente do motor,  $I_{M,N}$ .

# **Funcão:**

O motor pode ser pré-aquecido quando parado, por meio de uma corrente DC para evitar a entrada de umidade no motor.

# **Descricão da selecão:**

O motor pode ser pré-aquecido por meio de uma corrente DC. A 0%, a função é inativa; a um valor maior do que 0%, uma corrente DC será fornecida ao motor durante a parada (0 Hz). Nos ventiladores que giram ser estar ligados, devido à circulação de ar (windmilling), esta função pode também ser utilizada para gerar um torque de oposição.

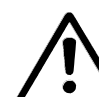

Se for fornecida uma corrente DC demasiado elevada durante muito tempo, o motor pode sofrer danos.

# ■ **Frenagem CC**

Na frenagem CC, o motor recebe uma corrente CC que provoca a parada do eixo. Parâmetro 114 Corrente de frenagem CC, determina a corrente de frenagem CC como uma porcentagem da corrente nominal  $I_{M,N}$  do motor.

No parâmetro 115 Tempo de frenagem CC, o tempo de frenagem CC é selecionado, e no parâmetro 116 Freqüência de corte do freio CC, é selecionada a freqüência em que a frenagem CC se torna ativa. Se os terminais 19 ou 27 (parâmetros 303/304 Entrada digital) tiverem sido programados para Frenagem CC inversa e o estado '1' lógico passar para o estado '0' lógico, a frenagem CC será ativada. Quando o sinal de partida no terminal 18 passa do '1' lógico para o '0' lógico, o freio CC é ativado quando a freqüência de saída se torna inferior à freqüência de corte da frenagem.

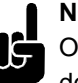

# **NOTA!:**

O freio CC não pode ser utilizado se o momento de inércia do eixo do motor for superior a 20 vezes o momento de inércia do próprio motor.

# **114 Corrente de freio DC (COR FRENAGEM DC)**

# **Valor:**

 $\frac{N_{VLT,MAX}}{N_{M,N}}$  x 100 [%]  $\overline{0}$  –  $*50%$ O valor máximo depende da corrente nominal do motor. Se a corrente de frenagem DC está ativa, o conversor de freqüências VLT tem uma freqüência de comutação de 4 kHz.

# **Funcão:**

Este parâmetro é utilizado para configurar a corrente de frenagem DC que é ativada após uma ordem

✭ = programação de fábrica. () = texto no display [] = Valores utilizados para a comunicação através da porta serial.

Programming

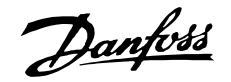

de parada quando a freqüência de frenagem DC é configurada no parâmetro 116 Freqüência de corte do freio DC ou se a frenagem DC inversa está ativa através do terminal 27 ou através da porta de comunicação serial. A corrente de frenagem DC mantém-se ativa durante o tempo de frenagem DC, configurado no parâmetro 115 Tempo de frenagem DC.

#### **Descricão da selecão:**

Para ser configurado como uma porcentagem da corrente nominal do motor I<sub>M,N</sub> configurado no parâmetro 105 corrente do motor,  $I_{VLT,N}$ . Uma corrente de frenagem DC de 100% corresponde a I<sub>M,N</sub>.

Garante que não fornece uma corrente de frenagem demasiadamente elevada nem durante muito tempo, senão o motor poderá ficar danificado devido à sobrecarga mecânica ou ao calor nele gerado.

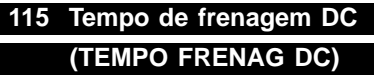

**Valor:**

0.0 - 60.0 sec.  $\star$  OFF

#### **Funcão:**

Este parâmetro é destinado a configurar o tempo de frenagem DC durante o qual a corrente de frenagem DC (parâmetro 113) permanece ativa.

#### **Descricão da selecão:**

Configure o tempo desejado.

# **116 Freqüência de corte da frenagem (DC BRAKE CUT-IN)**

#### **Valor:**

Este parâmetro é utilizado para configurar a Freqüência de corte da frenagem em que é ativado o freio DC após a execução de um comando de parada.  $\star$  OFF

#### **Funcão:**

Configure a freqüência desejada.

#### **Descricão da selecão:**

Configure a freqüência desejada.

# **117 Proteção térmica do motor (PROT TÉRM MOT.)**

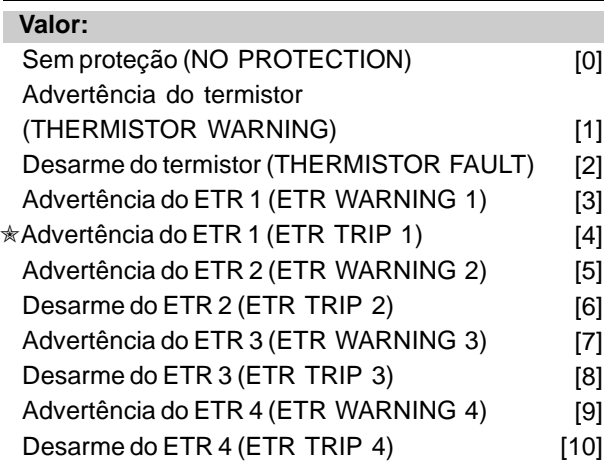

#### **Funcão:**

O conversor de freqüências é capaz de monitorar a temperatura do motor de dois modos diferentes:

- Através de um termistor colocado no motor. O termistor é ligado a um dos terminais de entrada analógica 53 e 54.
- Cálculo da carga térmica (ETR Electronic Thermal Relay), baseado na corrente de carga e no tempo. Este cálculo é comparado com a corrente nominal do motor I<sub>M,N</sub> e a freqüência nominal do motor  $f_{M,N}$ . Os cálculos levam em consideração a necessidade de cargas menores a baixas velocidades, devido à diminuição da refrigeração no próprio motor.

As funçőes ETR 1-4 não começam a calcular a carga enquanto não houver uma comutação para o Setup onde elas foram selecionadas. Isto permite a utilização das funçőes ETR inclusive quando dois ou mais motores se alternam.

#### **Descricão da selecão:**

Selecione Sem proteção [0] se não for necessário um sinal de advertência ou desarme quando o motor estiver sobrecarregado. Selecione Advertência do termistor [1] se desejar um sinal de advertência quando o termistor conectado ficar demasiado quente. Selecione Desarme do termistor [2] se desejar desligar (desarmar) quando o termistor conectado superaquecer. Selecione Advertência do ETR 1-4, se uma advertência deve ser exibida no display quando o

motor estiver sobrecarregado, segundo os cálculos. O conversor de freqüências pode também ser programado para emitir um sinal de advertência através de uma das saídas digitais.

Selecione Desarme do ETR 1-4 se desejar um desarme quando o motor estiver sobrecarregado, de acordo com os cálculos.

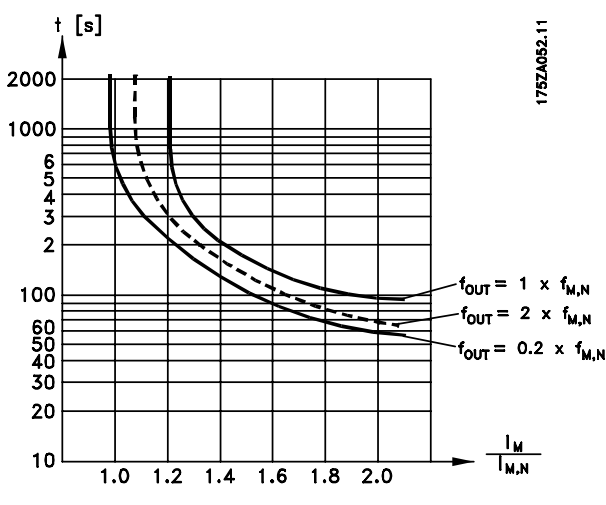

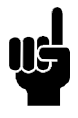

# **NOTA!:**

Nas aplicaçőes UL/cUL, a ETR proporciona proteção de sobrecarga do motor classe 20, em conformidade com a NEC.

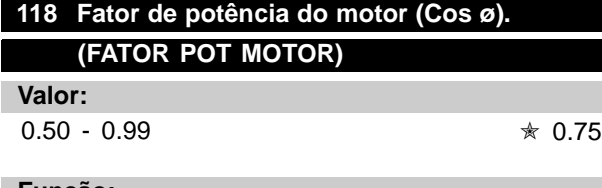

# **Funcão:**

Este parâmetro calibra e otimiza a função AEO para motores do fator de potência diferente (Cos ø).

#### **Descricão da selecão:**

Os motores com mais de quatro pólos têm um fator de potência mais baixo, que limitaria ou impediria o uso da função para economia de energia. Este parâmetro permite que o usuário calibre a função AEO para o fator de potência do motor para usar AEO tanto com motores de 6, 8 e 12 pólos como com os motores de 4 e 2 pólos.

Programming Programming

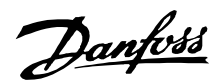

# ■ **Referências e Limites 200-228** ffora / f MAX.(202) Ref.  $f_{M,N}$  (104) f MIN.(201)  $\times$ ¥ Desaceleração Aceleração

Neste grupo de parâmetros, são estabelecidas a freqüência e a faixa de referência do conversor de freqüências. Este grupo de parâmetros inclui também:

- Configuração dos tempos da rampa
- Escolha de quatro referências pré-estabelecidas
- Possibilidade de programação de quatro freqüências de bypass.
- Configuração da corrente máxima do motor.
- Configuração dos limites de advertência da corrente, freqüência, referência e feedback.

# **200 Faixa de freqüências de saída range (FAIXA DE FREQ.) Valor:**

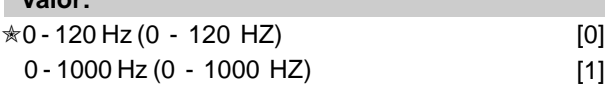

#### **Funcão:**

É onde se seleciona a faixa de frequência máxima de saída a ser configurada no parâmetro 202 Freqüência máxima de saída, f<sub>MAX</sub>.

#### **Descricão da selecão:**

Selecione a faixa de freqüências de saída requerida.

# 201 Limite inferior da freqüência de saída, f<sub>MIN</sub> **(FREQUÊNCIA MÍN.)**

#### **Valor:**

0.0 -  $f_{MAX}$   $\star$  0.0 HZ

#### **Funcão:**

É aqui onde a freqüência mínima de saída

é selecionada.

#### **Descricão da selecão:**

Um valor de freqüência de 0,0 Hz até Limite superior da freqüência de saída,  $f_{MAX}$  é configurado no parâmetro 202.

# 202 Limite superior da freqüência de saída, f<sub>MAX</sub> **(MAX. FREQUENCY)**

#### **Valor:**

s

 $f_{MIN}$  - 120/1000 Hz

(par. 200 Faixa de freqüências de saída)✭ 50 Hz

#### **Funcão:**

Neste parâmetro pode ser selecionada uma máxima freqüência de saída que corresponde à velocidade máxima de funcionamento do motor.

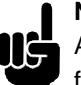

#### **NOTA!:**

A freqüência de saída do conversor de freqüências VLT não pode ter um valor superior a 1/10 da freqüência de comutação

(parâmetro 407 freqüência de comutação ).

# **Descricão da selecão:**

Pode-se selecionar um valor desde f<sub>MIN</sub> até o valor escolhido no parâmetro 200 Faixa de freqüências de saída.

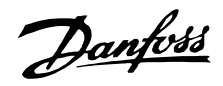

#### ■ **Tratamento das referências**

O tratamento das referências pode ser vista no diagrama de blocos abaixo. O diagrama de blocos mostra como uma modificação em um parâmetro pode afetar a referência resultante.

Os parâmetros 203 a 205 Tratamento da referência, referências mínima e máxima, e o parâmetro 210 Tipo de referência definem o modo como funciona o tratamento das referências. Os parâmetros mencionados estão ativos tanto em malha fechada quanto em malha aberta.

Referências remotas são definidas como:

- **•** Referências externas, como as entradas analógicas 53, 54 e 60, referências de impulso através dos terminais 17/29 e referências provenientes da comunicação serial.
- **•** Referências pré-estabelecidas.

A referência resultante pode ser mostrada no display selecionando Referência [%], nos parâmetros 007-010 Leitura do display e na formato de uma unidade, selecionando Referência resultante [unidade]. Consulte a seção Tratamento do feedback em conjugação com uma malha fechada.

A soma das referências externas pode ser mostrada no display como uma porcentagem da faixa compreendida Referência mínima, Ref MIN e a Referência máxima, Ref MAX. Selecione Referência externa, % [25] nos parâmetros 007-010 Leituras do display se houver necessidade de uma leitura.

É possível ter simultaneamente as referências pré-estabelecidas e as referências externas. No parâmetro 210 Tipo de referência é possível escolher como a referência pré-estabelecida deve ser adicionada às referências externas.

Além disso, existe uma referência local independente, onde a referência resultante é configurada por meio das teclas [+/-]. Se foi selecionada referência local, a faixa das freqüências de saída será limitada pelos parâmetros 201 Limite inferior da freqüência de saída,  $f_{MIN}$  e pelo parâmetro 202 Limite superior da freqüência de saída, f<sub>MAX</sub>.

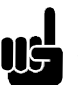

# **NOTA!:**

Se a referência local estiver ativa, o conversor de freqüências estará sempre em Malha aberta [0], indiferentemente da escolha feita no parâmetro 100 Configuração.

A unidade da referência local pode ser definida como Hz ou como uma porcentagem da faixa das freqüências de saída. A unidade é selecionada no parâmetro 011 Unidade da referência local.

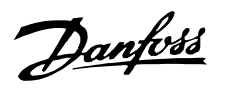

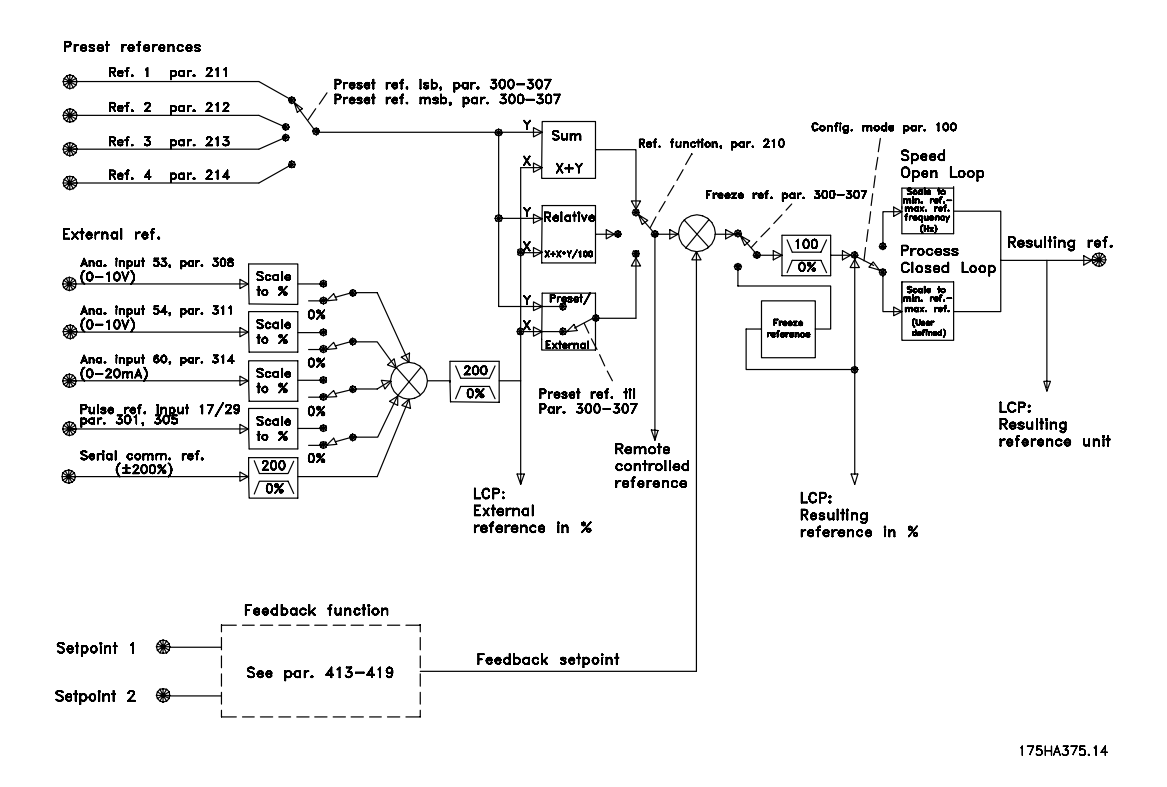

<sup>✭</sup> = programação de fábrica. () = texto no display [] = Valores utilizados para a comunicação através da porta serial.

Danfoss

# **203 Localização das referências (REFERÊNCIA)**

# **Valor:**

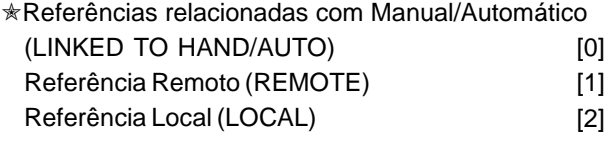

# **Funcão:**

Este parâmetro determina qual a referência resultante que está ativa. Foram selecionadas Referências relacionadas com Manual/Automático [0], a referência resultante depende do modo como o conversor de freqüências VLT está em modo Manual ou Automático.

A tabela mostra quais as referências que estão ativas quando foi selecionado Referências relacionadas com Manual/Automático [0], Referência remota [1] ou Referência local [2]. O modo manual ou o modo automático pode ser selecionado através das teclas de controle ou através de uma entrada digital, parâmetros 300-307 Entradas digitais.

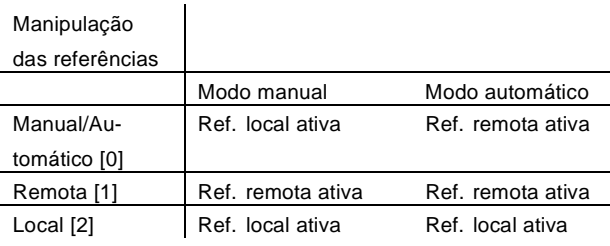

#### **Descricão da selecão:**

Se foi selecionado Referências relacionadas com Manual/Automático [0], a velocidade do motor em modo Manual será determinada pela referência local, enquanto que em modo Automático depende da referência remota e dos pontos de configuração selecionados.

Se foi selecionado Referência remota [1], a velocidade do motor dependerá das referências remotas, independentemente de ter sido escolhido modo Automático ou modo Manual.

Se foi selecionado Referência local [2] a velocidade do motor dependerá somente da referência local configurada através do painel de controle, independentemente de ter sido selecionado o modo Automático ou o modo Manual.

# 204 Referência mínimo, Ref<sub>MIN</sub> **(REFERÊNCIA MÍN.)**

# **Valor:**

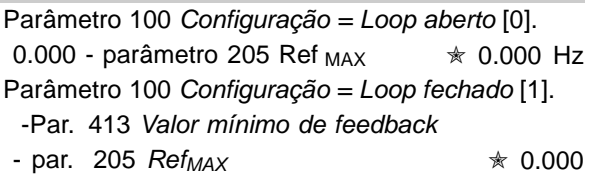

# **Funcão:**

A Referência mínima dá o valor mínimo que pode ser considerado pela soma de todas as referências. Se foi selecionado Loop fechado no parâmetro 100 Configuração, a referência mínimo será limitada pelo parâmetro 413 Valor mínimo de feedback.

A referência Mínimo é ignorada quando a referência local está ativa (parâmetro 203 Lugar das referências). A unidade da referência pode ser vista na tabela a seguir:

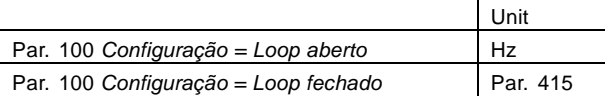

# **Descricão da selecão:**

Referência mínimo é configurado se o motor precisar rodar à velocidade mínima, independentemente da referência resultante ser 0.

# Programming

# 205 Referência máximo, Ref<sub>MAX</sub> **(MAX. REFERENCE)**

#### **Valor:**

Parâmetro 100 Configuração = Loop fechado [0] Parâmetro 204 Ref<sub>MIN</sub> - 1000.000 Hz<sup>★</sup> 50.000 Hz Parâmetro 100 Configuração = Loop fechado [1] Par. 204 RefMIN

- par. 414 Valor máximo do feedback<sup>★</sup> 50.000 Hz

# **Funcão:**

A Referência máxima fornece o valor máximo que pode ser considerado pela soma de todas as referências. Se foi selecionado Loop fechado [1] no parâmetro 100 Configuração, a referência máxima não poderá ser configurada acima do valor do parâmetro 414 Valor máximo do feedback. A Referência máxima é ignorada quando a referência local está ativa (parâmetro 203 Localização das referências).

A unidade de referência pode ser determinada com base na seguinte tabela:

Danfoss

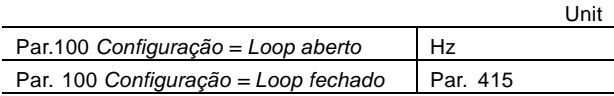

#### **Descricão da selecão:**

Referência máxima é configurada se a velocidade do motor não puder ultrapassar o valor de configuração, independentemente do resultado de referência ser maior que a Referência máxima.

# **206 Tempo de aceleração**

**(TEMPO RAMPA ACEL)**

#### **Valor:**

1 - 3600 sec.  $\angle$  **Example 3600** sec.

#### **Funcão:**

O "ramp-up time" é o tempo de aceleração desde 0 Hz até freqüência nominal do motor  $f_{M,N}$  (parâmetro 104 Frequência do motor,  $f_{M,N}$ ). Considera-se que a corrente de saída não ultrapassa a corrente limite (configurada no parâmetro 215 Corrente limite ILIM).

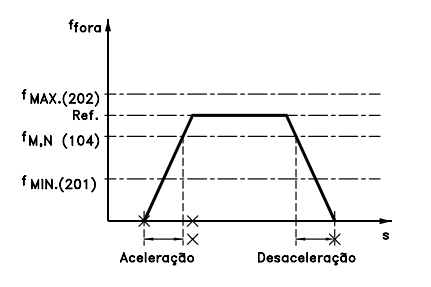

**Descricão da selecão:**

Programe o tempo de aceleração desejado.

# **207 Tempo de desaceleração**

# **(TEMPO RAMP DESAC)**

# **Valor:**

1 - 3600 sec.  $\angle$   $\angle$  Depende da unidade

#### **Funcão:**

O "ramp-down time" é o tempo de desaceleração desde a freqüência nominal do motor  $f_{M,N}$ (parâmetro 104 Freqüência do motor,  $f_{M,N}$ ) até 0 Hz, considerando-se que não há sobretensőes no inversor, resultantes do motor atuar como gerador.

#### **Descricão da selecão:**

Programe o tempo de desaceleração desejado.

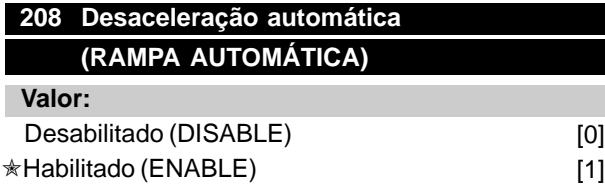

#### **Funcão:**

Esta função assegura que o conversor de freqüências VLT não parará por travamento durante a desaceleração se o tempo de desaceleração tiver sido configurado demasiadamente curto. Se, durante a desaceleração, o conversor de freqüências VLT detectar que a tensão do circuito intermediário é superior ao valor máximo (ver Lista de alertas e de alarmes), o conversor de freqüências VLT automaticamente aumenta o tempo de desaceleração.

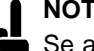

#### **NOTA!:**

Se a função é escolhida como Habilitado [1], o tempo de desaceleração pode ser consideravelmente aumentado relativamente ao valor configurado no parâmetro 207 Tempo de desaceleração .

#### **Descricão da selecão:**

Programe esta função como Autorizada [1] se o conversor de freqüências VLT periodicamente trava durante as desaceleraçőes. Se foi programada uma desaceleração rápida e esta conduz a travamentos sob condiçőes especiais, a função deve ser configurada para Autorizada [1] a fim de evitar travamentos.

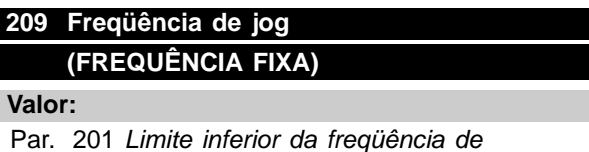

saída - par. 202 Limite superior da freqüência de saída  $*$  10.0 HZ

#### **Funcão:**

A freqüência de jog f<sub>JOG</sub> é a freqüência de saída fixada para a qual o conversor de freqüências VLT irá trabalhar quando está ativa a função jog. Jog pode ser ativada através das entradas digitais.

#### **Descricão da selecão:**

Configure a freqüência desejada.

#### ■ **Tipo de referência**

O exemplo mostra como a referência resultante é calculada quando referências predefinidas são utilizadas simultaneamente com Soma e Relativa no parâmetro 210 Tipo de referência. A fórmula para calcular a referência resultante é dada na página 107. Consulte também Manipulação das referências .

Os seguintes parâmetros foram configurados:

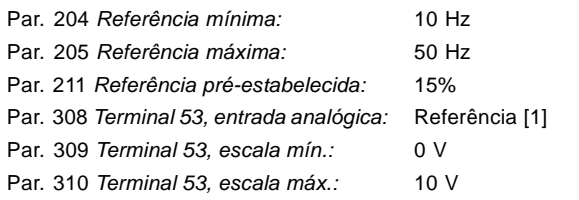

Quando o parâmetro 210 Tipo de referência estiver configurado para Soma [0], uma das referências préestabelecidas (par. 211-214) será adicionada às referências externas como uma porcentagem da faixa referência. Se ao terminal 53 for fornecida energia por uma tensão analógica de entrada de 4 V, a referência resultante será a seguinte:

#### Par. 210 Tipo de referência = Soma [0]

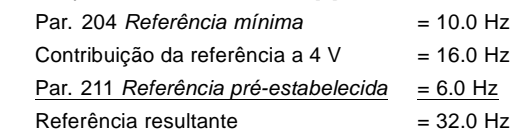

Se o parâmetro 210 Tipo de referência for configurado para Relativa [1], uma das referências pré-estabelecidas (par. 211-214) será adicionada como uma porcentagem da soma das referências externas presentes. Se o terminal 53 for energizado por uma tensão analógica de entrada de 4 V, a referência resultante será a seguinte:

Par. 210 Tipo de referência = Relativa [1]

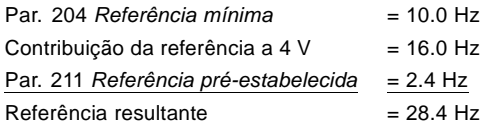

O gráfico na próxima coluna mostra a referência resultante em relação a uma referência externa variando de 0-10 V.

Parâmetro 210 Tipo de referência foi programado para Soma [0] e Relativa [1], respectivamente. Além disto, é mostrado um gráfico onde o parâmetro 211 Referência predefinida 1 foi programado para 0%.

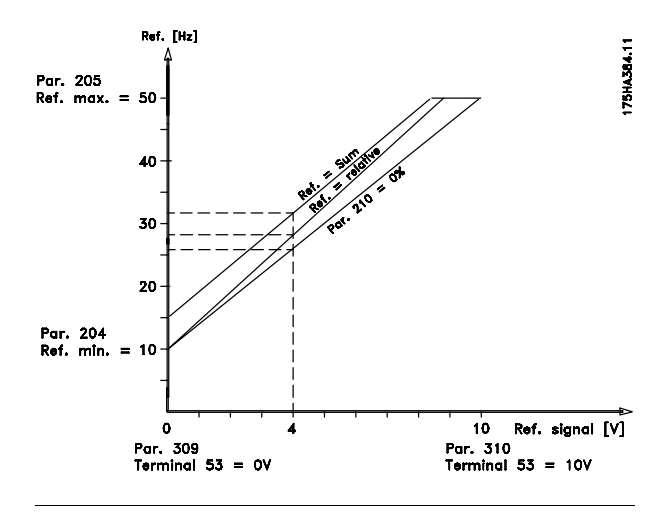

# **210 Referência tipo (FUNÇÃO REF.)**

#### **Valor:**

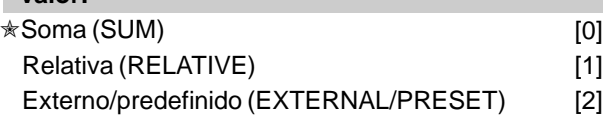

#### **Funcão:**

É possível definir como as referências predefinidas devem ser adicionadas às outras referências. Para este fim é utilizado, Soma ou Relativo. Também é possível, utilizando a função Externo/predefinido, selecionar quando são necessárias comutaçőes entre as referências externas e as referências predefinidas. Consulte Manipulação das referências.

#### **Descricão da selecão:**

Se for selecionada Soma [0] uma das referências ajustáveis predefinidas (parâmetros 211-214 Referência predefinida) é adicionada às outras referências externas como porcentagem da faixa de referência (Ref<sub>MIN</sub>-Ref<sub>MAX</sub>). Se for selecionado Relativo [1] uma das referências ajustáveis predefinidas (parâmetros 211-214 Referência predefinida ) é calculada como uma porcentagem da soma das presentes referências externas. Se for selecionado Externo/predefinido [2], é possível comutar entre referências externas e referências predefinidas através dos terminais 16, 17, 29, 32 ou 33 (parâmetros 300, 301, 305, 306 ou 307 Entradas digitais). Referências predefinidas serão uma porcentagem da faixa de referência. Referência externa é a soma das referências analógicas, referências de impulso e de quaisquer referências provenientes da comunicação serial.

Programming

Programming

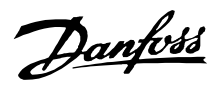

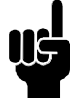

## **NOTA!:**

Se estiver selecionado Soma ou Relativa, uma das referências predefinidas estará sempre ativa. Se não se pretender a influência das referências predefinidas, elas devem ser colocadas através da porta de comunicação serial em 0% (como vinham na configuração de fábrica).

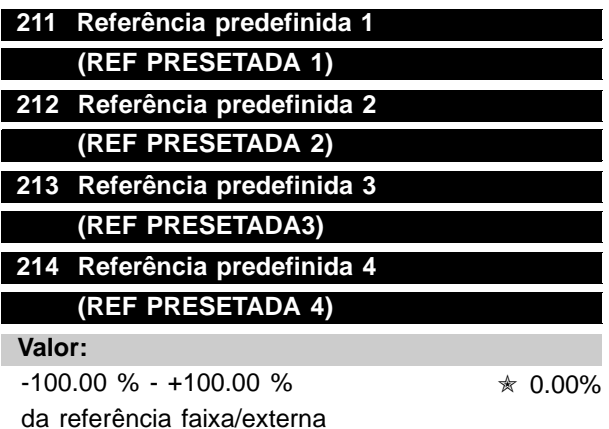

#### **Funcão:**

Podem ser programadas nos parâmetros 211-214 Referência predefinida quatro diferentes referências predefinidas. A referência predefinida é configurada como um valor percentual da faixa de referência ( $Ref_{MIN}$  - Ref  $_{MAX}$ ) ou como uma porcentagem das outras referências externas, dependendo da escolha feita no parâmetro 210 Tipo de referência. A escolha entre as referências predefinidas pode ser feita ativando os terminais 16, 17, 29, 32 ou 33, cf. ver tabela abaixo.

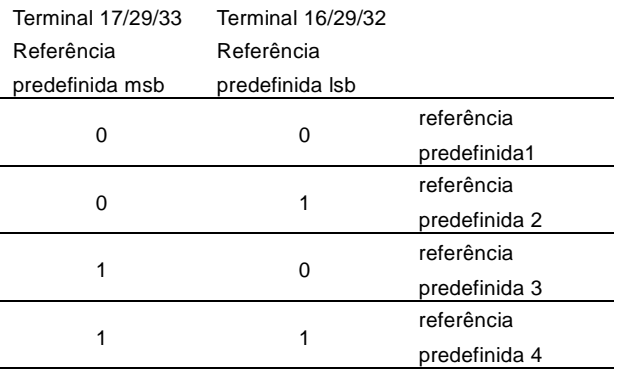

#### **Descricão da selecão:**

Configure a referência(s) predefinida(s) que correspondam às opçőes.

# **215 Corrente limite, ILIM (LIMITE CORRENTE)**

# **Valor:**

0,1 - 1,1 x  $I_{VLT,N}$   $*$  1,1 x  $I_{VLT,N}$  [A]

#### **Funcão:**

Este é o local onde deve ser programada a máxima corrente de saída ILIM. A configuração de fábrica corresponde à corrente nominal de saída. O limite de corrente não deve ser usado para proteção do motor; o parâmetro 117 é para proteção do motor. O limite de corrente é para proteção do conversor de freqüências. Se a corrente limite for configurada dentro da faixa de 1,0-1,1 x  $V_{\text{ULTN}}$  (a corrente nominal de saída do conversor de freqüências), o conversor de freqüências só pode trabalhar com uma carga intermitentemente, ou seja por períodos curtos de cada vez. Se a carga for superior a  $I_{VLT,N}$ , deve-se garantir que, durante certo tempo, a carga seja inferior a  $I_{VLT,N}$ . Lembre-se que, se a corrente limite for configurada com valor menor que  $I_{VLT,N}$ , o torque de aceleração será reduzido correspondentemente. Se o drive estiver no limite de corrente e um comando de parada for iniciado com o botão de STOP no PCL, a saída do drive será imediatamente desligada e o motor parará por inércia.

#### **Descricão da selecão:**

Programe a necessária corrente máxima de saída ILIM.

# **216 Freqüência de bypass, largura de banda (FREQUENCY BYPASS B.W.)**

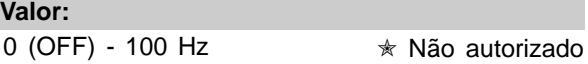

# **Funcão:**

Alguns sistemas requerem que algumas freqüências de saída sejam proibidas devido a problemas mecânicos de ressonância no sistema. As freqüências a serem evitadas podem ser programadas nos parâmetros 217-220 Freqüência de bypass.

Neste parâmetro (216 Freqüência de bypass, largura de banda), pode ser definida uma largura de banda em torno de cada uma destas freqüências.

#### **Descricão da selecão:**

A largura de banda do bypass é igual à freqüência da largura de banda programada. Esta largura de banda estará centrada em cada uma das freqüências de bypass.

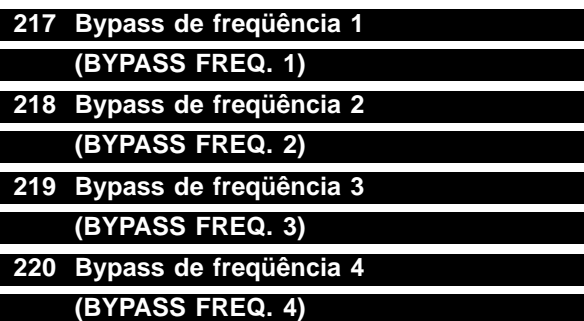

#### **Valor:**

0 - 120/1000 HZ ✭ 120.0 Hz A faixa de freqüências depende da seleção realizada no parâmetro 200 Faixa de freqüências de saída .

#### **Funcão:**

Alguns sistemas requerem que algumas freqüências de saída sejam proibidas devido a problemas mecânicos de ressonância no sistema.

#### **Descricão da selecão:**

Registe as freqüências a serem proibidas. Consulte também parâmetro 216 Bypass de freqüência, largura de banda.

# **221 Advertência: Corrente baixa, ILOW (ADVERT CORRENT BAIXA)**

**Valor:**

0.0 - par. 222 Advertência: Corrente elevada, I<sub>HIGH</sub> ✭ 0.0A

# **Funcão:**

Quando a corrente do motor está abaixo do limite,  $I_{\text{LOW}}$ , programado neste parâmetro, o visor apresenta uma indicação de "CURRENT LOW" corrente baixa), que pisca, se Alerta [1] tiver sido selecionado no parâmetro 409 Função em caso de corrente nula. O conversor de freqüências é ativado se o parâmetro 409 Função em caso de corrente nula tiver sido selecionado comotrava [0]. As funçőes de alerta nos parâmetros 221-228 não estão ativas durante a aceleração após um comando de partida e na desaceleração após um comando de parada ou durante uma parada. As funçőes de alerta são ativadas quando a freqüência de saída atinge a referência. Os sinais de saída podem ser programados para gerar um sinal de alerta através do terminal 42 ou 45 e através dos os relés de saída.

#### **Descricão da selecão:**

O limite inferior do sinal  $I<sub>L</sub>$  ow deve ser programado dentro da faixa normal de funcionamento do conversor de freqüências.

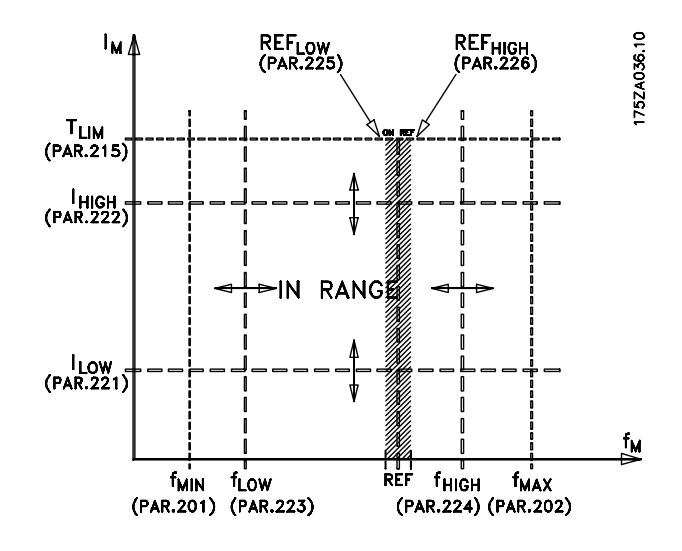

# **222 Advertência: Corrente elevada, I HIGH (ADVERT CORRENT ALTA)**

# **Valor:**

Parâmetro 221 -  $I_{VLT,MAX}$   $\star$   $I_{VLT,MAX}$ 

# **Funcão:**

Quando a corrente do motor está acima do limite, I<sub>HIGH</sub>, programado neste parâmetro, o visor apresenta uma indicação de "CURRENT HIGH" corrente elevada) que pisca. As funçőes de alerta nos parâmetros 221-228 não estão ativas durante as aceleraçőes, após um comando de partida, e nas desaceleraçőes, após um comando de parada, ou durante uma parada. As funçőes de alerta são ativadas quando a freqüência de saída atinge a referência. Os sinais de saída podem ser programados para gerar um sinal de alerta através do terminal 42 ou 45 e através dos os relés de saída.

#### **Descricão da selecão:**

O limite superior da freqüência do motor, f<sub>HIGH</sub>, deve ser programado dentro da faixa normal de funcionamento do conversor de freqüências VLT. Consulte desenho do parâmetro 221 Advertência: Corrente baixa, ILOW.

# **223 Advertência: Freqüência baixa, fLOW (ADVERT FREQÜENCIA BAIXA)**

**Valor:**

0.0 - parâmetro 224 ✭ 0.0 Hz

#### **Funcão:**

Se a freqüência de saída é inferior ao limite, fLOW, programado neste parâmetro, O visor

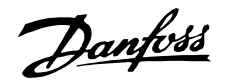

apresenta uma indicação de "FREQUENCY LOW" (freqüência baixa) que pisca. As funçőes de alerta nos parâmetros 221-228 não estão ativas durante as aceleraçőes, após um comando de partida e nas desaceleraçőes após um comando de parada ou durante uma parada. As funçőes de alerta são ativadas quando a freqüência de saída atinge a referência. Os sinais de saída podem ser programados para gerar um sinal de alerta através do terminal 42 ou 45 e através dos relés de saída.

#### **Descricão da selecão:**

O limite inferior da freqüência do motor, f<sub>LOW</sub>, deve ser programado dentro da faixa normal de funcionamento do conversor de freqüências VLT. Consulte desenho do parâmetro 221 Advertência: Corrente baixa, ILOW.

# **224 Advertência: Freqüência elevada, f** HIGH **(ADVERT FREQÜENCIA ALTA)**

#### **Valor:**

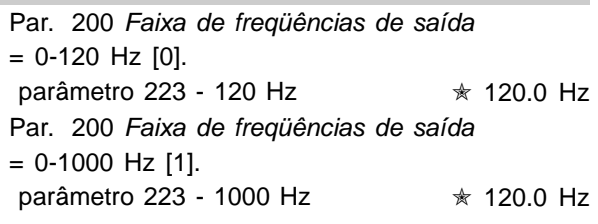

#### **Funcão:**

Se a freqüência de saída é superior ao limite, f<sub>HIGH</sub>, programado neste parâmetro, o visor apresenta uma indicação de "FREQUENCY HIGH" (freqüência elevada) que pisca.

As funçőes de alerta nos parâmetros 221-228 não estão ativas durante as aceleraçőes após um comando de partida e nas desaceleraçőes após um comando de parada ou durante uma parada. As funçőes de alerta são ativadas quando a freqüência de saída atinge a referência. Os sinais de saída podem ser programados para gerar um sinal de alerta através do terminal 42 ou 45 e através dos relés de saída.

#### **Descricão da selecão:**

O limite superior da freqüência do motor, f<sub>HIGH</sub>, deve ser programado dentro da faixa normal de funcionamento do conversor de freqüências VLT. Consulte desenho do parâmetro 221 Advertência: Corrente baixa, ILOW.

# **225 Advertência: Referência baixa, REF LOW (ADVERT REFERÊNCIA BAIXA)**

# **Valor:**

-999,999.999 - REFHIGH (par.226) ✭ -999,999.999

#### **Funcão:**

Se a referência remota for inferior ao limite,  $Ref<sub>LOW</sub>$ , programado neste parâmetro, o visor apresentará uma indicação de "REFERENCE LOW" (referência baixa) que pisca.

As funçőes de alerta nos parâmetros 221-228 não estão ativas durante as aceleraçőes após um comando de partida e nas desaceleraçőes após um comando de parada ou durante uma parada. As funçőes de alerta são ativadas quando a freqüência de saída atinge a referência.

Os sinais de saída podem ser programados para gerar um sinal de alerta através do terminal 42 ou 45 e através dos relés de saída. Os limites de referência no parâmetro 226 Advertência: Referência alta, Ref<sub>HIGH</sub>, e no parâmetro 227 Advertência: Referência baixa, Ref $_{LOW}$ , só estarão ativos se for selecionado referência remota. No modo Loop aberto a unidade para a referência é Hz, enquanto que no modo Loop fechado a unidade é programada no parâmetro 415 Unidades de processamento .

#### **Descricão da selecão:**

O sinal limite inferior, RefLow, da referência deve ser programado dentro da faixa normal de funcionamento do conversor de freqüências VLT., admitindo que o parâmetro 100 Configuração foi programado para Loop aberto [0]. No Loop fechado [1] (parâmetro 100), Ref<sub>low</sub> deve estar dentro da faixa de referência programada nos parâmetros 204 e 205.

# **226 Alerta: Referência alta , REFHIGH (WARN. REF ALTA)**

#### **Valor:**

REFLow (par. 225) - 999.999,999 ✭ 999,999.999

#### **Funcão:**

Se a referência resultante for superior ao limite, Ref<sub>HIGH</sub>, programado neste parâmetro, o display apresentará uma indicação de REF ALTA piscando. As funçőes de advertência, nos parâmetros 221-228, não estão ativas durante as aceleraçőes, após um comando de partida e nas desaceleraçőes após

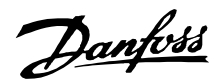

um comando de parada ou durante uma parada. As funçőes de advertência são ativadas quando a freqüência de saída alcançar a referência resultante. Os sinais de saída podem ser programados para gerar um sinal de alerta através do terminal 42 ou 45 e por meio dos relés de saída.

Os limites de referência no parâmetro 226 Advertência: Referência alta, Ref<sub>HIGH</sub>, e no parâmetro 227 Ref<sub>LOW</sub>, só estarão ativos se for selecionado referência remota.

No modo malha aberta a unidade para a referência é Hz, enquanto que no modo malha fechada a unidade é programada no parâmetro 415 Unidades de processamento.

#### **Descricão da selecão:**

O sinal limite superior, Ref<sub>HIGH</sub>, da referência deve ser programado dentro da faixa normal de funcionamento do conversor de freqüências., admitindo que o parâmetro 100 Configuração foi programado para Malha aberta [0]. No Malha fechada [1] (parâmetro 100), Ref<sub>HIGH</sub> deve estar dentro da faixa de referência programada nos parâmetros 204 e 205.

# **227 Advertência: Sinal de feedback**

**baixo, FBLOW**

# **(ADVERT FEEDBACK BAIXA)**

**Valor:**

-999,999.999 - FB<sub>HIGH</sub> (parâmetro 228) ✭ -999.999,999

# **Funcão:**

Se o sinal de feedback for menor que o limite, FBBAIXO, programado neste parâmetro, o visor apresentará uma indicaçã de "FEEDBACK LOW" (sinal de feedback baixo) que pisca. As funçőes de alerta nos parâmetros 221-228 não estão ativas durante as aceleraçőes após um comando de partida e nas desaceleraçőes após um comando de parada ou durante uma parada. As funçőes de alerta são ativadas quando a freqüência de saída atinge a referência.

Os sinais de saída podem ser programados para gerar um sinal de alerta através do terminal 42 ou 45 e através dos relés de saída.

No modo Loop fechado, a unidade para a referência sinal de feedback é programada no parâmetro 415 Unidades de processamento.

#### **Descricão da selecão:**

Configure o valor requerido na faixa do sinal de feedback (parâmetro 413 Valor mínimo de feedback,  $FB_{MIN}$ , e 414 Valor máximo do feedback,  $FB_{MAX}$ ).

# **228 Advertência: Valor máximo do feedback, FB**HIGH **(ADVERT FEEDBACK ALTA)**

#### **Valor: FBLOW**

(parameter 227) - 999,999.999 ✭ 999.999,999

#### **Funcão:**

Se o sinal do feedback for inferior ao limite, FBHIGH, programado neste parâmetro, o visor apresentará uma indicação de "FEEDBACK HIGH" (feedback alto) que pisca.

As funçőes de alerta nos parâmetros 221-228 não estão ativas durante as aceleraçőes após um comando de partida e nas desaceleraçőes após um comando de parada ou durante uma parada. As funçőes de alerta são ativadas quando a freqüência de saída atinge a referência.

Os sinais de saída podem ser programados para gerar um sinal de alerta através do terminal 42 ou 45 e através dos relés de saída.

No modo Loop fechado, a unidade para a referência sinal de feedback é programada no parâmetro 415 Unidades de processamento.

#### **Descricão da selecão:**

Configure o valor requerido na faixa do feedback (parâmetro 413 Valor mínimo de feedback, FBMIN, e 414 Valor máximo do feedback, FB<sub>MAX</sub>).

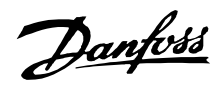

#### ■ **Entradas e saídas 300-328**

Neste grupo de parâmetros, são definidas as funçőes relacionadas com os terminais de entrada e de saída do conversor de freqüências.

As entradas digitais (terminais 16, 17, 18, 19, 27, 29, 32 e 33) são programadas nos parâmetros 300-307. A tabela a seguir fornece as opçőes para programar as entradas. As entradas digitais requerem um sinal de 0 ou de 24 V CC. Um sinal inferior a 5 V CC é um sinal lógico '0', enquanto um sinal superior a 10 V CC é um estado lógico '1'. Os terminais para as entradas digitais podem ser ligados à alimentação interna de 24 V CC, ou a uma alimentação externa de 24 V CC. Os desenhos na próxima coluna mostram uma configuração que usa a alimentação interna

de 24 V CC e uma configuração que usa uma alimentação externa a 24 V CC.

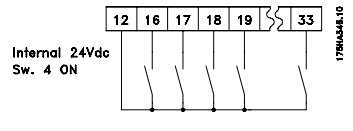

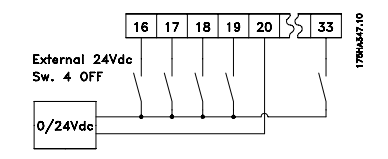

 $\frac{6}{5}$ O comutador 4, que está signo completed in the place of

**R** controle dos interruptores de configuração, é utilizado para separar o potencial comum da fonte interna de 24 V CC

do potencial comum da fonte externa de 24 V CC. Consulte Instalação elétrica.

Lembre-se que quando o comutador 4 está na posição OFF a alimentação externa 24 V CC está galvanicamente isolada do conversor de freqüências.

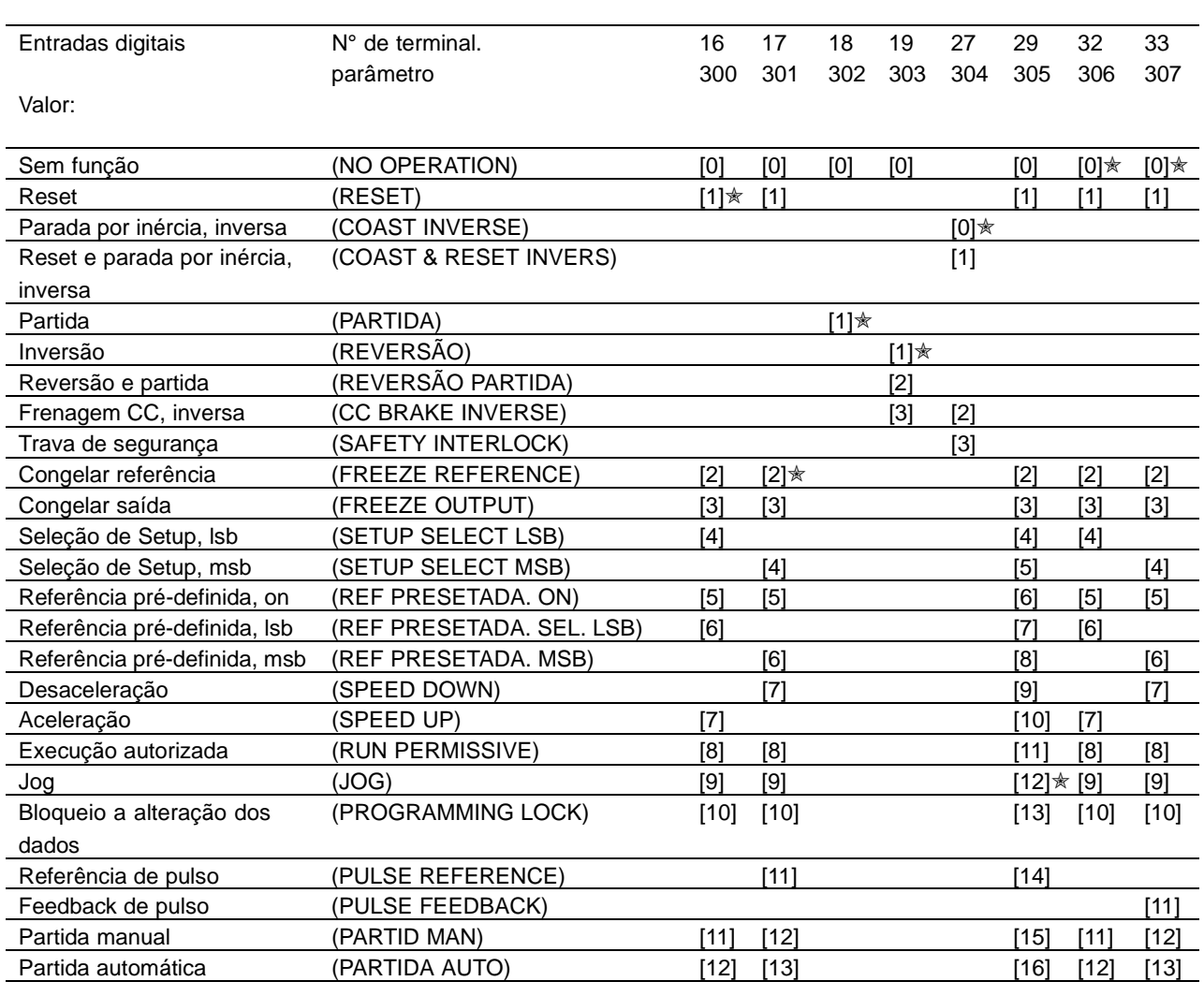

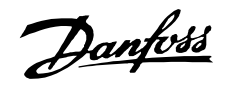

#### **Funcão:**

Nos parâmetros 300 - 307 Entradas digitais pode-se optar entre as diferentes funçőes possíveis, relacionadas com as entradas digitais (terminais 16-33). As opçőes funcionais são apresentadas na tabela da página anterior.

#### **Descricão da selecão:**

**Sem função**é selecionada se desejar que o conversor de freqüências não reaja a sinais transmitidos para o terminal.

**Reset** o conversor de freqüências após um alarme; contudo, os alarmes desarmados não podem ser reinicializados através da reposição da alimentação de energia da rede. Consulte a tabela na Lista de advertências e alarmes. A reinicialização irá ocorrer na borda de ataque do sinal.

**Parada por inércia**, inversão é utilizada para forçar o conversor de freqüências a "libertar" imediatamente o motor (os transistores de saída são "desligados") para que este realize uma parada livre por inércia. O '0' lógico implementa a parada por inércia.

**Reset e Parada por inércia inversa** é usado para ativar a parada por inércia ao mesmo tempo em que ocorre redefinição. O '0' lógico implementa a parada por inércia e o reset. O reset ficará ativo na borda de fuga do sinal.

**Frenagem CC, inversão** é utilizada para parar o motor, energizando-o com uma tensão CC durante um determinado período de tempo, consulte os parâmetros 114 - 116 Freio CC. Note que esta função somente se encontra ativa se o valor dos parâmetros 114 Corrente de frenagem CC e 115 Tempo de frenagem CC for diferente de 0. A lógica '0' implementa o freio CC. Consulte Frenagem CC.

**Bloqueio de segurança** tem a mesma função que a Parada por inércia, inversão, mas o Bloqueio de segurança dá origem, no display, à mensagem 'falha externa', quando o terminal 27 for '0' lógico. A mensagem de alarme ficará ativa também através de saídas digitais 42/45 e saídas de relé 1/2, se for programada como Bloqueio de segurança. O alarme pode ser reinicializado com a utilização de uma entrada digital ou da tecla [OFF/STOP].

**Partida** é selecionada se for necessário um comando de partida/parada. '1' lógico = partida, '0' lógico = parada.

inversão. O '1' lógico implementa a inversão. O sinal de inversão modifica somente o sentido de rotação. Ele não ativa a partida. Não está ativo em conjunção com Malha fechada.

**Inversão e partida** é utilizado para partida/parada e inversão, usando o mesmo sinal. Não é permitido enviar um sinal de partida simultaneamente através do terminal 18. Não está ativo em conjunção com Malha fechada.

**Congelar referência** congela a referência atual. A referência congelada só poderá ser alterada através de Acelerar ou Desacelerar. A referência congelada é gravada, após um comando de parada, e no caso de uma falha na rede elétrica.

**Congelar a saída** congela a referência de saída atual (em Hz). A freqüência da saída congelada só poderá ser alterada através de Acelerar ou Desacelerar.

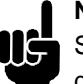

# **NOTA!:**

para Frenagem CC, inversão.

Se Congelar saída estiver ativo, o conversor de freqüências não poderá ser parado através do terminal 18. O conversor de freqüências só poderá ser parado se o terminal 27 ou o terminal 19 tiverem sido programados

**Seleção de Setup, lsb** e **Seleção de Setup,**

**msb** permitem selecionar um dos quatro Setups. Entretanto, isto pressupőe que o parâmetro 002 Setup Ativo foi definido como Setup Múltiplo [5].

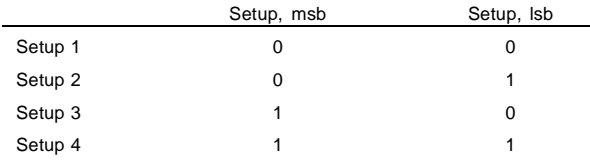

**Predefinir referência, on** é utilizada para comutar entre a referência remota e a referência predefinida. Parte-se do princípio que Remota/ predefinida [2] foi selecionado no parâmetro 210 Tipo de referência. '0' Lógico = referências remotas ativas; '1' lógico = uma das quatro referências predefinidas está ativa, em conformidade com a tabela a seguir.

**Predefinir referência, lsb** e **Predefinir referência,msb** permite optar entre uma das quatro referências predefinidas, de acordo com a tabela a seguir.

Programming Programming

**Inversão** é usada para alterar a direção de rotação do eixo do motor. O '0' lógico não implementa a ✭ = programação de fábrica. () = texto no display [] = Valores utilizados para a comunicação através da porta serial.

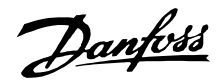

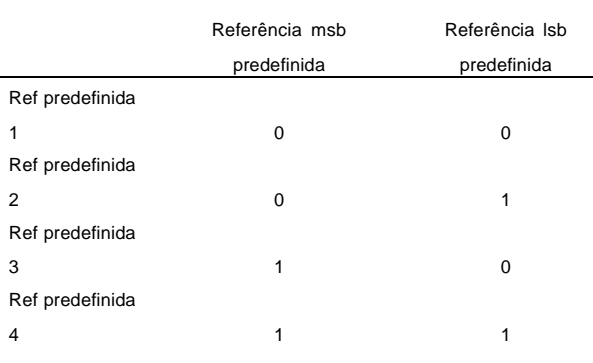

**Acelerar e desacelerar** são selecionados no caso de se pretender um controle digital sobre o aumento/diminuição da velocidade. Esta função só se encontra ativa se Congelar referência ou Congelar saída tiverem sido selecionados. Sempre que existir o '1' lógico, no terminal selecionado, para Acelerar, a referência ou a freqüência de saída sofrerá um aumento correspondente ao Tempo de aceleração definido no parâmetro 206.

Sempre que existir o '1' lógico, no terminal selecionado, para Desacelerar, a referência ou a freqüência de saída sofrerá um decréscimo correspondente ao Tempo de desaceleração definido no parâmetro 207.

Os impulsos ('1' lógico mínimo, alto por 3 ms, e pausa mínima de 3 ms) conduzirão a uma mudança de velocidade de 0,1% (referência) ou 0,1 Hz (freqüência de saída).

Exemplo:

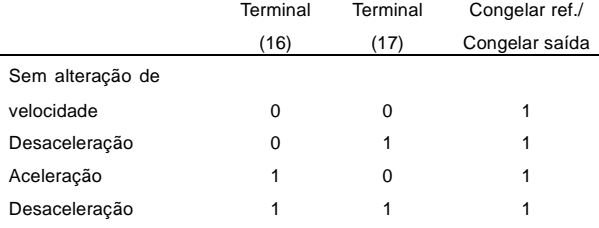

A referência da velocidade congelada, através do painel de controle, pode ser alterada mesmo se o conversor de freqüências tiver parado. Além disto, a referência congelada será memorizada, caso haja uma falha de corrente da rede.

**Execução autorizada**. Para que um comando de partida possa ser aceito, deve haver um sinal de partida ativo, através do terminal, onde o Execução autorizada foi programado. A Execução autorizada tem uma função lógica 'E' relacionado com o Partida (terminal 18, parâmetro 302 Terminal 18, Entrada digital), que significa que, para pôr o motor em funcionamento, devem ser preenchidas ambas as condiçőes. Se a Execução Autorizada

for programada em vários terminais, deverá ser somente de '1' lógico, em um dos terminais, para que a função seja executada. Consulte o Exemplo de aplicação - Controle de velocidade do ventilador em um sistema de ventilação.

**Jog** é usado para substituir a freqüência de saída pela freqüência de jog, definida no parâmetro 213 Freqüência de jog e emitido como um comando de partida. Se uma referência local estiver ativa, o conversor de freqüências ficará sempre em Malha aberta [0], qualquer que seja a seleção feita no parâmetro 100 Configuração. O Jog não estará ativo se tiver sido dado um comando de parada pelo terminal 27.

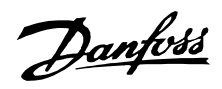

**Bloqueio a alteração de dados** deve ser selecionado se desejar que as alteraçőes dos parâmetros não sejam feitas através da unidade de controle; no entanto, a alteração dos dados pode ainda ser feita através do barramento.

**Referência de pulso** é selecionado se a seqüência de impulso (freqüência) for selecionada como sinal de referência. 0 Hz corresponde à Ref<sub>MIN</sub>, parâmetro 204 Referência Mínima Ref<sub>MIN</sub>. A freqüência definida no parâmetro 327 Referência de pulso, freqüência máx. corresponde ao parâmetro 205 Referência máxima, Ref<sub>MAX</sub>.

**Feedback de pulso** é selecionado se uma seqüência de pulsos (freqüência) for selecionada como sinal de feedback. O parâmetro 328 Feedback de pulso, freqüência máx. corresponde à definição de freqüência máxima para o feedback por pulso.

**Partida manual** deve ser selecionada se desejar que o conversor de freqüências seja controlado através de um comutador externo manual/desligado ou H-O-A. O '1' lógico (Partida manual ativa) significa que o conversor de freqüências provoca a partida do motor. O '0' lógico significa que o motor ligado pára. O conversor de freqüências ficará então em modo OFF/STOP, exceto se um Sinal de partida automático estiver ativo. Consulte também a descrição em Controle local.

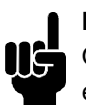

#### **NOTA!:**

Os sinais Manual e Automático ativos, nas entradas digitais, terão uma prioridade mais alta que as teclas de controle [PARTID MAN] - [PARTIDA AUTO].

**Partida automática** deve ser selecionada se desejar que o conversor de freqüências seja controlado através de um comutador externo automático/desligado ou H-O-A. O '1' lógico pőe o conversor de freqüências em modo automático, permitindo a existência de um sinal de partida nos terminais de controle ou na porta de comunicaçőes serial. Se Partida automática e Partida manual estiverem simultaneamente ativos nos terminais de controle, Partida automática terá a prioridade mais alta. Se Partida automática e Partida manual não estiverem ativos, o motor ligado ficará parado e o conversor de freqüências passará para modo OFF/STOP.

<sup>✭</sup> = programação de fábrica. () = texto no display [] = Valores utilizados para a comunicação através da porta serial.

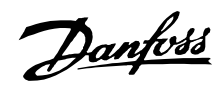

#### ■ **Entradas analógicas**

Estão disponíveis duas entradas analógicas para sin-ais de tensão (terminais 53 e 54) para sinais de referência e de feedback. Além disto, há uma entrada analógica para sinal de corrente (terminal 60). Pode-se ligar um termistor à entrada de tensão 53 ou 54. As entradas analógicas de tensão poderão ser convertidas dentro da faixa de tensão de 0 - 10 V DC; a entrada de corrente deve estar na faixa 0-20 mA.

A tabela a seguir apresenta as possibilidades de programação para as entradas analógicas. O parâmetro 317 Limite de tempo excedido e 318 Função após limite de tempo excedido permitem a ativação de uma função de limite de tempo excedido em todas as entradas analógicas. Se o valor de sinal do sinal de referência ou de feedback ligado a um dos terminais da entrada analógica descer a menos de 50% do valor mínimo de escala, será ativada uma função depois de ter sido excedido o limite de tempo definido no parâmetro 318, Função após limite de tempo excedido.

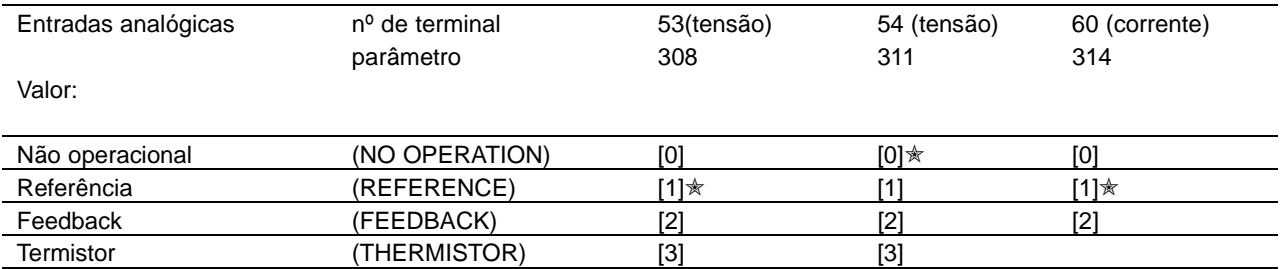

# **308 Terminal 53, tensão de entrada analógica (AI [V] 53 FUNCT.)**

#### **Funcão:**

Este parâmetro é utilizado para selecionar a função requerida para ligação ao terminal 53.

#### **Descricão da selecão:**

**Sem operação.** É selecionado se a freqüência do conversor de freqüências não precisar responder aos sinais conectados ao terminal.

**Referência.** É selecionada para ativar a mudança de referência através de um sinal de referência analógico.

Caso estejam ligados sinais de referência a diversas entradas, eles deverão ser somados.

**Feedback.** Se um sinal de feedback estiver conectado, pode-se optar pela entrada de tensão (terminal 53 ou 54) ou de entrada de corrente (terminal 60), como feedback. No caso de regulagem de zona, os sinais de feedback devem ser selecionados como entradas de tensão (terminais 53 e 54). Consulte Tratamento de feedback.

**Termistor.** Selecione se desejar permitir que um termistor integrado no motor pare o conversor de freqüências no caso de sobre-aquecimento do motor. O valor de corte é de 3 kohm. Se um motor usar um interruptor térmico Klixon, ele também poderá ser conectado à entrada. Se motores operarem em paralelo, os termistores/interruptores térmicos poderão ser conectados em série (resistência total < 3 kohm). O parâmetro 117 Proteção térmica do motor deve ser programado para Advertência térmica [1] ou Desarme por termistor [2], e o termistor deverá ser inserido entre o terminal 53 ou 54 (entrada de tensão analógica) e terminal 50 (fonte de alimentação de +10 V).
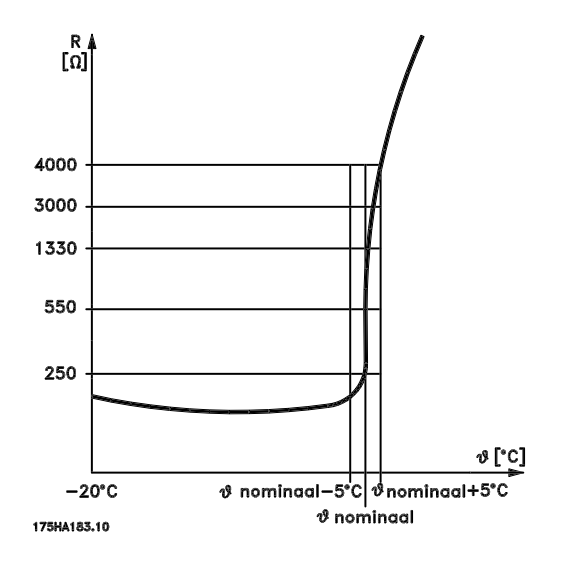

# **309 Terminal 53, valor de escala mín. (VALOR MÍN E.A.53)**

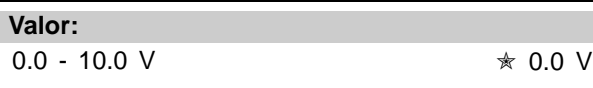

# **Funcão:**

Este parâmetro é utilizado para definir o valor do sinal que deve corresponder à referência mínima ou ao feedback mínimo, parâmetro 204 Referência mínima, Ref $_{MIN}$ / 413 Feedback mínimo, FB $_{MIN}$ . Consulte a Manipulação de referências ou Manipulação de informação de feedback .

### **Descricão da selecão:**

Definir o valor requerido de tensão. Por motivos de precisão, as perdas de tensão em linhas de sinais longos podem ser compensadas. Caso se utilize a função de limite de tempo excedido parâmetros 317 Limite de tempo excedido e 318 Função após limite de tempo excedido), o valor deverá ser definido como > 1 V.

# **310 Terminal 53, valor de escala máx. (VALOR MÁX E.A.53)**

#### **Valor:**

0.0 - 10.0 V  $\star$  10.0 V

#### **Funcão:**

Este parâmetro é utilizado para definir o valor do sinal que deve corresponder ao valor de referência máxima ou feedback máximo, parâmetro 205 Referência má, Ref MIN/414 Feedback máximo, FB MAX. Consulte Manipulação de referências ou Manipulação de informação de feedback.

# **VLT® da Série 6000 HVAC**

#### **Descricão da selecão:**

Defina o valor de tensão desejado.

Por motivos de precisão, as perdas de tensão em linhas de sinais longos podem ser compensadas.

# **311 Terminal 54, tensão de entrada analógica (E. ANALÓG [V] 54)**

#### **Valor:**

Consulte a descrição do parâmetro 308.

✭ Não operacional

#### **Funcão:**

Este parâmetro permite optar entre as diferentes funçőes disponíveis para a entrada, terminal 54. O valor de escala do sinal de entrada é definido no parâmetro 312 Terminal 54, valor de escala mín. e no parâmetro 313 Terminal 54, valor de escala máx.

#### **Descricão da selecão:**

Consulte a descrição do parâmetro 308. Por motivos de precisão, as perdas de tensão em linhas de sinais longos podem ser compensadas.

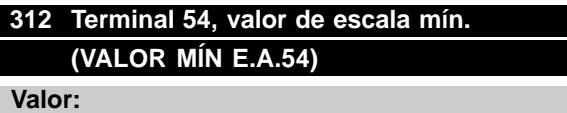

 $0.0 - 10.0$  V  $\star$  0.0

#### **Funcão:**

Este parâmetro é utilizado para definir o valor do sinal que corresponde ao valor da referência mínima ou do feedback mínimo, parâmetro 204 Referência mínima, Ref<sub>MIN</sub>/413 Feedback mínimo, FB<sub>MIN</sub>. Consulte Manipulação de referências ou Manipulação de informação de feedback .

# **Descricão da selecão:**

Defina o valor de tensão desejado. Por motivos de precisão, as perdas de tensão em linhas de sinais longos podem ser compensadas. Caso se utilize a função de limite de tempo excedido parâmetros 317 Limite de tempo excedido e 318 Função após limite de tempo excedido), o valor deverá ser definido como > 1 V.

Programming

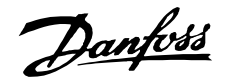

# **313 Terminal 54, valor de escala máx. (VALOR MÁX E.A.54)**

**Valor:**

0.0 - 10.0 V  $\star$  10.0 V

# **Funcão:**

Este parâmetro é utilizado para definir o valor do sinal que corresponde ao valor de referência máxima ou de feedback máximo, parâmetro 205 Referência má, Ref<sub>MIN</sub>/414 Feedback máximo, FB<sub>MAX</sub>. Consulte Manipulação de referências ou Manipulação

#### **Descricão da selecão:**

de informação de feedback.

Defina o valor de tensão desejado.

Por motivos de precisão, as perdas de tensão em lin-has de sinais longos podem ser compensadas.

# **314 Terminal 60, entrada analógica de corrente (E.ANALÓG.[MA] 60)**

# **Valor:**

Consulte a descrição do parâmetro 308.

✭ Referência

# **Funcão:**

Este parâmetro permite optar entre as diferentes funçőes disponíveis para a entrada, terminal 60. O valor de escala do sinal de entrada é definido no parâmetro Terminal 60, valor de escala mín. e no parâmetro 316 Terminal 60, valor de escala máx..

#### **Descricão da selecão:**

Consulte a descrição do parâmetro 308 Terminal 53, entrada de tensão analógica.

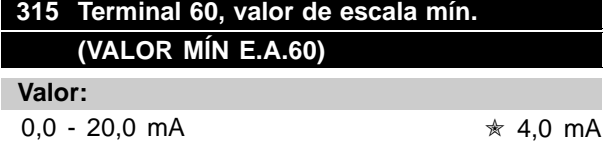

#### **Funcão:**

Este parâmetro define o valor do sinal que corresponde ao valor de referência mínima ou de feedback mínimo, parâmetro 204 Referência mínima, Ref<sub>MIN</sub>/413 Feedback mínimo, FB<sub>MIN</sub>.Consulte Manipulaçâo de referências ou Manipulaçâo de informaçâo de feedback .

#### **Descricão da selecão:**

Defina o valor de corrente necessário. Caso utilize a funçâo de limite de tempo excedido (parâmetros 317 Limite de tempo excedido e 318

Funçâo após limite de tempo excedido), o valor deverá ser definido como > 2 mA.

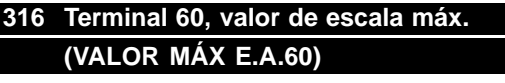

**Valor:** 0.0 - 20.0 mA  $\star$  20.0 mA

#### **Funcão:**

Este parâmetro define o valor de sinal que corresponde ao valor da referência máxima, parâmetro 205 Valor da referência máxima, Ref<sub>MAX</sub>. Consulte Manipulação de referências ou Manipulação de informação de feedback .

#### **Descricão da selecão:**

Defina o valor de corrente necessário.

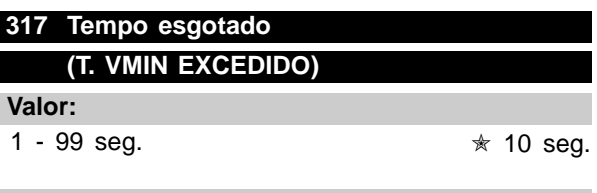

#### **Funcão:**

Se o valor do sinal de referência ou o sinal de feedback conectado a um dos terminais de entrada 53 ou 60 cair abaixo de 50 % da escala mínima, por um período mais longo do que o tempo programado, a função selecionada no parâmetro 318 Função tempo excedido ativada.

Esta função somente está ativa se, nos parâmetros 309 e 312, houver sido selecionado um valor para os terminais 53 e 54, escala mín. que exceda 1 Volt ou se, no parâmetro 315 Terminal 60, escala mínima, houver sido selecionado um valor superior a 2 mA.

#### **Descricão da selecão:**

Programe o tempo desejado.

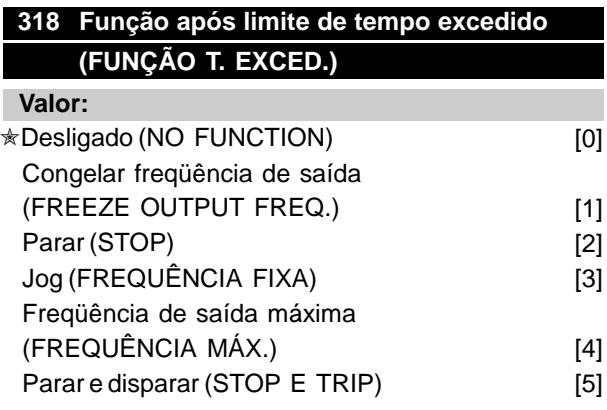

✭ = programação de fábrica. () = texto no display [] = Valores utilizados para a comunicação através da porta serial.

110 100 mg 100 mg 100 mg 100 mg 100 mg 100 mg 100 mg 100 mg 100 mg 100 mg 100 mg 100 mg 100 mg 100 mg 100 mg 1

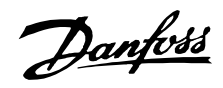

#### **Funcão:**

É aqui que deve ser selecionada a função a ser ativada após o fim do período de limite de tempo (parâmetro 317 Limite de tempo excedido).

Se ocorrer uma função de limite de tempo excedido ao mesmo tempo que uma função de limite de tempo excedido de bus (parâmetro 556 Função de intervalo de tempo no bus), será ativada a função de limite de tempo excedido no parâmetro 318.

# **Descricão da selecão:**

A freqüência de saída do conversor de freqüências VLT pode ser:

- congelada no valor presente [1]
- redefinida para parar [2]
- redefinida para freqüência de jog [3]
- redefinida para freqüência de saída máx. [4]
- redefinida para parar no disparo subseqüente [5].

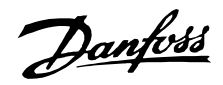

#### ■ **Saídas analógicas/digitais**

As duas saídas analógicas/digitais (terminais 42 e 45) podem ser programadas para mostrar o status atual ou um valor de processo, como 0 - f<sub>MAX</sub>. Se o conversor de freqüências VLT for utilizado como saída digital, este dará o estado atual através de 0 ou 24 V CC.

Se a saída análógica for utilizada para fornecer um valor de processo, pode-se escolher entre três tipos de sinais de saída:

0 - 20 mA, 4 - 20 mA ou 0 - 32000 pulsos (de acordo com o valor definido no parâmetro 322 Terminal 45, saída, escala de pulso). Se a saída for utilizada como saída de tensão (0-10 V), deve-se instalar um resistor pull-down de 500 Ω ao terminal 39 (comum para saídas digitais/analógicas). Se a saída for utilizada como uma saída de corrente, a impedância resultante do equipamento que estiver ligado a ela não deverá ser maior que 500  $\Omega$ .

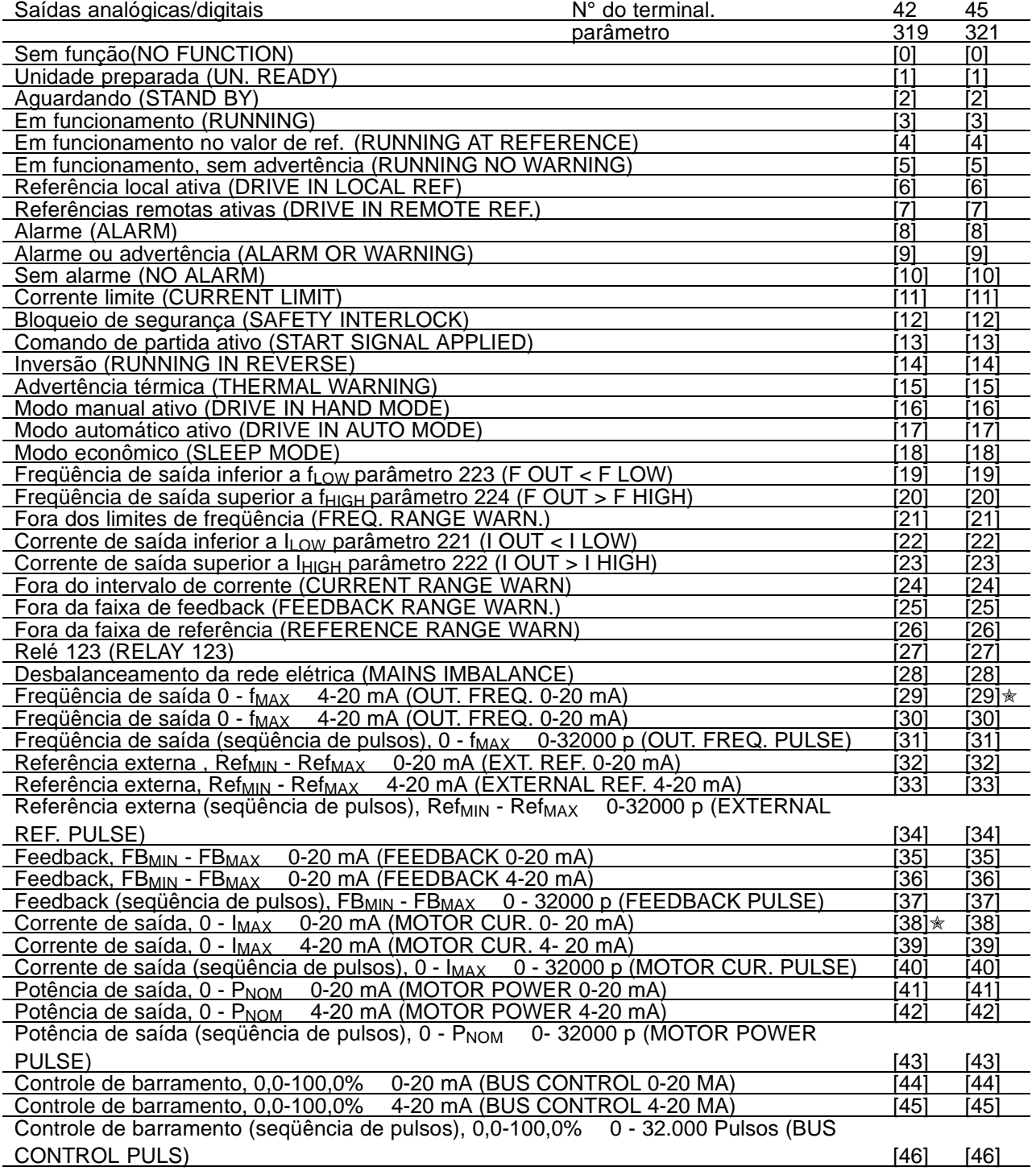

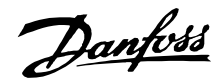

#### **Funcão:**

Esta saída pode servir como uma saída digital ou analógica. Se for utilizada como uma saída digital (valores dos dados entre [0]-[59]), um sinal de 0/24 V CC é transmitido; se for utilizado como uma saída analógica é transmitido um sinal de 0-20 mA, um sinal de 4-20 mA ou uma seqüência de 0-32000 pulsos.

#### **Descricão da selecão:**

**Sem função**. Selecione se desejar que o conversor de freqüências não responda a sinais.

**Drive pronto**. A placa de controle do conversor de freqüências recebe uma tensão de alimentação e o conversor de freqüências está pronto para entrar em operação.

**Aguardando**. O conversor de freqüências está pronto para entrar em operação, mas não foi dado qualquer comando de partida. Sem advertência.

**Em funcionamento**. Foi dado um comando de partida.

**Em funcionamento no valor de ref.** Velocidade de acordo com a referência.

**Em funcionamento, sem advertência** Foi dado um comando de partida. Sem advertência.

**Referência local ativa**. A saída fica ativa quando o motor é controlado por meio da referência local, através da unidade de controle.

**Referências remotas ativas**. A saída fica ativa quando o conversor de freqüências é controlado através das referências remotas.

**Alarme**. A saída é ativada por um alarme.

**Alarme ou advertência**. A saída é ativada por um alarme ou uma advertência.

**Sem alarme**. A saída encontra-se ativa quando não existe alarme.

**Corrente limite**. A corrente de saída é superior ao valor programado no parâmetro 215 Corrente limite  $I_{LM}$ .

**Bloqueio de segurança**. A saída encontra-se ativa quando o terminal 27 for '1' lógico e Bloqueio de segurança estiver selecionado, na entrada.

**Comando Partida ativo**. Está ativo quando houver um comando de partida ou quando a freqüência de saída for superior a 0,1 Hz.

**Inversão**. Existe 24 V CC na saída quando o motor entra em rotação no sentido anti-horário. Quando o motor entra em rotação no sentido horário, o valor é 0 V CC.

**Advertência térmica**. O limite de temperatura foi excedido no motor, ou no conversor de freqüências ou em um termistor conectado a uma entrada analógica.

**Modo manual ativo**. A saída encontra-se ativa quando o conversor de freqüências estiver em Modo manual.

**Modo automático ativo**. A saída encontra-se ativa quando o conversor de freqüências está em Modo automático.

**Modo econômico**. Fica ativo quando o conversor de freqüências se encontra em Modo econômico.

**Freqüência de saída inferior f<sub>LOW</sub>.** A frequência de saída é inferior ao valor definido no parâmetro 223 Advertência: Baixa freqüência, f<sub>LOW</sub>.

**Freqüência de saída superior fhigh**. A freqüência de saída é superior ao valor definido no parâmetro 224 Advertência: Alta freqüência, f<sub>HIGH</sub>.

**Fora da faixa de freqüência.** A freqüência de saída está fora da faixa de freqüências programada no parâmetro 223 Advertência: Baixa Frequência, fi ow e 224 Advertência: Alta freqüência, f<sub>HIGH</sub>.

Corrente de saída inferior a I<sub>LOW</sub>. A corrente de saída é inferior ao valor definido no parâmetro 221 Advertência: Baixa corrente, ILOW.

**Corrente de saída superior a I<sub>HIGH</sub>. A corrente** de saída é superior ao valor definido no parâmetro 222 Advertência: Alta corrente, I<sub>HIGH</sub>.

**Fora do intervalo de corrente**. A corrente de saída está fora dos limites programados no parâmetro 221 Advertência: Corrente baixa, ILOW e 222 Advertência, Corrente alta, I<sub>HIGH</sub>.

**Fora da faixa de feedback**. O sinal de feedback está fora dos limites programados no parâmetro 227 Advertência: Feedback baixo, FBLOW e 228 Advertência: Feedback alto, FВнісн.

**Fora dos limites de referência**. A referência está fora dos limites programados no parâmetro 225 Advertência: Referência baixa, RefLow e 226 Warning: Referência alta, Ref<sub>HIGH</sub>.

Danfoss

**Relé 123**. Esta função é apenas utilizada quando houver uma placa de opção de profibus instalada.

**Desbalanceamento da rede elétrica**. Esta saída é ativada quando acontecer um alto desbalanceamento na tensão da rede ou quando uma fase de rede estiver ausente. Verifique a presença de tensão da rede no conversor de freqüências.

**0-fMAX 0-20 mA** e

**0-fMAX 4-20 mA** e

**0-fMAX 0-32000 p** que geram um sinal de saída proporcional à freqüência de saída no intervalo  $0 - f_{MAX}$  (parâmetro 202 Frequência de saída, limite superior,  $f_{MAX}$ ).

**External Refmin - Refmax 0-20 mA** e

**External Refmin - Ref max 4-20 mA** e

**External Refmin - Ref max 0-32000 p** que geram um sinal de saída, proporcional ao valor da referência resultante no intervalo Referência Mínima, Ref<sub>MIN</sub> - Referência máxima, Ref<sub>MAX</sub> (parâmetros 204/205).

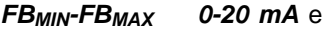

**FBMIN-FBMAX 4-20 mA** e

**FBMIN-FBMAX 0-32000 p**, obtém-se um sinal de saída proporcional ao valor de referência no intervalo Feedback Mínimo, FB<sub>MIN</sub> - Feedback máximo, FB<sub>MAX</sub> (parâmetros 413/414).

**0-IVLT, MAX 0-20 mA** e

**0-IVLT, MAX 4-20 mA** e

**0-IVLT, MAX 0-32000 p**, obtém-se um sinal de saída proporcional à corrente de saída no intervalo 0 - I<sub>VLT.MAX</sub>.

- **0-PNOM 0-20 mA** e
- **0-PNOM 4-20 mA** e

**0-PNOM 0-32000p**, que geram um sinal de saída proporcional à potência de saída atual. 20 mA corresponde ao valor definido no parâmetro 102 Potência do motor, Potência do motor, P<sub>M,N</sub>.

**0,0 - 100,0% 0 - 20 mA** e

**0,0 - 100,0% 4 - 20 mA** e

**0,0 - 100,0% 0 - 32.000** pulsos que geram um sinal de saída proporcional ao valor (0,0-100,0%) recebido pela comunicação serial. A gravação a

partir da Comunicação serial é feita nos parâmetros 364 (terminal 42) e 365 (terminal 45). Esta função está limitada aos protocolos seguintes: FC bus, Profibus, LonWorks FTP, DeviceNet e Modbus RTU.

# **320 Terminal 42, saída, valor de escala pulso (AO 42 PULS SCALE)**

#### **Valor:**

1 - 32000 Hz ✭ 5000 Hz

#### **Funcão:**

Este parâmetro permite o definir o valor de escala do sinal de pulso de saída

#### **Descricão da selecão:**

Defina o valor desejado.

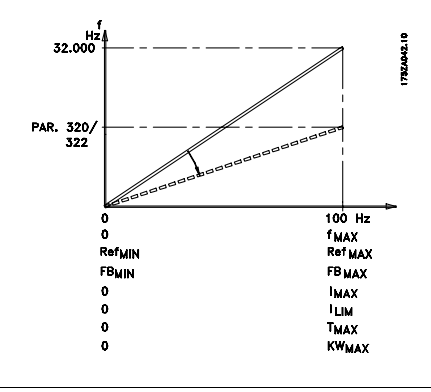

## **321 Terminal 45, saída (AO 45 FUNCTION)**

#### **Valor:**

Consulte a descrição do parâmetro 319 Terminal 42, saída.

#### **Funcão:**

Esta saída pode funcionar tanto como saída digital, quanto analógica. Quando utilizada como saída digital (valor de dados [0]-[26]) gera um sinal de 24 V (máx. 40 mA) Para as saídas analógicas (valor de dados [27] - [41]), pode-se optar entre 0 - 20 mA, 4 - 20 mA ou uma seqüência de pulsos.

#### **Descricão da selecão:**

Consulte a descrição do parâmetro 319 Terminal 42, saída.

Danfoss

# **322 Terminal 45, saída, valor de escala pulso (AO 45 PULS SCALE)**

**Valor:**

1 - 32000 Hz ✭ 5000 Hz

# **Funcão:**

Este parâmetro permite o valor de escala do sinal de saída de pulso.

# **Descricão da selecão:**

Defina o valor desejado.

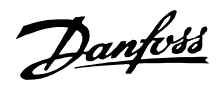

#### ■ **Saídas do relé**

As saídas de relé 1 e 2 podem ser usadas para fornecer o status atual ou uma advertência.

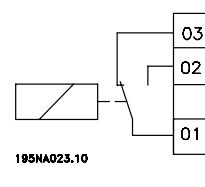

Relé 1  $\overline{05}$  Relé 2 1 - 3 freio ativado, 1 - 2 freio desativado Max. 240 V CA, 2 Amp.  $\frac{1}{\sqrt{64}}$  Max. 50 V CA, 1 A, 60 VA. O relé é colocado com os terminais da rede elétrica e do motor.

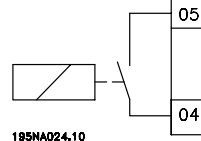

4 - 5 contacto fechado

Máx. 75 V CC, 1 A, 30 W. O relé é colocado na placa de controle, consulte Instalação elétrica, cabos de controle.

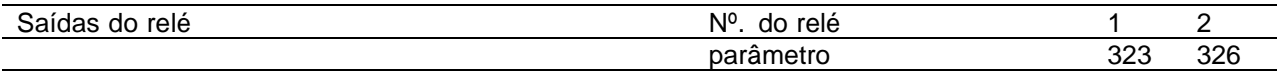

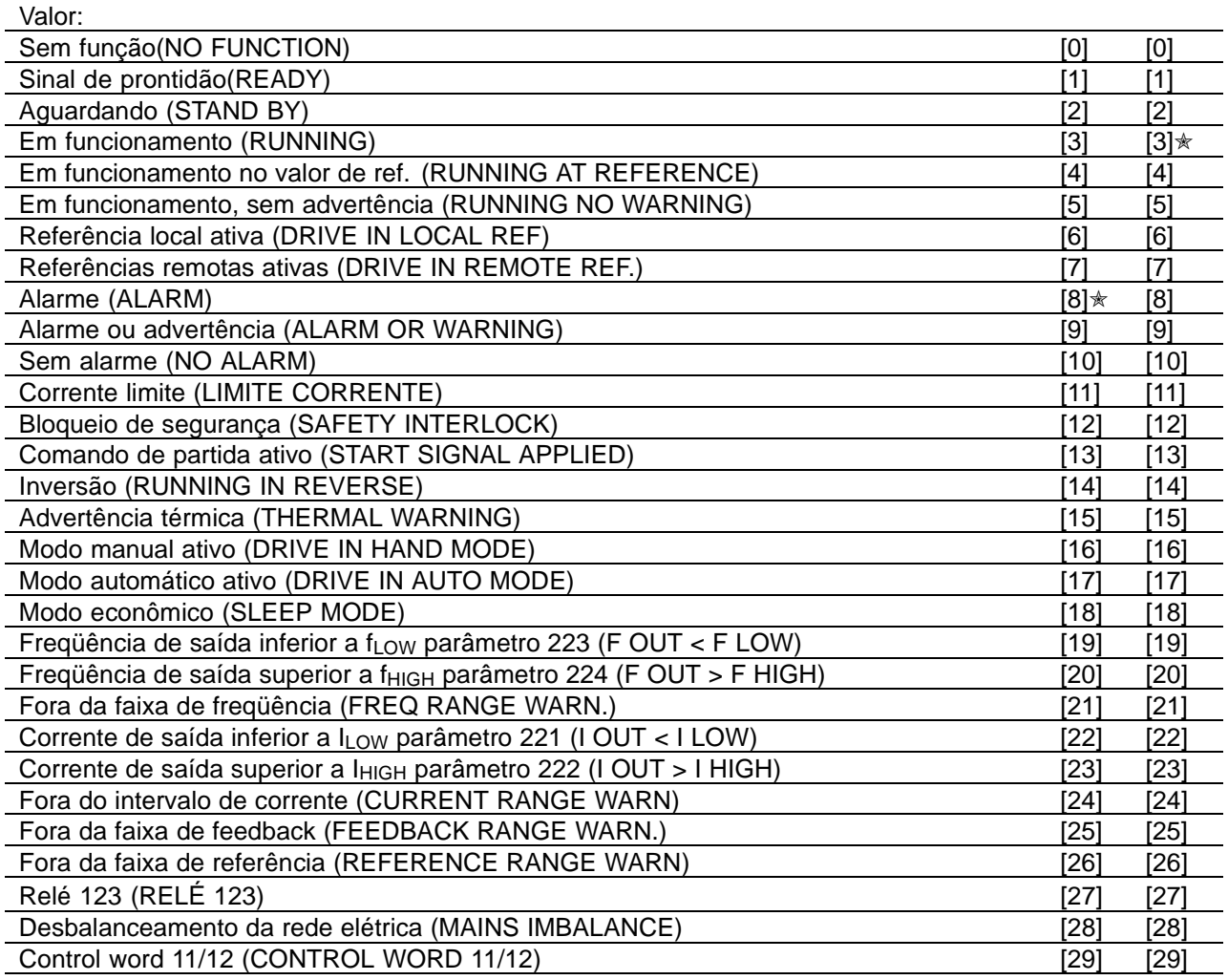

#### **Funcão:**

# **Descricão da selecão:**

Consulte a descrição de [0] - [28] na Saídas analógicas/digitais.

**Control word bit 11/12**, o relé 1 e o relé 2 podem ser ativados através da comunicação serial. O bit 11 ativa o relé 1 e o bit 12 ativa o relé 2.

Se o parâmetro 556 Função de intervalo de tempo do barramento ficar ativo, o relé 1 e o relé 2 ficarão desligados caso sejam ativados através da comunicação serial. Consulte o parágrafo Comunicação serial no Guia de Design.

# **323 Relé 1, função de saída (FUNÇÃO RELÉ 1)**

#### **Funcão:**

Esta saída ativa um comutador de relé. O comutador de relé 01 pode ser utilizado para transmitir estados e alertas. O relé será ativado quando as condiçőes para os valores de dados relevantes tiverem sido atendidas.

A ativação/desativação pode ser programada no parâmetro 324 Relé 1, ON prolongado e no parâmetro 325 Relé 1, OFF prolongado. Consulte Dados técnicos gerais.

#### **Descricão da selecão:**

Consulte seleção de dados e ligaçőes na Saídas de relé.

# **324 Relé 01, atraso de ON (ATRAZA LIG RELÉ1)**

# **Valor:**

0 - 600 sec.  $\sqrt{0}$  sec.

#### **Funcão:**

Este parâmetro permite o prolongamento do tempo de corte do relé 1 (terminais 1 - 2).

# **Descricão da selecão:**

Introduza o valor desejado.

# **325 Relé 01, atraso de OFF (ATRAZ DESL RELÉ1)**

**Valor:**

0 - 600 seg  $\star$  0 seg

# **Funcão:**

Este parâmetro permite prolongar o tempo de corte do relé 01 (terminais 1 - 2).

# **Descricão da selecão:**

Introduza o valor desejado.

# **326 Relé 2, função de saída**

# **(FUNÇÃO RELÉ2) Valor:**

Consulte as funçőes do relé 2 na página anterior.

#### **Funcão:**

Esta saída ativa um comutador de relé. O comutador de relé 2 pode ser utilizado para transmitir estados e alertas. O relé é ativado quando são atendidas as condiçőes para os valores de dados relevantes. Consulte Dados técnicos gerais.

#### **Descricão da selecão:**

Consulte seleção de dados e ligaçőes na Saídas de relé.

# **327 Referência de pulso, freqüência máx. (MÁX. REF. PULSO)**

#### **Valor:**

100 - 65000 Hz no terminal 29  $\star$  5000 Hz 100 - 5000 Hz no terminal 17

Programming

Programming

# **Funcão:**

Este parâmetro é utilizado para definir o valor de pulso que corresponde à referência máxima, parâmetro 205 Referência máxima, Ref<sub>MAX</sub>. O sinal de referência de pulso deve ser ligado através do terminal 17 ou 29.

# **Descricão da selecão:**

Defina a referência máxima de pulso desejada.

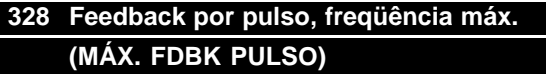

# **Valor:**

100 - 65000 Hz at terminal 33  $\star$  25000 Hz

# **Funcão:**

Aqui se define o valor de pulso correspondente ao valor máximo do feedback. O sinal de feedback de impulso é ligado através do terminal 33.

#### **Descricão da selecão:**

Defina o valor de feedback pretendido.

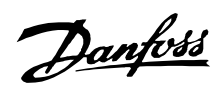

# **VLT® da Série 6000 HVAC**

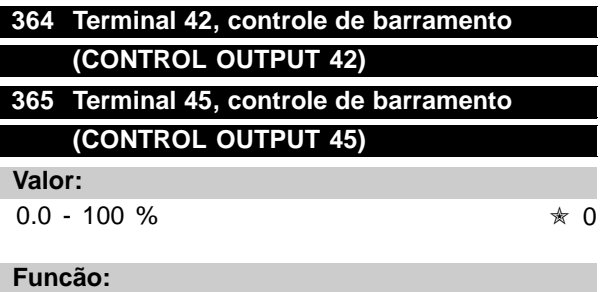

Através da comunicação serial, um valor entre 0,1 e 100,0 é gravado no parâmetro.

O parâmetro é oculto e não pode ser visto do PCL.

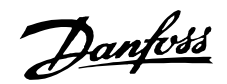

#### ■ **Funç**ő**es de aplicação 400-427**

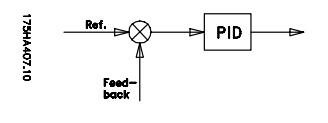

Neste grupo de parâmetros, são definidas as funçőes especiais do conversor de freqüências, p.ex.: regulagem do PID,

definição da faixa de feedback e o Setup da Função do modo econômico.

Além disto, este grupo de parâmetros inclui:

- Função Reset.
- Partida rápida.
- Opção de método de redução de interferências.
- Setup de qualquer função devido a perda de carga, p.ex., danos em uma correia V.
- Definição da freqüência de comutação.
- Seleção das unidades de processo.

# **400 Função de reset (FUNÇÃO RESET)**

#### **Valor:**

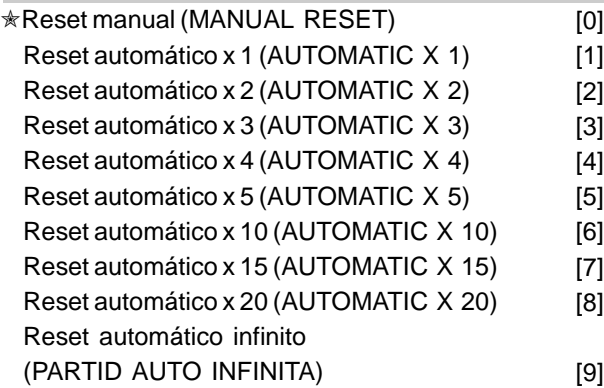

#### **Funcão:**

Este parâmetro permite escolher entre o reset e a partida manual após trava, ou o reset e partida automática do conversor de freqüências VLT. Além disso, existe também a opção do número de vezes que a unidade deve fazer a tentativa de dar partida. O tempo entre cada nova tentativa de partida é definido no parâmetro 401 Tempo de partida automático.

#### **Descricão da selecão:**

Se o reset manual [0] for selecionada, a reposição deve ser efetuada através do interruptor "Reset" ou de uma entrada digital.

Se pretender que o conversor de freqüências VLT exe-cute um reset automático e volte a dar partida depois de um disparo, selecione o valor de dados [1]-[9].

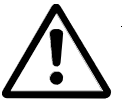

O motor poderá arrancar sem alerta prévio.

# **401 Tempo de reset automática (AUTORESTART TIME)**

#### **Valor:**

0 - 600 seg.  $\sqrt{ }$  10 seg.

Programming

primming

#### **Funcão:**

Este parâmetro permite a definição do período de tempo entre trava e o início da função de reset automático. Parte-se do pressuposto que a reposição automática foi selecionada no parâmetro 400 Função de reset.

#### **Descricão da selecão:**

Defina o tempo pretendido.

# **402 Partida rápida (FLYING START)**

# **Valor:**

✭Desabilitar (DISABLE) [0] Ativar (ENABLE) [1] Freio e partida CC (DC BRAKE AND START) [3]

#### **Funcão:**

Esta função permite que o conversor de freqüências 'capture' um motor em funcionamento, que p.ex. devido a uma falha na rede elétrica - deixou de ser controlado pelo conversor.

Esta função é ativada sempre que um comando de partida estiver ativo.

Para que o conversor de freqüências possa apanhar o motor em funcionamento, a velocidade do motor deverá ser inferior à freqüência correspondente ao parâmetro 202 Limite superior da freqüência de saída,  $f_{MAX}$ .

### **Descricão da selecão:**

Selecione Desativar [0], se esta função não for requerida.

Selecione Ativar [1], se o conversor de freqüências for capaz de 'capturar' e controlar um motor em funcionamento.

Selecione Freio CC e partida [2] se desejar que o conversor de freqüências VLT pare o motor através de um freio CC, primeiro, e arranque em seguida. Parte-se da premissa que estão ativados os parâmetros 114-116 Freio CC. Caso exista um

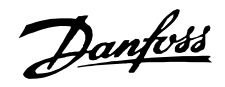

efeito de 'moinho' substancial (motor em rotação), o conversor de freqüências não consegue 'capturar' um motor em rotação a não ser que tenha sido selecionado Freio CC e partida.

Quando o parâmetro 402, Partida rápida,estiver ativo, o motor pode girar algumas rotaçőes para a frente ou para trás, mesmo que não seja aplicada uma referência de velocidade.

<sup>✭</sup> = programação de fábrica. () = texto no display [] = Valores utilizados para a comunicação através da porta serial.

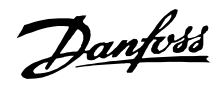

#### ■ **Modo "Sleep"**

O modo latente torna possível a parada do motor quando este estiver em funcionamento a baixa velocidade, tendo, portanto, uma carga quase nula. Se o consumo do sistema voltar a aumentar, o conversor de freqüências VLT dará partida no motor e fornecerá a potência requerida.

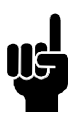

# **NOTA!:**

Esta função pode contribuir para a economina de energia, já que o motor entrará em operação somente quando for necessário para o sistema.

O modo "Sleep" não ficará ativo se tiver sido selecionada Referência local ou Jog. A função fica ativa tanto em Loop aberto quanto em Loop fechado.

O parâmetro 403 Timer de modo "Sleep" , ativa o modo "Sleep". O parâmetro 403 Timer de modo "Sleep", define um timer que determina durante quanto tempo uma freqüência de saída pode ser inferior à freqüência definida no parâmetro 404 Freqüência de "Sleep" . Quando o timer atinge o tempo definido, o conversor de freqüências VLT desacelera o motor até à parada através do parâmetro 207 Tempo de desaceleração. Se a freqüência de saída subir acima da freqüência definida no parâmetro 404 Freqüência de "Sleep", o timer será reajustado.

Quando o conversor de freqüências VLT pára o motor eopőe em modo "Sleep", a freqüência de saída teórica é calculada com base no sinal de referência. Quando a freqüência de saída teórica sobe acima da freqüência no parâmetro 405 Freqüência de despertar , o conversor de freqüências VLT dá novamente partida no motor e a freqüência de saída aumenta até atingir a referência.

Em sistemas com regulagem constante da pressão, é vantajoso fornecer pressão adicional ao sistema antes que o conversor de frequências VLT faça o motor parar. Isto provoca o aumento do tempo durante o qual o conversor de freqüências VLT faz o motor parar, ajudando a evitar partidas e paradas freqüentes do motor, p.ex. no caso de uma fugas no sistema. Se for necessário aumentar a pressão em 25% antes do conversor de freqüências VLT parar o motor, defina o parâmetro 406 Incremento de referência para 125%. O parâmetro 406 Incremento de referência fica ativo somente em Loop fechado.

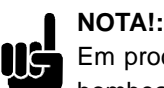

Em processos altamente dinâmicos de bombeamento, é recomendado desligar a função Partida rápida (parâmetro 402).

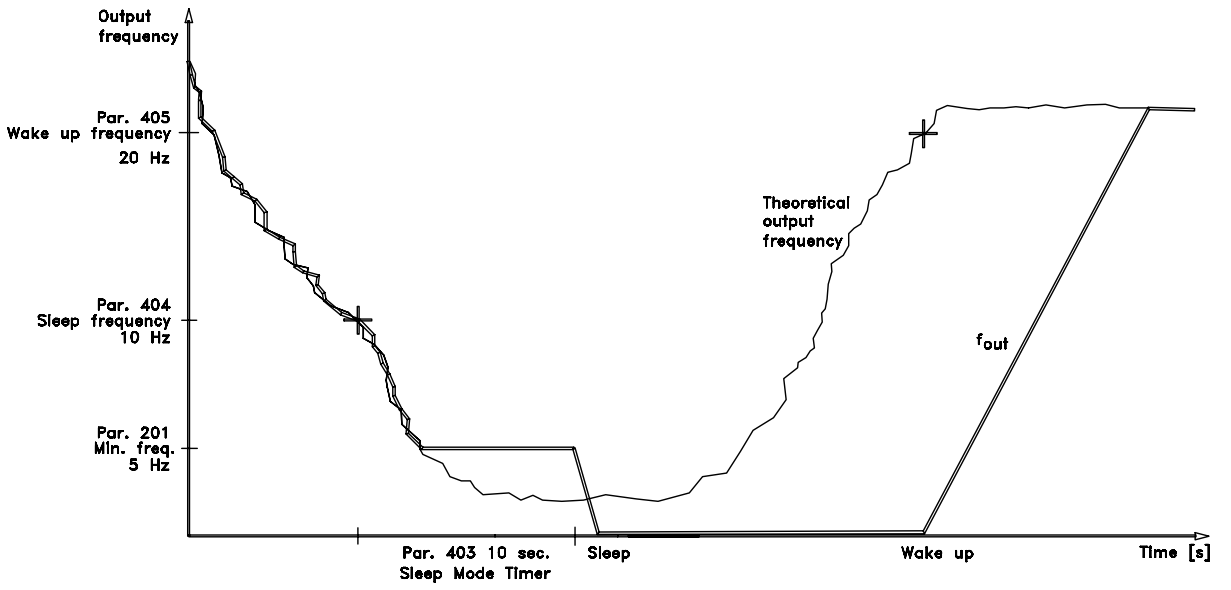

Programming Programming

**NIVERIA** 

Danfoss

# **403 Timer de modo "Sleep" (T. MODO ECONOMIA)**

#### **Valor:**

0 - 300 seg (301 seg = OFF)  $*$  OFF

### **Funcão:**

Este parâmetro permite que o conversor de freqüências VLT possa parar o motor se a carga deste for mínima.

O timer no parâmetro 403 Timer de modo latente começa a funcionar quando a freqüência de saída diminui a ponto de ficar inferior à freqüência definida no parâmetro 404 Freqüência de latência. Ao terminar o tempo definido no timer, o conversor de freqüências VLT desliga o motor. O conversor de freqüências VLT dá partida nova-mente no motor, quando a freqüência teórica de saída ultrapassa a freqüência definida no parâmetro 405 Freqüência de despertar.

#### **Descricão da selecão:**

Selecione OFF se não desjar esta função. Defina o valor de limiar (threshold) que ativará o modo latente assim que a freqüência de saída atingir um valor inferior àquele definido no parâmetro 404 Freqüência de latência.

# **404 Freqüência de "Sleep"**

**(FREQ MODO ECONOM)**

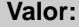

000,0 - par. 405 Freqüência de despertar  $ှ $\star$  0.0 Hz$ 

#### **Funcão:**

Quando a freqüência de saída atingir um valor inferior ao predefinido, o timer começará a contagem do tempo definido no parâmetro 403 Modo latente. A freqüência atual de saída seguirá a freqüência de saída teórica até ser atingido o f<sub>MÍN</sub>.

#### **Descricão da selecão:**

Defina a freqüência pretendida.

# **405 Freqüência de despertar (F. CANCEL ECON.)**

#### **Valor:**

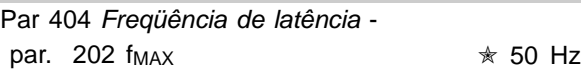

#### **Funcão:**

Quando a freqüência de saída teórica exceder o valor predefinido, o conversor de freqüências VLT dará partida novamente no motor.

#### **Descricão da selecão:**

Defina a freqüência desejada.

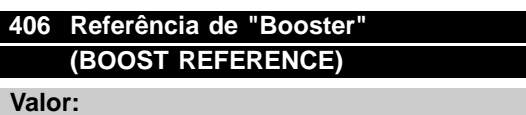

1 - 200 % ✭ 100 % da referência

#### **Funcão:**

Esta função só pode ser utilizada se tiver sido selecionado Loop fechado no parâmetro 100. Em sistemas com regulagem constante de pressão, torna-se vantajoso aumentar a pressão no sistema antes que o conversor de freqüências VLT pare o motor. Assim, aumenta-se o período de tempo em que o conversor de freqüências VLT faz a parada do motor, ajudando a evitar arranques e paradas freqüentes, p.ex.: no caso de existir algum furo no sistema de abastecimento de água.

#### **Descricão da selecão:**

Defina a Referência de reforço pretendida como porcentagem da referência resultante sob operação normal. 100% corresponde à referência sem reforço (suplemento).

# **407 Freqüência de chaveamento (FREQ. CHAVEAMENT)**

#### **Valor:**

Depende do tamanho da unidade.

#### **Funcão:**

O valor predefinido define a freqüência de comutação do inversor, desde que tenha sido selecionada a Freqüência de chaveamento fixa [1] no parâmetro 408 Método de redução de interferências . Se a freqüência de chaveamento for alterada, esta poderá ajudar a minimizar as possíveis interferências acústicas do motor.

Danfoss

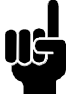

**NOTA!:**

A freqüência de saída do conversor de freqüências VLT nunca poderá assumir um valor superior a 1/10 da freqüência de comutação.

#### **Descricão da selecão:**

Enquanto o motor está funcionando, ajusta-se a freqüência de chaveamento no parâmetro 407 Freqüência de chaveamento, até que seja atingida uma freqüência em que o motor emita o menor ruído possível.

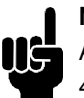

# **NOTA!:**

A comutação de freqüências superiores a 4,5 kHz leva à implementação automática da redução da saída máxima do conversor

de freqüências VLT. Consulte Redução de altas freqüências de comutação neste manual.

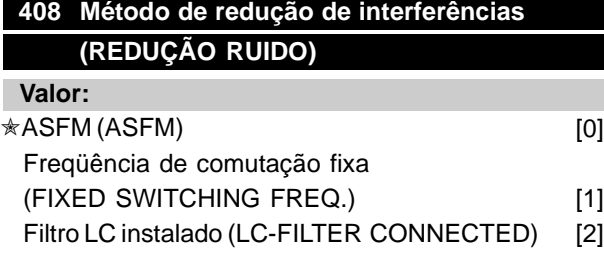

#### **Funcão:**

Utilizado para selecionar os diferentes métodos de redução da quantidade de interferência acústica proveniente do motor.

#### **Descricão da selecão:**

O ASFM [0] garante que a freqüência de chaveamento máxima, determinada pelo parâmetro 407, seja usada todo o tempo sem redução da potência do conversor de freqüências. Isto é feito monitorando a carga. A Freqüência de comutação fixa [1] torna possível a definição de uma freqüência de comutação alta/baixa fixa. Isto pode dar origem ao melhor resultado uma vez que a freqüência de comutação pode ser definida para ficar fora da interferência do motor ou em uma área que cause menos irritação. A freqüência de comutação é ajustada no parâmetro 407 Freqüência de comutação. Filtro LC instalado [2] deve ser utilizado se um filtro LC estiver instalado entre o conversor de freqüências e o motor, pois, caso contrário, o conversor de freqüências não poderá proteger o filtro LC.

# **409 Função em caso de falta de carga (FUNÇ BAIXA CORR.)**

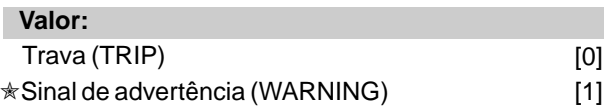

#### **Funcão:**

Este parâmetro pode ser utilizado p.ex. para verificar se a correia de um ventilador está partida. Esta função é ativada quando a corrente de saída torna-se inferior ao parâmetro 221 Advertência: Corrente baixa.

#### **Descricão da selecão:**

In the case of a Trip [1], the frequency converter will stop the motor. Em caso de Disparo [1], o conversor de freqüências VLT pára o motor. Se tiver sido selecionado Advertência [2], o conversor

de freqüências VLT emitirá um alerta caso a corrente de saída se torne inferior ao valor de limiar (threshold) do parâmetro 221 Advertência: Corrente baixa, ILOW.

# **410 Função na falha da rede elétrica (MAINS FAILURE)**

#### **Valor:** ✭Desarme (TRIP) [0] Derating automático e advertência

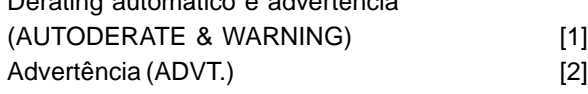

#### **Funcão:**

Selecione a função que deve ser ativada se o desequilíbrio da rede de alimentação ficar alto demais ou se estiver faltando uma fase.

#### **Descricão da selecão:**

Em Desarme [0], o conversor de freqüências pára o motor em poucos segundos (dependendo da dimensão do drive).

Se Derate automático e advertência [1] for selecionado, o drive enviará uma advertência e reduzirá a corrente de saída para 30% de  $I_{VLT,N}$ para manter o funcionamento.

Em Advertência [2], somente uma advertência será exportada quando ocorrer uma falha da rede de alimentação, mas em casos graves outras condiçőes extremas podem resultar em um desarme.

# **NOTA!:**

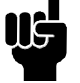

Se Advertência foi selecionada, o tempo de vida do drive será reduzido quando a falha da rede de alimentação persistir.

✭ = programação de fábrica. () = texto no display [] = Valores utilizados para a comunicação através da porta serial.

Programming

Danfoss

**NOTA!:**

Na perda de uma fase, os ventiladores de esfriamento do IP 54 não podem ser energizados e o conversor de freqüências poderá entrar desarmar por

superaquecimento. Isto se aplica ao

**IP 20/NEMA 1**

- **•** VLT 6042-6062, 200-240 V
- **•** VLT 6152-6550, 380-460 V
- **•** VLT 6100-6275, 525-600 V

### **IP 54**

- **•** VLT 6006-6062, 200-240 V
- **•** VLT 6016-6550, 380-460 V
- **•** VLT 6016-6275, 525-600 V

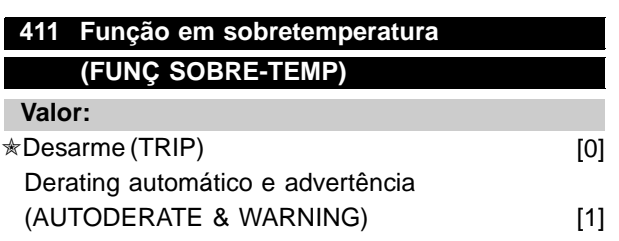

#### **Funcão:**

Selecione a função que deve ser ativada quando o conversor de freqüências estiver exposto a uma condição de sobretemperatura.

# **Descricão da selecão:**

Em Desarme [0], o conversor de freqüências pára o motor e envia um alarme. Em Derating automático e advertência [1], o conversor de freqüências reduzirá a freqüência de chaveamento para minimizar as perdas internas. Se a condição de sobretemperatura persistir, o conversor de freqüências reduzirá a corrente de saída até que a temperatura no dissipador de calor estabilize. Quando a função estiver ativa, será enviada uma advertência.

# **412** Sobrecorrente de atraso do desarme,  $I_{\text{LIM}}$ **(OVERLOAD DELAY)**

#### **Valor:**

0 - 60 seg. (61=OFF). ★ 60 seg

#### **Funcão:**

Quando o conversor de freqüências faz o registro de uma corrente de saída que atingiu a corrente limite ILIM(parâmetro 215 Corrente limite) e permanece assim, durante o período de tempo selecionado, será executado um corte.

**Descricão da selecão:**

Selecione o período de tempo em que o conversor de freqüências é capaz de acompanhar a corrente de saída no valor da corrente limite ILIM, antes que seja cortada. No modo OFF, o parâmetro 412 Sobrecorrente

de atraso do desarme, ILIM está inativa, isto é, não são executados cortes.

# ■ Sinais de feedback em loop aberto

Normalmente, os sinais de feedback e os parâmetros de feedback são utilizados somente na operação em Loop fechado; contudo, nas unidades VLT 6000 HVAC, os parâmetros de feedback também se encontram ativos na operação em Loop aberto. Em Modo de loop aberto, os parâmetros de feedback podem ser utilizados para apresentar um valor de processo no visor. Caso se pretenda visualizar a temperatura atual, a faixa de temperaturas pode ser definida nos parâmetros 413/414 Feedback mínimo/ Máximo, e a unidade (°C, °F) pode ser definida no parâmetro 415 Unidades de processamento.

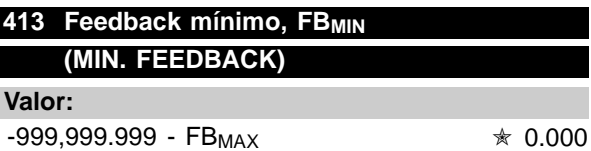

#### **Funcão:**

Os parâmetros 413 Feedback mínimo, FBMIN e 414 Feedback máximo, FB<sub>MAX</sub> são utilizados para definir uma escala para a indicação no visor, assegurando assim, que o sinal de feedback em uma unidade de processamento seja representado proporcionalmente ao sinal existente na entrada.

#### **Descricão da selecão:**

Defina o valor a ser apresentado no visor como valor mínimo de sinal de feedback (par. 309, 312, 315 Valor mín. de escala) na entrada de feedback selecionado (parâmetros 308/311/314 Entradas analógicas).

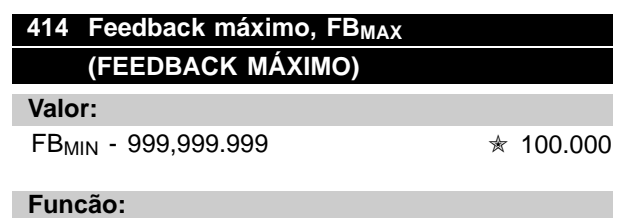

Consulte a descrição do parâmetro 413 Feedback mínimo, FB<sub>MIN</sub>.

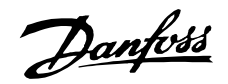

#### **Descricão da selecão:**

Defina o valor a ser apresentado no visor como valor máximo de sinal de feedback (par. 310, 313, 316 Valor máx. de escala) foi atingido na entrada de feedback selecionado (parâmetros 308/311/314 Entradas analógicas).

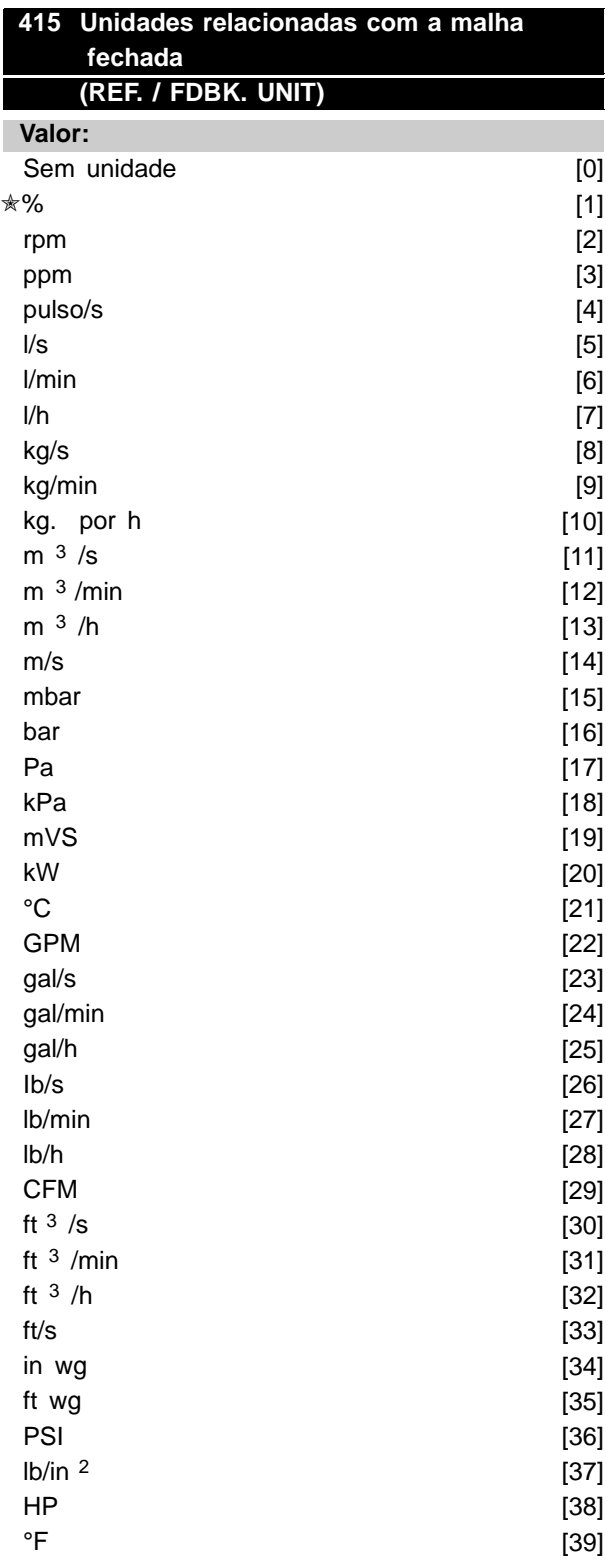

#### **Funcão:**

Seleção da unidade a ser apresentada no display. Esta unidade será utilizada se Referência [unidade][2] ou Feedback [unidade] [3] tiver sido selecionado em um dos parâmetros 007-010, e também no Modo display.

Em Malha fechada, a unidade é utilizada também para a Referência Mínima/Máxima e o Feedback mínimo/Máximo, incluindo a Setpoint 1 e Setpoint 2.

#### **Descricão da selecão:**

Selecione a unidade requerida para o sinal de referência/ feedback.

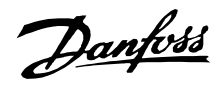

#### ■ **PID para controle de processo**

PID para controle de processo O controlador PID mantém constantes as condiçőes de processo (pressão, temperatura, fluxo, etc.) e ajusta a velocidade do motor com base em uma referência/SetPoint e no sinal de feedback. Um transmissor fornece ao controlador PID um sinal de feedback do processo, que indica o seu estado atual. O sinal de feedback varia com a carga do processo. Isto significa que os desvios ocorrem entre a referência/SetPoint e o estado atual do processo. Estes desvios são atenuados pelo regulador do PID, já que este regula a freqüência de saída, aumentando-a ou diminuindo-a, de acordo com o desvio entre a referência/SetPoint e o sinal de feed-back. O regulador integral do PID nas unidades do VLT 6000 HVAC foi otimizado para utilização em aplicaçőes HVAC. Isto significa que uma série de funçőes especializadas encontram-se disponíveis nas unidades do VLT 6000 HVAC.

Antes, era necessário ter um BMS (Building Manage-ment System) que tratava destas funçőes especiais através da instalação de módulos de I/O adicionais e da programação do sistema. Com a utilização do VLT 6000 HVAC, não existe a necessidade de instalar os módulos adicionais. Por exemplo, é necessário programar apenas uma referência/SetPoint e o tratamento do feedback. Encontra-se integrada uma opção para a ligação de dois sinais de feedback ao sistema, permitindo a regulagem de duas zonas.

A correção de perdas de tensão em cabos de sinais longos pode ser feita utilizando-se um transmissor com uma saída de tensão. Isto é feito no grupo de parâmetros 300 Escala Mín./Máx.

#### Feedback

O sinal de feedback deve ser ligado a um dos termin-ais do conversor de freqüências VLT. Use a lista a seguir para escolher o terminal a utilizar e os parâmetros a programar.

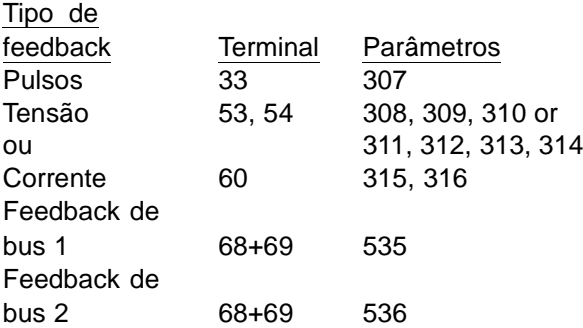

Note que o valor de feedback nos parâmetros 535/536 Feedback de bus 1 e 2 pode ser definido somente através de comunicação serial (e não através da unidade de controle).

Além disso, o feedback mínimo e máximo (parâmetros 413 e 414) deve ser definido com um valor da unidade de processamento correspondente ao valor mínimo e máximo de escala para sinais ligados ao terminal. A unidade de processamento é selecionada no parâmetro 415 Unidades de processamento.

#### Referência

No parâmetro 205 Referência máxima, Ref<sub>MAX</sub>, pode-se definir a referência máxima que marca a escala para a soma de todas as referências, isto é, a referência resultante.

A referência mínima, no parâmetro 204, indica o valor mais baixo que pode ser assumido pela referência resultante.

A faixa de referências não pode exceder a faixa de feedback.

Se forem necessárias Referências predefinidas, estas podem ser definidas nos parâmetros 211 a 214 Referências predefinida. Consulte Tipo de referência. Consulte também Manipulação de referências . Se um sinal de corrente for utilizado como sinal de feedback, a tensão pode ser utilizada como referência analógica. Utilize a lista a seguir para decidir qual o terminal a utilizar e quais os parâmetros a programar.

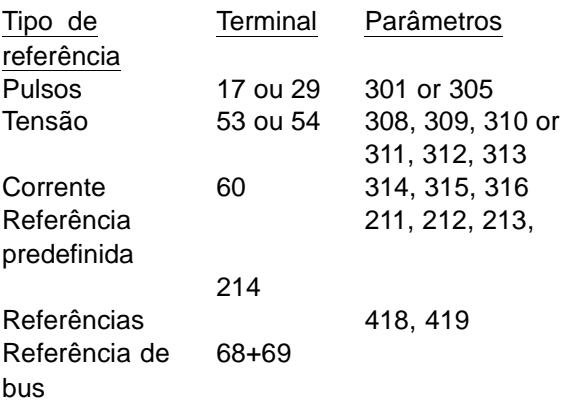

Note que a referência de bus só pode ser definida através da comunicação serial.

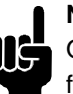

**NOTA!:**

Os terminais que não se encontrem em funcionamento deverão, de preferência, ser definidos como Nenhuma função [0].

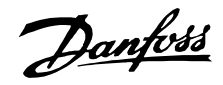

#### ■ **PID** para regulagem de processamento, cont.

#### Regulagem inversa

Na regulagem normal, a velocidade do motor aumenta quando uma referência/SetPoint é superior ao sinal de feedback. Se for necessário realizar a uma regulagem inversa, em que a velocidade é reduzida quando o sinal de feedback é inferior à referência/SetPoint, deve-se programar a inversão no parâmetro 420 Controle normal/inverso do PID.

#### Anti-parada

O regulador de processamento vem predefinido de fábrica com uma função ativa de anti-parada. Esta função assegura que, ao ser atingido um limite de freqüência, um limite de corrente ou um limite de tensão, o integrador é inicializado para uma freqüência correspondente à freqüência de saída atual. Isto evita a integração em um desvio entre a referência/SetPoint e o estado atual do processo, cujo controle não é possível através de uma alteração de velocidade. Esta função pode ser desativada no parâmetro 421 Anti-encerramento do PID.

#### Condiçőes de partida

Em algumas aplicaçőes, o ajuste ideal do regulador de processamento resultará em um tempo excessivo para atingir o estado requerido para o processo. Nestas aplicaçőes, poderá ser vantajoso fixar uma freqüência de saída do conversor de freqüências VLT para o motor, antes do regulador de processamento ser ativado. Isto é feito através da programação de uma Freqüência de partida do PID no parâmetro 422.

#### Limite de ganho diferencial

Se ocorrerem variaçőes muito rápidas em uma determinada aplicação, em relação a um sinal de referência/SetPoint ou de um sinal de feedback, o desvio entre a referência/SetPoint e o estado atual do processo mudará rapidamente. Assim, o diferenciador poderá tornar-se dominante demais. Isto acontece porque ele reage ao desvio entre a referência/SetPoint e o estado atual do processo. Quanto mais rápidas forem as mudanças no desvio, mais forte será a contribuição resultante da freqüência diferencial. Assim, a contribuição de freqüência diferencial pode ser limitada para permitir a definição de um tempo de diferenciação razoável para mudanças lentas e uma contribuição de freqüência adequada para mudanças rápidas. Isto pode ser feito no parâmetro 426, Limite do ganho diferencial do PID.

#### Filtro passa baixa

Se houver correntes/tensőes de "ripple" (ondulaçőes) no sinal de feedback, estas poderão ser atenuadas através de um filtro passa baixa integrado. Defina uma constante de tempo adequada para o filtro passa baixa. Esta constante de tempo representa a freqüência limite para os "ripples" que surgem no sinal de feedback. Se o filtro passa baixa tiver sido definido para 0,1s, a freqüência limite será de 10 RAD/seg., correspondendo a  $(10/2 \times π) = 1.6$ Hz. Isto significa que todas as correntes/tensőes que tenham variaçőes superiores a 1,6 oscilaçőes por segundo serão removidas pelo filtro. Em outras palavras, somente será feita a regulagem em um sinal de feedback que tenha variaçőes de freqüência menores que 1,6 Hz. Selecione uma constante de tempo adequada no parâmetro 427, Tempo de filtro passa baixa do PID.

### Otimização do regulador de processamento

Uma vez que as definiçőes básicas já foram feitas, falta apenas otimizar o ganho proporcional, o tempo de integral e o tempo de diferencial (parâmetros 423, 424 e 425). Na maioria dos processos, isto pode ser feito seguindo as recomendaçőes a seguir.

- 1. Partida com o motor.
- 2. Defina o parâmetro 423 Ganho proporcional do PID como 0,3 e aumente-o até o processo mostrar que o sinal de feedback está instável. Reduza então o valor até estabilizar o sinal de feedback. Agora reduza o ganho proporcional em 40-60%.
- 3. Defina o parâmetro 424 Tempo de integração do PID como 20 s e reduza o valor até que o processo mostre que o sinal de feedback está instável. Aumente o tempo de integração até estabilizar o sinal de feedback, seguido de um aumento de 15-50%.
- 4. O parâmetro 425 Tempo de diferencial do PID é utilizado somente em sistemas de ação muito rápida. O valor típico é 1/4 do valor programado no parâmetro 424 Tempo de integração do PID. O diferencial só deve ser utilizado quando a definição do ganho proporcional e o tempo de integração tiverem sido completamente otimizados.

# **NOTA!:**

Caso necessário, pode-se ativar diversas vezes a partida/parada para provocar um sinal de feedback instável.

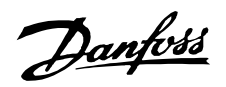

#### ■ **Descrição geral do PID**

O diagrama de bloco apresentado a seguir mostra a referência e a referência relativa do sinal de feedback.

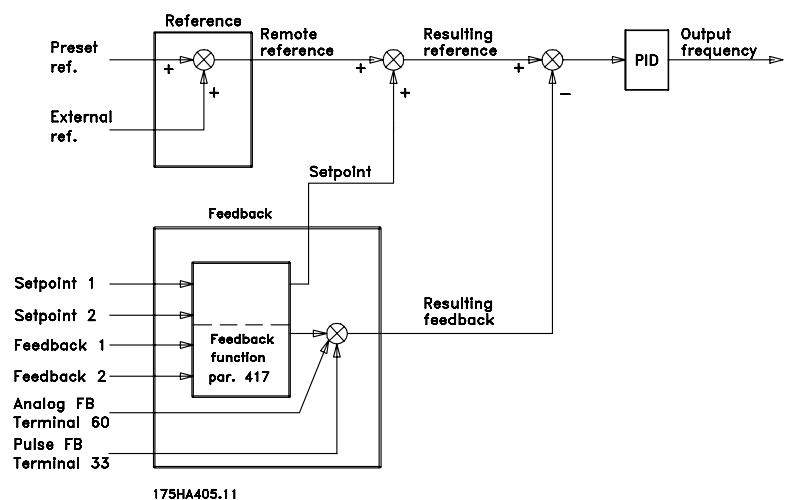

Como pode ser visto, a referência remota pode ser totalizada com a referência 1 ou a referência 2. Consulte também Manipulação de referências na página 61.

#### ■ **Tratamento do feedback**

O tratamento do feedback pode ser observado no diagrama de bloco da página seguinte. Este diagrama representa como, e através de que parâmetros, o tratamento de feedback pode ser afetado. As opçőes de sinais de feedback são: sinais de feedback de tensão, corrente, de impulso e de barramento. Na regulagem por zona, os sinais de feedback devem ser selecionados como entradas de tensão (terminais 53 e 54). Observe que o Feedback 1 consiste do feedback de barramento 1 (parâmetro 535) somado ao valor do sinal de feedback do terminal 53. O Feedback 2 consiste do feedback de barramento 2 (parâmetro 536) somado ao valor do sinal de feedback do terminal 54.

Além disto, o conversor de freqüências possui um calculador integrador que permite converter um sinal de pressão em um sinal de feedback de "fluxo linear". Esta função é ativada no parâmetro 416 Conversão do feedback.

Os parâmetros de tratamento de feedback encontram-se ativos tanto em modo de malha fechada quanto de malha aberta. Em malha aberta, a temperatura atual pode ser visualizada conectando-se um transmissor de temperatura à entrada de feedback.

A referência a ser instalada com a referência remota depende da seleção feita no parâmetro 417 Função de feedback.

- Em malha fechada, existem de modo geral -, três possibilidades de utilização do regulador PID integrador e do ponto de definição/tratamento do feedback:
- 1. 1 setpoint e 1 feedback
- 2. 1 setpoint e 2 feedbacks
- 3. 2 setpoints e 2 feedbacks

#### 1 setpoint e 1 feedback

Se forem utilizados somente 1 setpoint e 1 sinal de feedback, o parâmetro 418 SetPoint 1 será adicionado à referência remota. A soma de uma referência remota com SetPoint 1 transforma-se em uma referência resultante, que será então comparada com o sinal de feedback.

#### 1 setpoint e 2 feedbacks

Como na situação anterior, a referência remota é adicionada ao SetPoint 1 no parâmetro 418. Dependendo da função de feedback selecionada no parâmetro 417 Função de feedback, será feito um cálculo com base no sinal de feedback, cujo resultado será comparado com a soma das referências e com o setpoint. A descrição de cada função de feedback é feita no parâmetro 417 Função de feedback.

#### 2 setpoints e 2 feedbacks

<sup>✭</sup> = programação de fábrica. () = texto no display [] = Valores utilizados para a comunicação através da porta serial.

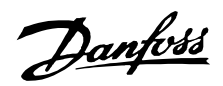

Utilizado na regulagem de 2 zonas, em que a função selecionada no parâmetro 417

Função de feedback calcula o setpoint a ser adicionado à referência remota.

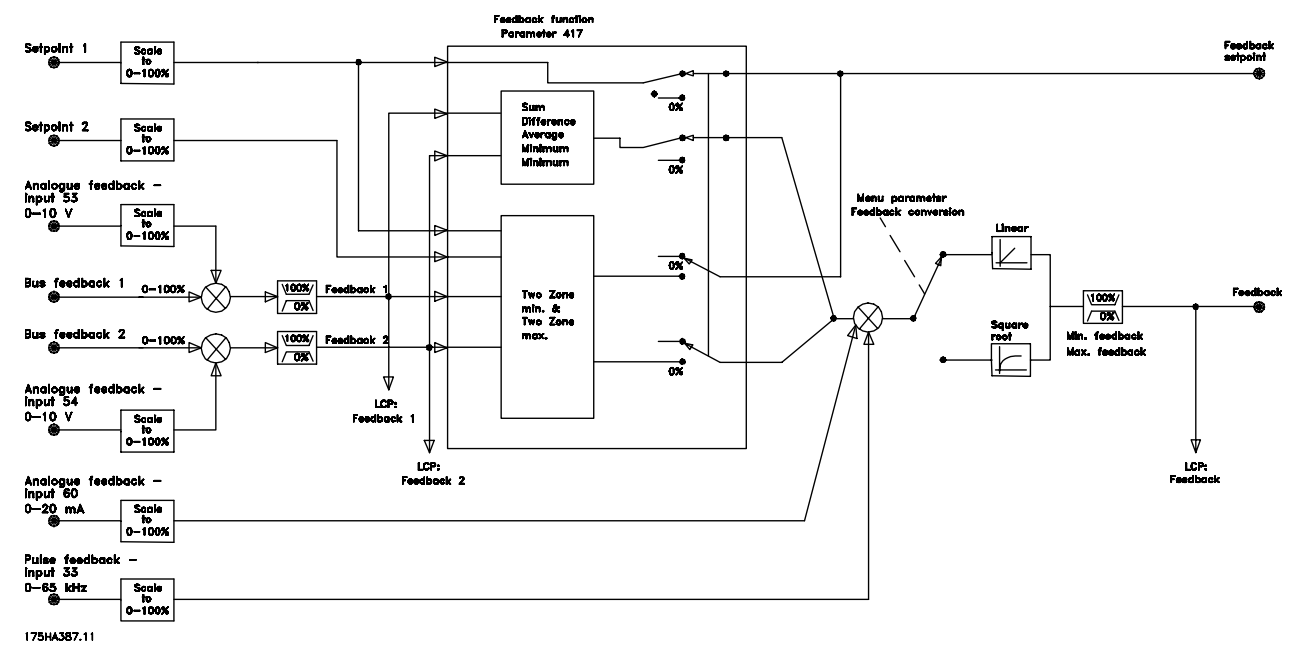

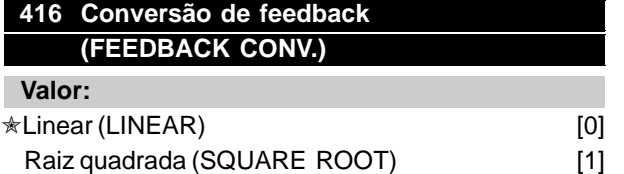

#### **Funcão:**

Neste parâmetro, é selecionada uma função que faz a conversão de um sinal de feedback conectado, a partir do processo, a um valor de feedback que é igual à raiz quadrada do sinal conectado. Isso é utilizado, por exemplo, onde for necessária a regulação de um fluxo (volume), com base na pressão, como sinal de feedback (fluxo = constante x √pressão). Esta conversão possibilita definir a referência de tal forma que haja uma conexão linear entre a referência e o fluxo pretendido. Consulte a figura na coluna seguinte.

A conversão do feedback não deve ser utilizada se tiver sido selecionada a regulagem de 2 zonas , no parâmetro 417 Função de feedback.

#### **Descricão da selecão:**

Se Linear [0] for selecionado, o sinal de feedback e o valor de feedback serão proporcionais. Se em Raiz quadrada [1]for selecionada [1], o conversor de freqüências transformará o sinal de feedback em um valor de feedback quadrático.

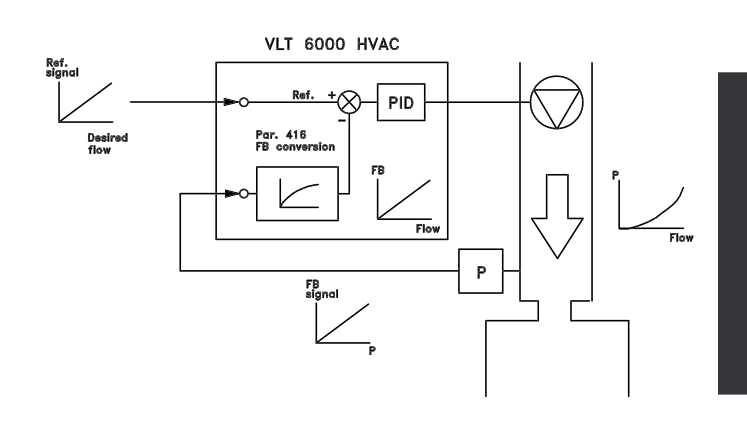

## **417 Função de feedback (2 FEEDBACK, CALC.)**

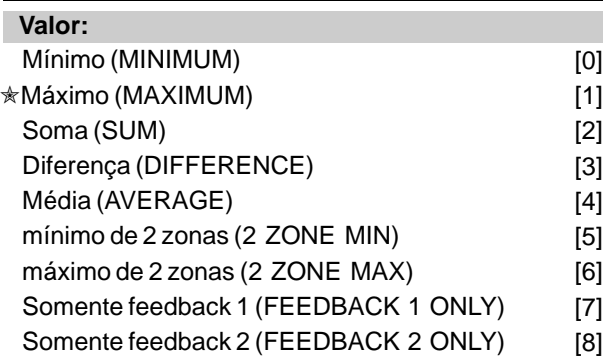

# **Funcão:**

Este parâmetro permite escolher diversos métodos de cálculo sempre que forem utilizados dois sinais de feedback.

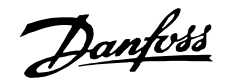

#### **Descricão da selecão:**

Se for selecionado Mínimo [0], o conversor de freqüências fará a comparação do feedback 1 com o feedback 2 e fará a regulagem com base no valor de feedback menor.

Feedback 1 = Soma do parâmetro 535 Feedback de barramento 1 com o valor do sinal de feedback no terminal 53. Feedback 2 = Soma do parâmetro 536 Feedback de barramento 2 com o valor do sinal de feedback no terminal 54.

Se for selecionado Máximo [1] o conversor de freqüências fará a comparação do feedback 1 com o feedback 2 e fará a regulagem com base no valor de feedback maior. Se for selecionada Soma [2] o conversor de freqüências calculará o total da soma do feedback 1 com o feedback 2. Observe que a referência remota será adicionada ao Setpoint 1. Se for selecionada Diferença [3], o conversor de freqüências fará a subtração do feedback 1 do feedback 2.

Se for selecionada a Média [4] o conversor de freqüências fará o cálculo da média do feedback 1 e do feedback 2. Observe que a referência remota será adicionada ao Setpoint 1.

Se for selecionado o *mínimo de 2 zonas* [5], o conversor de freqüências fará o cálculo da diferenca entre o Setpoint 1 e feedback 1 bem como o Setpoint 2 e o feedback 2. Após este cálculo, o conversor de freqüências utilizará a diferença que for maior. Uma diferença positiva, isto é, um setpoint maior que o feedback, será sempre maior que uma diferença negativa. A diferença entre o Setpoint 1 e o feedback 1 corresponde ao valor maior dos dois, o parâmetro 418 Setpoint 1 será adicionado à referência remota. Se a diferença entre o Setpoint 2 e o feedback 2 corresponder ao maior valor dos dois, a referência remota será adicionada ao parâmetro 419 Setpoint 2. Se for selecionado o máximo de 2 zonas [6], o conversor de freqüências fará o cálculo da diferença entre o Setpoint 1 e o feedback 1, bem como do Setpoint 2 e do feedback 2. Após o cálculo, o conversor de freqüências utilizará a diferença que for menor. Uma diferença negativa, isto é, em que o setpoint é menor que o feedback, será sempre menor que uma diferença positiva. A diferença entre o Setpoint 1 e o feedback 1 corresponde à menor das duas, sendo que a referência remota é adicionada ao parâmetro 418 Setpoint 1.

Se a diferença entre o Setpoint 2 e o feedback 2 corresponder ao menor dos dois, a referência remota será adicionada ao parâmetro 419 Setpoint 2.

Se a opção Somente feedback 1 estiver selecionada, o terminal 53 será lido enquanto o sinal de feedback e o terminal 54 serão ignorados. Feedback 1 se compara a Setpoint 1 para controle de drive. Se a opção Somente feedback 2 estiver selecionada, o terminal 54 será lido enquanto o sinal de feedback e o terminal 53 serão ignorados. Feedback 2 se compara a Setpoint 2 para controle de drive.

# **418 Ponto de definição 1 (SETPOINT 1)**

**Valor:**

 $Ref_{MIN}$  - Ref<sub>MAX</sub>  $\approx$  0.000

#### **Funcão:**

Setpoint 1 é utilizada em malha fechada, como referência para comparar os valores de feedback. Consulte a descrição do parâmetro 417 Função de feedback. Um ponto de definição pode ser ajustado por meio de referências digitais, analógicas ou de barramento, consulte Tratamento de referências. Utilizado em Malha fechada [1], parâmetro 100 Configuração.

#### **Descricão da selecão:**

Defina o valor desejado. A unidade do processo é selecionada no parâmetro 415 Unidades de processo.

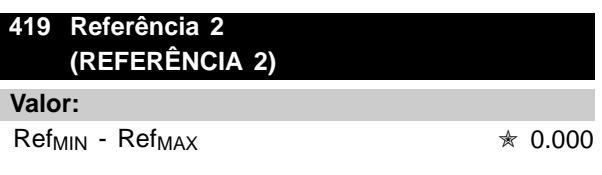

#### **Funcão:**

A Referência 2 é utilizada em loop fechado como referência para comparação dos valores de feedback. Consulte a descrição do parâmetro 417 Função de feedback.

A referência pode ser destacada com sinais digitais, analógico ou de bus. Utilizado em Loop fechado [1] parâmetro 100 Configuração e apenas se for selecionado um mínimo/máximo de 2 zonas no parâmetro 417 Função de feedback.

#### **Descricão da selecão:**

Defina o valor desejado. A unidade de processamento é selecionada no parâmetro 415 Unidades de processamento .

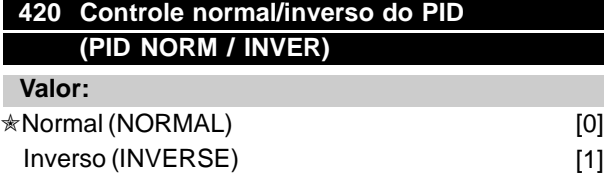

#### **Funcão:**

Pode-se escolher se o regulador de processamento deve aumentar/reduzir a freqüência de saída se houver um desvio entre referência/SetPoint e o estado do processo atual. Utilizado em Loop fechado [1] (parâmetro 100).

#### **Descricão da selecão:**

Se desejar que o conversor de freqüências VLT reduza a freqüência de saída quando houver aumentos no sinal de feedback, selecione Normal [0]. Se pretende que o conversor de freqüências VLT aumente a freqüência de saída na presença de aumentos do sinal de feedback, selecione Inverso [1].

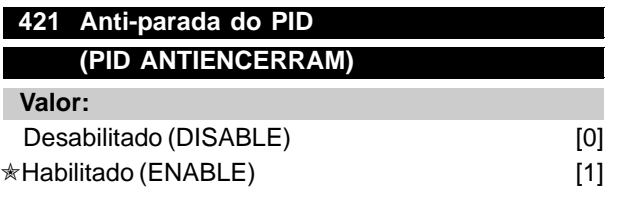

#### **Funcão:**

É possível escolher se o regulador de processamento deve continuar fazendo a regulagem na presença de um desvio mesmo que não seja possível aumentar/reduzir a freqüência de saída. Utilizado em Loop fechado [1] (parâmetro 100).

#### **Descricão da selecão:**

Na configuração de fábrica está Habilitado [1], significando que a ligação de integração é ajustada para a freqüência de saída atual caso o limite de corrente, o limite de tensão ou a freqüência máx./ min. tenham sido atingidos. O regulador de processamento só será colocado novamente em funcionamento quando o desvio for zero ou o seu prefixo tiver mudado. Selecione Desligado [0] se desejar que o integrador continue a fazer a integração do desvio, mesmo se não for possível eliminá-lo através da regulagem.

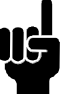

#### **NOTA!:**

A seleção de Desabilitado [0] significa que ao ser alterado o prefixo do desvio, o integrador terá de, em primeiro lugar, fazer a integração inversa do nível obtido como resultado do erro anterior, antes que ocorra uma alteração na freqüência de saída.

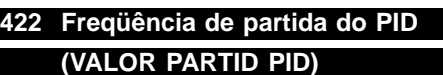

#### **Valor:**

 $f_{MIN} - f_{MAX}$  (parâmetro 201 and 202)  $\ast$  0 Hz

## **Funcão:**

Ao aparecer o sinal de partida, o conversor de freqüências VLT reagirá na forma de Loop aberto [0] seguindo o incremento. Este passará a Loop fechado [1] somente quando for obtida a freqüência de partida programada. Além disto, é possível definir uma freqüência que corresponde à velocidade em que o processo é normalmente executado, o que permitirá atingir mais rapidamente as condiçőes desejadas de processo.

Utilizado em Loop fechado [1] (parâmetro 100).

#### **Descricão da selecão:**

Defina a freqüência de partida desejada.

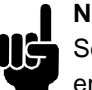

**NOTA!:**

Se o conversor de freqüências VLT estiver em execução no limite de corrente, antes de ser alcançada a freqüência de partida

desejada, o regulador de processamento não será ativado. Para que o regulador seja ativado de qualquer forma, a freqüência de partida deverá ser reduzida para a freqüência de saída requerida. Isto poderá ser feito durante a operação.

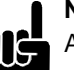

# **NOTA!:**

A freqüência de partida PID é sempre aplicada no sentido horário.

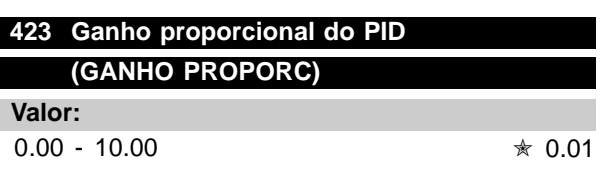

#### **Funcão:**

O ganho proporcional indica o número de vezes que deve-se aplicar o desvio entre a referência/ponto de referência e o sinal de feedback.

Danfoss

Utilizado em Loop fechado [1] (parâmetro 100).

#### **Descricão da selecão:**

A regulagem rápida é conseguida com um ganho alto, mas, se o ganho for alto demais, o processo torna-se instável.

# **424 Freqüência de partida do PID (PID INTEGR.TIME)**

#### **Valor:**

0.01 - 9999.00 seg (OFF) ★ OFF

#### **Funcão:**

O integrador fará constantes alteraçőes na freqüência de saída quando ocorrerem erros contantes entre a referência/SetPoint e o sinal de feedback. Quanto maior o erro, mais depressa é aumentada a contribuição de freqüência pelo integrador. O tempo de integração é o tempo que o integrador necessita para alcançar um ganho igual ao ganho proporcional para um determinado desvio. Utilizado em Loop fechado [1] (parâmetro 100).

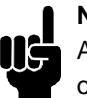

#### **NOTA!:**

Algum valor além de OFF deve ser definido ou o PID não funcionará corretamente.

#### **Descricão da selecão:**

Uma regulagem rápida é conseguida com um tempo de integração curto. Contudo, se este tempo for curto demais, o processo poderá ficar instável se os limites forem ultrapassados.

Se o tempo de integração for longo demais, poderão ocorrer grandes desvios do ponto de referência requerido, uma vez que o regulador de processamento demorará muito tempo para fazer a regulagem de um determinado erro.

# **425 Tempo de diferenciação do PID (TEMPO DIFERENC)**

**Valor:**

0.00 (OFF) - 10.00 sec.  $\ast$  OFF

#### **Funcão:**

O diferenciador não reage a um erro constante. Apenas faz uma contribuição quando o erro muda. Quanto mais depressa o erro mudar, maior será a contribuição diferencial. Esta influência é proporcional à velocidade com que o desvio muda. Utilizado em Loop fechado [1] (parâmetro 100).

#### **Descricão da selecão:**

Uma regulagem rápida pode ser obtida utilizando-se um tempo de diferenciação longo. Contudo, se este tempo for longo demais, o processo poderá ficar instável se os limites forem ultrapassados.

# **426 Limite de ganho do diferenciador do PID (TEMPO DIFERENCE)**

**Valor:**  $5.0 - 50.0$   $*$  5.0

#### **Funcão:**

É possível definir um limite para o ganho diferencial. O ganho diferencial aumenta na presença de alteraçőes rápidas, sendo esta a razão por que pode ser vantajoso limitar o ganho, obtendo assim um puro ganho diferencial em alteraçőes lentas e um ganho de diferenciador constante se o desvio sofrer alteraçőes rápidas. Utilizado emI [1] (parâmetro 100).

#### **Descricão da selecão:**

Selecione o limite desejado para o ganho do diferenciador.

# **427 PID tempo de filtro passa baixa (TEMPO FILTRO PID)**

# **Valor:**

 $0.01 - 10.00$   $*$  0.01

# **Funcão:**

As oscilaçőes do sinal de feedback são atenuadas pelo filtro passa baixa (lowpass) para reduzir o seu impacto na regulagem do processo. Isto pode ser uma vantagem se, p. ex., se houver muito ruído no sinal. Utilizado em Loop fechado [1] (parâmetro 100).

#### **Descricão da selecão:**

Selecione a constante de tempo desejada (τ). Se for programada uma constante de tempo (τ) de 0,1 s, a freqüência de corte para o filtro de baixa passagem será de 1/0,1 = 10 RAD/seg., que corresponde a  $(10/(2 \times π)) = 1.6$  Hz. Então, o regulador de processamento somente fará a regulagem de um sinal de feedback que tenha variaçőes de freqüência inferiores a 1,6 Hz. Se o sinal de feedback tiver variaçőes de freqüência superiores a 1,6 Hz, o regulador de processamento não realizará nenhuma ação.

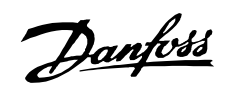

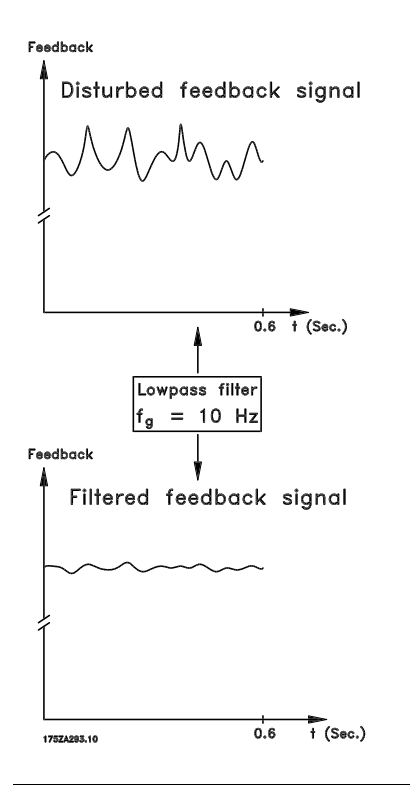

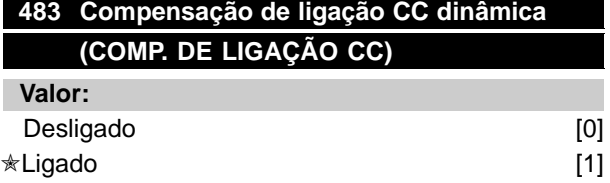

## **Funcão:**

O conversor de freqüência inclui um recurso, que garante que a tensão de saída seja independente de qualquer flutuação de tensão na ligação CC, por exemplo, causada pela flutuação rápida na tensão fornecida na alimentação. O benefício é um torque muito regular no eixo do motor (ripple de torque baixo) sob as condiçőes de rede.

#### **Descricão da selecão:**

Em alguns casos, essa compensação dinâmica pode causar ressonância na ligação CC e, depois, deve ser desativada. Este é um caso típico: quando um reator de linha ou um filtro harmônico passivo (por exemplo, filtros AHF005/010) é montado na rede elétrica para que o conversor de freqüência suprima a corrente harmônica. Também pode ocorrer na rede elétrica com uma relação baixa de curto-circuito.

#### **500 - 566 Comunicação serial**

#### **Valor:**

As informaçőes relacionadas à utilização da interface serial RS 485 não estão incluídas neste manual. Contacte a Danfoss para solicitar o Manual de Projeto do VLT 6000 HVAC.

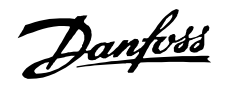

#### ■ **Funç**ő**es de serviço 600-631**

Este grupo de parâmetros contém funçőes tais como dados operacionais, registro de dados e registro de falhas.

Há também informaçőes na placa de identificação de dados do conversor de freqüências VLT. Estas funçőes de serviço são muito úteis para a análise da operação e de falhas em uma instalação.

## **600-605 Dados operacionais**

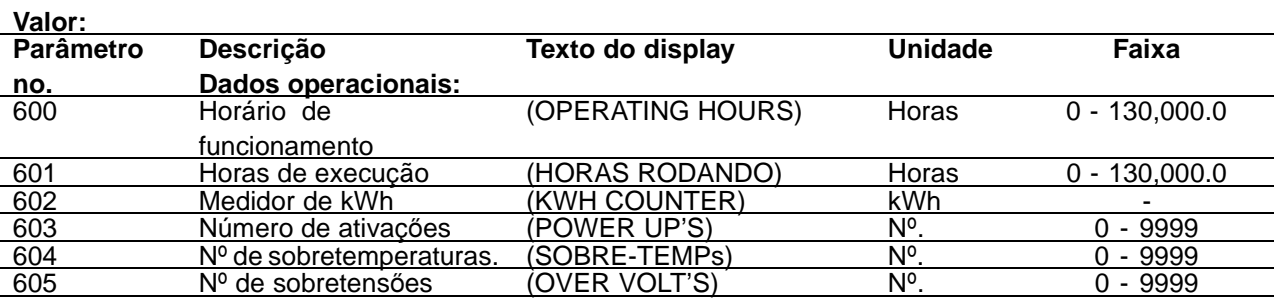

#### **Funcão:**

Estes parâmetros podem ser apresentados através da porta de comunicação serial, bem como da visualização nos parâmetros.

#### **Descricão da selecão:**

#### **Parâmetro 600 Horas em operação:**

Fornece o número de horas em que o conversor de freqüências esteve em operação. O valor é registrado de hora em hora e sempre que a fonte de alimentação da unidade for cortada. Este valor não pode ser reinicializado.

#### **Parâmetro 601 Horas em operação:**

Fornece o número de horas em que o motor esteve em operação, desde que foi reajustado no parâmetro 619 Reset do medidor de horas em operação. O valor é registrado de hora em hora e sempre que a fonte de alimentação da unidade for cortada.

#### **Parâmetro 602 Medidor de kWh:**

Fornece a potência de saída do conversor de freqüências. O cálculo se baseia no valor médio em kWh durante uma hora. Este valor pode ser reinicializado utilizando o parâmetro 618 Reset do medidor de kWh.

#### **Parâmetro 603 Nº. de acionamentos:**

Fornece o número de acionamentos da tensão de alimentação do conversor de freqüências.

#### **Parâmetro 604 Nº. de sobretemperaturas:**

Fornece o número de erros de sobretemperatura no dissipador do conversor de freqüências.

#### **Parâmetro 605 Nº. de sobretens**ő**es:**

Fornece o número de sobretensőes no circuito intermediário do conversor de freqüências. A contagem só é feita quando o Alarme 7 Sobretensão estiver ativo.

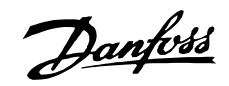

#### **606 - 614 Registro de dados**

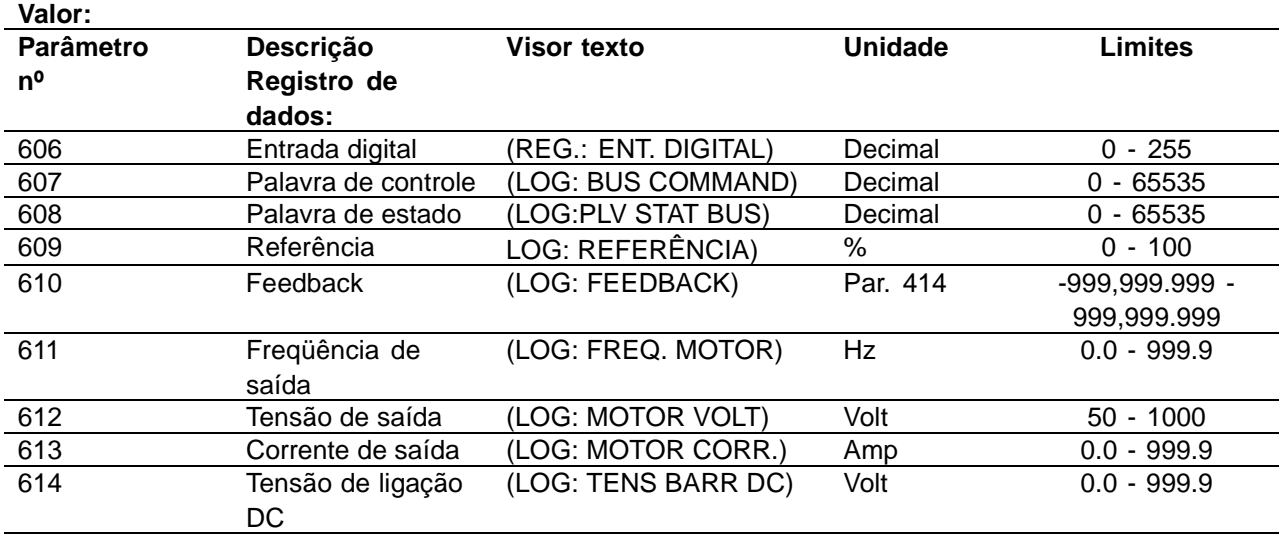

#### **Funcão:**

Com estes parâmetros, é possível ver até 20 valores guardados (registros de dados) - sendo [1] o registro mais recente e [20] o mais antigo. Ao ser dado um comando de partida, é feita uma nova entrada no registro de dados a cada 160 ms. Se houver um disparo ou se o motor tiver parado, as últimas 20 entradas do registro de dados serão gravadas e os valores ficarão visíveis no visor. Isto é útil, p.ex., no caso da aplicação de serviço após trava. O número do registro de dados é mostrado entre colchetes; [1]

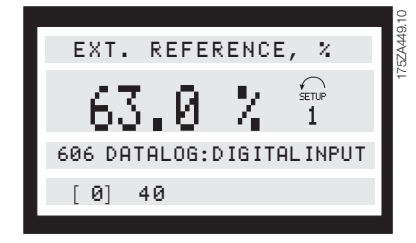

Os registros de dados [1]-[20] podem ser lidos ao pressionar, em primeiro lugar, [CHANGE DATA], seguido das teclas [+/-], para mudar o número do registro de dados.

Os parâmetros 606-614 Registro de dados também podem ser lidos através da porta de comunicação serial.

#### **Descricão da selecão:**

**Parâmetro 606 Registro de dados: Entrada digital:** Isto ocorre quando os dados do registro mais recente são apresentados em código decimal, representado o estado das entradas digitais. Traduzido para código torque, o terminal 16 corresponde ao primeiro bit da esquerda e ao código decimal

128. O terminal 33 corresponde ao primeiro bit da direita e ao código decimal 1.

A tabela pode ser utilizada, p.ex., para converter um número decimal em um código torque. Por exemplo, o decimal 40 corresponde ao torque 00101000. O número decimal mais próximo é 32, correspondendo ao sinal no terminal 18. 40 - 32 = 8, corresponde ao sinal no terminal 27.

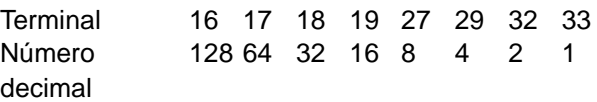

### **Parâmetro 607 Registro de dados: Palavra de controle:**

Isto ocorre quando os dados do registro mais recente são dados em código decimal para a palavra de controle do conversor de freqüências VLT. A palavra de controle lida só pode ser alterada através da comunicação serial.

O trabalho de controle é lido como número decimal a ser convertido para hexadecimal.

Consulte o perfil da palavra de controle na seção Comunicação serial do Manual de Projeto.

#### **Parâmetro 608 Registro de dados: Palavra de estado:**

São fornecidos os dados de registro em código decimal, para a palavra de estado.

A palavra de estado é lida como um número decimal a ser convertido para hexa.

Consulte o perfil da palavra de estado na seção Comunicação serial do Manual de Projeto.

#### **Parâmetro 609 Registro de dados: Referência:**

Programming

Danfoss

Fornece os dados de registro mais recentes para a referência resultante.

#### **Parâmetro 610 Registro de dados: Feedback:**

Fornece os dados de registro mais recentes para o sinal de feedback.

#### **Parâmetro 611 Registro de dados:**

#### **Freqüência de saída:**

Fornece os dados de registro mais recentes para a freqüência de saída.

#### **Parâmetro 612 Registro de dados: Tensão de saída:**

Fornece os dados de registro mais recentes para a tensão de saída.

#### **Parâmetro 613 Registro de dados: Corrente de saída:**

Fornece os dados de registro mais recentes para a corrente de saída.

#### **Parâmetro 614 Registro de dados: Tensão de ligação DC:**

Fornece os dados de registro mais recentes para a tensão do circuito intermediário.

# **615 Registro de falhas: Código de erro**

#### **(F. LOG: ERROR CODE)**

**Valor:**

[Índice 1-10] Código de erro: 0 - 99

#### **Funcão:**

Este parâmetro permite saber o motivo porque ocorre trava (corte do conversor de freqüências VLT). São guardados 10 [1-10] valores de registro. O número de registro mais baixo [1] contém o valor de dados mais recente/mais recentemente registrado; o número de registro mais alto [10] contém o valor de dados mais antigo. Se houver trava no VLT 6000 HVAC, é possível ver a razão, a hora e, possivelmente, os valores da corrente de saída ou da tensão de saída.

#### **Descricão da selecão:**

Apresentado como um código de erro em que o número se refere a uma tabela na página 100. O registro de falhas é reajustado somente após inicialização manual. Consulte Inicialização manual .

# **616 Registro de falhas: Hora (F. LOG: TIME)**

**Valor:**

[Índice 1-10] Horas: 0 - 130,000.0

# **Funcão:**

Este parâmetro permite ver o número total de horas em operação, em relação as últimas 10 travas. São guardados 10 [1-10] valores de registro. O número de registro mais baixo [1] contém o valor de dados mais recente/mais recentemente guardado; o número de registro mais alto [10] contém o valor de dados mais antigo.

#### **Descricão da selecão:**

O registro de falhas é reajustado somente após inicialização manual. Consulte Inicialização manual

# **617 Registro de falhas: Valor (F. LOG: VALUE)**

# **Valor:**

[Índice 1 - 10] Valor: 0 - 9999

# **Funcão:**

Este parâmetro permite ver o valor em que ocorreram as últimas 10 travas. A unidade do valor depende do alarme que estiver ativo no parâmetro 615 Registro de falhas: Código de erro.

#### **Descricão da selecão:**

O registro de falhas é reajustado somente após inicialização manual. Consulte Inicialização manual

# **618 Reposição do contador de kWh (RESET CONTAD KWH)**

# **Valor:**

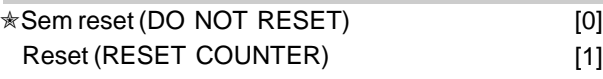

#### **Funcão:**

Reposição a zero do parâmetro 602 Contador de kWh.

### **Descricão da selecão:**

Se tiver sido selecionada Reset [1], o contador de kWh do conversor de freqüências VLT será resetado quando a tecla [OK] for pressionada. Este parâmetro não pode ser selecionado através da porta serial, RS 485.

<sup>✭</sup> = programação de fábrica. () = texto no display [] = Valores utilizados para a comunicação através da porta serial.

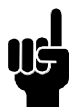

**NOTA!:**

O reset terá sido executado quando a tecla [OK] ficar ativa.

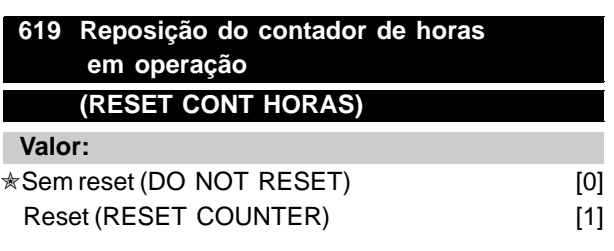

# **Funcão:**

Zeragem do parâmetro 601 Horas em operação .

#### **Descricão da selecão:**

Se tiver sido selecionada Reset [1], o parâmetro 601 Horas em operação será reajustado quando a tecla [OK] for pressionada. Este parâmetro não pode ser selecionado através da porta serial,

# **NOTA!:**

A reposição terá sido executada quando a tecla [OK] ficar ativa.

# **620 Modo de operação (MODO OPERAÇÃO)**

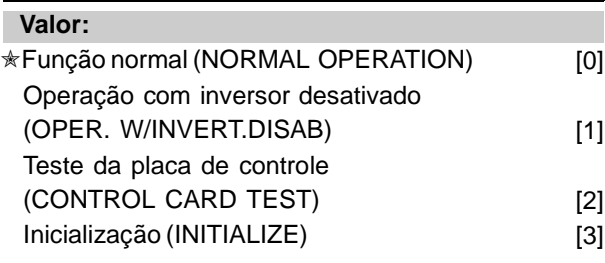

# **Funcão:**

Adicionalmente à sua função normal, este parâmetro pode ser utilizado para dois testes diferentes. Além disso, é possível fazer a reposição para os valores configurados de fábrica para todas as definiçőes, exceto para os parâmetros 500 Endereço, 501 Baud rate, 600-605 Dados operacionais e 615-617 Registro de falhas.

#### **Descricão da selecão:**

Função normal [0] é utilizada para a operação nor-mal do motor.

Operação com inversor desativado [1] é selecionada se desejar controle sob a influência do sinal de controle na placa de controle e nas suas funçőes sem que o eixo do motor esteja funcionando. Placa de controle [2] é selecionado se desejar controle das entradas analógicas e digitais,

saídas analógicas e digitais, saídas de relé e uma tensão de controle de +10 V.

Para este teste é necessário um conector de teste com ligaçőes internas.

O conector de teste para a Placa de controle [2] é definido da seguinte maneira:

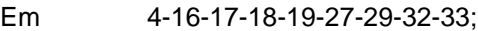

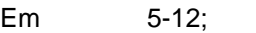

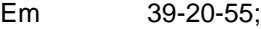

Em 42 - 60;

Em 45-53-54.

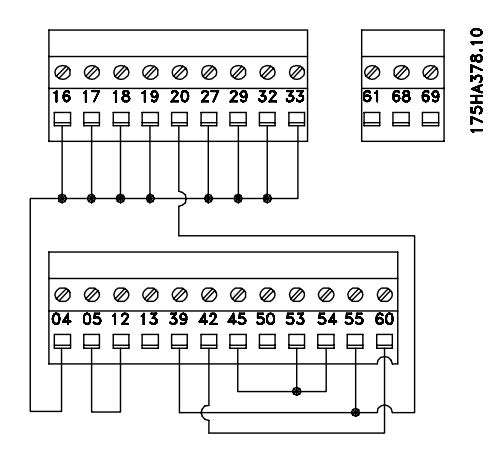

Utilize o procedimento a seguir para o teste da placa de controle:

- 1. Selecione Teste da placa de controle.
- 2. Desligue a alimentação da rede e espere que a luz do visor se apague.
- 3. Introduza o plug de teste (consulte a coluna anterior).
- 4. Ligar à corrente.
- 5. O conversor de freqüências VLT espera que a tecla [OK] seja pressionada (o teste não pode ser executado sem LCP).
- 6. O conversor de freqüências VLT faz o teste automático da placa de controle.
- 7. Remove the test connector and press the [OK] key when the frequency converter displays "TEST COMPLETED".
- 8. O parâmetro 620 Modo de operação é automaticamente definido com Função normal.

Se o teste da placa de controle falhar, o conversor de freqüências VLT exibirá "TEST FAILED". Substitua a placa de controle.

Inicialização [3] deve ser selecionada se desejar gerar a configuração de fábrica da unidade sem repor os parâmetros 500 Endereço , 501 Baud rate, 600-605 Dados operacionais e 615-617 Registro de falhas.

Procedimento para inicialização:

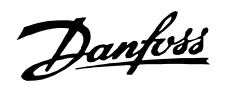

- 1. Selecione Inicialização.
- 2. Pressione a tecla [OK].
- 3. Desligue a alimentação da rede e espere que a luz do visor se apague.
- 4. Ligar à corrente.

Valor:

5. A inicialização de todos os parâmetros será executada em todas as Configuraçőes com exceção dos parâmetros 500 Endereço, 501 Baud rate, 600-605 Dados operacionais e 615- 617 Registro de falhas.

A inicialização manual é outra opção. (Consulte Inicialização manual.)

#### **621 - 631 Placa de características**

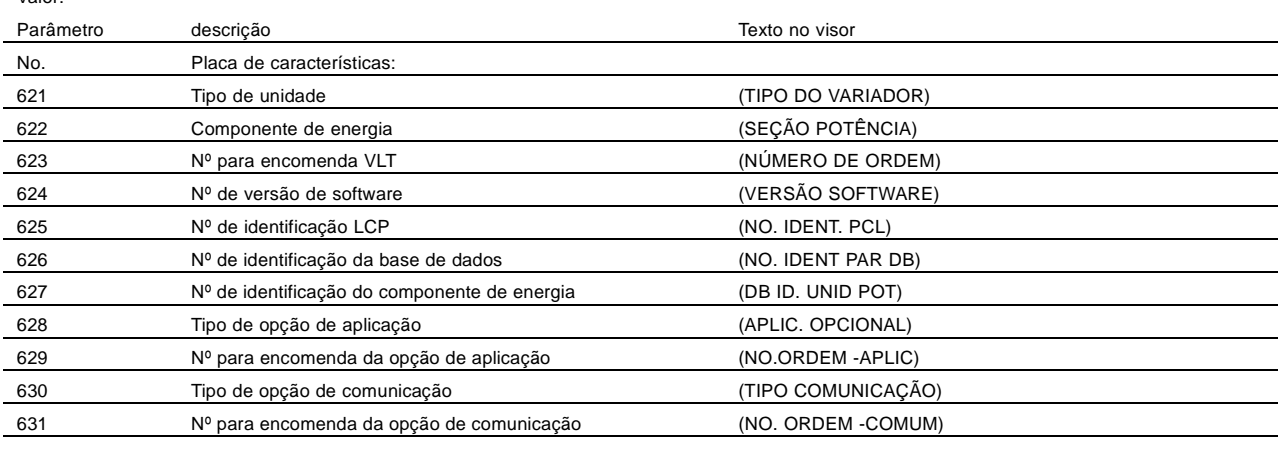

#### **Funcão:**

Os principais dados da unidade podem ser lidos nos parâmetros 621 a 631 Placa de características através do visor ou da porta de comunicação serial.

#### **Descricão da selecão:**

**Parâmetro 621 Placa de características: Tipo de unidade :** O tipo de VLT dá o tamanho da unidade e a tensão da rede. Exemplo: VLT 6008 380 - 460 V.

**Parâmetro 622 Placa de características: Componente de energia :** Fornece o tipo de placa de energia instalada no conversor de freqüências VLT. Exemplo: STANDARD.

**Parâmetro 623 Placa de características: Nº de encomenda de VLT:** Fornece o número de encomenda para o tipo de VLT em questão. Exemplo: 175Z7805.

**Parâmetro 624 Placa de características: Nº de versão de software:**: Fornece o número da versão atual do software da unidade. Exemplo: V 1.00.

**Parâmetro 625 Placa de características: Nº de identificação LCP:** Fornece o número de identificação do LCP da unidade. Exemplo: ID 1.42 2 kB.

**Parâmetro 626 Placa de características: Nº de identificação da base de dados:**: Fornece o número de identificação da base de dados do software. Exemplo: ID 1.14.

**Parâmetro 627 Placa de características: Nº de identificação da componente de energia:** Fornece o número de identificação da base de dados da unidade. Exemplo: ID 1.15.

**Parâmetro 628 Placa de características: Tipo de opção da aplicação:** Fornece o tipo de opçőes de aplicação instaladas com o conversor de freqüências VLT.

**Parâmetro 629 Placa de características: Nº de encomenda da opção de aplicação:** Fornece o número de encomenda para a opção de aplicação.

**Parâmetro 630 Placa de características: Tipo de opção de comunicação:** Fornece o tipo das opçőes de comunicação instaladas no conversor de freqüências VLT.

**Parâmetro 631 Placa de características: Nº de encomenda da opção de comunicação:** Fornece o número de encomenda para a opção de comunicação.

<sup>✭</sup> = programação de fábrica. () = texto no display [] = Valores utilizados para a comunicação através da porta serial.

Danfoss

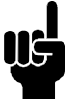

# **NOTA!:**

Os parâmetros 700-711 do cartão de relé só são ativados se um cartão de opção de relé estiver instalado no VLT 6000 HVAC.

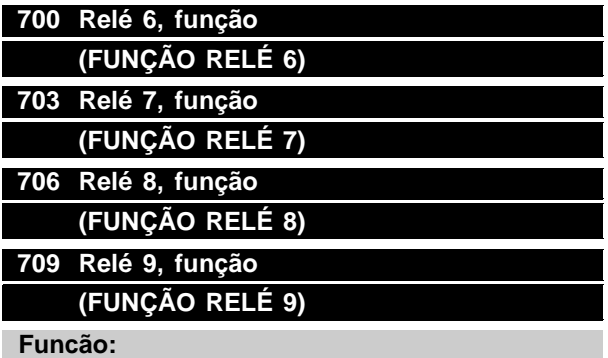

Esta saída ativa um contato de relé. As saídas dos relés 6/7/8/9 podem ser utilizadas para visualizar estados e advertências. O relé é ativado quando as condiçőes para os valores de dados adequados tiverem sido preenchidas. O habilitado pode ser programado nos parâmetros 701/ 704/707/710 Relé 6/7/8/9, atraso de ON e nos parâmetros 702/705/708/711 Relé 6/7/8/9, atraso de OFF . Consulte os dados técnicos na página 15.

#### **Descricão da selecão:**

Consulte a seleção de dados e ligaçőes na Saídas de relé.

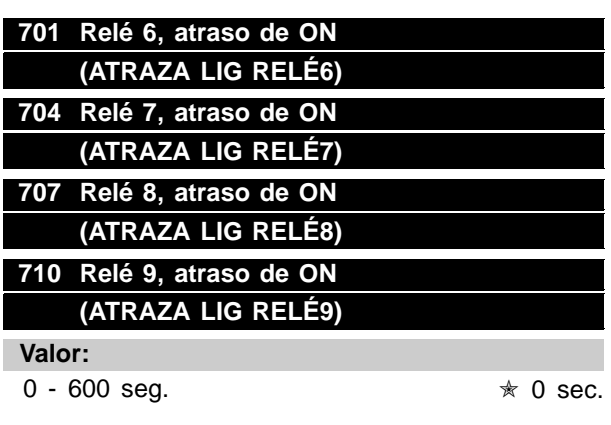

#### **Funcão:**

Este parâmetro permite um prolongamento do tempo de corte de relés 6/7/8/9 (terminais 1 - 2).

#### **Descricão da selecão:**

Introduza o valor desejado.

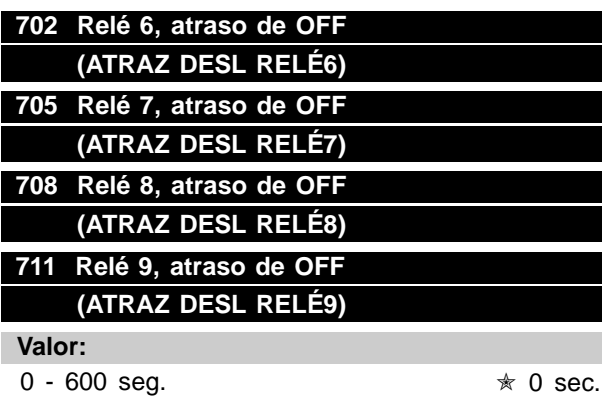

# **Funcão:**

Este parâmetro é utilizado para prolongar o tempo de corte dos relés 6/7/8/9 (terminais 1 - 2).

#### **Descricão da selecão:**

Introduza o valor desejado.

#### ■ **Instalação elétrica do cartão de relés**

Os relés são conectados da forma mostrada abaixo.

Relés 6-9: A-B freio desativado, A-C freio ativado Max. 240 V CA, 2 Amp. Seção transversal máx.: 1,5mm <sup>2</sup> (AWG 28-16). Torque: 0,22 - 0,25 Nm. Tamanho do parafuso: M2.

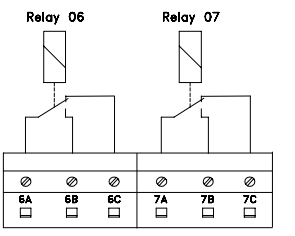

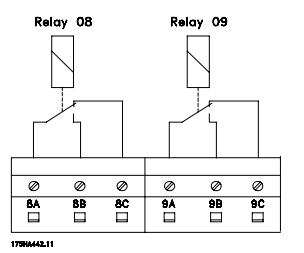

Para conseguir um duplo isolamento, a lâmina plástica deve ser montada como mostrado no desenho abaixo.

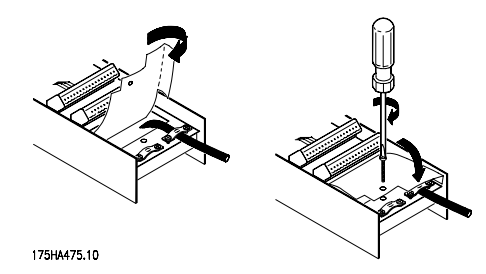

Programming

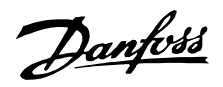

#### ■ **Mensagens de estado**

As mensagens de estado são exibidas na quarta linha do visor - consulte o exemplo a seguir. A parte do lado esquerdo da linha de estado indica o tipo de controle ativo do conversor de freqüências VLT. A parte central da linha de estado indica a referência ativa.

A última parte da linha de estado apresenta o estado atual, p.ex.: "Em operação", "Parado" ou "Em espera".

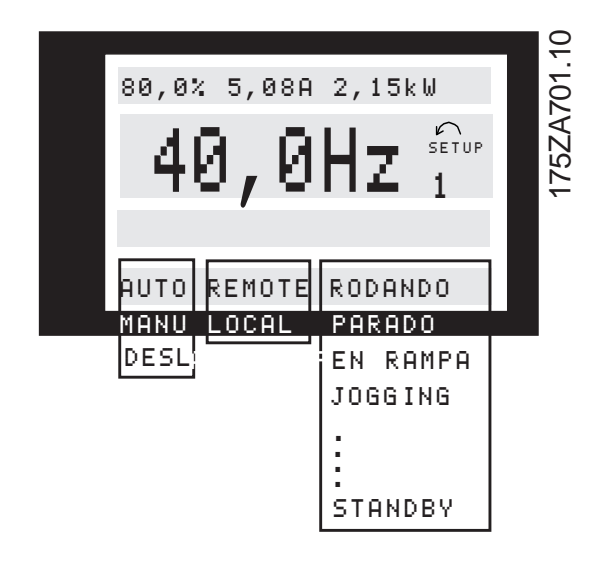

#### **Modo automático (AUTO)**

O conversor de freqüências VLT está em modo Automático, isto é, o controle é feito através do terminais de controle e/ou da comunicação serial. Consulte também Partida automática.

#### **Modo manual (HAND)**

O conversor de freqüências VLT está em modo Manual, isto é, o controle é feito através das teclas de controle. Consulte também Partida manual.

#### **OFF (OFF)**

OFF/STOP pode ser ativado tanto através das teclas de controle, quanto pelas entradas digitais Partida manual e Partida automática, tendo ambos lógica '0'. Consulte também OFF/STOP.

#### **Referência local (LOCAL)**

Se foi selecionado LOCAL, a referência será definida através das teclas [+/-] do painel de controle. Consulte também Modos de visualização.

#### **Referência remota (REM.)**

Se foi selecionado REMOTE, a referência será definida através dos terminais de controle ou através de comunicação serial. Consulte também Modos de visualização .

#### **Em operação (RUNNING)**

A velocidade do motor corresponde agora à referência resultante.

#### **Operação de aceleração (RAMPING)**

A freqüência de saída é agora alterada de acordo com as aceleraçőes predefinidas.

### **Aceleração automática (RAMPA AUTOMÁTICA)**

O parâmetro 208 Desaceleração automática está ativo, isto é, o conversor de freqüências VLT está tentando evitar um disparo devido a sobretensão através do aumento da sua freqüência de saída.

#### **"Sleep Buster" (SLEEP .BST)**

A função de "Booster" no parâmetro 406 Referência de "Booster" encontra-se ativa. Esta função só é possível na operação em Loop fechado.

#### **Modo latente (SLEEP)**

The energy saving function in parameter 403 Sleep mode timer is enabled. This means that at present the motor has stopped, but that it will restart automatically when required.

#### **Start delay (START DEL)**

A função de economia de energia do parâmetro 403 Timer de modo "Sleep" encontra-se ativa. Isto significa que o motor está parado no momento, mas que arrancará de novo automaticamente quando for necessário.

#### **Pedido de operação (RUN REQ.)**

Foi dado um comando de partida, mas o motor ficará parado até que um sinal de Funcionamento permissivo seja recebido através da entrada digital.

#### **Jogging (JOG)**

O Jog foi ativado através de uma entrada digital ou da comunicação serial.

#### **Pedido de Jog (JOG REQ.)**

Um comando JOG foi dado, porém o motor permanecerá parado até que um sinal Permissão de funcionamento seja recebido através de uma entrada digital.

#### **Congelar saída (FRZ.OUT.)**

Congelar saída foi ativado através da entrada digital.

#### **Pedido de congelar saída (FRZ.REQ.)**

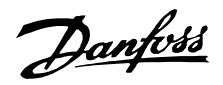

Um comando de saída congelada foi dado, porém o motor permanecerá parado até que um sinal Permissão de funcionamento seja recebido através de uma entrada digital.

#### **Inversão e partida (START F/R)**

Inversão e partida [2] no terminal 19 (parâmetro 303 Entradas digitais) e Partir [1] no terminal 18 (parâmetro 302 Entradas digitais) são ativadas ao mesmo tempo. O motor ficará parado até que um dos sinais se transforme em lógica '0'.

# **Adaptação Automática do Motor em execução (AMA RUN)**

A adaptação automática do motor foi ativada no parâmetro 107 Adaptação automática do motor, AMA.

# **Adaptação automática do motor terminada (AMA STOP)**

A adaptação automática do motor foi terminada. O conversor de freqüências VLT está pronto para entrar em operação após a ativação do sinal de Reposição. Note que o motor arrancará depois que o conversor de freqüências VLT tiver recebido o sinal de Reposição.

### **Em espera (STANDBY)**

O conversor de freqüências VLT pode dar partida no motor ao ser receber um comando de partida.

# **Parar (STOP)**

O motor foi parado por meio de um sinal de parada vindo de uma entrada digital, do interruptor [OFF/ STOP] ou da comunicação serial.

#### **Parada DC (DC STOP)**

O freio DC no parâmetro 114-116 foi ativado.

#### **Unidade pronta (UN. READY)**

O conversor de freqüências VLT está operacional, mas o terminal 27 é de lógica '0' e/ou um Comando de parada por inércia foi recebido através da comunicação serial.

#### **Controle pronto (CTR.READY)**

O estado só se encontra ativo se houver uma placa de opção profibus instalada.

#### **Não pronto (NOT READY)**

O conversor de freqüências VLT não está operacional devido à ocorrência de um disparo ou porque OFF1, OFF2 ou OFF3 são de lógica '0'.

#### **Partida desativado (START IN.)**

Este estado só será exibido se, no parâmetro 599 Statemachine, Profidrive [1] tiver sido selecionado e OFF2 ou OFF3 forem de lógica '0'.

#### **Excepç**ő**es XXXX (EXCEPTIONS XXXX)**

O micro-processador da placa de controle parou e o conversor de freqüências VLT não está em funcionamento.

A causa pode estar relacionada ao ruído da rede, ao motor ou aos cabos de controle, resultando em uma parada no micro-processador da placa de controle. Verifique a compatibilidade EMC das ligaçőes destes cabos.

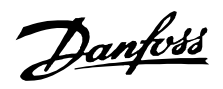

#### ■ **Lista das advertências e alarmes**

A tabela apresenta os diferentes advertências e alarmes e indica se a falha bloqueia o conversor de freqüências. Após um Bloqueio de desarme, a alimentação da rede elétrica deve ser desligada e a falha corrigida. Ligue novamente a rede elétrica rede e reinicialize o conversor de freqüências, antes que este esteja pronto. Um Desarme pode ser reinicializado manualmente de três formas

- 1. Pela tecla de controle [RESET]
- 2. Através da entrada digital
- 3. Através da comunicação serial. Além disto, pode-se selecionar uma reinicialização automática, no parâmetro 400 Função Reset.

A exibição de uma cruz, tanto abaixo de Advertência quanto de Alarme, pode significar que uma advertência precede o alarme. Pode significar também que é possível programar se uma determinada falha resulta em advertência ou alarme. Isto é possível, p.ex., no parâmetro 117 Proteção térmica do motor. Após um desarme, o motor pára por inércia e os indicadores de alarme e alerta ficam piscando no conversor de freqüências. Caso a falha seja removida, apenas o alarme ficará piscando. Após um reset, o conversor de freqüências ficará pronto para entrar novamente em operação.

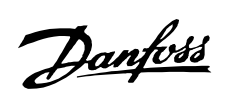

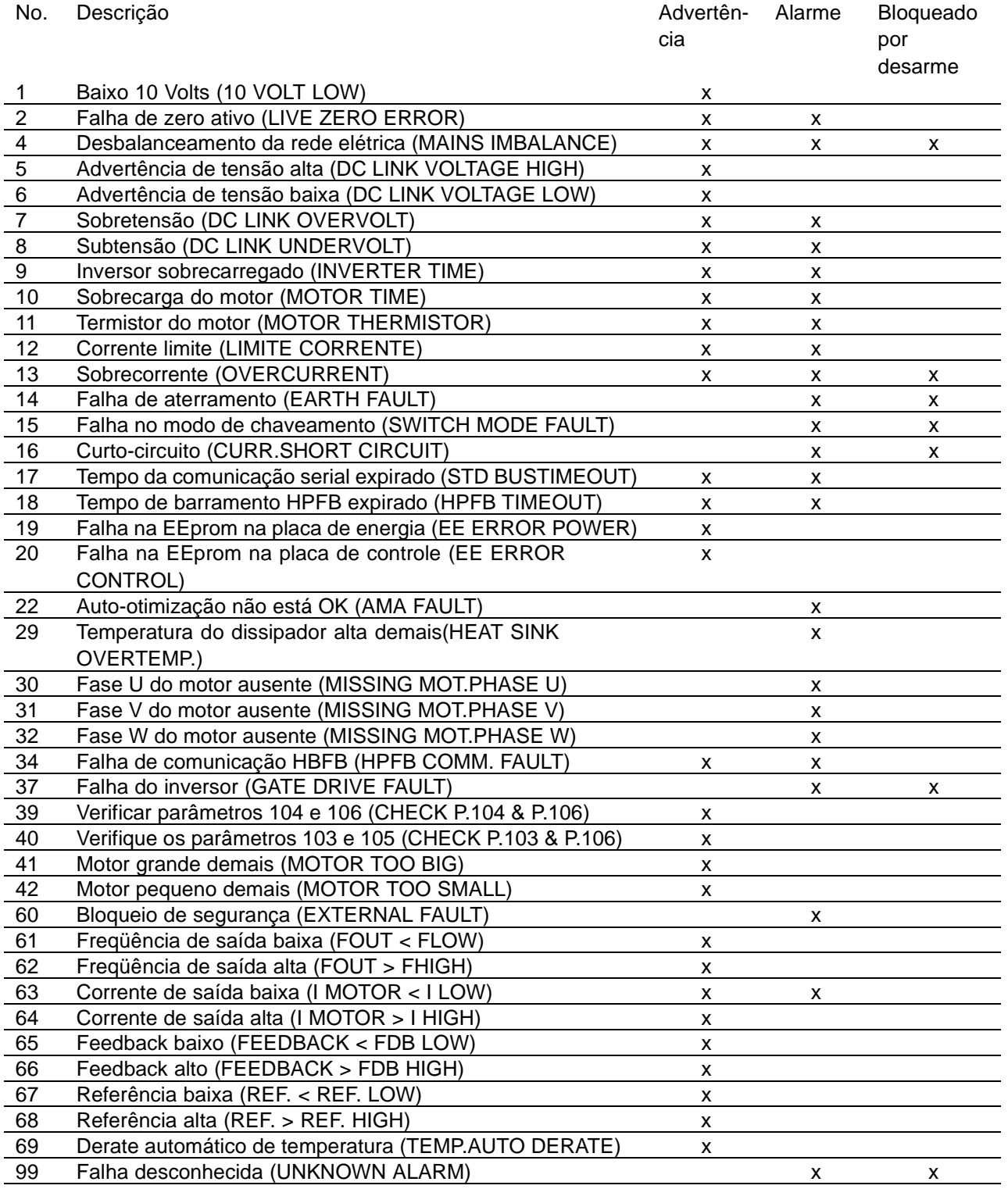

All about VLT 6000 All about VLT 6000

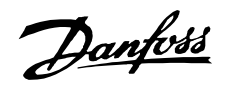

#### ■ **Alertas**

Um alerta ficará piscando na linha 2, enquanto é dada uma explicação na linha 1.

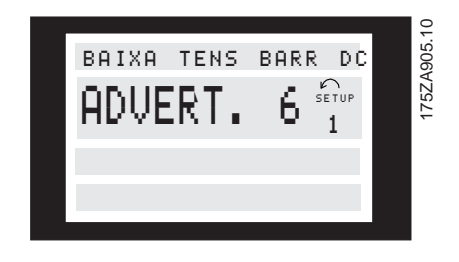

### **WARNING 1**

#### **Inferior a 10 V (10 VOLT LOW)**

A tensão de 10 V do terminal 50, no cartão de controle, está abaixo de 10 V. Reduza a carga do terminal 50, já que a fonte de 10 Volts se encontra sobrecarregada. Máx. 17 mA/min. 590 .

### **WARNING/ALARM 2**

# **Falha de zero ativo (LIVE ZERO ERROR)**

A corrente ou o sinal de tensão no terminal 53, 54 ou 60 encontra-se abaixo de 50% do valor predefinido no parâmetro 309, 312 e 315 Terminal, escala mín.

# **WARNING/ALARM 4 Desbalanceamento da rede elétrica (MAINS IMBALANCE)**

Alto desbalanceamento na tensão da rede ou fase de alimentação ausente. Verifique a tensão da rede no conversor de freqüência.

#### ■ **Alarmes**

Se for emitido um alarme, o número do mesmo será exibido na linha 2. Nas linhas 3 e 4 do visor será apresentada uma explicação.

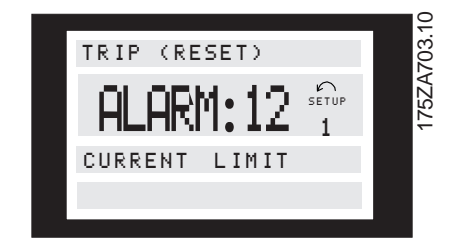

#### **WARNING 5**

# **Advertência de tensão alta (DC LINK VOLTAGE HIGH)**

A tensão de circuito intermediário (CC) é superior à de Advertência de tensão alta, consulte tabela a seguir. Os controles do conversor de freqüências continuam ativos.

### **WARNING 6**

#### **Advertência de tensão baixa (DC LINK VOLTAGE LOW)**

A tensão de circuito intermediário (CC) é inferior à de Advertência de tensão baixa, consulte a tabela a seguir. Os controles do conversor de freqüências continuam ativos.

#### **WARNING/ALARM 7 Sobretensão (DC LINK OVERVOLT)**

Se a tensão do circuito intermediário (CC) for superior ao Limite de sobretensão do inversor (consulte a tabela a seguir), o conversor de freqüências desarmará, após um período de tempo fixo. A duração deste período de tempo depende da unidade.

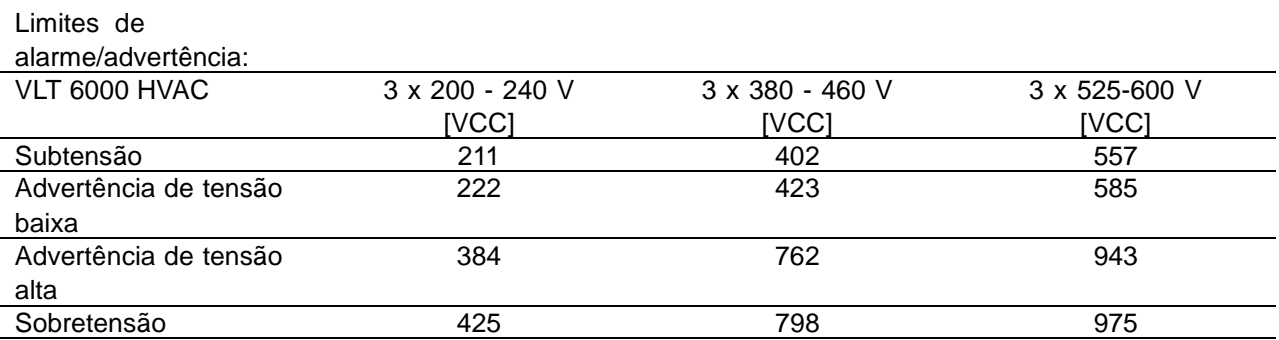

As tensőes estabelecidas são do circuito intermediário do conversor de freqüências com uma tolerância de ± 5 %. A tensão de rede é correspondente à tensão do circuito intermediário dividida por 1,35.
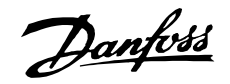

#### **Advertências e alarmes, cont.**

## **WARNING/ALARM 8 Subtensão (DC LINK UNDERVOLT)**

Se a tensão de circuito intermediário (CC) ficar abaixo do limite de subtensão do inversor, o conversor de freqüências desarmará, após um período de tempo fixo, cuja duração depende da unidade.

Além disso, a tensão será exibida no display. Verifique se a tensão da alimentação está de acordo com o conversor de freqüências, consulte Dados técnicos.

#### **WARNING/ALARM 9**

#### **Sobrecarga do inversor (INVERTER TIME)**

A proteção térmica eletrônica do inversor indica que o conversor de freqüências está prestes a desligar devido a uma sobrecarga (corrente muito alta durante muito tempo). O contador para proteção térmica eletrônica do inversor emite uma advertência em 98% e desarma em 100%, acompanhado de um alarme. O conversor de freqüências não pode ser reinicializado antes do contador estar abaixo de 90%. A falha significa que o conversor de frequências está sobrecarregado em mais de 100% durante muito tempo.

#### **WARNING/ALARM 10**

#### **Superaquecimento do motor (MOTOR TIME)**

De acordo com a proteção térmica eletrônica (ETR), o motor está muito quente. O parâmetro 117 Proteção térmica do motor permite escolher se o conversor de freqüências deve emitir uma advertência ou um alarme quando a Proteção térmica do motor atingir 100%. A falha acontece porque o motor se encontra sobrecarregado em mais de 100% da corrente nominal do motor predefinida, durante um período de tempo longo demais. Verifique se os parâmetros do motor 102-106 foram definidos corretamente.

#### **WARNING/ALARM 11**

#### **Termistor do motor (MOTOR THERMISTOR)**

O termistor ou a conexão do termistor foi desconectada. Parâmetro 117 Proteção térmica do motor permite escolher se o conversor de freqüências deve emitir uma advertência ou um alarme. Verifique se o termistor foi corretamente conectado entre o terminal 53, ou 54 (entrada de tensão analógica), e o terminal 50 (alimentação de + 10 V).

## **WARNING/ALARM 12 Corrente limite (LIMITE CORRENTE)**

A corrente é superior ao valor do parâmetro 215 Corrente limite II<sub>LIM</sub> e o conversor de freqüências desarmará, após o tempo, definido no parâmetro 412 Sobrecorrente de retardo de desarme, I<sub>LIM</sub> expirar.

## **WARNING/ALARM 13 Sobrecorrente (OVER CURRENT)**

O limite da corrente de pico do inversor (aprox. 200% da corrente nominal) foi excedido. A advertência durará cerca de 1-2 segundos, após o que o conversor de freqüências desarmará e emitirá um alarme. Desligue o conversor de freqüências e verifique se é possível girar o eixo do motor e se o tamanho do motor é compatível com o do conversor de freqüências.

#### **ALARM: 14**

### **Falha de aterramento (EARTH FAULT)**

Há uma descarga das fases de saída para a terra, no cabo entre o conversor de freqüências e o motor ou então no próprio motor. Desligue o conversor de freqüências e remova a falha de aterramento.

### **ALARM: 15**

#### **Falha no modo de chaveamento (SWITCH MODE FAULT)**

Falha no modo de comutação da fonte de alimentação (alimentação de ± 15 V interna). Entre em contato com o seu fornecedor Danfoss.

### **ALARM: 16**

### **Curto-circuito (CURR. SHORT CIRCUIT)**

Há um curto-circuito nos terminais do motor ou no próprio motor. Desligue a alimentação de rede do conversor de freqüências e elimine o curto-circuito.

## **WARNING/ALARM 17 Tempo da comunicação serial expirado (STD BUSTIMEOUT)**

Não existe comunicação serial com o conversor de freqüências.

Este alerta estará disponível somente se o parâmetro 556 Função de intervalo de tempo do barramento foi definido com um valor diferente de OFF. Se o parâmetro 556 Função de intervalo de tempo do barramento foi definido como Parada e desarme [5], o conversor de freqüências emite, primeiro, um alarme, seguido de uma desaceleração e, finalmente, desarma enquanto emite um alarme. É possível incrementar o parâmetro 555 Intervalo de tempo do barramento.

#### **Advertências e alarmes, cont.**

#### **WARNING/ALARM 18**

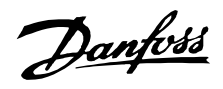

### **Tempo de barramento HPFB expirado (HPFB TIMEOUT)**

Não existe comunicação serial com a placa de opção de comunicação do conversor de freqüências. A advertência será ativada somente se o parâmetro 804 Função de intervalo de tempo do barramento tiver sido definido com um valor diferente de OFF. Se o parâmetro 804 Função de intervalo de tempo do barramento foi definido com Parada e desarme, o conversor de freqüências emite, primeiro, um alarme, seguido de uma desaceleração e, finalmente, trava enquanto emite um alarme.

O parâmetro 803 Intervalo de tempo do barramento pode ser aumentado, possivelmente.

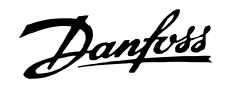

#### **WARNING 19**

### **Falha na EEprom no cartão de potência**

**(EE ERROR POWER)** Existe uma falha na EEPROM da placa de potência. O conversor de freqüências continuará funcionando, mas poderá ocorrer uma falha na próxima energização. Entre em contato com o seu fornecedor Danfoss.

#### **WARNING 20**

#### **Falha na EEprom no cartão de controle (EE ERROR CONTROL)** Existe uma falha na

EEPROM da placa de controle. O conversor de freqüências continuará funcionando, mas poderá ocorrer uma falha na próxima energização. Entre em contato com o seu fornecedor Danfoss.

### **ALARM: 22**

### **Otimização automática não OK**

**(AMA FAULT)** Foi detectada uma falha durante a adaptação automática do motor. O texto exibido no display indica uma mensagem de falha.

# **NOTA!:**

A AMA só pode ser executada se não houver alarmes durante a sintonização.

### **CHECK 103, 105 [0]**

Os parâmetros 103 ou 105 estão com definição errada. Corrija-os e reinicie a AMA.

### **LOW P.105 [1]**

O motor é muito pequeno para que a AMA seja realizada. Se desejar ativar o AMA, a corrente nominal do motor (parâmetro 105) deverá ser maior que 35% da corrente de saída nominal do conversor de freqüências.

### **ASYMMETRICAL IMPEDANCE [2]**

A AMA detectou uma impedância assimétrica no motor conectado ao sistema. O motor pode estar com defeito.

#### **MOTOR TOO BIG [3]**

O motor conectado ao sistema é muito grande para que a AMA seja realizada. A definição no parâmetro 102 não corresponde ao motor usado.

### **MOTOR TOO SMALL [4]**

O motor conectado ao sistema é muito pequeno para que a AMA seja realizada. A definição no parâmetro 102 não corresponde ao motor usado.

### **TIME OUT [5]**

A AMA falhou devido a ruídos nos sinais de medida. Tente reiniciar a AMA algumas vezes, até que esta seja executada. Observe que execuçőes repetidas

do AMA podem aquecer o motor a um nível onde a resistência do estator  $R<sub>S</sub>$  aumenta. Na maioria dos casos, no entanto, isso não constitui um problema.

#### **INTERRUPTED BY USER [6]**

A AMA foi interrompida pelo usuário.

### **INTERNAL FAULT [7]**

Ocorreu uma falha interna no conversor de freqüências. Entre em contato com o seu fornecedor Danfoss.

### **LIMIT VALUE FAULT [8]**

Os valores dos parâmetros encontrados para o motor estão fora dos limites aceitáveis, para que o conversor de freqüências possa funcionar.

### **MOTOR ROTATES [9]**

O eixo do motor está girando. Assegure-se de que a carga não pode fazer o eixo do motor girar. Em seguida, reinicie a AMA.

#### **Advertências e alarmes, cont.**

#### **ALARM 29**

### **Temperatura muito alta no dissipador de calor (HEAT SINK OVER TEMP.):**

Se o gabinete for o IP 00, IP 20 ou NEMA 1, a temperatura de corte do dissipador é 90°C. Se for utilizado o IP 54, a temperatura de corte do dissipador será 80°C.

A tolerância é de ± 5°C. A falha de temperatura não pode ser reinicializada até que a temperatura do dissipador esteja abaixo de 60°C. A falha pode ser a seguinte:

- Temperatura ambiente muito alta
- Cabo do motor muito longo
- Freqüência de comutação alta demais.

### **ALARM: 30 Fase U do motor ausente (MISSING MOT.PHASE U):**

A fase U do motor, entre o conversor de freqüências e o motor, está ausente.

Desligue o conversor de freqüências e verifique a fase U do motor.

### **ALARM: 31 Fase V do motor ausente (MISSING MOT.PHASE V):**

A fase V do motor, entre o conversor de freqüências e o motor, está ausente.

Desligue o conversor de freqüências e verifique a fase V do motor.

**ALARM: 32 Fase W do motor ausente**

Danfoss

#### **(MISSING MOT.PHASE U):**

A fase W do motor, entre o conversor de freqüências e o motor, está ausente. Desligue o conversor de freqüências e verifique a fase W do motor.

## **WARNING/ALARM: 34 Falha na comunicação do HPFB (HPFB COMM. FAULT)**

A comunicação serial na placa de opção de comunicação não está funcionando.

### **ALARM: 37**

**Falha do inversor (GATE DRIVE FAULT)**

O IGBT ou o cartão de potência está com defeito. Entre em contato com o seu fornecedor Danfoss.

#### **Advertências de auto-otimização 39-42**

A adaptação automática do motor parou porque alguns parâmetros provavelmente foram mal definidos ou o motor utilizado é grande/pequeno demais para que a AMA possa ser executada. Deve então ser feita uma opção, pressionando [CHANGE DATA] e selecionando 'Continuar' + [OK] ou 'Parar' + [OK]. Se for necessário alterar os parâmetros, selecione 'Parar'; recomece a AMA.

#### **WARNING: 39**

#### **CHECK PAR. 104, 106**

Os parâmetros 104 Frequência do motor  $f_{M,N}$  ou 106 Velocidade nominal do motor  $n_{M,N}$  provavelmente não foram definidos corretamente. Verifique e selecione 'Continuar' ou [STOP].

## **WARNING: 40 CHECK PAR. 103, 105**

O parâmetro 103 Tensão do motor, U<sub>M,N</sub> ou 105 Corrente do motor,  $I_{M,N}$  não foi definido corretamente. Verifique a definição e reinicie o AMA.

### **WARNING: 41**

#### **MOTOR TOO BIG (MOTOR TOO BIG)**

Provavelmente o motor usado é muito grande para que a AMA seja realizada. A definição no parâmetro 102 Potência do motor, P<sub>M,N</sub> pode não ser compatível com motor. Verifique o motor e selecione 'Continuar' ou [STOP].

## **WARNING: 42**

#### **MOTOR TOO SMALL (MOTOR TOO SMALL)**

Provavelmente o motor usado é muito pequeno para que a AMA seja realizada. A definição no parâmetro 102 Potência do motor, P<sub>M,N</sub> pode não ser compatível com motor. Verifique o motor e selecione 'Continuar' ou [STOP].

#### **ALARM: 60**

#### **Bloqueio de segurança (EXTERNAL FAULT)**

O terminal 27 (parâmetro 304 Entradas digitais) foi programado para um Bloqueio de segurança [3] e é um '0' lógico.

#### **WARNING: 61**

#### **Freqüência de saída baixa (FOUT < FLOW)**

A freqüência de saída é inferior à do parâmetro 223 Advertência: Baixa freqüência, f<sub>LOW</sub>.

### **WARNING: 62**

**Freqüência de saída alta (FOUT > FHIGH)** A freqüência de saída é superior à do parâmetro 224 Advertência: Alta freqüência, f<sub>HIGH</sub>.

#### **WARNING/ALARM: 63**

#### **Corrente de saída baixa (I MOTOR < I LOW)**

A corrente de saída é inferior à do parâmetro 221 Advertência: Baixa corrente, ILOW. Selecione a função desejada no parâmetro 409 Função em caso de falta de carga.

#### **WARNING: 64**

**Corrente de saída alta (I MOTOR > I HIGH)** A corrente de saída é superior à do parâmetro 222 Advertência: Alta corrente, I<sub>HIGH</sub>.

#### **WARNING: 65**

**Feedback baixo (FEEDBACK < FDB LOW)**

O valor de feedback resultante é inferior ao do parâmetro 227 Advertência: Feedback baixo, FBLow.

#### **WARNING: 66**

#### **Feedback alto (FEEDBACK > FDB HIGH)**

O valor de feedback resultante é superior ao do parâmetro 228 Advertência: Feedback alto, FB<sub>HIGH</sub>.

### **WARNING: 67**

## **Referência remota baixa (REF. < REF LOW)**

A referência remota é inferior à do parâmetro 225 Advertência: Referência baixa, REFLOW.

#### **WARNING: 68**

#### **Referência remota alta (REF. > REF HIGH)**

A referência remota é superior 'do parâmetro 226 Advertência: Referência alta REF<sub>HIGH</sub>.

#### **WARNING: 69**

### **Derate automático de temperatura (TEMP.AUTO DERATE)**

A temperatura no dissipador de calor excedeu o valor máximo e a função de redução automática de potência (par. 411) está ativa. Advertência: Temp. de derate automático.

**WARNING: 99 Falha desconhecida (UNKNOWN ALARM)**

Danfoss

Uma falha desconhecida ocorreu e o software não sabe como agir. Entre em contato com o seu fornecedor Danfoss.

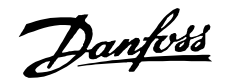

#### <span id="page-149-0"></span>■ **Ambientes agressivos**

Como em todo equipamento eletrônico, um conversor de freqüências contém um grande número de componentes eletrônicos e mecânicos que são vulneráveis, em certa medida, às condiçőes ambientais.

Por este motivo, o conversor de freqüências não deve ser instalado em ambientes onde o ar contenha líquidos, gases ou partículas, que possam afetar e danificar os componentes eletrônicos. A não observação das medidas de proteção aumenta o risco de paradas, reduzindo assim a vida útil do conversor de freqüências.

Líquidos podem ser transportados pelo ar e condensar no conversor de freqüências. Além disso, os líquidos podem corroer os componentes e as peças metálicas. Vapor, óleo e maresia podem causar corrosão nos componentes e peças metálicas. Em ambientes com estas características, recomenda-se a utilização de gabinete protegido classe IP 54.

Partículas em suspensão no ar, como poeira, podem resultar em falhas mecânicas, elétricas ou térmicas no conversor de frequências. Um indicador típico dos níveis excessivos de partículas no ar são partículas de poeira em volta do ventilador do conversor de freqüências. Em ambientes muito poeirentos, recomenda-se a utilização de equipamento com gabinete

classe IP54 ou a utilização de uma cabine para o equipamento IP 00/20.

Em ambientes com temperaturas e umidade altas, a presença de gases corrosivos, como enxofre, nitrogênio e compostos clorados provocará reaçőes químicas nos componentes do conversor de freqüências. Estas reaçőes resultarão rapidamente em danos aos componentes eletrônicos.

Nesses ambientes, recomenda-se que o equipamento seja montado em uma cabine ventilada, impedindo o contado de gases agressivos com o conversor de freqüências.

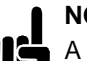

**NOTA!:**

A montagem do conversor de freqüências em ambientes agressivos aumentará o risco de paradas, além de reduzir consideravelmente a sua vida útil.

Antes de instalar o conversor de frequências, deve-se verificar a presença de líquidos, partículas e gases no ar. Isto pode ser feito observando-se as instalaçőes existentes nesse ambiente. Indicadores típicos de

líquidos nocivos suspensos no ar são a presença de água ou óleo sobre peças metálicas ou ainda a existência de corrosão nas partes metálicas. É muito freqüente a ocorrência de níveis excessivos de partículas de poeira em ambientes industriais e locais com equipamentos elétricos. Uma indicação da presença de gases agressivos no ar é o escurecimento de barramentos e terminais de cobre.

### ■ **Cálculo da referência resultante**

O cálculo feito a seguir gera a referência resultante quando o parâmetro 210 Tipo de referência estiver programado para Adição [0] e Relativo [1], respectivamente.

A referência externa equivale à soma das referências dos terminais 53, 54, 60 e a comunicação serial. A soma destes nunca pode exceder o parâmetro 205 Referência Máx. A referência externa pode ser calculada da seguinte forma:

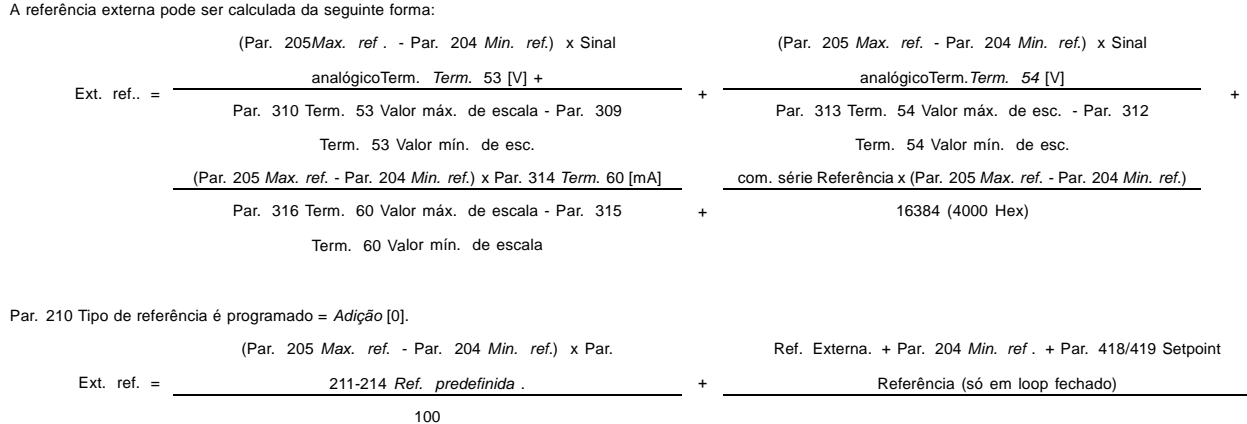

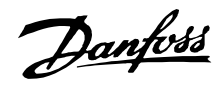

<span id="page-150-0"></span>Par. 210 Tipo de referência é programado = Relativo [1].

Referência externa x Par. 211-214 Ref. predefinida Res. ref. = 100

## ■ **Isolação galvânica (PELV)**

PELV oferece uma proteção mediante baixíssima tensão. A proteção contra o choque elétrico é garantida se a alimentação elétrica for do tipo PELV e a instalação for executada como descrito nas normas locais relativas ao isolamento PELV.

No VLT 6000 HVAC todos os terminais de controle, bem como os terminais 1-3 (relé AUX), são fornecidos a partir de ou em relação a uma tensão muito baixa (PELV).

A isolação galvânica(garantida) é obtida satisfazendo-se às exigências relativas à alta isolação e mantendo-se espaços necessários para circulação. Estes requisitos encontram-se descritos na norma EN 50178.

Para obter informaçőes adicionais sobre o PELV, consulte Chaveamento de RFI.

Par. 204 Min. ref. + Par. 418/419 Setpoint (só em loop fechado)

Os componentes de isolação elétrica, como descrito a seguir, também estão de acordo com os requisitos relacionados a isolação elevada e com o teste relevante, como descrito na EN 50178. A isolação galvânica pode ser vista em três locais (consulte o desenho seguinte), que são:

- Fonte de alimentação (SMPS) incl. Isolação de sinal do U<sub>CC</sub>, indicando a tensão de corrente interme-diária.
- Drive de porta que executa o IGTB (transformadores/acopladores ópticos de disparo).
- Transdutores de corrente (transdutores de corrente de efeito Hall).

OBSERVAÇÃO: 525-600 V unidades não atendem os de PELV, de acordo com a EN 50178.

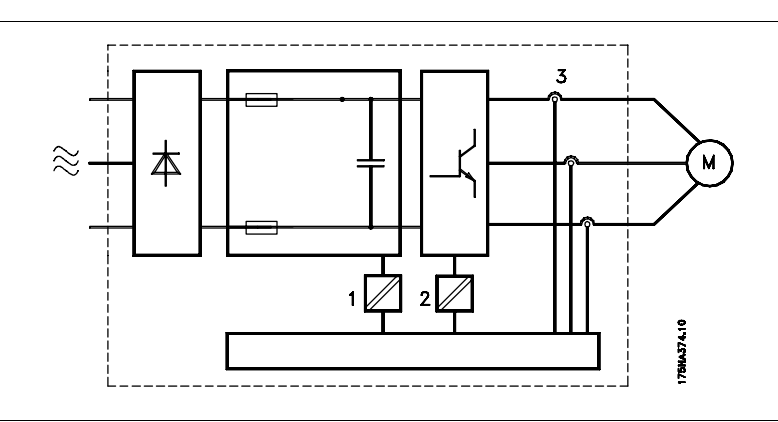

## ■ Corrente de fuga de terra

Isolação galvânica

A corrente de fuga de terra é causada basicamente pela capacitância parasita entre as fases do motor e a blindagem do cabo do motor. Um filtro RFI contribui para o aumento de fuga de corrente porque o circuito do filtro é ligado ao terra por meio de capacitores. Consulte a figura na página seguinte.

O nível da fuga de corrente à terra depende dos seguintes fatores, em ordem de prioridade:

- 1. Comprimento do cabo do motor
- 2. Cabo do motor com ou sem blindagem
- 3. Freqüência de chaveamento
- 4. Uso ou não do filtro RFI
- 5. O motor está ou não aterrado.

A corrente de fuga é importante do ponto de vista da segurança, durante o manuseio/operação do conversor de freqüência, se (por engano) o conversor de freqüências não tiver sido aterrado.

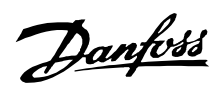

Se forem utilizados relés ELCB, eles devem ser:

- Adequados para proteger o equipamento com um conteúdo de corrente direta (CC) na corrente de falha (retificador de ponte trifásico)
- Adequados para energização com corrente de carga tipo impulso curto para o terra
- Adequados para corrente de fuga alta (300 mA).

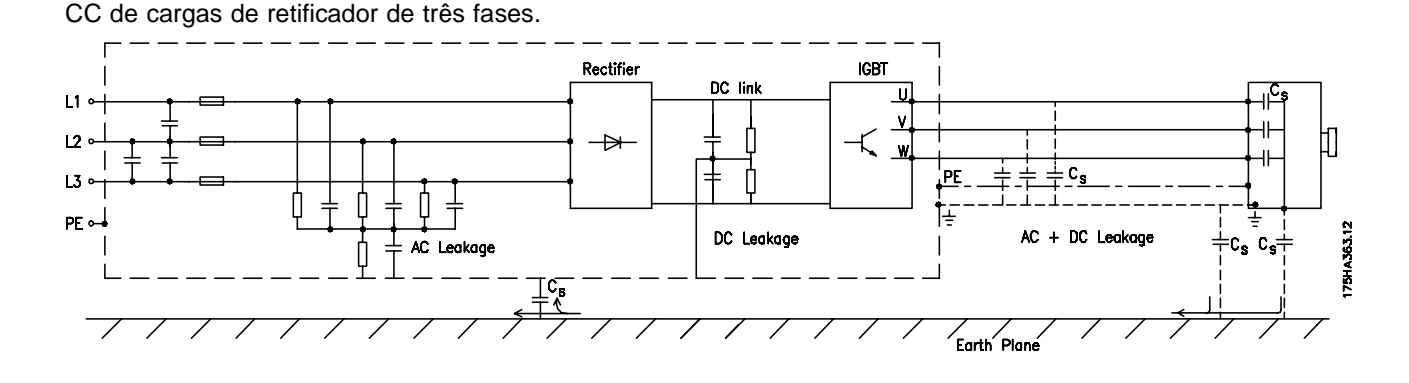

### ■ **Condiç**ő**es de operação extremas**

#### Curto-circuito

<span id="page-151-0"></span>**NOTA!:**

O VLT 6000 HVAC está protegido contra curto-circuitos através de uma medida de corrente em cada uma das três fases do motor. Um curto-circuito entre duas fases de saída causa uma sobre-corrente no inversor. Contudo, cada transístor do inversor será desligado individualmente quando a corrente de curto-circuito exceder o valor permitido. Após alguns microsegundos a placa de controlador desliga o inversor e o conversor de freqüências exibe um código de falha, embora dependa da impedância e da freqüência do motor.

Uma vez que a corrente de fuga é de > 3,5 mA, o aterramento deve ser garantido, que é uma exigência para estar em conformidade

com a EN 50178. Nunca utilize relés ELCB (tipo A) que não sejam indicados para correntes de falha

#### Falha de ligação à terra

O inversor desliga em um período de alguns microsegundos no caso de haver uma falha de ligação à terra na fase do motor, embora dependa da impedância e da freqüência do motor.

#### Ligação da saída

A ligação da saída entre o motor e o conversor de freqüências é completamente permitida. Não é possível danificar o VLT 6000 HVAC através da ligação da saída. Contudo, poderão aparecer mensagens de falha.

#### Sobretensão gerada pelo motor

A tensão no circuito intermediário aumenta quando o motor atua como gerador. Isto pode ocorrer em dois casos:

1. A carga conduz o motor (a saída constante frequência do conversor de frequências). isto é, a carga gera energia.

2. Durante a desaceleração, se o momento de inércia for alto, a carga é baixa e o tempo de desaceleração é curto demais para que a energia seja dissipada como uma perda no conversor de freqüências VLT, no motor e na instalação.

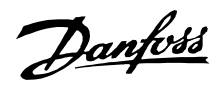

A unidade de controle faz uma tentativa de correção da desaceleração, se isto for possível.

O inversor é desligado para proteger os transístores e os condensadores do circuito intermediário, quando se atinge um determinado nível de tensão.

#### Queda de tensão na rede

Durante uma queda de tensão na rede, o VLT 6000 HVAC continua até a tensão de circuito intermediário ficar abaixo do nível mínimo de parada, que é, tipicamente, 15% menor que a tensão de alimentação nominal mais baixa do VLT 6000 HVAC. O tempo que o inversor demora para parar depende da tensão da rede antes da queda

de tensão e da carga do motor.

## Sobrecarga estática

Quando o VLT 6000 HVAC está sobrecarregado (o limite de corrente no parâmetro 215 Limite de corrente,  $I_{LIM}$  foi atingido), os controles reduzirão a freqüência de saída em uma tentativa de reduzir a carga. Se a sobrecarga for excessiva, pode ocorrer uma corrente que faz com que o conversor de freqüências VLT faça um corte ao fim de aproximadamente 1,5 seg.

A operação dentro do limite de corrente pode ser limitada no intervalo (0 - 60 s) no parâmetro 412 Sobre-corrente por atraso no disparo, ILIM.

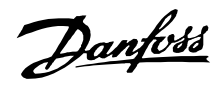

#### <span id="page-153-0"></span>■ **Pico de tensão no motor**

Quando um transistor do inversor estiver aberto, a tensão através do motor aumenta por uma relação dV/dt que depende de:

- cabo do motor (tipo, seção, comprimento blindado/blindado metalicamente ou sem blindagem/sem blindagem metálica)
- indutância

A indução natural causa um pico transitório UPFAK na tensão do motor, antes deste ficar estável, em um nível que depende da tensão no circuito intermediário. O tempo de subida e a tensão de pico UPEAK afetam a vida útil do motor. Se o pico da tensão for muito alto, os motores sem isolamento de bobina de fase serão os primeiros a ser afetados. Se o cabo do motor for curto (alguns metros), o tempo de subida e a tensão de pico serão menores. Se o cabo do motor for comprido (100 m), o tempo de subida e a tensão de pico aumentarão. Se forem usados motores muito pequenos, sem isolamento de bobina de fase, recomenda-se acoplar um filtro LC depois do conversor de freqüências. Valores típicos para o tempo de subida e tensão de pico U<sub>PEAK</sub>, medidos nos terminais do motor entre duas fases:

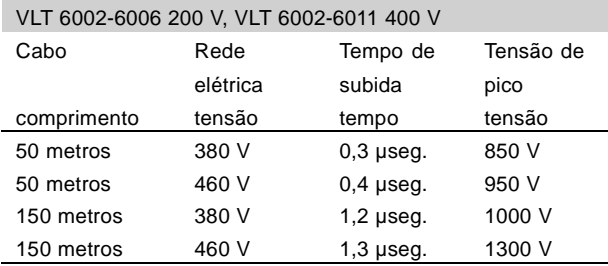

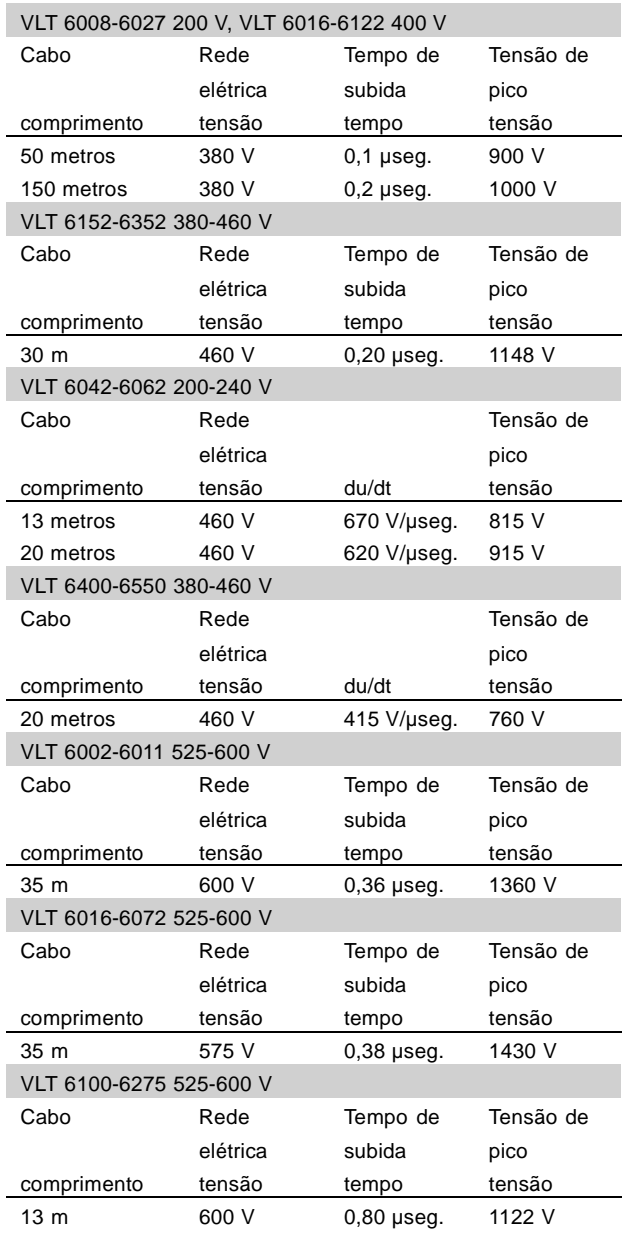

#### ■ **Ligação da entrada**

A ligação da entrada depende da tensão da rede. A tabela a seguir apresenta o tempo de espera entre cortes.

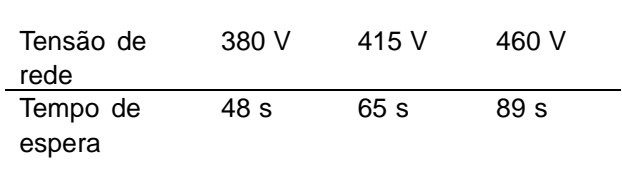

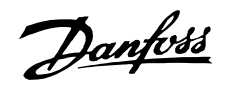

#### <span id="page-154-0"></span>■ **Ruído sonoro**

A interferência sonora do conversor de freqüências provém de duas fontes: 1. Bobinas do circuito intermediário CC 2. Ventilador integral. A seguir estão os valores típicos medidos a uma distância de 1 m da unidade, com carga total, e com valores máximos nominais: **VLT 6002-6006 200-240 V, VLT 6002-6011 380-460 V** Unidades IP 20: 50 dB(A) Unidades IP 54: 62 dB(A) **VLT 6008-6027 200-240 V, VLT 6016-6122 380-460 V** Unidades IP 20: 61 dB(A) Unidades IP 54: 66 dB(A) **VLT 6042-6062 200-240 V** Unidades IP 00/20: 70 dB(A) Unidades IP 54: 65 dB(A) **VLT 6152-6352 380-460 V VLT 6400-6550 380-460 V** Unidades IP 00: 71 dB(A) Unidades IP 20/54: 82 dB(A) **VLT 6002-6011 525-600 V** Unidades IP 20/NEMA 1 **VLT 6016-6072 525-600 V** Unidades IP 20/NEMA 1: 66 dB **VLT 6100-6275 525-600 V** Unidades IP 20/NEMA 1: 75 dB em carga máxima.

#### ■ Redução da potência para temperatura ambiente

A temperatura ambiente (TAMB, MAX) é a temperatura máxima permitida. A média (TAMB, AVG) medida em um período de 24 horas deve ser pelo menos 5ºC mais baixa.

IP 00/21/NEMA 1/IP 54: 74 dB(A)

\* Medida de 1 metro a partir da unidade

Se o VLT 6000 HVAC funcionar em temperaturas superiores a 45 ºC, será necessária uma redução da corrente de saída contínua.

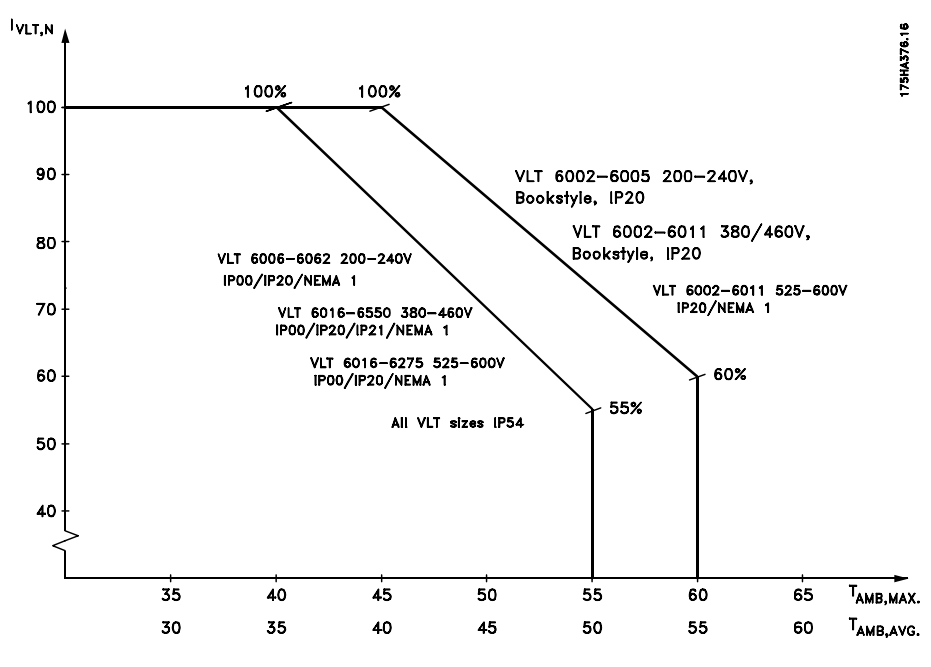

All about VLT 6000 All about VLT 6000

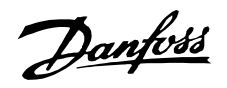

#### <span id="page-155-0"></span>■ **Redução de potência para pressão atmosférica**

Para altitudes abaixo de 1000 m, não é

necessária qualquer redução.

Acima de 1000 m, a temperatura ambiente  $(T<sub>AMB</sub>)$ ou a corrente de saída máxima (I<sub>VLT,MAX</sub>) devem ser reduzidas de acordo com o diagrama a seguir:

- 1. Redução de corrente de saída versus altitude a  $T_{AMB} = m\acute{a}x$ . 45°C
- 2. Redução da TAMB versus altitude a 100% corrente de saída máx.

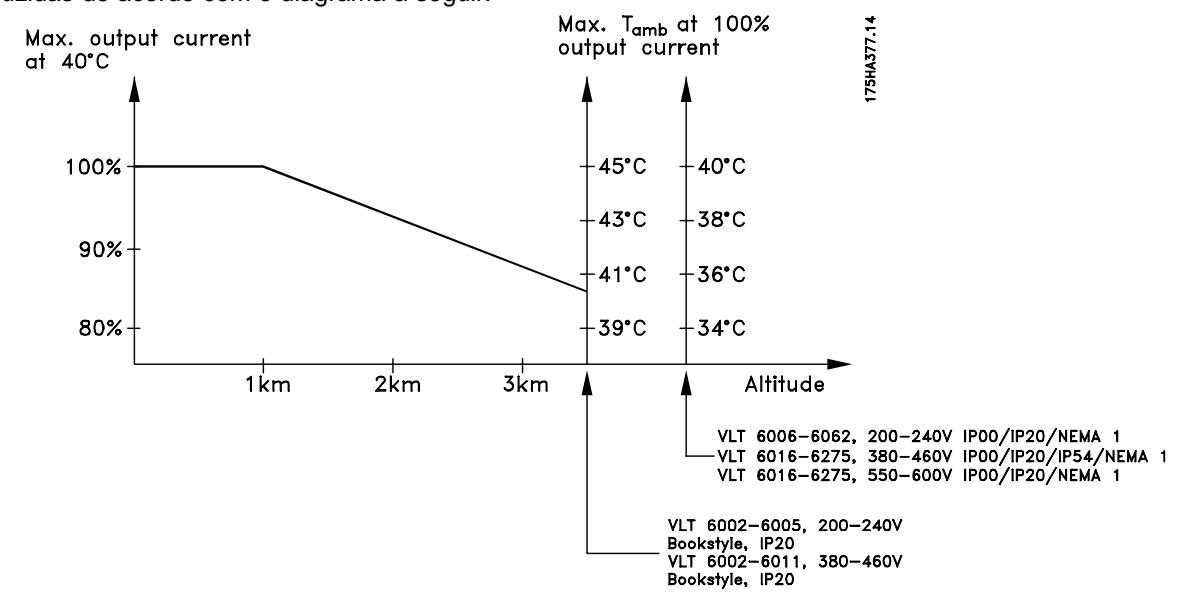

#### ■ **Redução de potência para funcionamento a baixa velocidade**

Quando uma bomba centrífuga ou um ventilador são controlados por um conversor de freqüências VLT 6000 HVAC, não é necessário reduzir a corrente de saída a baixa velocidade pois as características de carga das bombas centrífugas/ventiladores, garantem automaticamente a redução necessária.

### ■ Redução de potência para cabos do motor **compridos ou para cabos com seç**ő**es maiores**

O VLT 6000 HVAC já foi testado utilizando um cabo não armado/não blindado de 300 m e um cabo armado/blindado de 150 m.

O VLT 6000 HVAC foi desenhado para funcionar com um cabo do motor de seção nominal. Se um cabo de seção superior for utilizado, recomenda-se que seja reduzida a corrente de saída em 5% para cada passo de incremento da seção.

(o incremento de seção do cabo leva a um aumento de capacidade para a terra e, conseqüentemente, a um aumento na corrente de fuga para a terra).

#### ■ **Derating para alta freqüência de comutação**

Uma freqüência de comutação mais alta (a ser definida no parâmetro 407 Freqüência de comutação) leva a maiores perdas na eletrônica do conversor de freqüências.

O VLT 6000 HVAC tem um padrão de impulso a partir do qual é possível definir a freqüência de comutação 3,0 - 10,0/14,0 kHz.

O conversor de freqüências automaticamente fará cair a corrente nominal de saída  $I_{VLT,N}$  quando a freqüência de chaveamento ultrapassar 4,5 kHz.

Em ambos os casos, a redução é realizada linearmente, até atingir 60% do  $I_{VITN}$ .

A tabela fornece a freqüência de comutação mínima, máxima e a definida de fábrica para as unidades VLT 6000 HVAC.

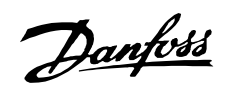

<span id="page-156-0"></span>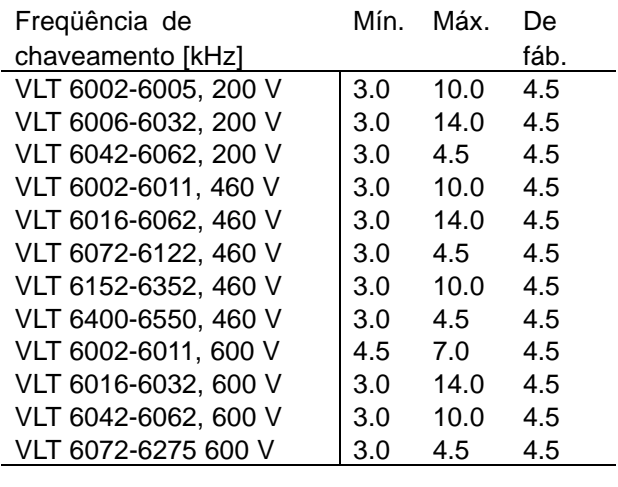

#### ■ **Proteção térmica do motor**

A temperatura do motor é calculada com base na corrente, na freqüência de saída e no tempo do motor. Consulte parâmetro 117, Proteção térmica do motor.

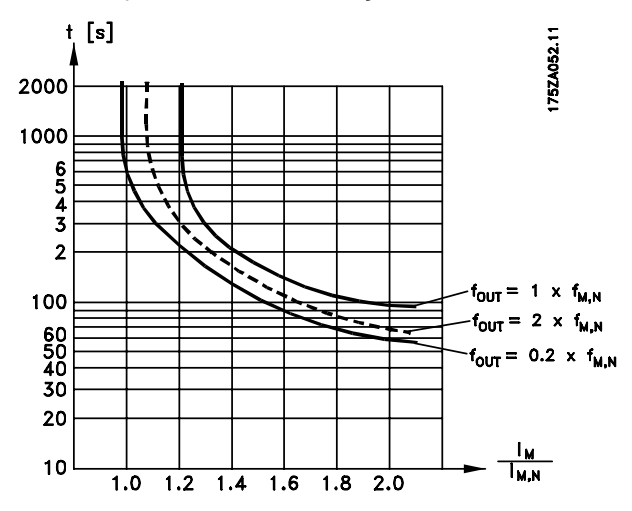

#### ■ **Vibração e choque**

O VLT 6000 HVAC foi testado de acordo com um procedimento baseado nas seguintes normas:

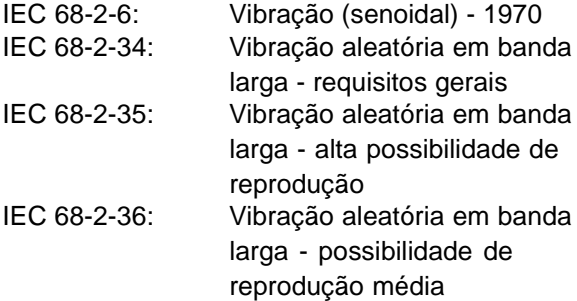

O VLT 6000 HVAC está de acordo com os requisitos correspondentes a condiçőes em que a unidade esteja montada nas paredes ou no chão de instalaçőes de produção, ou em painéis que estejam aparafusados a paredes ou ao chão.

#### ■ **Umidade do ar**

O VLT 6000 HVAC foi projetado de acordo com a norma IEC 68-2-3, EN 50178 pkt. 9.4.2.2/DIN 40040, classe E, a 40°C. Consulte as especificaçőes na seção Dados técnicos gerais .

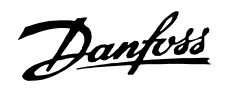

#### <span id="page-157-0"></span>■ **Eficiência**

Para reduzir o consumo de energia, é muito importante fazer a otimização da eficiência de um sis-tema. A eficiência de cada elemento individual do sis-tema deve ser a mais alta possível.

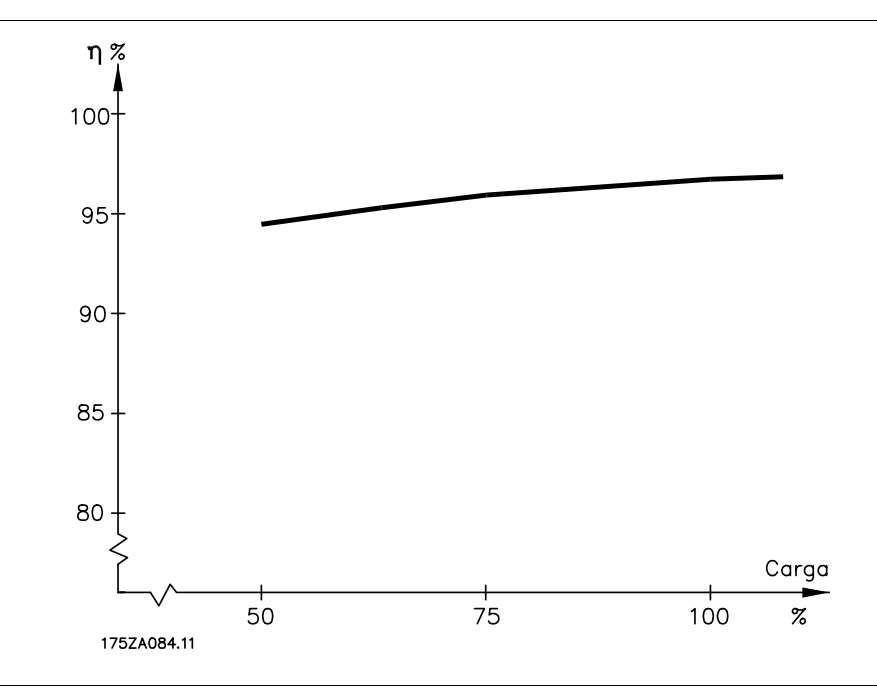

#### Eficiência do VLT 6000 HVAC ( η <sub>VLT</sub>)

A carga no conversor de freqüências não afeta muito a sua eficiência. Geralmente, a eficiência é igual na freqüência nominal do motor  $f_{M,N}$ , independentemente do motor fornecer 100% do torque nominal do eixo ou apenas 75%, isto é, no caso de cargas parciais. A eficiência desce um pouco quando a freqüência de comutação é definida para um valor superior a 4 kHz (parâmetro 407 Freqüência de comutação ). A relação de eficiência será também reduzida ligeiramente se a tensão da rede for de 460 V, ou se o cabo do motor tiver mais de 30 m de comprimento.

#### Eficiência do motor (η<sub>MOTOR</sub>)

A eficiência de um motor ligado ao conversor de freqüências depende na forma de seno da corrente. De modo geral, a eficiência mantém-se boa mesmo em operação a partir da rede. A eficiência do motor depende do tipo do mesmo.

Na faixa de 75-100% do torque nominal, a eficiência do motor é praticamente constante, tanto na situação em que é controlado pelo conversor de freqüências quanto quando opera diretamente a partir da rede.

Em motores pequenos, a influência da característica U/f sobre a eficiência é insignificante; contudo, em motores de 11 kW ou mais, as vantagens são significativas.

De modo geral, a freqüência de comutação não afeta a eficiência de motores pequenos. Motores de 11 kW ou mais têm melhorias na sua eficiência (1-2%). Isto porque a forma de seno da corrente do motor é praticamente perfeita para altas freqüências de comutação.

#### Eficiência do sistema (η SYSTEM)

Para calcular a eficiência do sistema, multiplique a eficiência do VLT 6000 HVAC (ηVLT ) pela eficiência do motor (η MOTOR): ηSYSTEM = ηVLT x ηMOTOR

Com base no gráfico delineado acima, é possível calcular a eficiência do sistema para diferentes velocidades.

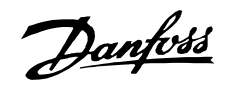

#### ■ **Interferência/harmônicas da rede elétrica**

Um conversor de freqüências absorve uma corrente não-senoidal da rede elétrica, o que aumenta a corrente de entrada IRMS. Uma corrente não-senoidal pode ser transformada, por uma análise de Fourier, e desmembrada em correntes de ondas senoidais com diferentes freqüências, isto é, correntes harmônicas diferentes  $I_N$  com uma freqüência básica de 50 Hz:

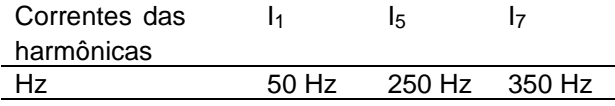

As harmônicas não contribuem diretamente para o consumo de energia elétrica, mas aumentam a perda de calor na instalação (transformador, cabos). Conseqüentemente, em instalaçőes com alta porcentagem de carga de retificador, é importante manter as correntes das harmônicas em um nível baixo para não sobrecarregar o transformador e não superaquecer os cabos.

Correntes harmônicas comparadas com a corrente RMS de entrada:

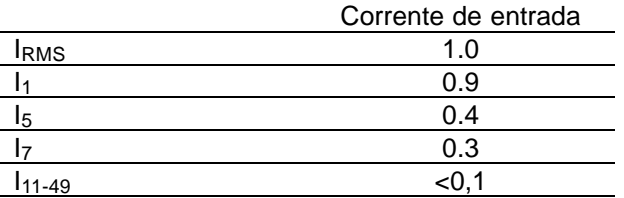

Para assegurar correntes harmônicas baixas, o VLT 6000 HVAC utiliza, como padrão, bobinas de circuito intermediário. Isto normalmente reduz a corrente de entrada IRMS de 40%, até 40-45% ThiD.

Em algumas situaçőes, há uma necessidade de eliminaçőes posteriores (p.ex, alterar conversores de freqüências). Para este propósito, a Danfoss oferece dois filtros de harmônicas avançados o AHF05 e AHF10, diminuindo as correntes de harmônicas em aproximadamente 5% e 10%, respectivamente. Para maiores detalhes, consulte as instruçőes operacionais MG.80.BX.YY. Para o cálculo de harmônicas, a Danfoss oferece a ferramenta de software MCT31.

#### ■ **Fator de potênciaI**

Fator de potênciaI O fator de potência é a relação entre I<sub>1</sub> e IRMS.

Fator de potência para controle de 3 fases

$$
= \frac{\sqrt{3} \times U \times I_1 \times cos\varphi_1}{\sqrt{3} \times U \times I_{RMS}}
$$

Algumas das correntes de harmônicas podem interferir no equipamento de comunicação, ligado ao mesmo transformador, ou causar ressonância em conexão com baterias de correção do fator de potência. O VLT 6000 HVAC foi projetado de acordo com as seguintes normas:

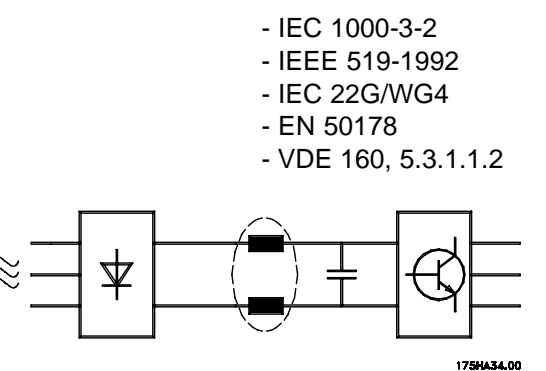

A distorção na tensão da alimentação de rede elétrica depende da dimensão das correntes harmônicas multiplicadas pela impedância de rede, para a freqüência utilizada. A distorção de tensão total THD é calculada com base na tensão das harmônicas individuais, utilizando a seguinte fórmula:

$$
THD\% = \frac{\sqrt{U_5^2 + U_7^2 + \dots + U_N^2}}{U_1} \qquad (U_N \% \ de \ U)
$$

$$
Power\,factor = \frac{I_1 \times cos\varphi_1}{I_{RMS}} = \frac{I_1}{I_{RMS}} \quad since\,cos\varphi = 1
$$

O fator de potência indica até que ponto o conversor de freqüências impőe uma carga na alimentação de rede. Quanto mais baixo for o fator de potência, mais alto será o IRMS para a mesma performance em kW.

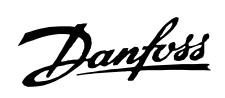

Além disto, um fator de potência alto indica que as diferentes correntes harmônicas são baixas.

$$
I_{RMS} = \sqrt{I_1^2 + I_5^2 + I_7^2 + \dots + I_n^2}
$$

#### <span id="page-160-0"></span>**Resultados do teste de EMC (Emissão, Imunidade)**

Os seguintes resultados de testes foram obtidos utilizando-se um sistema com um conversor de freqüências (com opcionais, se for o caso), um cabo de controle blindado, uma caixa de controle com potenciômetro, bem como um motor e cabo do motor.

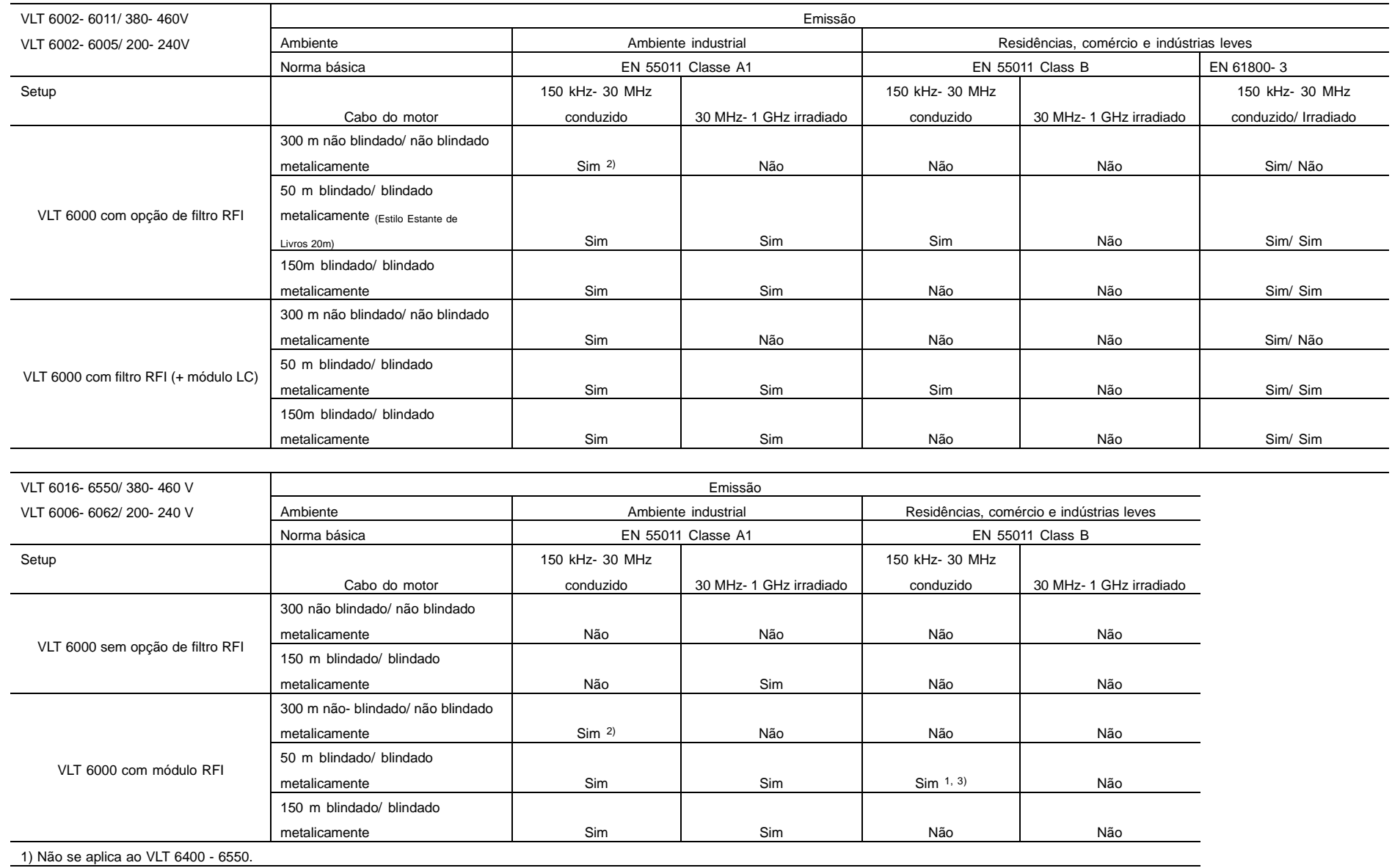

i i i íd d id à d lét i íd i di d d i t d d f üê i b d t d t i t í l t id d d

**VLT® da Série 6000 HVAC**

VLT® da Série 6000 HVAC

and a

 $\overline{\phantom{0}}$ 

2) Dependendo das condiçőes de instalação

 $-$ 

161

3) VLT 6042- 6062, 200- 240 V <sup>e</sup> VLT 6152-6272 com filtro externo

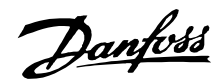

#### <span id="page-161-0"></span>■ **Imunidade EMC**

Para confirmar a imunidade contra interferência resultante de fenômenos elétricos, foi feito o teste de imunidade utilizando um sistema constituído por um conversor de freqüências VLT (com opçőes, caso necessário), um cabo de controle armado/blindado e uma caixa de controle com um potenciômetro, um motor e o respectivo cabo.

Os testes foram feitos de acordo com as seguintes normas básicas:

#### **EN 61000-4-2 (IEC 1000-4-2): Descargas eletrostáticas (ESD)**

Simulação de descargas eletrostáticas de seres humanos.

### **EN 61000-4-3 (IEC 1000-4-3): Radiação de campo eletromagnético de entrada, de amplitude modelada**

Simulação dos efeitos de radar e de equipamento de comunicaçőes por rádio, bem como equipamento de comunicação móvel.

#### **EN 61000-4-4 (IEC 1000-4-4): Transiç**ő**es temporárias por rajadas**

Simulação da interferência originada pela comutação de uma junção, de relés ou de outros dispositivos semelhantes.

#### **EN 61000-4-5 (IEC 1000-4-5): Transientes temporários**

Simulação de transientes temporários originados por, p.ex., relâmpagos que atingem instalaçőes próximas.

#### **ENV 50204: Campo eletromagnético de entrada, com modelação de impulso**

Simulação do impacto de telefones GSM.

#### **ENV 61000-4-6: borne de cabo de alta freqüência (HF)**

Simulação do efeito de equipamento de transmissão por rádio ligado aos cabos de alimentação.

#### **Impulso de teste VDE 0160 de classe W2: Transiç**ő**es temporárias de Rede**

Simulação de transientes temporários de alta energia originados por quebra do fusível principal, comutação dos condensadores de correção do fator de potência, etc.

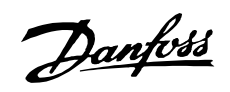

#### ■ **Imunidade, continuação**

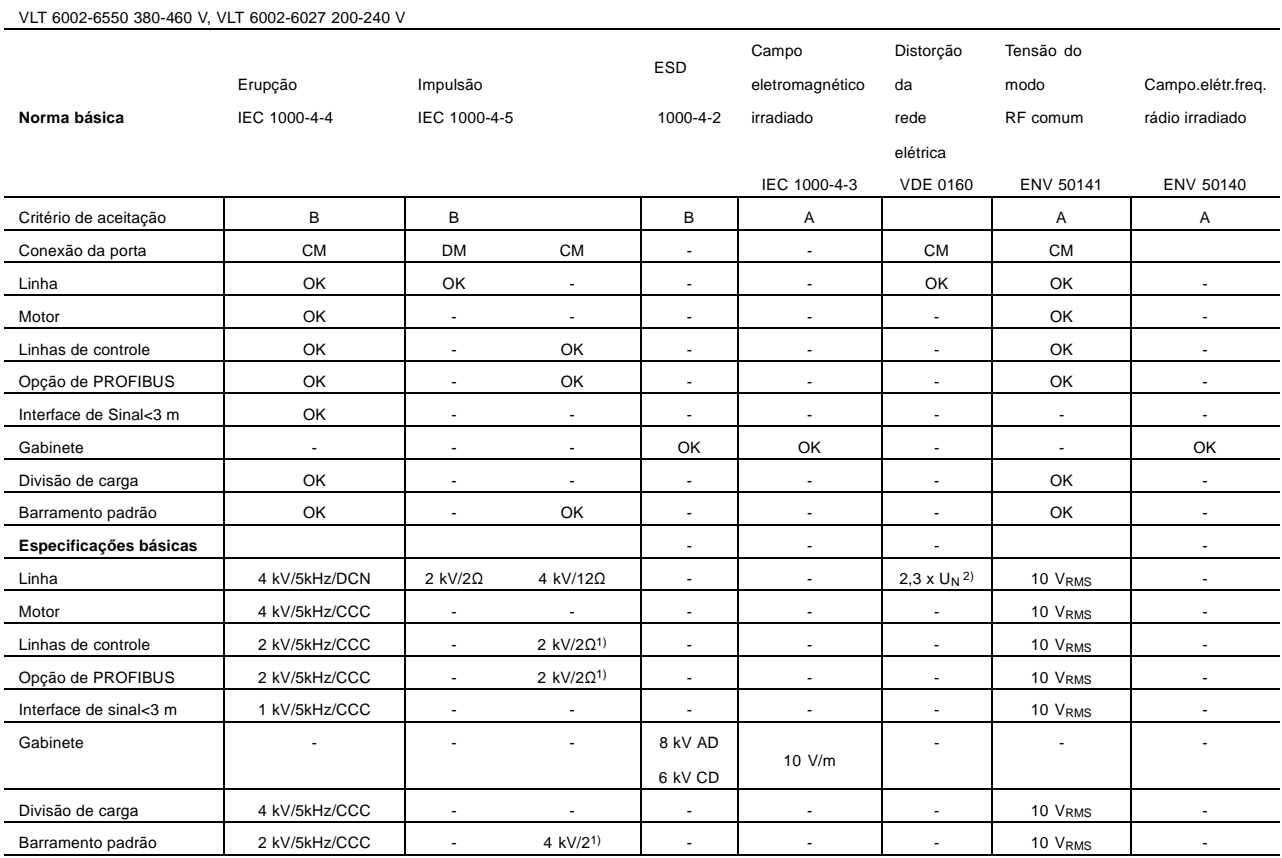

DM: Modo diferencial

CM: Modo comum

CCC: Acoplamento capacitivo com braçadeira

DCN: Rede com acoplamento direto<br>
<sup>1</sup> ) Injeção na blindagem do cabo<br>
<sup>2</sup> ) 2,3 x U<sub>N</sub>: pulso de teste máx.

Injeção na blindagem do cabo

2,3 x U<sub>N</sub>: pulso de teste máx. 380 V<sub>AC</sub>: Classe 2/1250 V <sub>PEAK</sub>, 415 VAC: Classe 1/1350 V PEAK

All about VLT 6000 All about VLT 6000

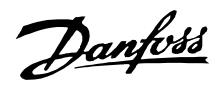

#### <span id="page-163-0"></span>■ **Definiç**ő**es**

As definiçőes são apresentadas a seguir.

#### Adaptação automática do motor, AMA:

Algoritmo de adaptação automática do motor, que determina os parâmetros elétricos para o motor que se encontra ligado, mas parado.

### AWG:

Significa American Wire Gauge, isto é, a unidade de medida Americana para a seção de cabos.

#### Bloqueio por disparo:

Um estado que ocorre em diversas situaçőes, p.ex. se o conversor de freqüências VLT sofrer um superaquecimento. Um bloqueio de disparo pode ser cancelado cortando a alimentação da rede e reiniciando o conversor de freqüências VLT.

#### Automatic motor adjustment, AMA:

Automatic motor adjustment algorithm, which determines the electrical parameters for the connected motor, at standstill.

#### Características VT:

Características de torque variável, utilizadas para bombas ou ventiladores.

#### Comando ativar-desativar:

Um comando de parada que pertence ao grupo 1 dos comandos de controle - consulte este grupo.

#### Comando de controle:

Através da unidade de controle e das entradas digit-ais, é possível realizar a partida e a parada do motor que se encontra ligado. As funçőes estão divididas em dois grupos, com as seguintes prioridades:

Grupo 1 Reposição, Parada por inércia, Reposição e Parada por inércia, frenagem DC, Par-ada e o interruptor [OFF/STOP].

Grupo 2 Partida, Partida por impulso, Inversão, Partida de inversão, Jog e Congelar saída

As funçőes do Grupo 1 entitulam-se comandos de partida-desativação. A diferença entre o grupo 1 e o grupo 2 é que no grupo 1 todos os sinais de parada devem ser cancelados para que possa ser dada partida no motor. No grupo 2, pode-se dar partida no motor através de um único sinal de partida. Um comando de parada dado como um comando de grupo 1 resulta na exibição de STOP no visor. A falta de um comando de parada dado como um comando de grupo 2 resulta na exibição de STAND BY no visor.

#### Comando parar:

Consulte Comandos de controle.

#### Configuração:

Existem quatro Configuraçőes em que é possível guardar definiçőes de parâmetros. É possível percorrer as quatro Configuraçőes de parâmetros e editar uma Configuração, enquanto outra está ativa.

#### Disparo:

Um estado que pode ocorrer em diversas situaçőes, p.ex. se o conversor de freqüências VLT for sujeito a um superaquecimento. Um disparo pode ser cancelado pressionando reposição ou, em alguns casos, automaticamente.

#### Entradas analógicas:

As entradas analógicas podem ser utilizadas para controlar várias funçőes do conversor de freqüências VLT. Existem dois tipos de entradas analógicas: Entrada de corrente, 0 - 20 mA Entrada de tensão, 0 - 10 V DC.

#### Entradas digitais:

As entradas digitais podem ser utilizadas para controlar as diversas funçőes do conversor de freqüências VLT.

#### fJOG

A freqüência de saída do conversor de freqüências VLT transmitida para o motor quando a função Jog é ativada (através de terminais digitais ou da comunicação serial).

### $f_M$

Freqüência de saída do conversor de freqüências VLT transmitida para o motor.

#### $f_{M,N}$

A freqüência nominal do motor (dados da placa de características).

#### $f_{M,N}$

A freqüência nominal do motor (dados da placa de características).

#### f<sub>MAX</sub>

Freqüência de saída máxima transmitida para o mo-tor.

#### f<sub>MIN</sub>

Freqüência de saída mínima transmitida para o motor.

### IM

A corrente transmitida para o motor.

#### IM,N

A corrente nominal do motor (dados da placa de características).

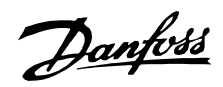

#### Inicialização:

Se a inicialização for executada (consulte o parâmetro 620 Modo de operação), o conversor de freqüências VLT volta para a configuração de fábrica.

IVLT,MAX Corrente de saída máxima.

### $I_{VITN}$

A corrente de saída nominal fornecida pelo conversor de freqüências VLT.

### LCP:

O painel de controle, que constitui uma interface completa para controle e programação do VLT 6000 HVAC.

O painel de controle é desmontável e pode, como alternativa, ser instalado a uma distância de até 3 metros do conversor de freqüências VLT, isto é, em um painel frontal, através de uma opção de conjunto de instalação.

### LSB:

Bit menos significativo. Utilizado em comunicação serial.

#### MCM:

É a abreviatura de Mille Circular Mil, uma unidade de medida Americana para a seção de cabos.

#### MSB:

Bit mais significativo. Utilizado em comunicação serial.

#### $n_{M,N}$

Velocidade nominal do motor (dados da placa de características).

#### $h_{VLT}$

A eficiência do conversor de freqüências VLT é definida como a relação entre a potência de saída e a de entrada.

#### Parâmetros ativos/inativos (on-line/off-line):

Os parâmetros ativos são ativados imediatamente após uma alteração do valor de dados. Os parâmetros inativos só são ativados quando se especifica OK na unidade de controle.

#### PID:

O regulador do PID mantém a velocidade (pressão, temperatura, etc.) desejada através do ajuste da freqüência de saída de forma a ficar compatível com a carga variável.

PM,N

A potência nominal fornecida pelo motor (dados da placa de características).

#### Referência analógica

Um sinal transmitido para a entrada 53, 54 ou 60. Pode ser de tensão ou de corrente.

### Ref<sub>MAX</sub>

O valor máximo que um sinal de referência pode ter. Definido no parâmetro 205 Referência máxima, Ref<sub>MAX</sub>.

#### Ref<sub>MIN</sub>

O valor mínimo que um sinal de referência pode ter. Definido no parâmetro 204 Referência mínima, Ref<sub>MIN</sub>.

#### Ref. predefinida

Uma referência permanentemente definida, que pode ser definida entre - 100% to + 100% de uma faixa de referências. Existem quatro referências predefinidas que podem ser selecionadas através dos terminais digitais.

#### Saídas analógicas:

Existem duas saídas analógicas, com a capacidade para fornecer um sinal de 0 - 20 mA, 4 - 20 mA ou um sinal digital.

#### Saídas digitais:

Existem quatro saídas digitais, duas das quais ativam um interruptor de relé. As saídas têm a capacidade de fornecer um sinal de 24 V DC (máx. 40 mA).

#### Termistor:

Uma resistência dependente da temperatura, colocado onde se pretende controlar a temperatura (VLT ou motor).

## UM

A tensão transmitida para o motor.

#### U<sub>MN</sub>

A tensão nominal do motor (dados da placa de características).

#### UVIT MAX A tensão de saída máxima.

Danfoss

## <span id="page-165-0"></span>■ **Visão geral dos parâmetros e configuraç**ő**es de fábrica**

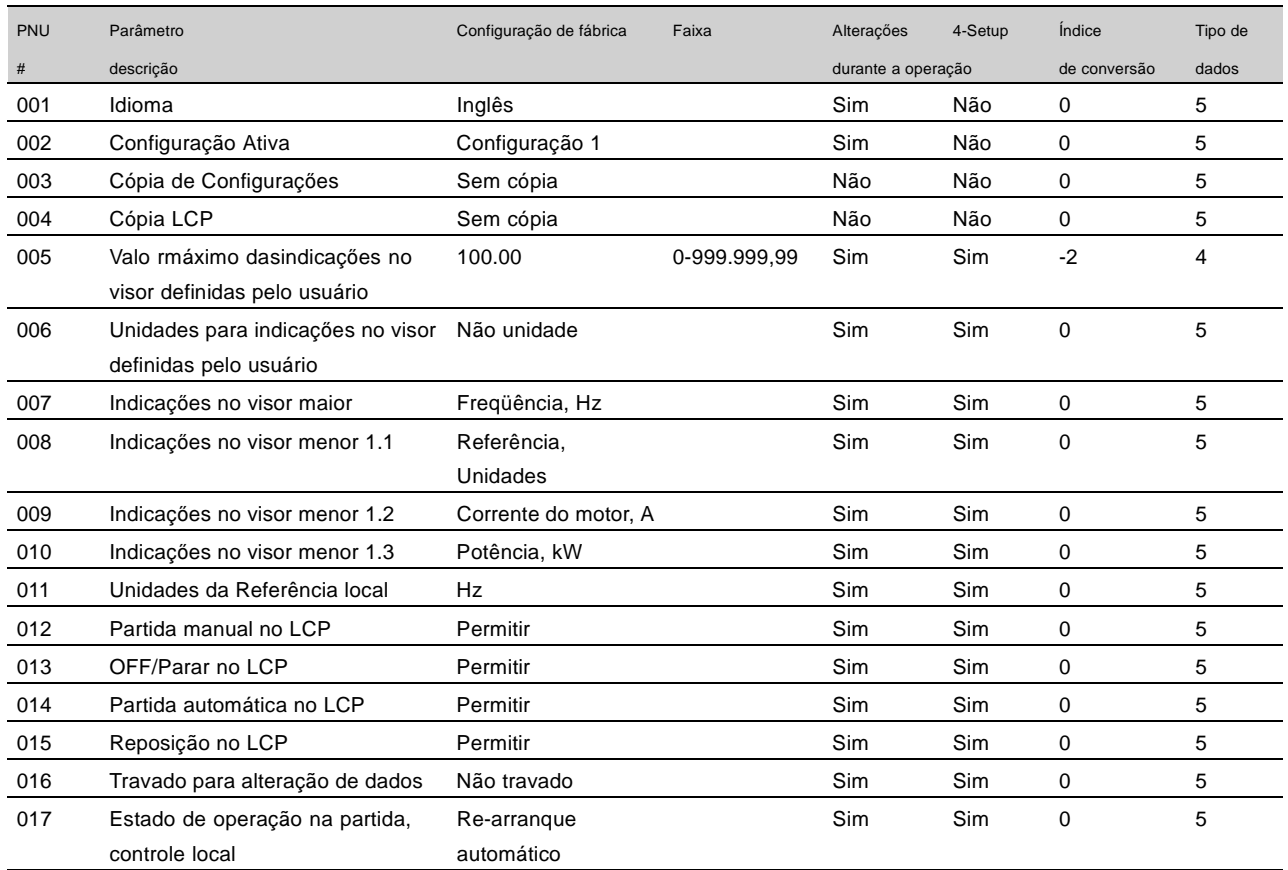

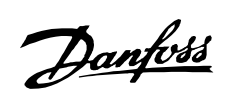

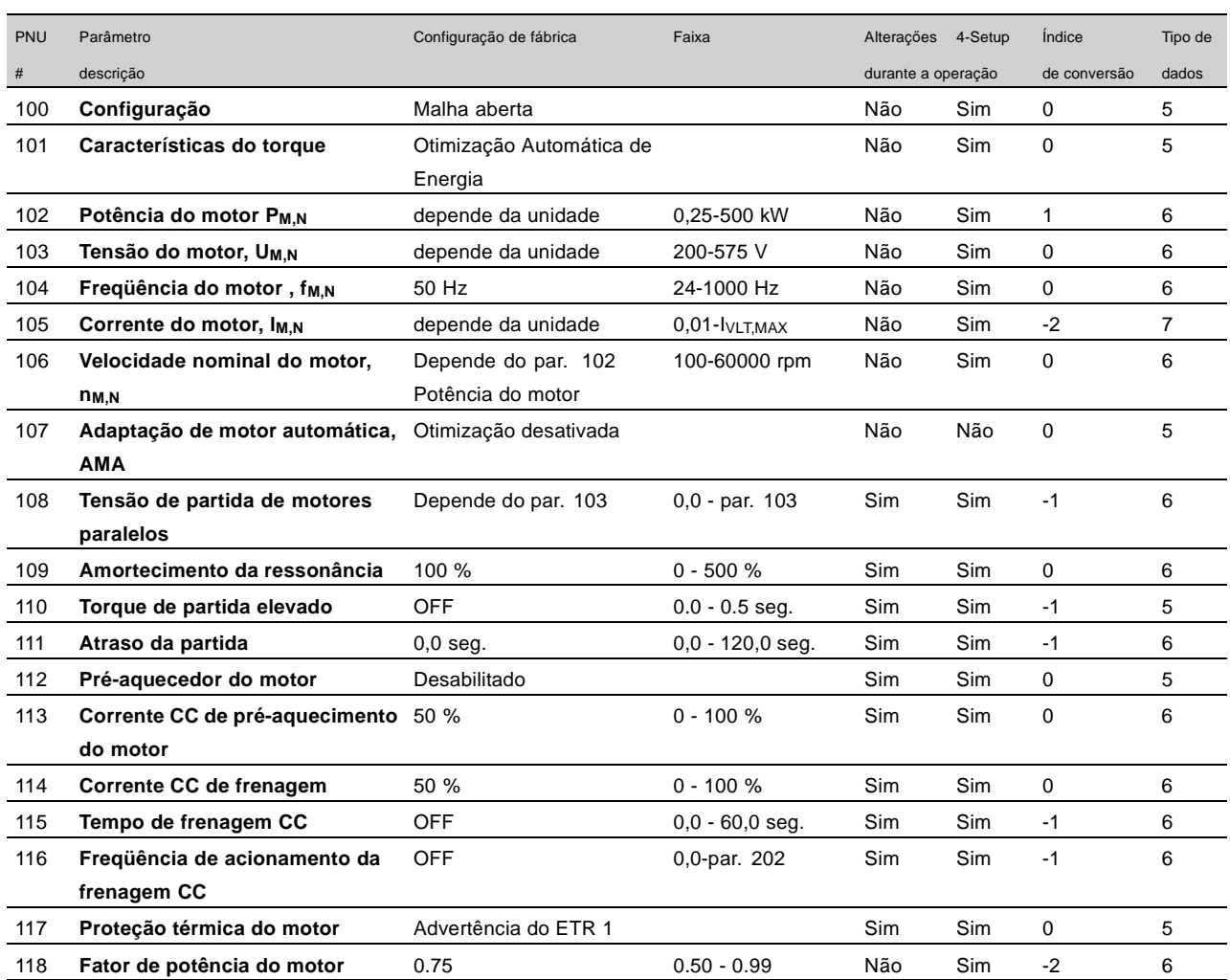

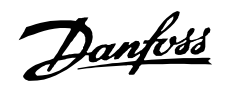

<span id="page-167-0"></span>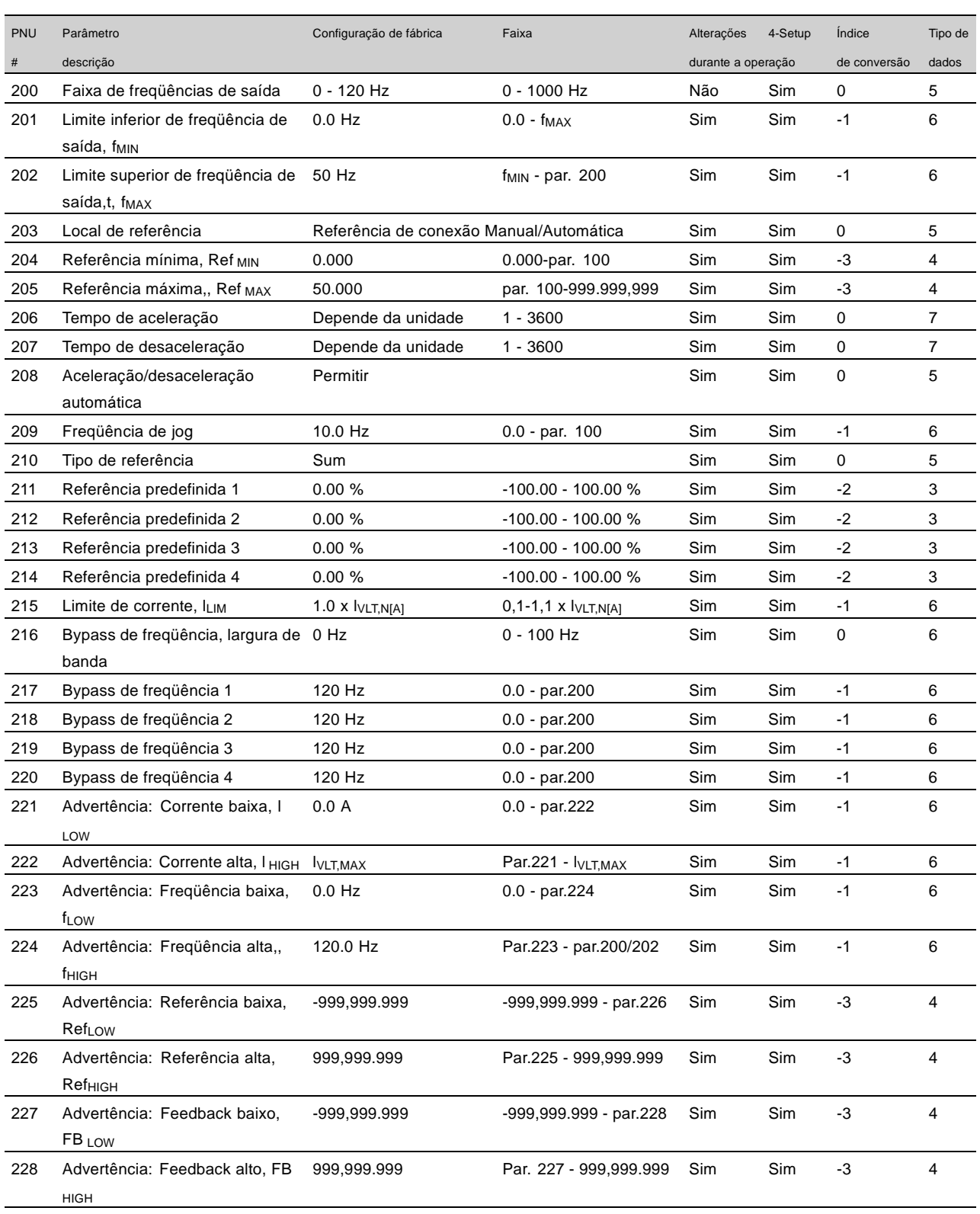

#### Alteraçőes durante a operação:

"Sim" significa que o parâmetro pode ser alterado enquanto o conversor de freqüências VLT estiver em operação. "Não" significa que o conversor de freqüências VLT deve estar parado antes que se possa proceder a uma alteração.

"Sim" significa que o parâmetro pode ser programado individualmente em cada uma das quatro configuraçőes, isto é, o mesmo parâmetro pode ter quatro valores de dados diferentes. "Não" significa que o valor de dados será o mesmo nas quatro configuraçőes.

### 4 Configuraçőes:

## Índice de conversão:

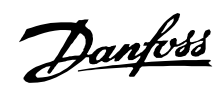

Este número se refere a uma unidade de conversão a ser utilizada ao escrever ou ler para ou a partir de um conversor de freqüências VLT através da comunicação serial.

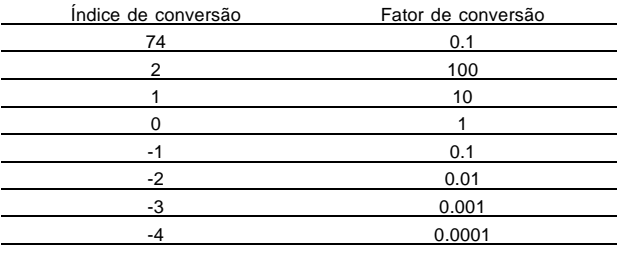

Tipo de dados:

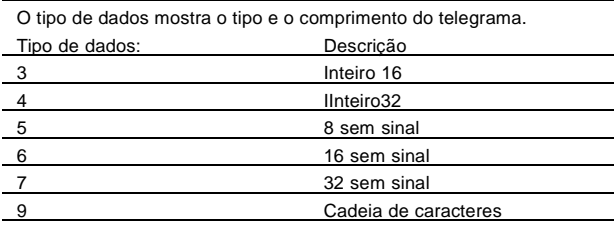

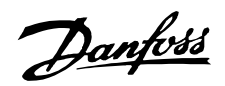

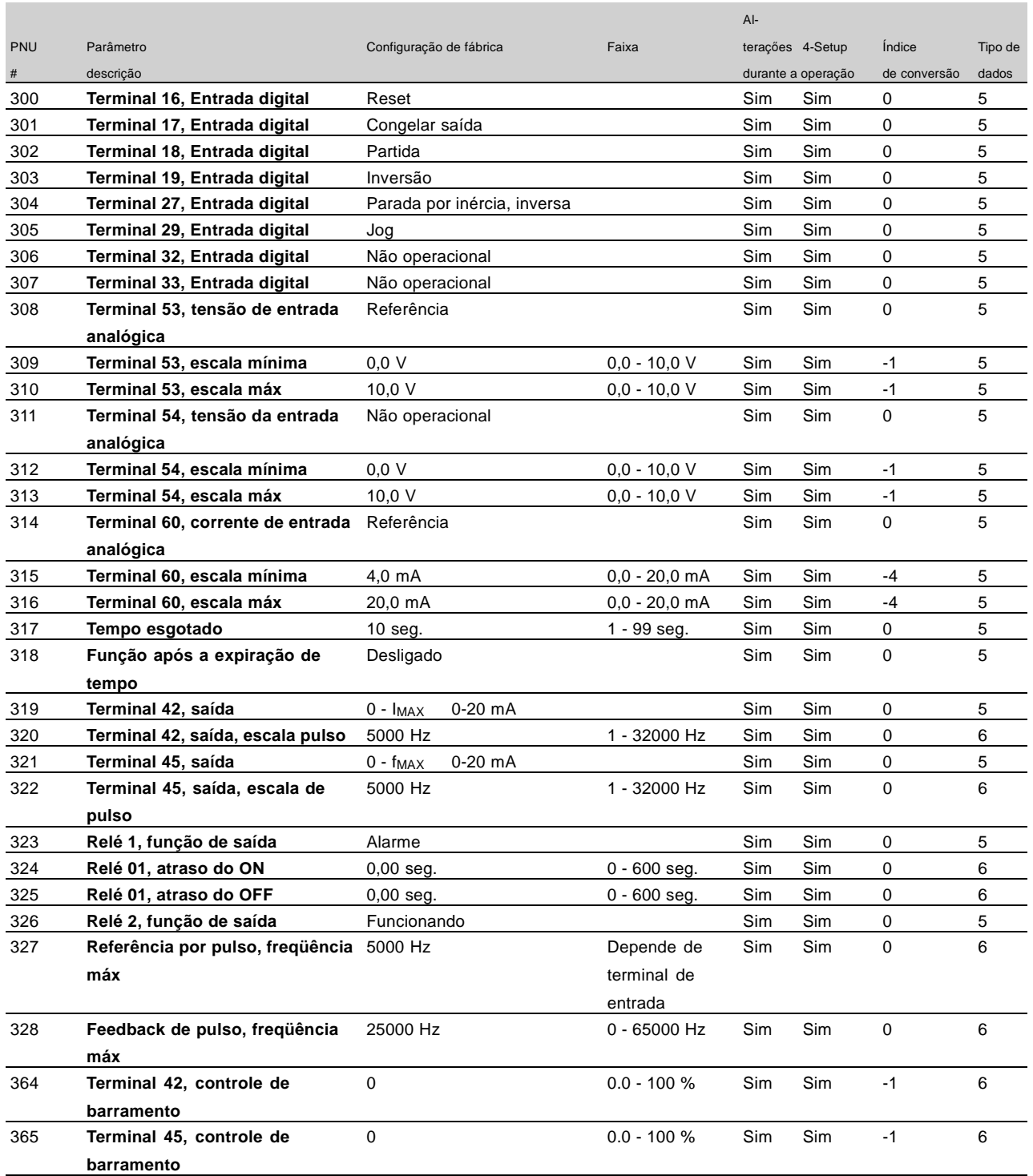

#### Alteraçőes durante a operação:

"Sim" significa que o parâmetro pode ser alterado, enquanto o conversor de freqüências estiver em operação. "Não" significa que o conversor de freqüências deve estar parado para que se possa fazer uma alteração.

### 4-Setup:

"Sim" significa que o parâmetro pode ser programado individualmente em cada um dos quatro setups, ou seja, o mesmo parâmetro poderá ter quatro valores

de dados diferentes. "Não" significa que o valor de dados será o mesmo em todos os quatro setups.

#### Índice de conversão:

Este número se refere a uma unidade de conversão a ser utilizada ao gravar ou ler para ou a partir de um conversor de freqüências, através da comunicação serial.

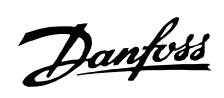

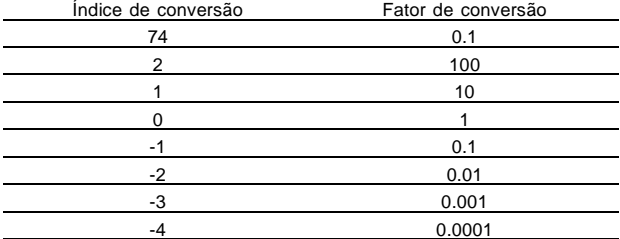

#### Tipo dos dados:

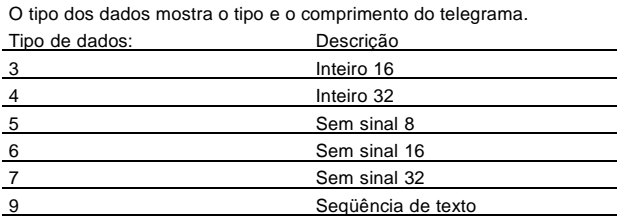

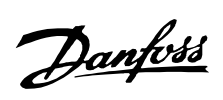

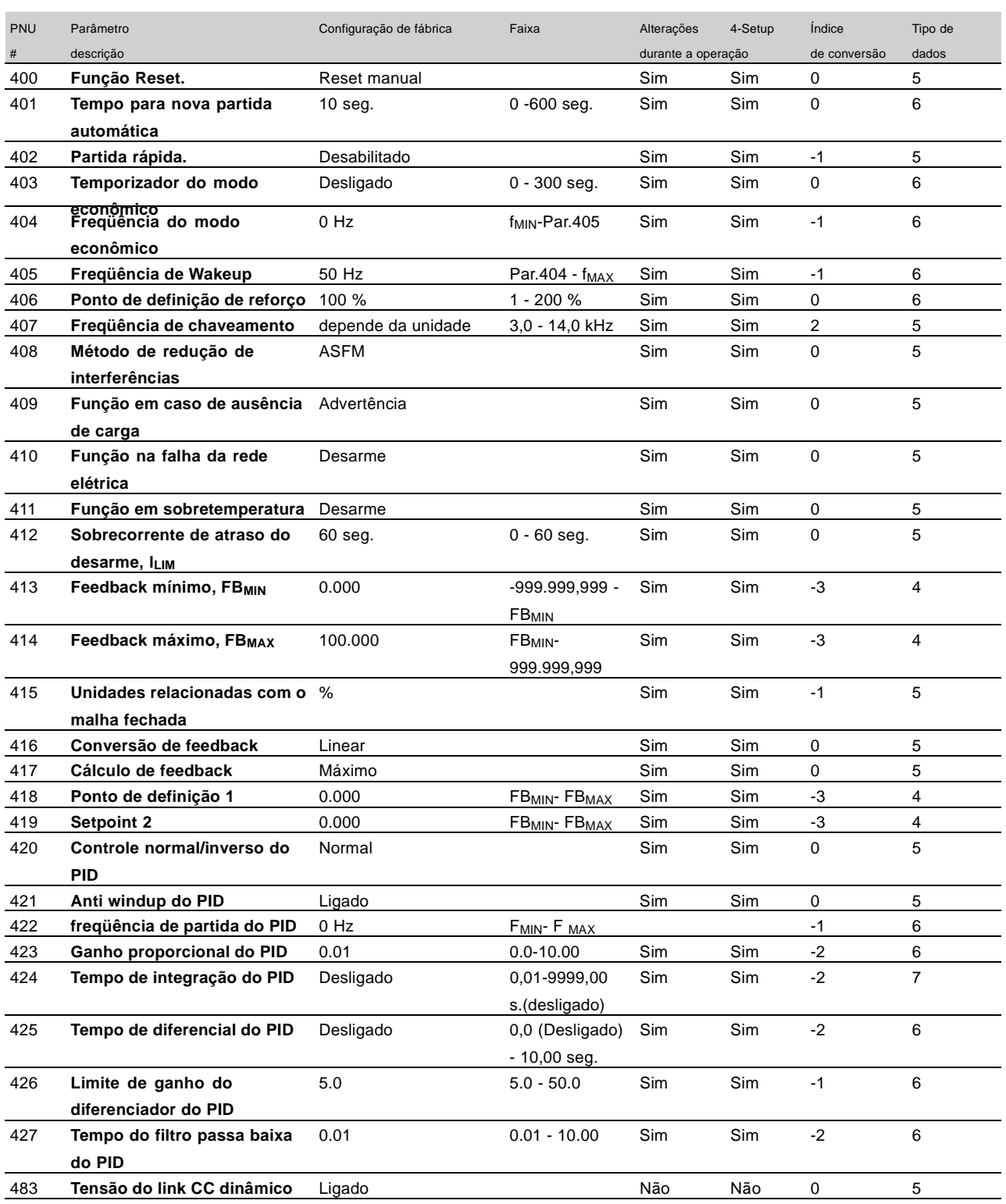

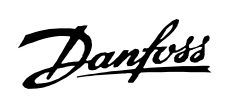

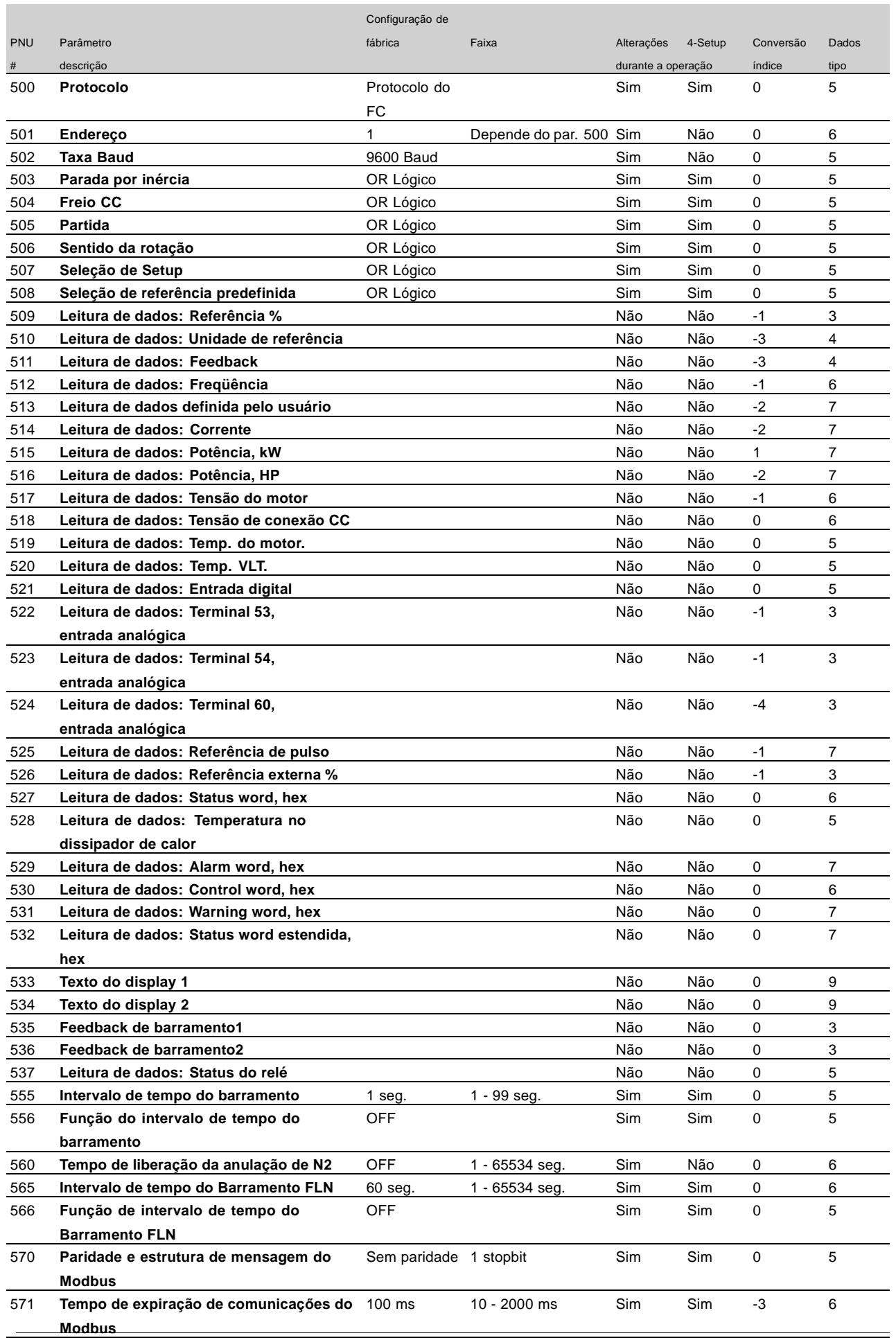

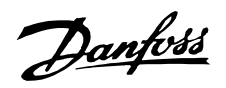

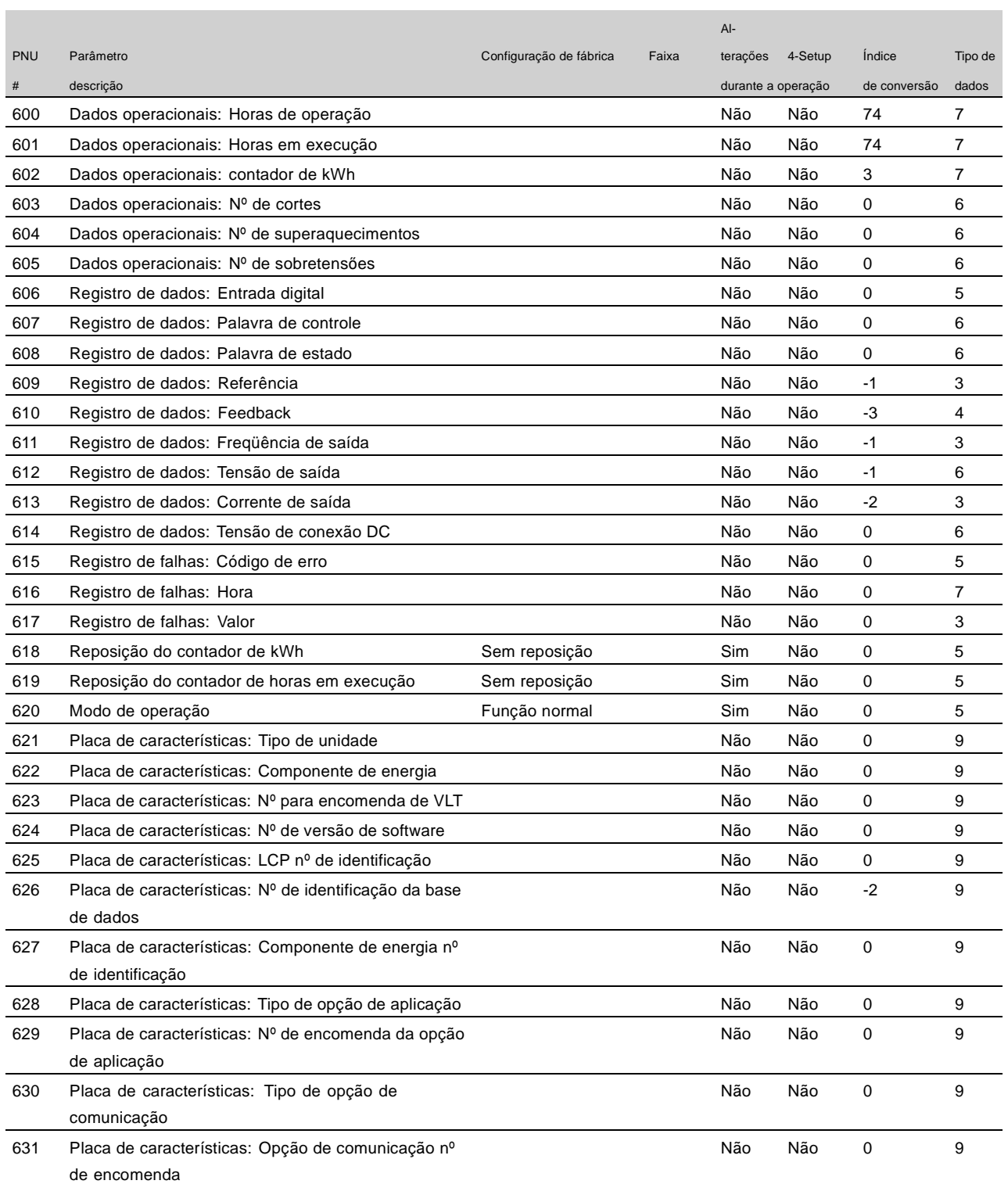

#### Alteraçőes durante a operação:

"Sim" significa que o parâmetro pode ser alterado enquanto o conversor de freqüências VLT estiver em operação. "Não" significa que o conversor de freqüências VLT deve estar parado para que se possa realizar uma alteração.

## 4 Configuraçőes:

"Sim" significa que o parâmetro pode ser programado individualmente em cada uma das quatro configuraçőes, isto é, o mesmo parâmetro pode ter quatro diferentes valores de dados. "Não" significa que o valor de dados será o mesmo nas quatro configuraçőes.

Índice de conversão:

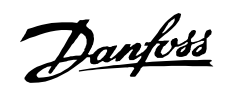

Este número se refere a uma unidade de conversão a ser utilizada ao escrever ou ler para ou a partir de um conversor de freqüências VLT através da comunicação serial.

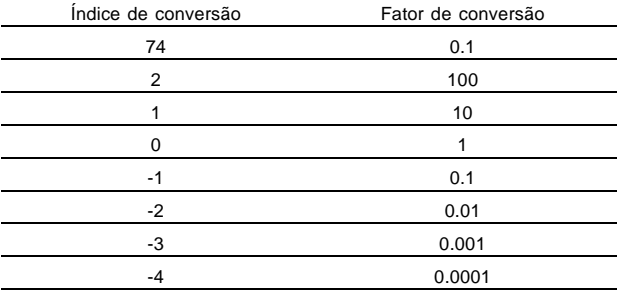

#### Tipo de dados:

O tipo de dados mostra o tipo e o comprimento do telegrama.

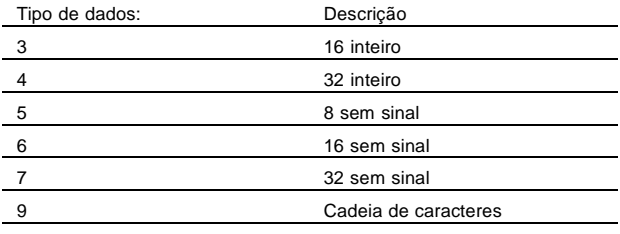

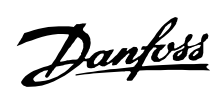

## ■ **Index**

## **A**

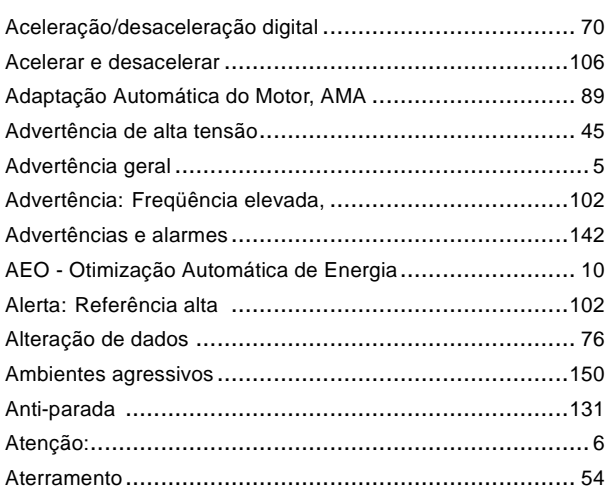

## **B**

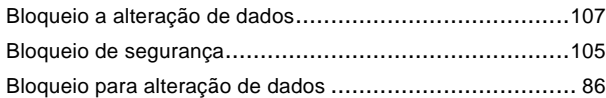

## **C**

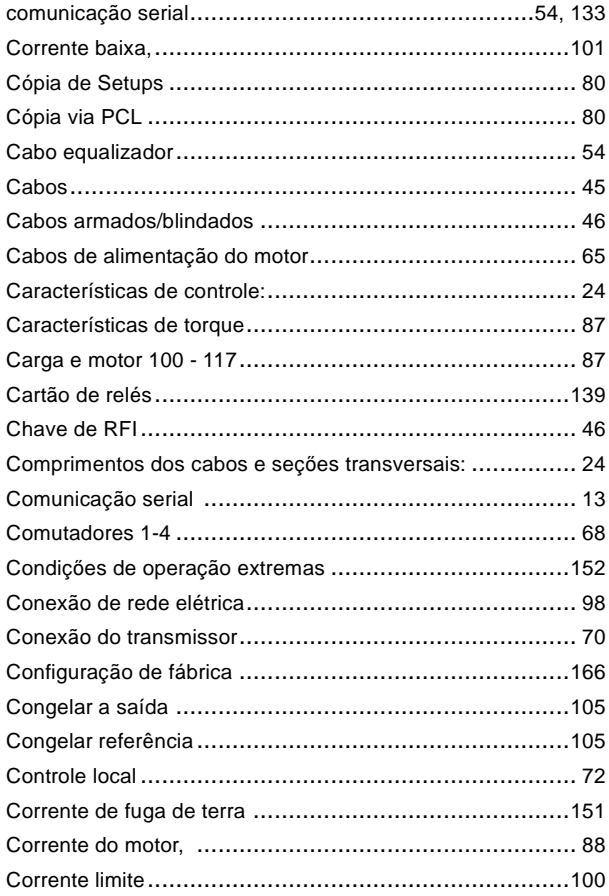

## **D**

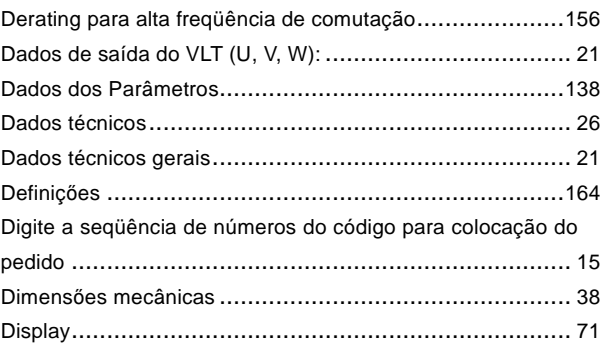

## **E**

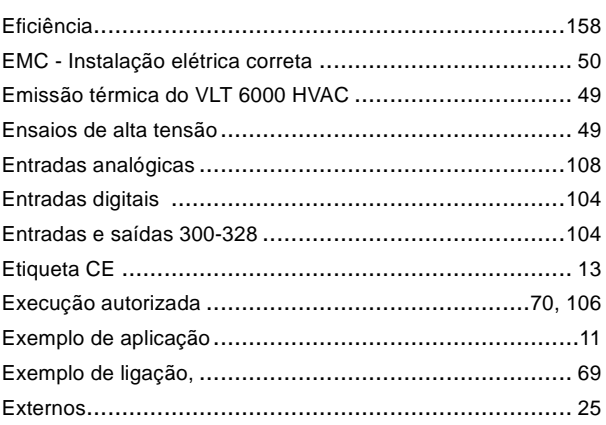

## **F**

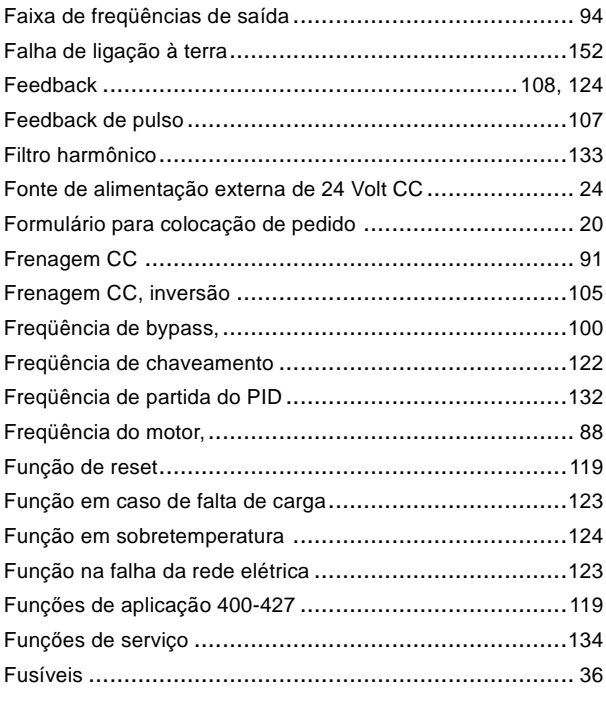

## **G**

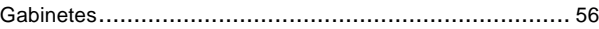

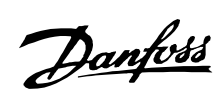

## **I**

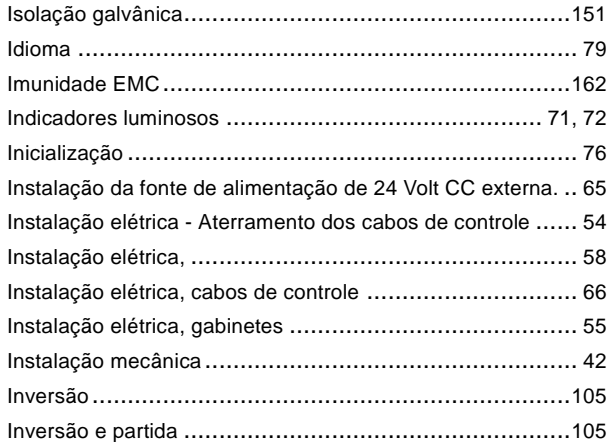

## **J**

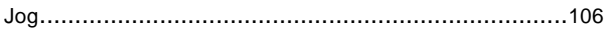

## **L**

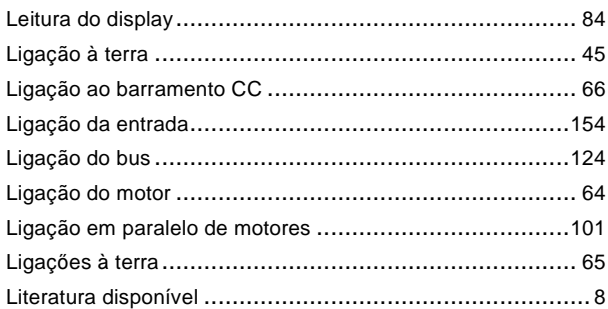

## **M**

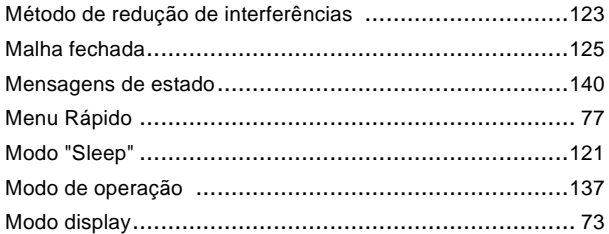

## **N**

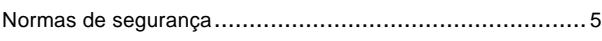

## **O**

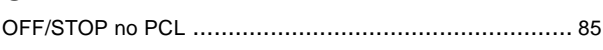

## **P**

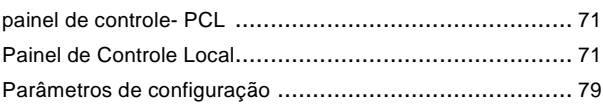

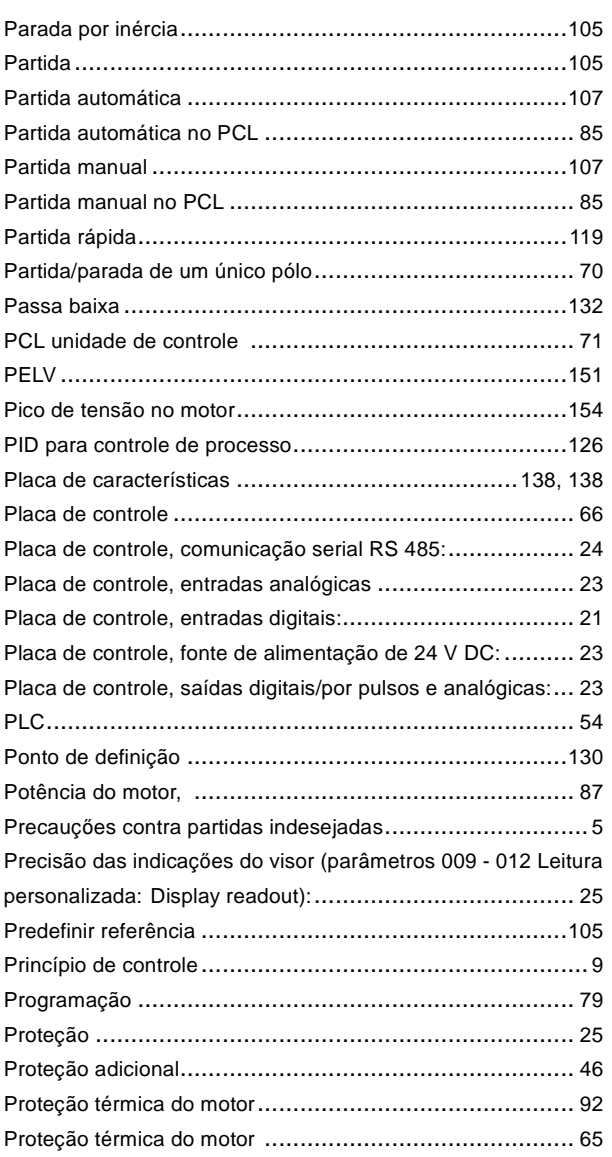

## **R**

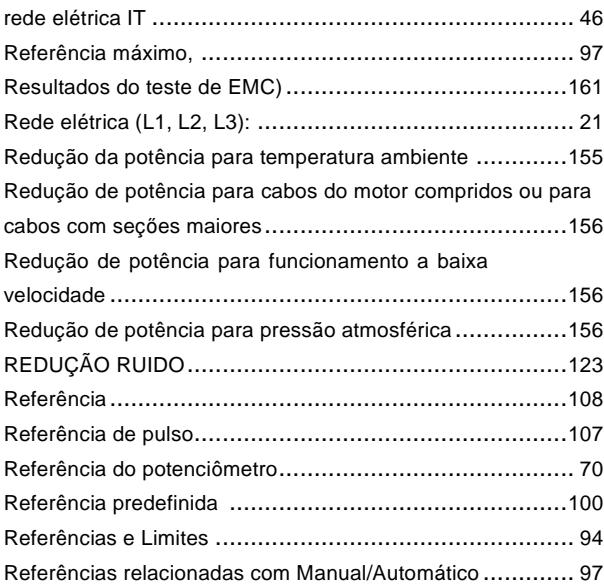

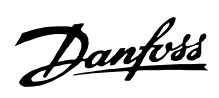

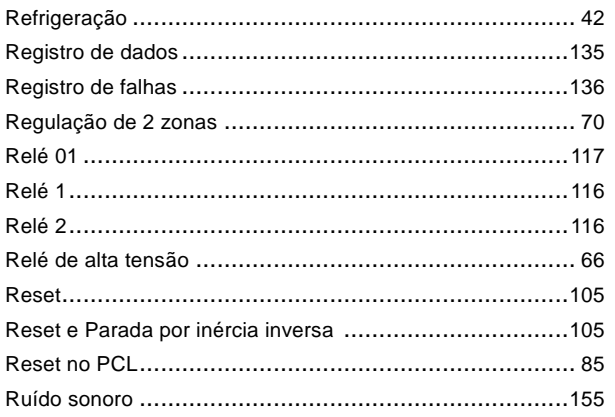

## $\mathsf{s}$

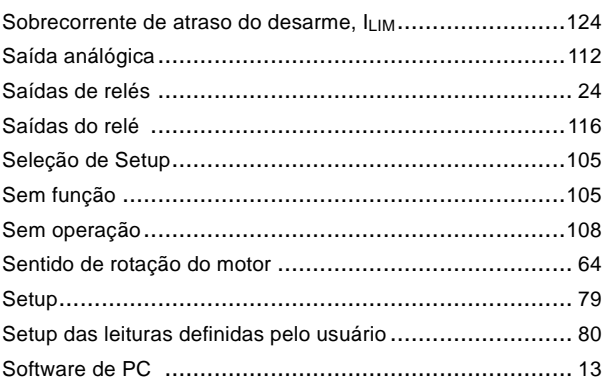

## $\mathbf T$

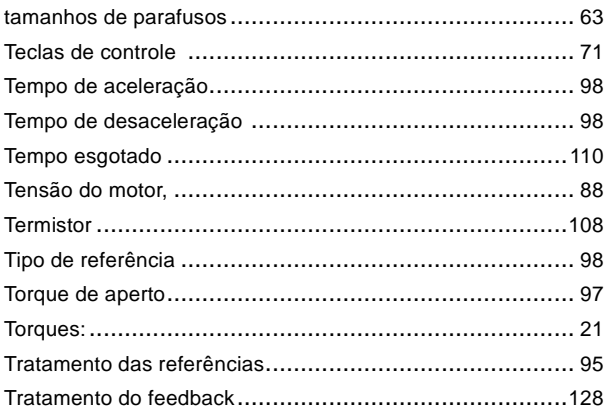

## $\overline{U}$

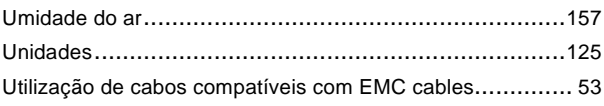

## $\mathsf{V}$

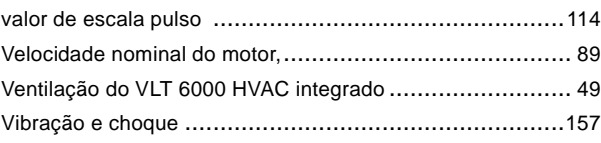

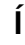

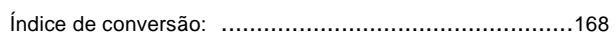